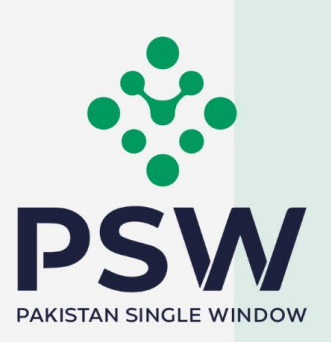

# **User Manual for Traders & Customs Agents**

DPP – Import Permit, Release Order & Export Certificate

### **Confidential Information:**

The information provided in this document is intended solely for the use of PSW. The contents of this document may not be reproduced or divulged outside the intended organizations without the express written permission of PSW.

# **Table of Contents**

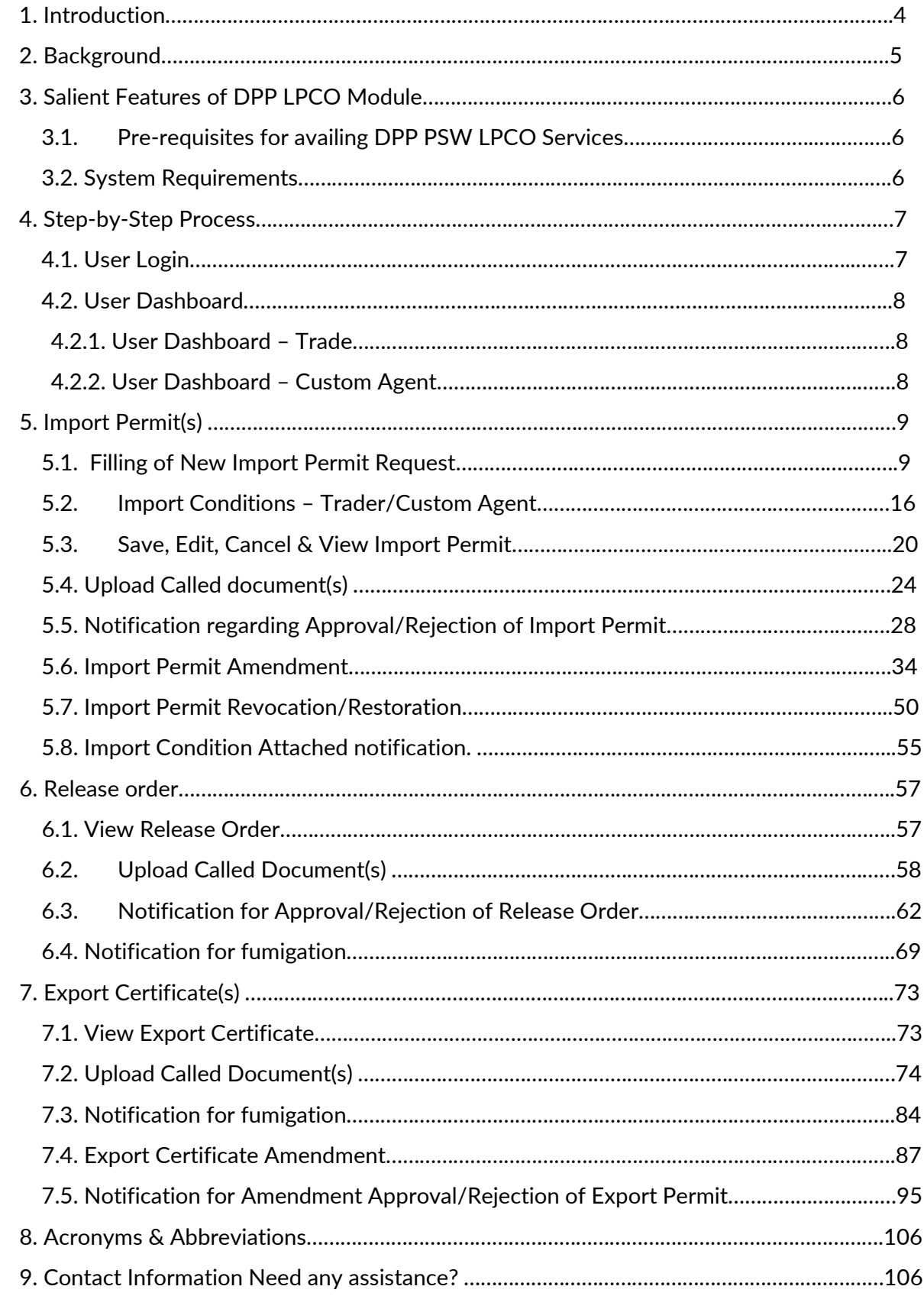

# **Welcome to Pakistan Single Window Module for DPP Import Permit, Export Certificate (Phytosanitary Certificate) User Manual!**

This Pakistan Single Window (PSW) user manual for traders and customs agents, is your step-bystep guide on how to obtain Import Permit and Export Certificate (Phytosanitary Certificate) from the Department of Plant Protection (DPP) through the PSW portal. This user manual provides background of the PSW system while describing its key features. It also outlines some responsibilities and obligations of the PSW users while using the PSW portal.

## **1. Introduction**

<span id="page-3-0"></span>Pakistan Single Window (PSW) is an electronic portal that allows parties involved in cross border trade and transport to lodge standardized information and documents using a single- entry point to fulfil all import, export, and transit related regulatory requirements. The information is transmitted electronically and individual data elements for clearance and regulatory approvals need only to be submitted once. Use of the PSW portal is allowed to authorized users who have completed the subscription process. Once subscribed and registered with PSW, you can access the PSW to perform cross border trade and transit related activities including online payment of taxes and OGA fees.

Currently, most OGAs dealing in cross border trade are performing their related functions manually. Even the OGAs using electronic means lack integration with the customs clearance system. All the internal users correspond through emails, phone calls and messages which causes delay in the operational processes and approvals.

The PSW aims to simplify your cross-border trade and transport experience. This new platform will facilitate the trader/customs agent with online applications for Import Permit/Export Certificate by the DPP. The application for the same shall be received and processed through the PSW portal. Similarly, sharing of messages and documents required for processing of regulatory approval requests shall be enabled by the PSW.

This new platform will also automate document calling, inspection calling, approval/rejection of Import Permit and Export Certificate requests. The Export Certificate request will be generated by the system at the time of submission of export Single Declaration (SD). With the PSW system going live, there will be no DPP office visits and manual submission of applications for the issuance of regulatory approvals. The processing of application will be done online, where you can have a clear visibility of the action being performed on the same. For example, if, during the processing of application for the Export Certificate, the DPP officer requests for the fumigation of a consignment, then a notification will be generated automatically by the PSW system which will appear in the trader dashboard.

With the help of this platform, the communication between you and DPP officer will be visible robust and transparent. For more to know about PSW please visit our website www.psw.gov.pk

## <span id="page-4-0"></span> **2. Background**

As a signatory to the WTO's Trade Facilitation Agreement (2015), Pakistan has notified the establishment of a 'National Single Window' (NSW) as a 'Category C' commitment with effect from 22nd February 2017. To implement NSW the Government of Pakistan has promulgated the Pakistan Single Window Act, 2021 while declaring Pakistan Customs as the Lead Agency. Pakistan Customs has established a dedicated PSW Company (PSWC), as a not-for-profit Company under Companies Act, 2017, to implement the PSW program. The PSWC has been designated as the Operating Entity under the PSW Act for developing and maintaining the PSW portal in collaboration with 77 different public sector entities involved in regulation of cross border trade in Pakistan. The PSWC will digitize the processes of public sector entities, related to regulation of international trade. This will not only reduce the time and costs but also increase compliance and immensely benefit economic operators like importers, exporters, freight forwarders, clearing agents, shipping companies, transporters etc. The implementation of PSW program will also enhance government controls and transparency. By creating a national electronic trade and logistics platform the PSW will help Pakistan integrate better into the regional and global single window systems. It will facilitate integration into global value chains and enable Pakistan to become a hub for regional and international transit and trade.

## <span id="page-5-0"></span>**3. Salient Features of DPP LPCO Module**

- i. A complete solution for online filling and processing of applications.
- ii. It caters to all the needs of DPP related to processing of Import Permit(s) and Export Certificate(s).
- iii. A complete and comprehensive log of the activities on the trader's online request for Import Permit or Export Certificate will be visible to the trader/custom agent in the system.
- iv. Dynamic User Management System provided to the DPP will ensure proper performance monitoring against agreed performance benchmarks and key performance indicators.
- v. Communication between the officer and trader/custom agent will be done through the PSW system.
- vi. Facilitates compliance of trade regulations through the system relying on HS code/Product Code based description and purpose of import selection.
- vii. Allows efficient clearance of consignments from the port through automation of the processing of LPCO.
- viii. Digital transactions through online payments of LPCO fees thus saving time and costs and promotion of digital transactions.
- ix. Clarity and precision in determining LPCO requirements on items being imported or exported through the ITMS based product codes.

## <span id="page-5-1"></span>**3.1. Pre-requisites for availing DPP PSW LPCO Services**

- i. The trader/custom agent must register in PSW.
- ii. The trader/custom agent must have a valid bank account and bank profile registered with the Authorized Dealer.

## <span id="page-5-2"></span>**3.2. System Requirements**

- i. To use PSW Portal on Windows®, the subscriber will require:
	- a. Google Chrome Browser.
	- b. Windows 7, Windows 8, Windows 8.1, Windows 10 or later
	- c. An Intel Pentium 4 processor or later that's SSE3 capable
- ii. To use PSW Portal on Mac®, the subscriber will need:
	- d. Google Chrome Browser
	- e. OS X El Capitan 10.11 or later

Copyright © Pakistan Single Window

## **4. STEP-BY-STEP PROCESS**

## <span id="page-6-1"></span><span id="page-6-0"></span>**4.1. User Login**

i. Please visit [''www.psw.gov.pk"](http://www.psw.gov.pk/) and click on the '**Login'** option.

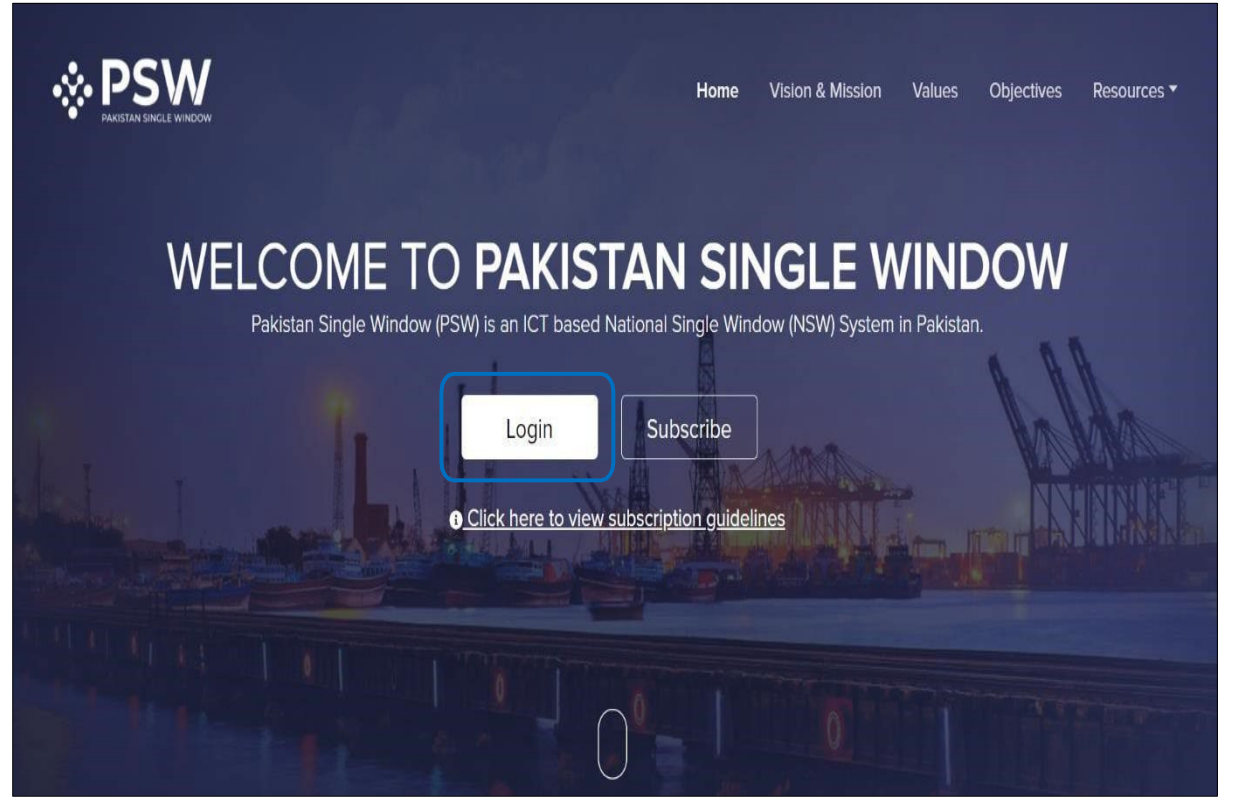

*Figure 1*

ii. After clicking on the login button, you will be redirected to the login interface. Here, you will be required to enter your login credentials.

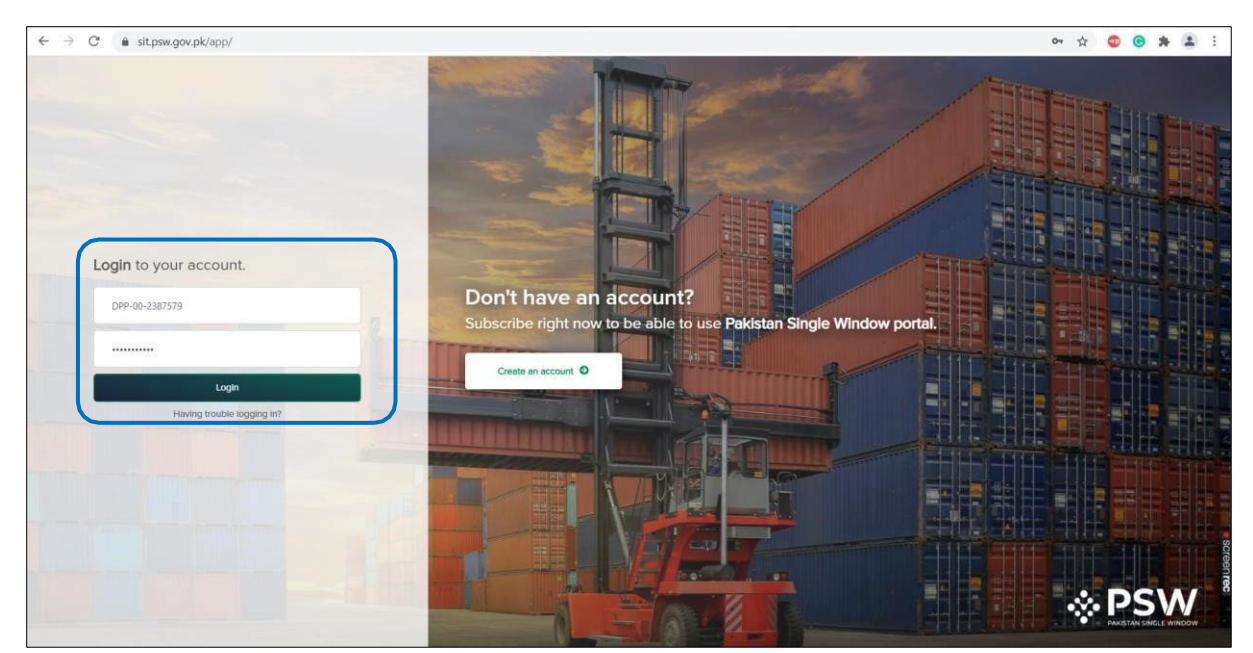

*Figure 2*

## <span id="page-7-1"></span>**4.2. User Dashboard**

## <span id="page-7-0"></span>4.2.1. User Dashboard – Trader

i. Once the login credentials are validated, you will be redirected to the Dashboard. Here, you will click on "LPCO option."

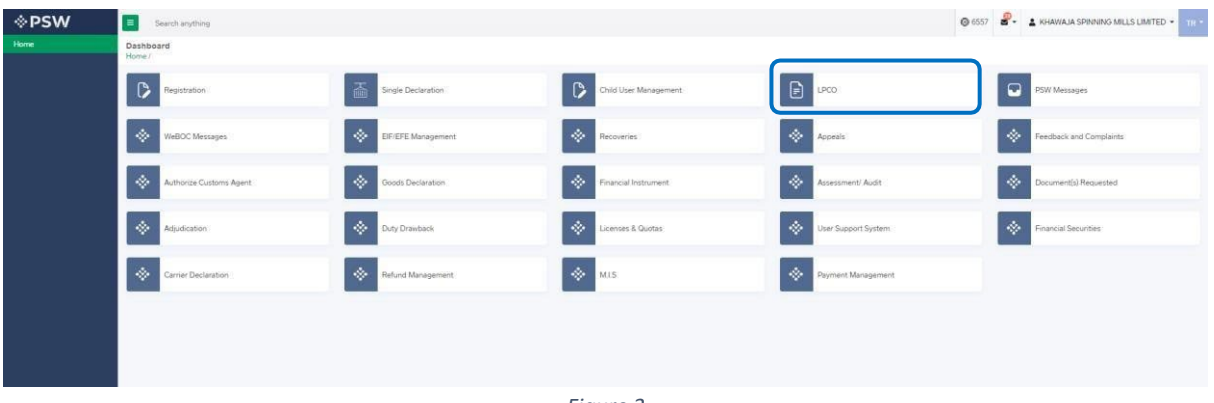

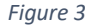

#### <span id="page-7-2"></span>4.2.2. User Dashboard – Custom Agent

i. Once the login credentials are validated, you will be redirected to the Dashboard. Here, you will click on "LPCO option."

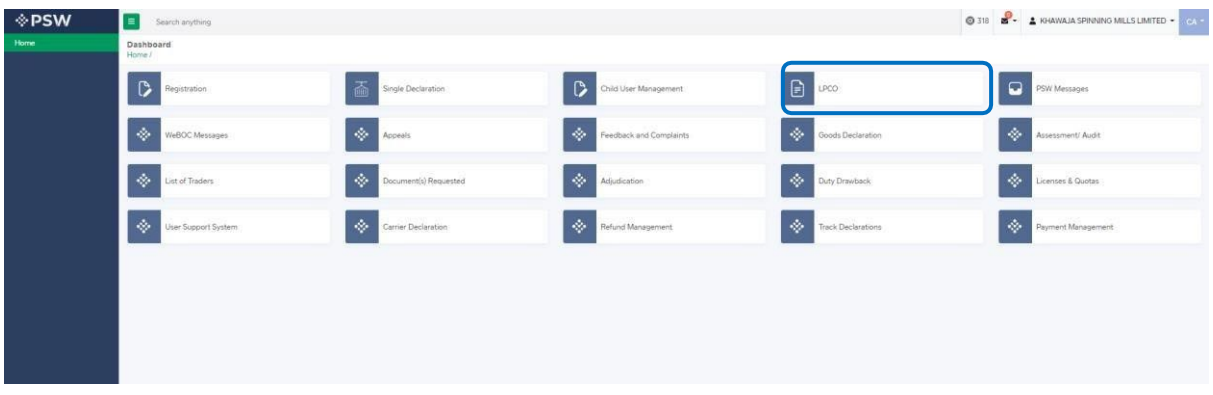

*Figure 4*

## **5. Import Permit(s)**

## <span id="page-8-1"></span><span id="page-8-0"></span>**5.1. Filling of New Import Permit Request**

i. Click on 'Import Permits'

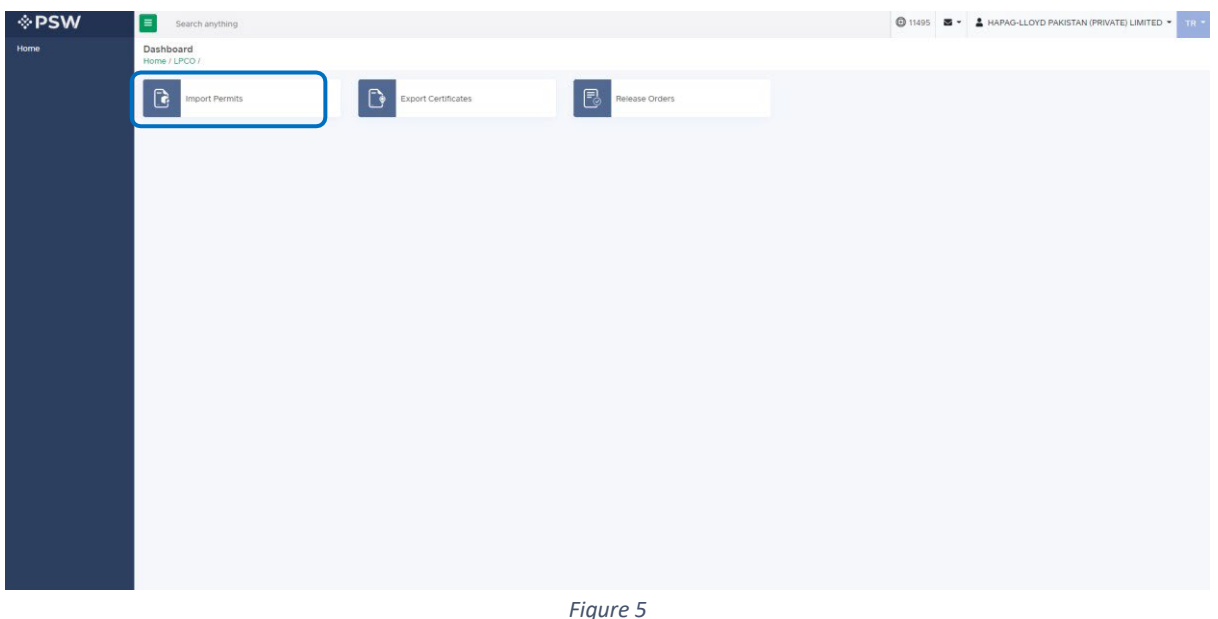

ii. After clicking on Import Permits, you will be able to create a new Import Permit by clicking on 'Create Import Permit' button.

| <b>☆PSW</b> | $\blacksquare$<br>Search anything                                                                       |                      |                 |                   |           |              |        | © 11495 <b>M</b> • <b>A</b> HAPAG-LLOYD PAKISTAN (PRIVATE) LIMITED • 1R · |
|-------------|----------------------------------------------------------------------------------------------------|----------------------|-----------------|-------------------|-----------|--------------|--------|---------------------------------------------------------------------------|
| Home        | <b>Import Permits</b><br>Home / LPCO / Import Permits /                                                 |                      |                 |                   |           |              |        |                                                                           |
|             | List of Import Permits                                                                                  |                      |                 |                   |           | Search       | O      | + Create Import Permit                                                    |
|             | Trader Name/Agent Name                                                                                  | Request Document No. | Certificate No. | HS + Product Code | Commodity | Submitted On | Status | Action                                                                    |
|             |                                                                                                    |                      |                 |                   |           |              |        | $\Delta$                                                                  |
|             |                                                                                                    |                      |                 |                   |           |              |        |                                                                           |
|             |                                                                                                    |                      |                 |                   |           |              |        |                                                                           |
|             |                                                                                                    |                      |                 |                   |           |              |        |                                                                           |
|             |                                                                                                    |                      |                 |                   |           |              |        |                                                                           |
|             |                                                                                                    |                      |                 |                   |           |              |        |                                                                           |
|             |                                                                                                    |                      |                 |                   |           |              |        |                                                                           |
|             | $\vert x \vert \rightarrow \vert y \vert \rightarrow \vert x \vert$ = 15 $\vert y \vert$ items per page |                      |                 |                   |           |              |        | $\pi$<br>$1 - 4$ of 4 items                                               |
|             |                                                                                                    |                      |                 |                   |           |              |        |                                                                           |

*Figure 6*

- iii. As you click on 'Create Import Permit' button, a new screen will appear in which you will lodge an online application for Import Permit.
- iv. You will enter required information and click on 'save and proceed' button to proceed further.

• **Consignment Information** 

#### *Trader View*

i. Following will be the view if trader is filing Import Permit. Trader will add Consignment Information and click on 'Save & Proceed' button.

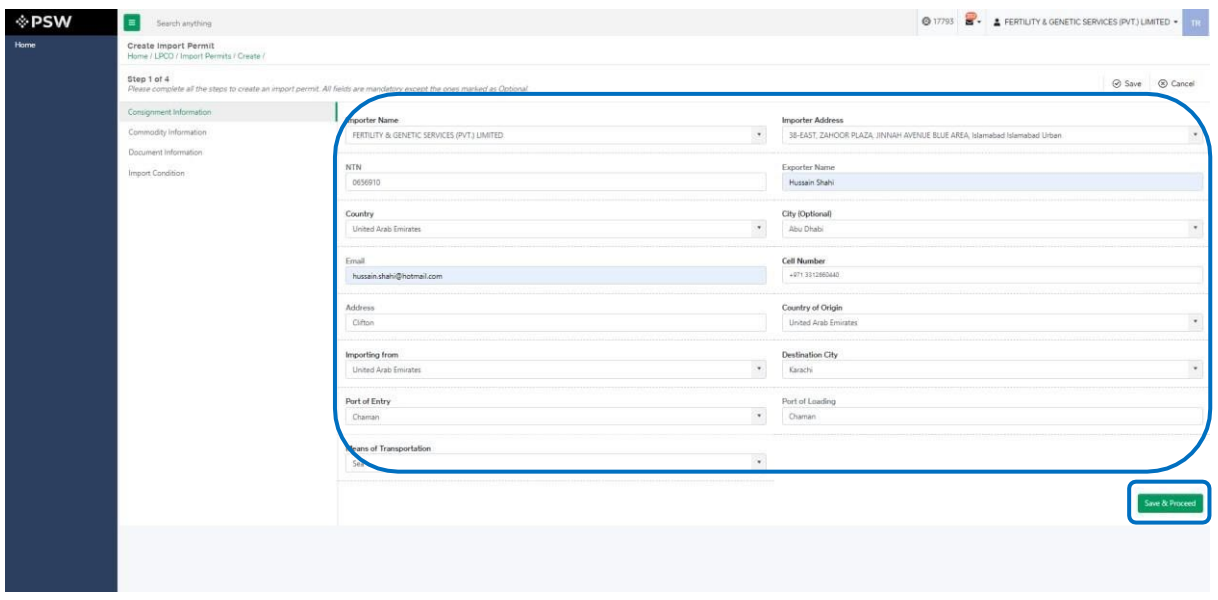

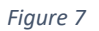

#### *Custom Agent View*

i. Following will be the view if Custom Agent is filing Import Permit. Custom Agent will add Consignment Information and click on 'Save & Proceed' button.

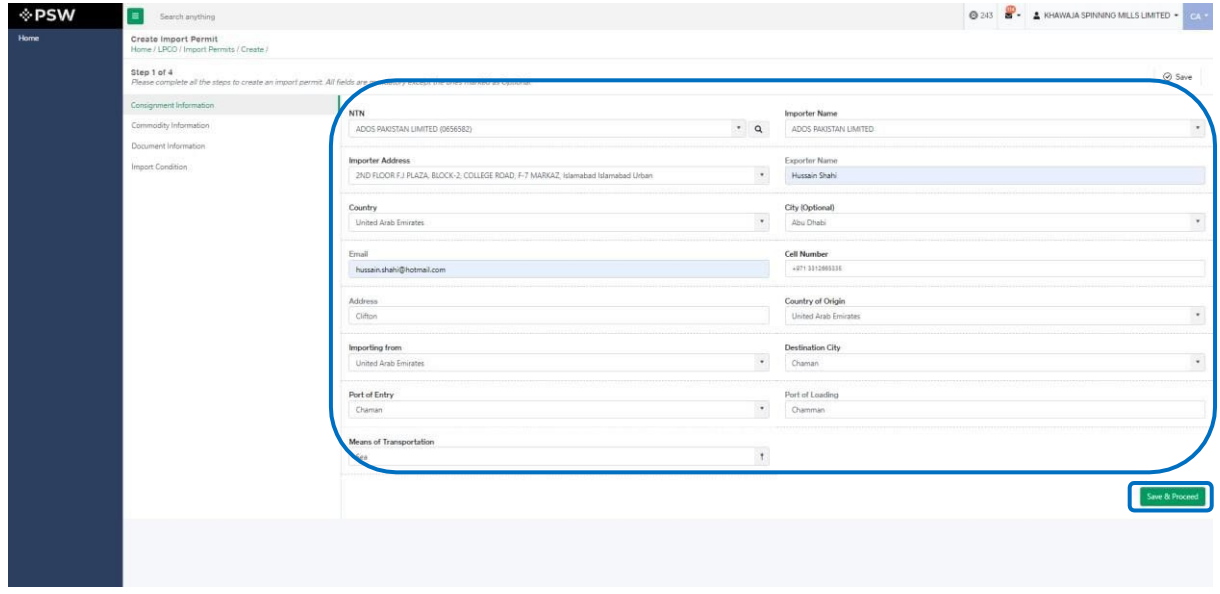

*Figure 8*

Copyright © Pakistan Single Window

## • **Commodities – Trader/Custom Agent**

i. You will provide commodity information and click on 'Save and Proceed' button to proceed further.

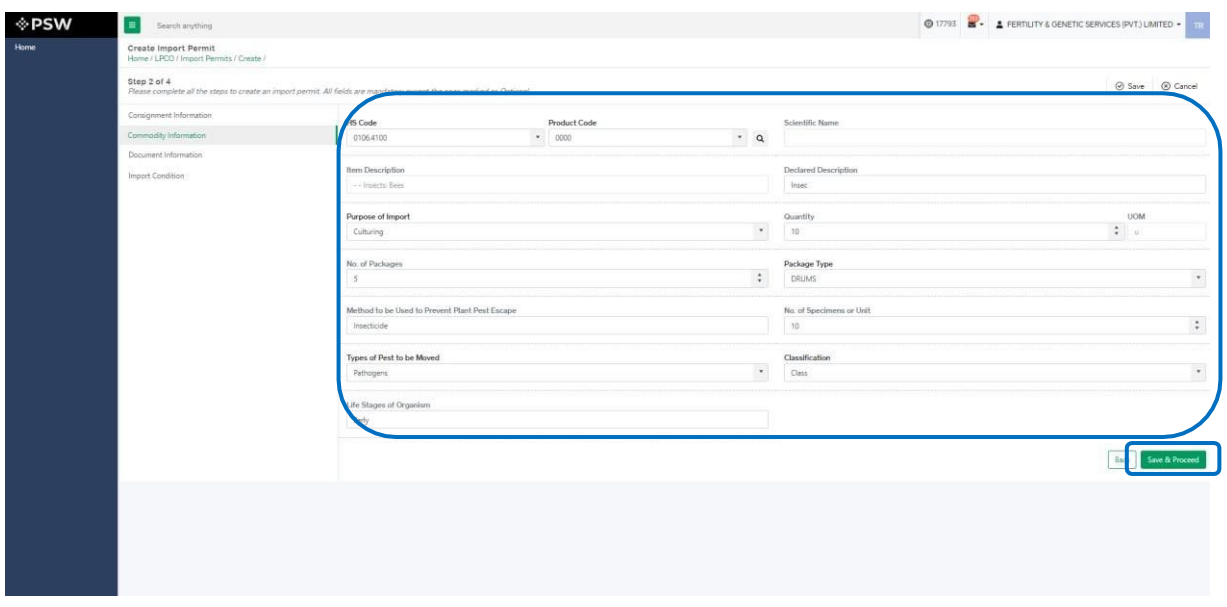

*Figure 9*

### **Following types of screens may open based on HS Code.**

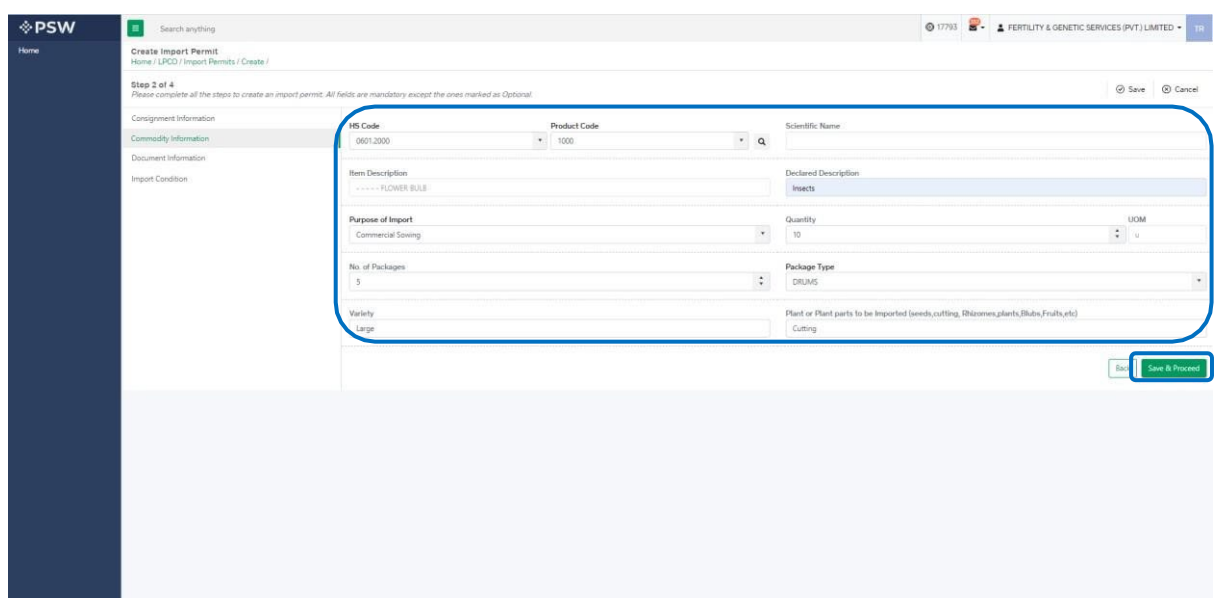

*Figure 10* 

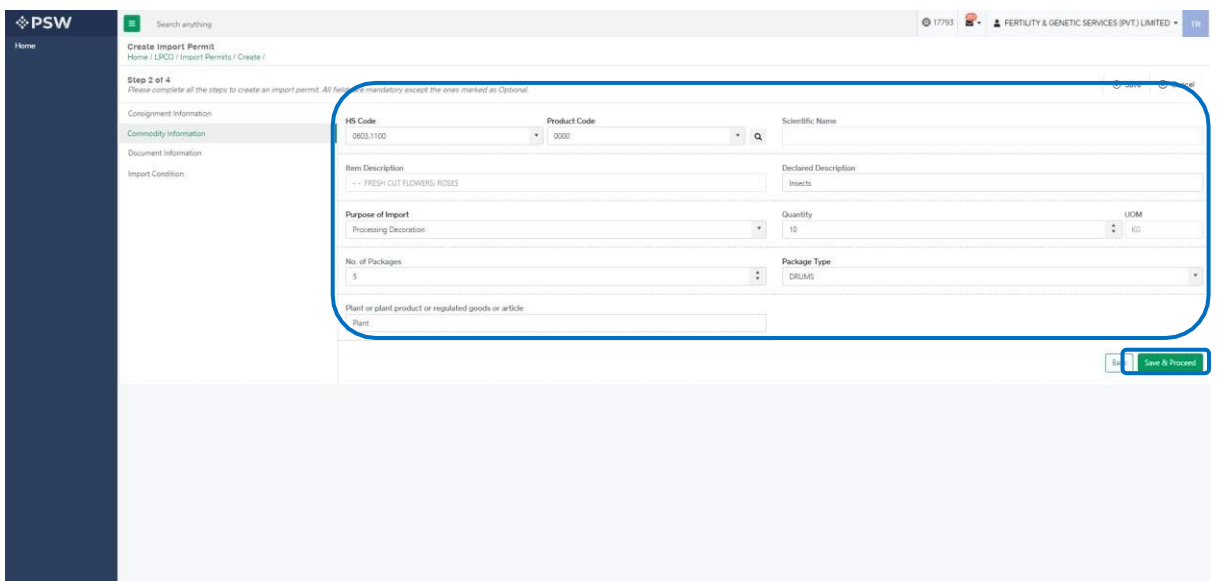

*Figure 11*

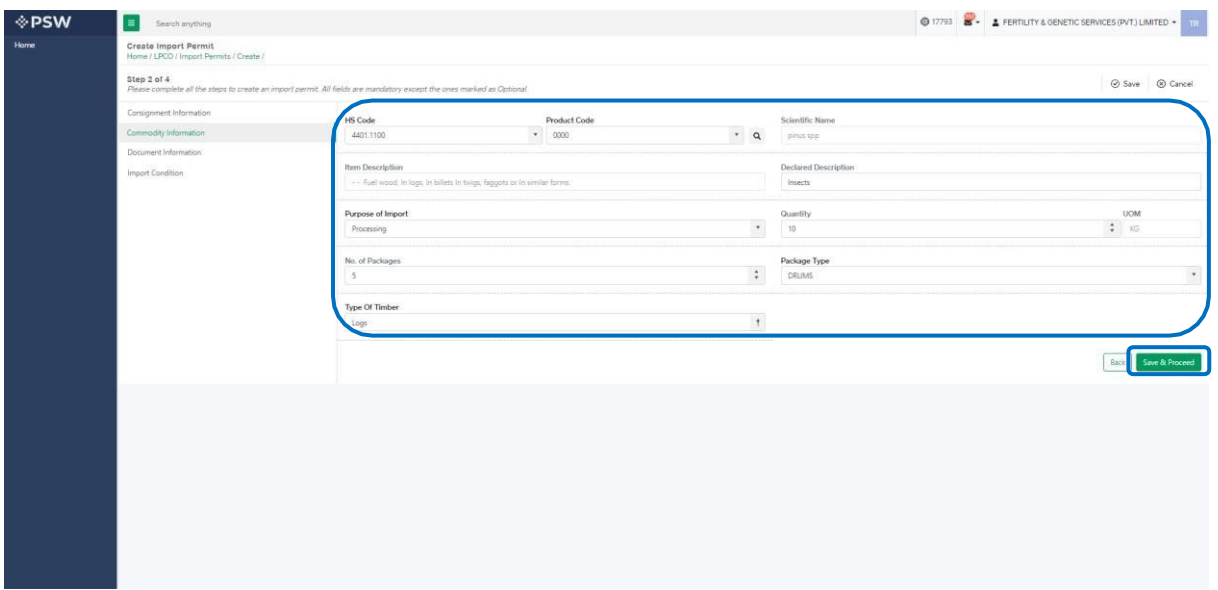

*Figure 12*

S

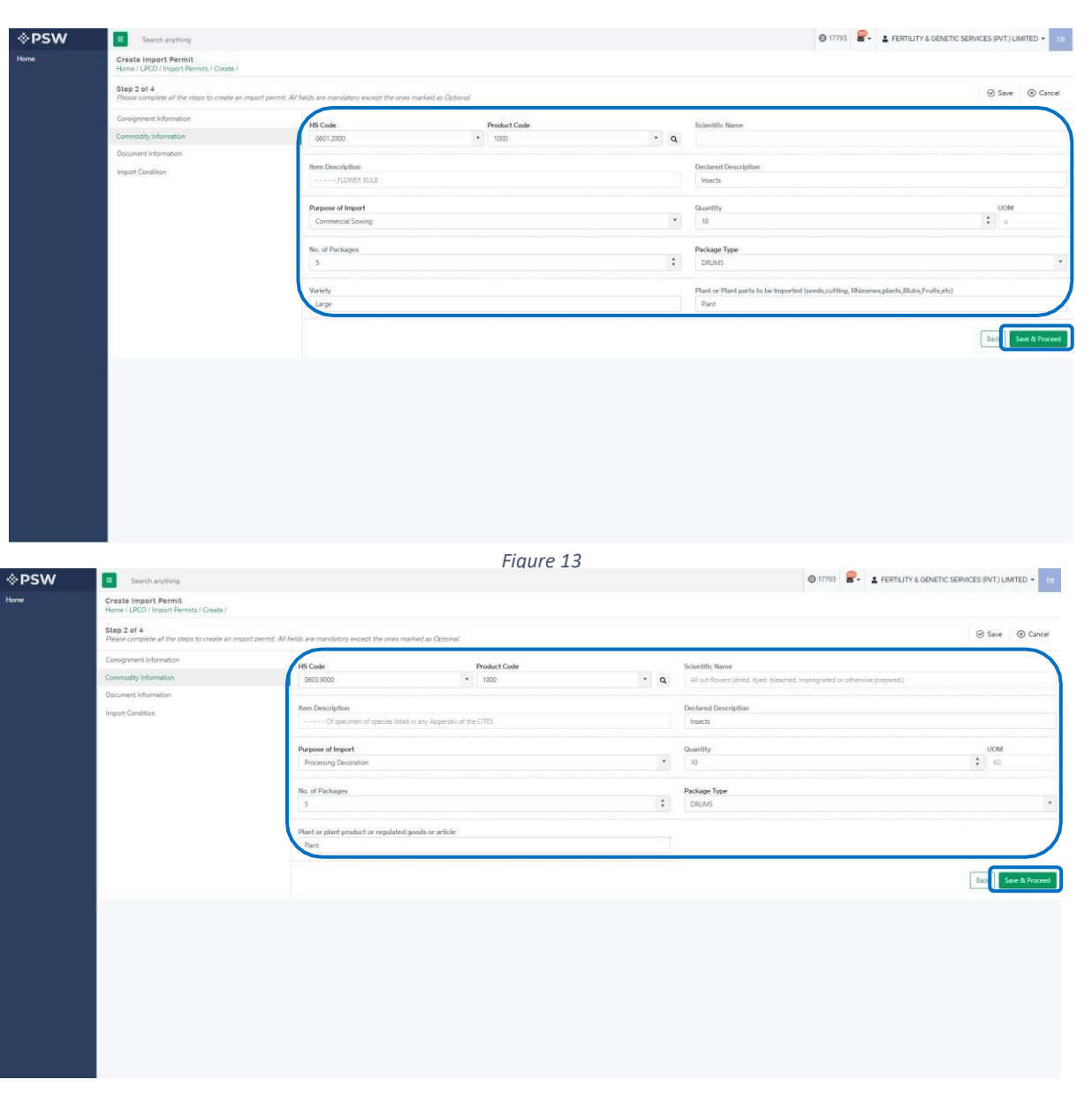

*Figure 14*

## *Commodities searching – Trader/Custom Agent*

.

i. You will be able to search and identify the specific commodity HS code and Product code by clicking on 'Search' tab in the Product Code field

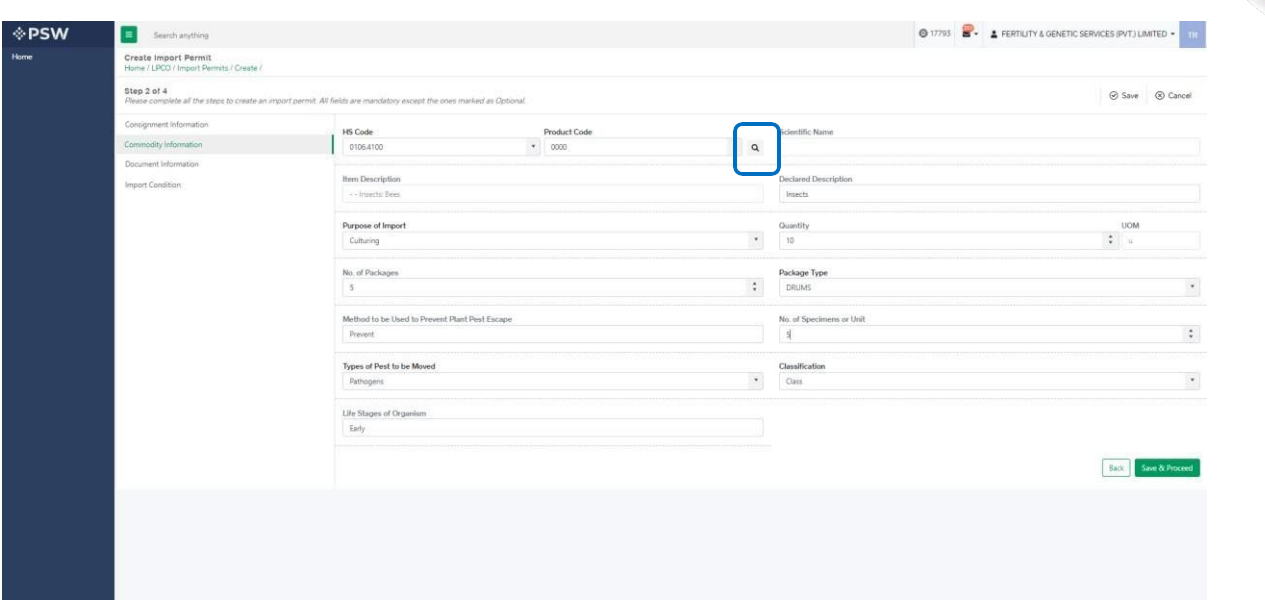

*Figure 15*

ii. You can search by HS code, Product code, Item description and by purpose and select the desired result.

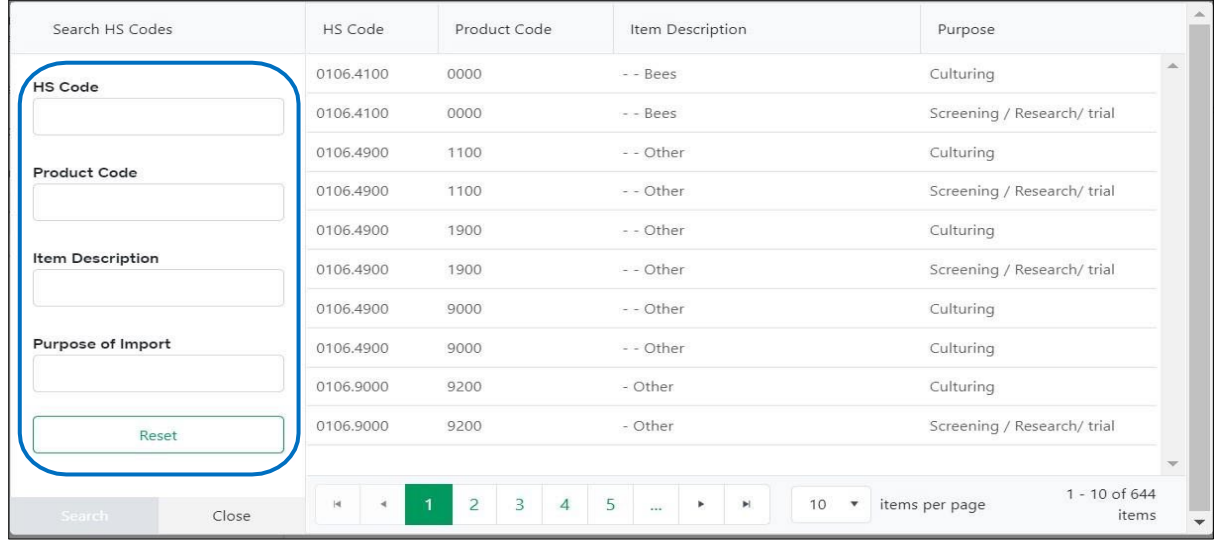

*Figure 16*

iii. You can also click on 'Reset' button to reset the search.

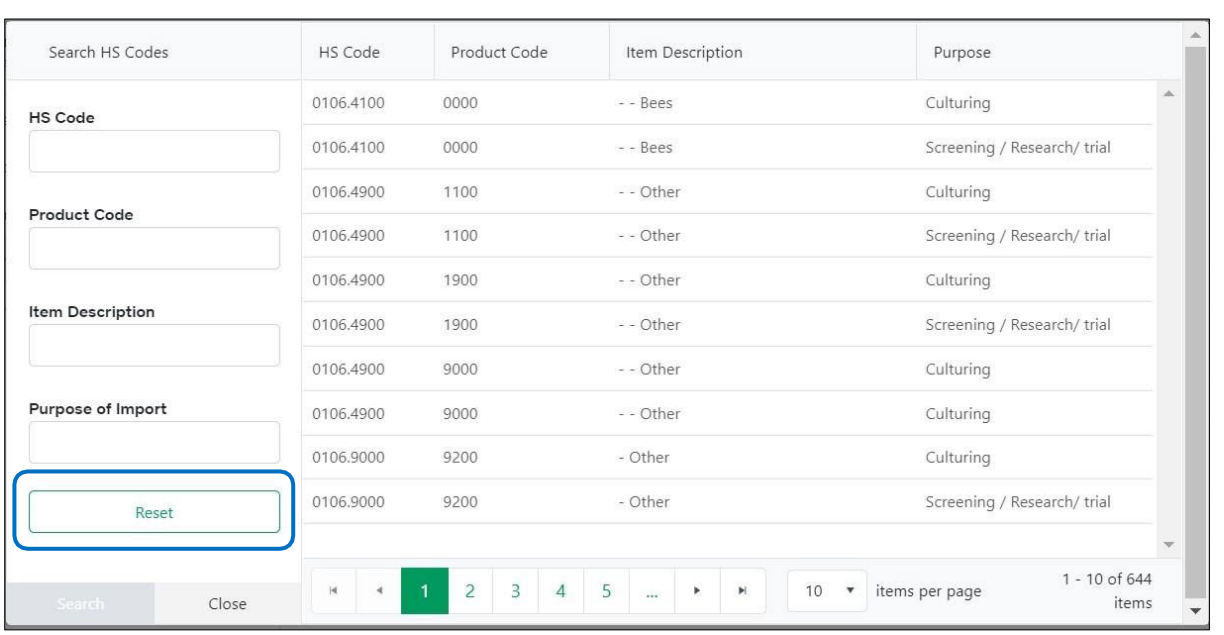

#### *Figure 17*

- **Document Information Trader/Custom Agent**
- i. The system will require you to upload mandatory documents, through the use of ITMS HS code and Product Code. The system will only display the documents which are required under the selected HS/Product Code

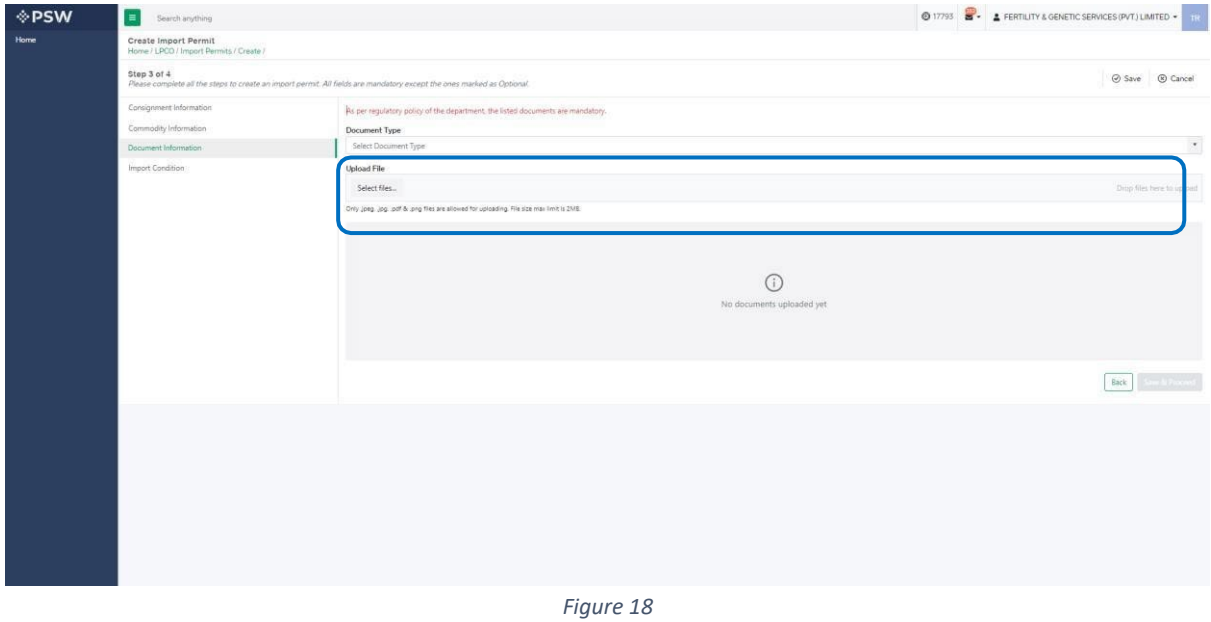

ii. You can also click on uploaded document to view the documents.

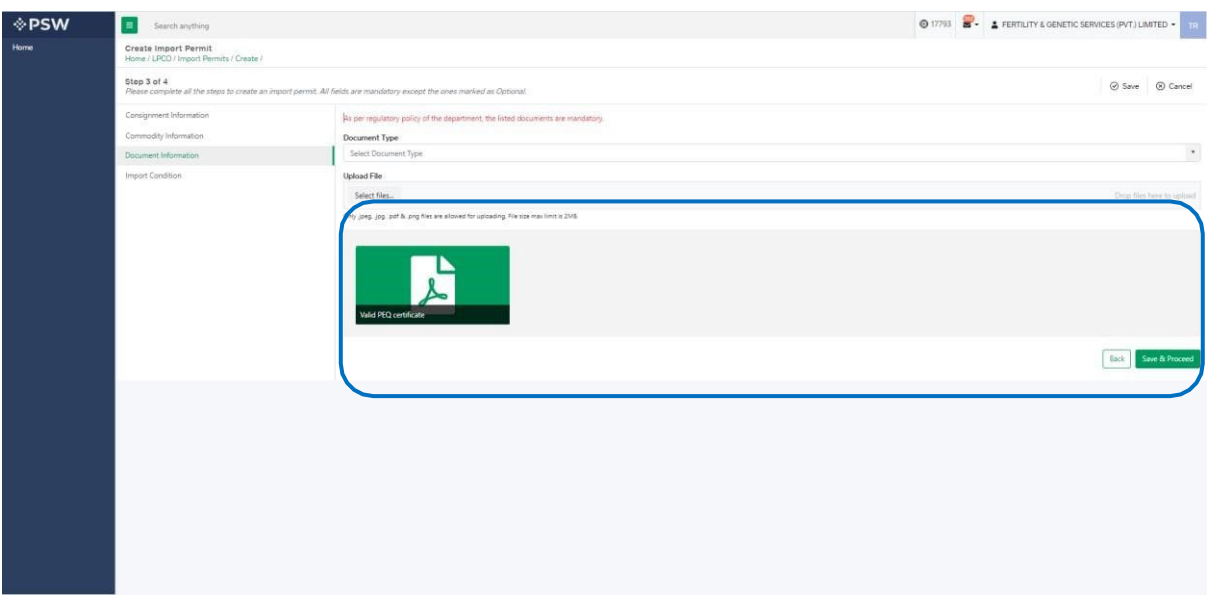

iii. After uploading the documents, you will click on 'Save and Proceed' button to proceed further.

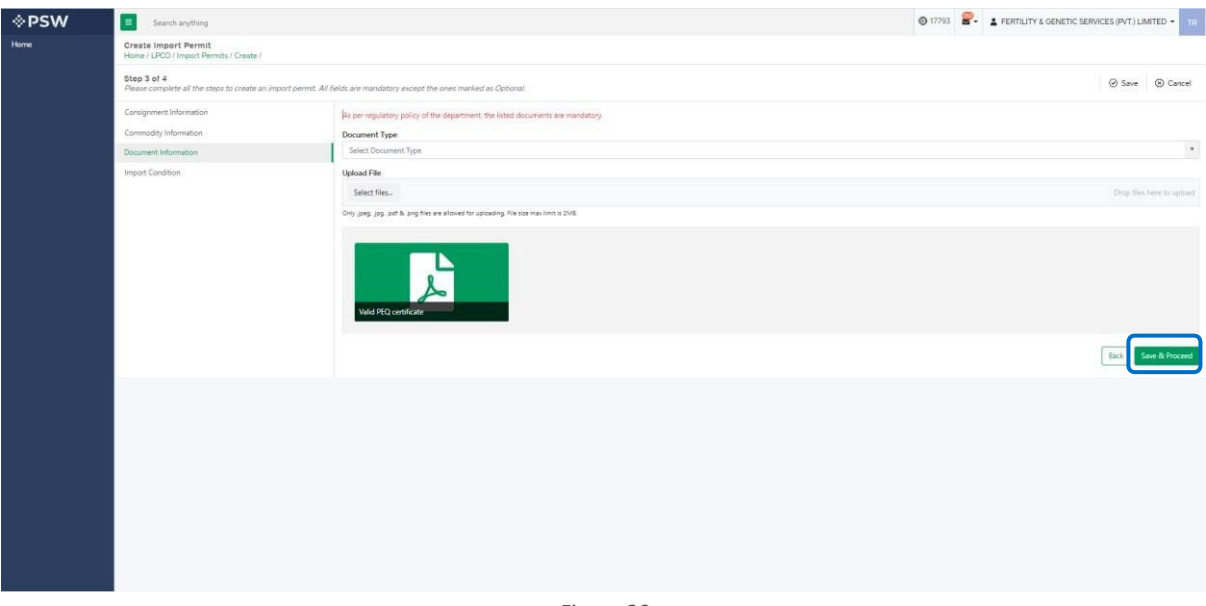

*Figure 20*

## <span id="page-15-0"></span>**5.2. Import Conditions – Trader/Custom Agent**

i. When import conditions are not defined by Department following screen will appear:

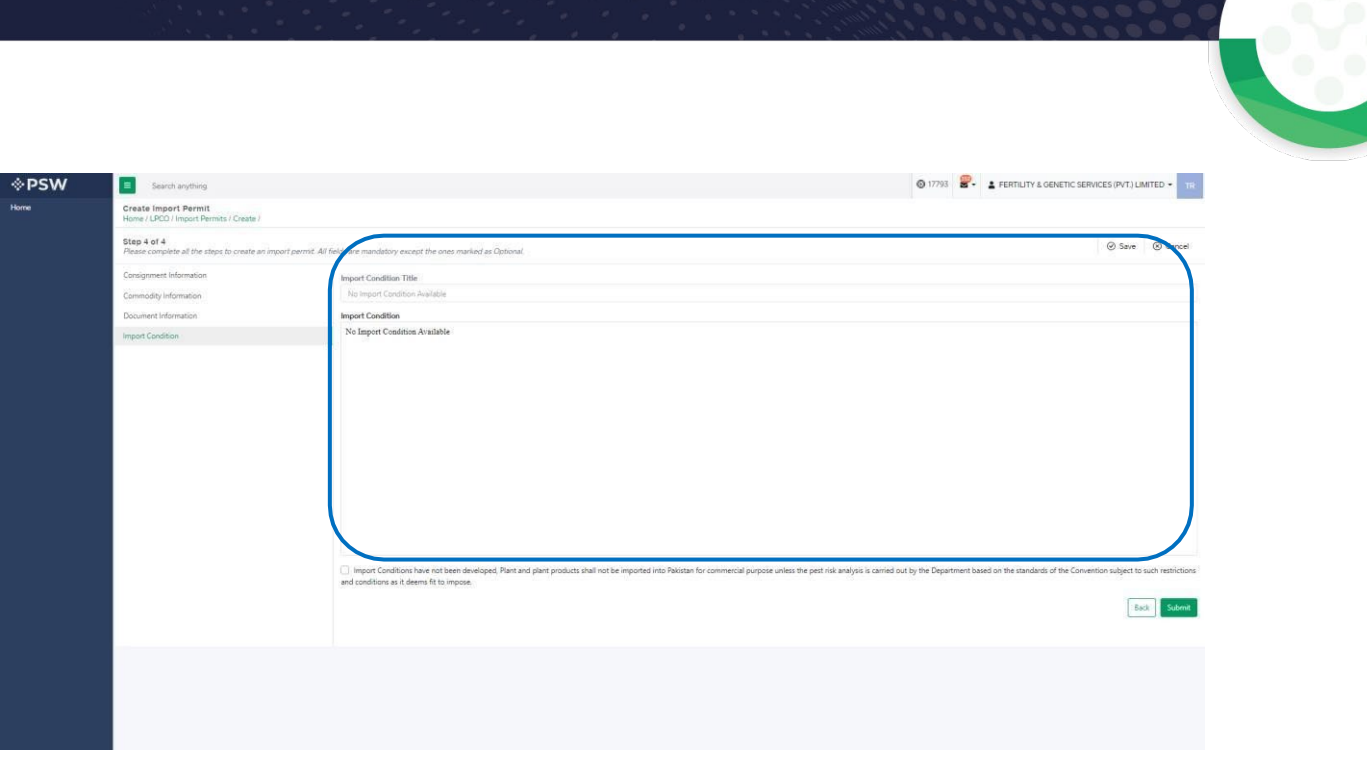

*Figure 21*

- a. If the declaration is defined user must check box.
- b. Note: When declarations are not defined this checkbox is optional for selection

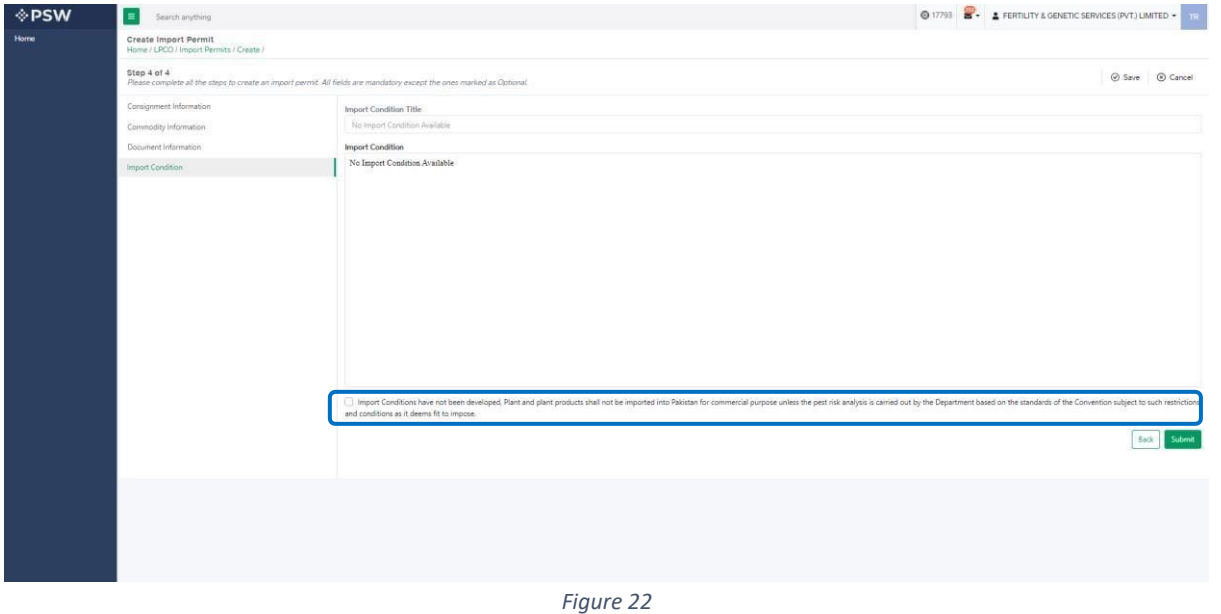

c. You click on 'Submit' Button and submit the Import Permit application request.

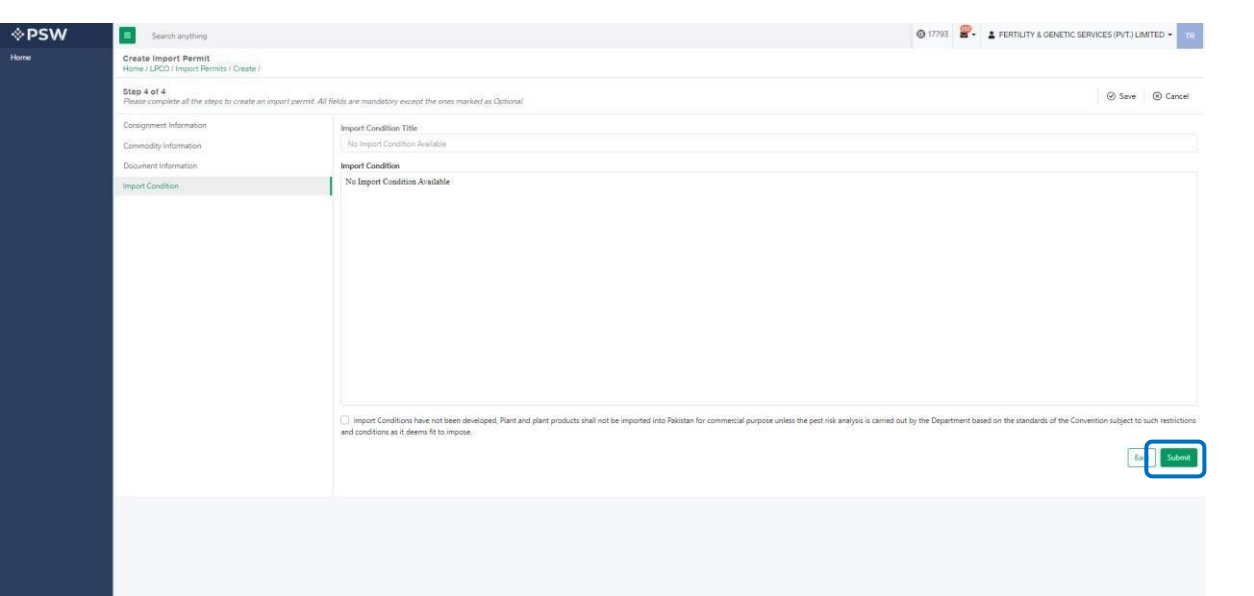

*Figure 23*

## ii. When import conditions are defined following screen will appear:

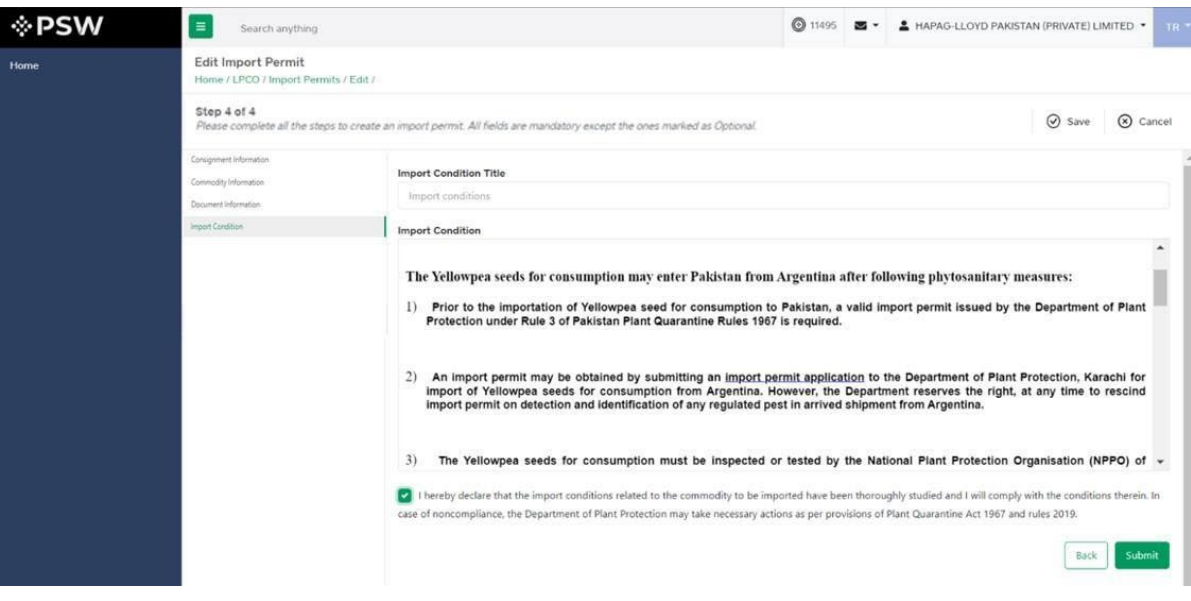

*Figure 24*

a. You must click on declaration check box.

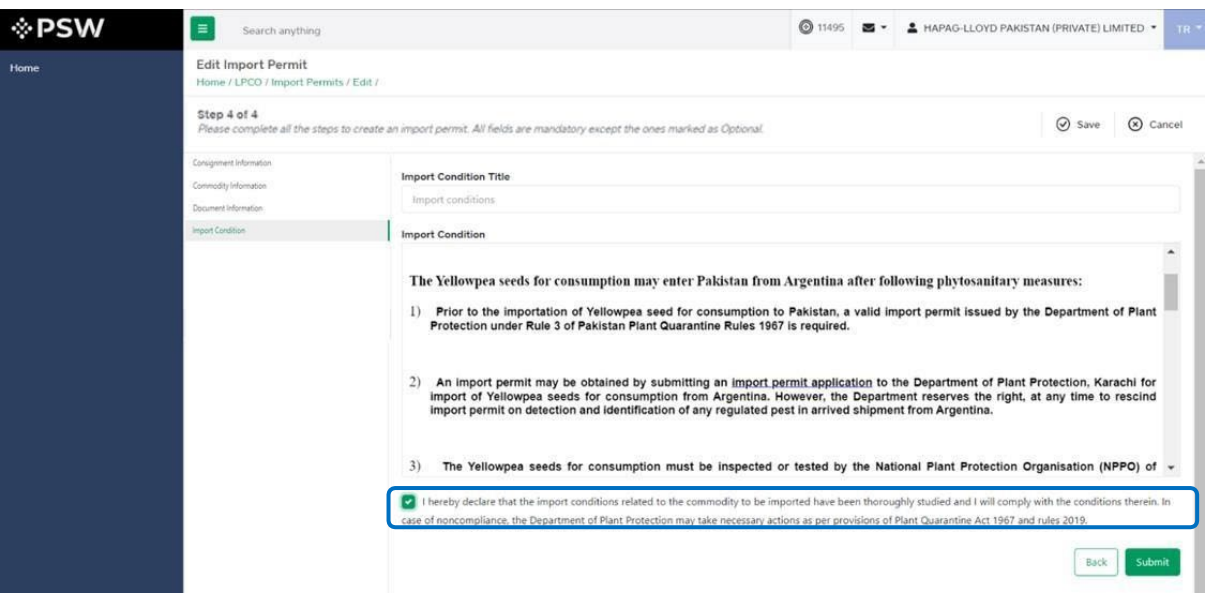

*Figure 25*

b. You click on 'Submit' button to submit the Import Permit application request.

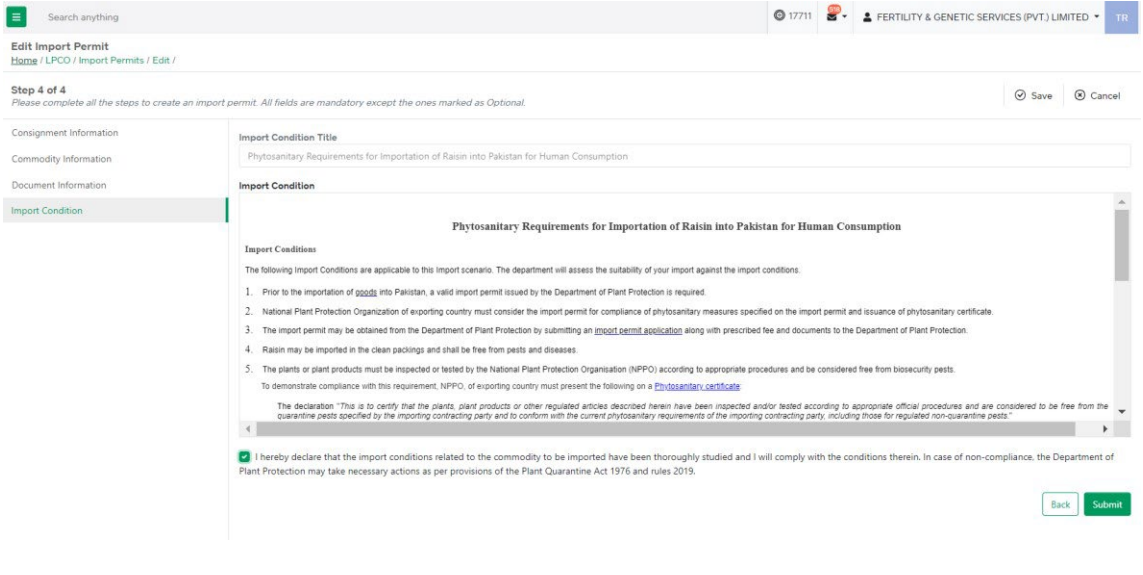

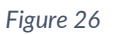

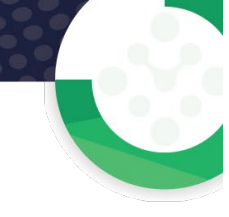

iii. Upon submission of Import Permit request, a PSID will be generated. The Import Permit fee shall be displayed for payment against the PSID. You will pay the fee and proceed.

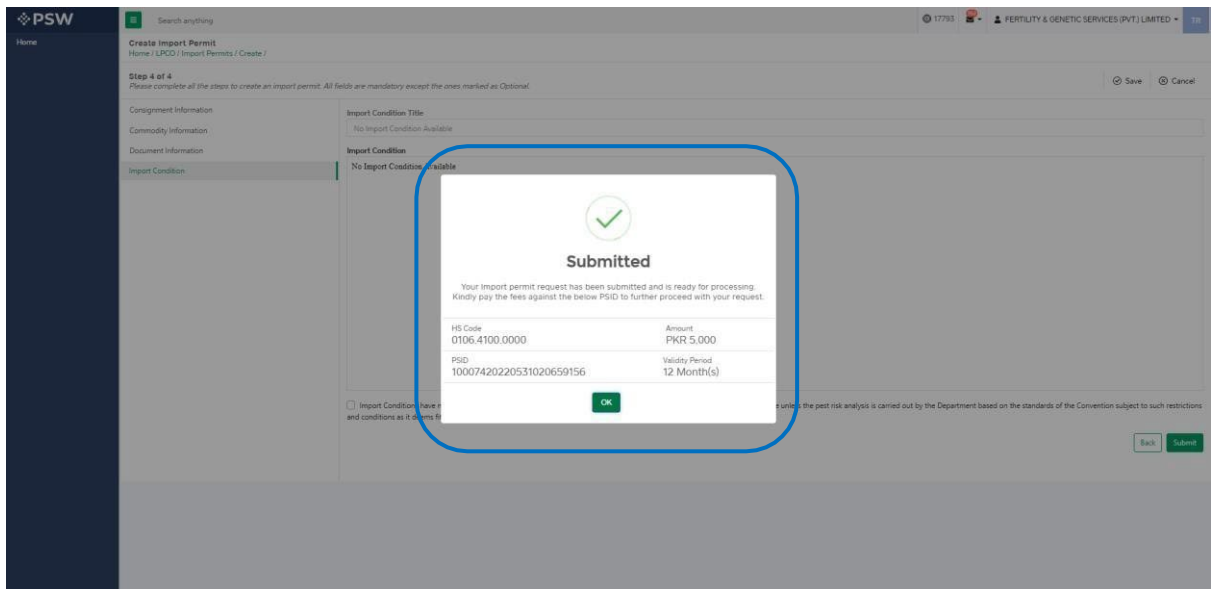

*Figure 27*

## <span id="page-19-0"></span>**5.3. Save, Edit, Cancel & View Import Permit**

### *5.3.1.1. Save Import Permit*

i. You can save the information entered while creating Import Permit by clicking on 'Save' button during each step.

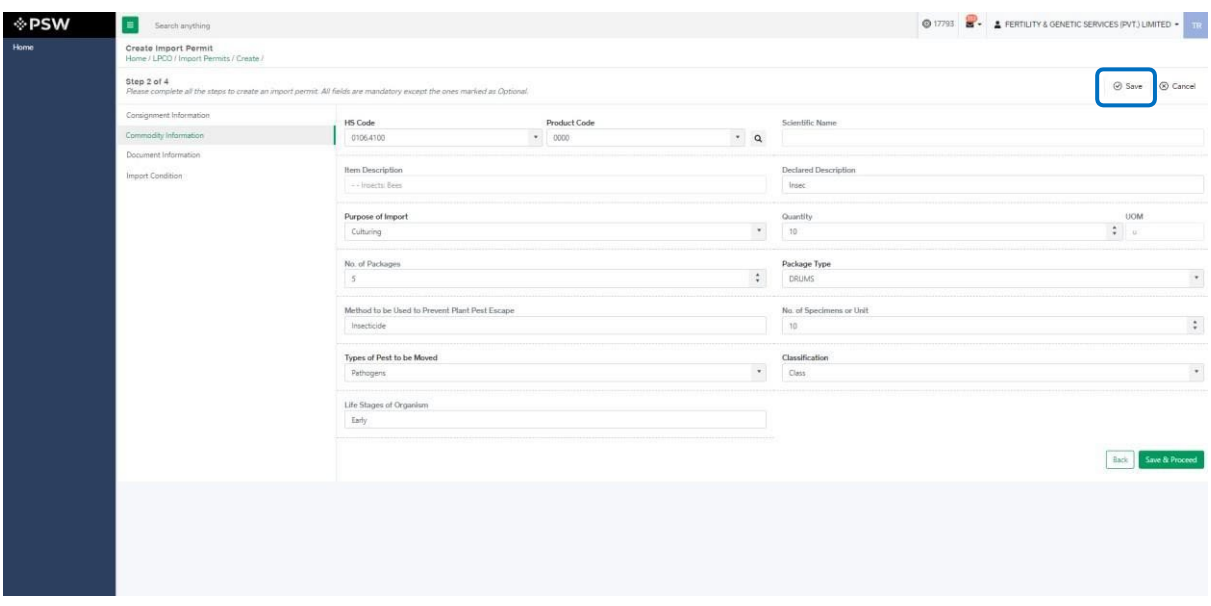

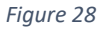

ii. Upon clicking on 'Save' button a pop up will appear where trader/Custom agent will click

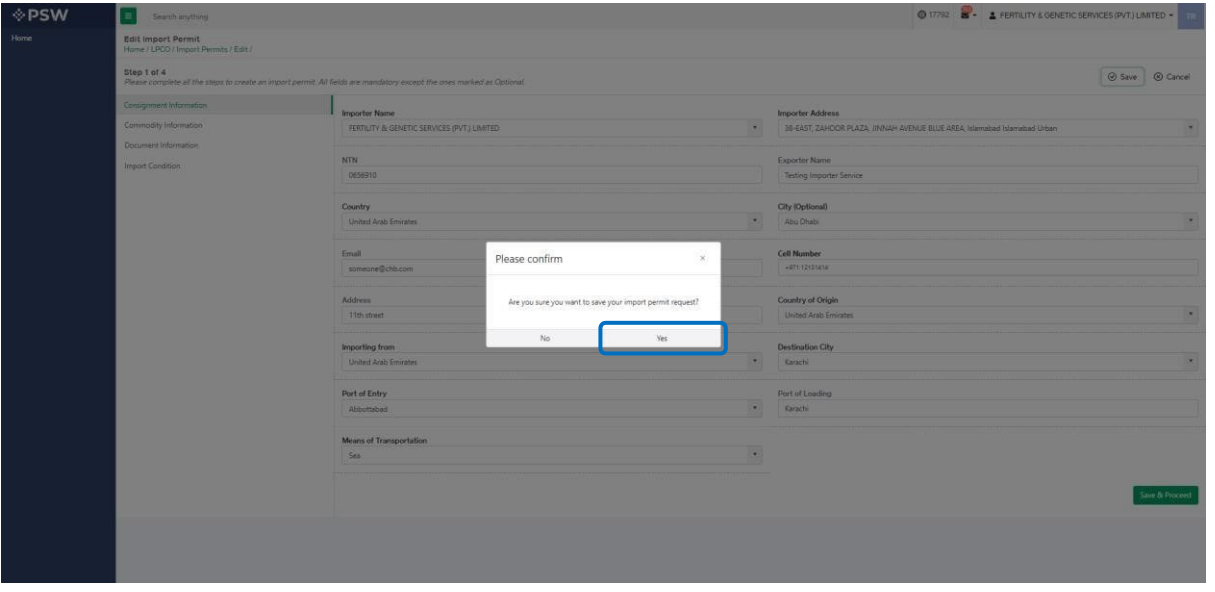

*Figure 29*

## *Edit Saved Import Permit*

i. Once the Import Permit information is saved it will appear in Import Permit grid with status "Drafted," you can click on pen icon to edit drafted/saved Import Permits.

| <b>Home</b> | <b>Import Permits</b><br>Home / LPCO / Import Permits / |                      |                 |                   |                   |                  |                     |                        |
|-------------|---------------------------------------------------------|----------------------|-----------------|-------------------|-------------------|------------------|---------------------|------------------------|
|             | List of Import Permits                                  |                      |                 |                   |                   | Search           | $\mathsf Q$         | + Create Import Permit |
|             | Trader Name/Agent Name                                  | Request Document No. | Certificate No. | HS + Product Code | Commodity         | Submitted On     | <b>Status</b>       | Action                 |
|             | HAPAG-LLOVD PAKISTAN (PRIVATE) LIMITED                  | IP-20C9AE            |                 | 0601.1010.0000    | $---$ Bulbs       |                  | Drafted             |                        |
|             | HAPAG-LLOVD-PAKISTAN (PRIVATE) LIMITED                  | IP-D4E640            |                 | 0501.1010.0000    | Bulbs             | $10 - 02 - 2022$ | Assigned To Officer |                        |
|             | HAPAG-LLOVD PAKISTAN (PRIVATE) LIMITED                  | IP-878202            |                 | 0106.4100.0000    | - - Insects: Bees | $01 - 02 - 2022$ | Assigned To Officer |                        |
|             | HAPAG-LLOYD PAKISTAN (PRIVATE) LIMITED                  | IP-F1C18D            | IP-D6AAB0/2022  | 0601.2000.1000    | ----- FLOWER BULB | 01-02-2022       | Approved            | $\Theta$               |
|             |                                                         |                      |                 |                   |                   |                  |                     |                        |
|             |                                                         |                      |                 |                   |                   |                  |                     |                        |
|             | 15 * items per page                                     |                      |                 |                   |                   |                  |                     | 1-4 of 4 items         |

*Figure 30*

#### **Trader View**

- $\circledcirc$  17793  $\bullet$  **4** FERTIUTY & GENETIC SERVICES (PVT.) LIMITED  $\bullet$  **111 ¢PSW**  $\Box$  Search at Save 8 Cancel Importer Addre<br>38-EAST, ZAHO  $\ddot{\phantom{a}}$ Exporter Name<br>Hussain Shahi City (Optional)<br>Abu Dhabi Cell Number<br>+071.331200040 Country of Origin<br>United Arab Emira  $\tilde{\phantom{a}}$ Destination City<br>Karachi  $\ddot{\phantom{0}}$ Part of Entry Port of Load<br>Chaman  $\ddot{\phantom{0}}$  $^\star$
- i. You can edit the saved request.

*Figure 31*

#### **Custom Agent View**

i. You can edit the saved request.

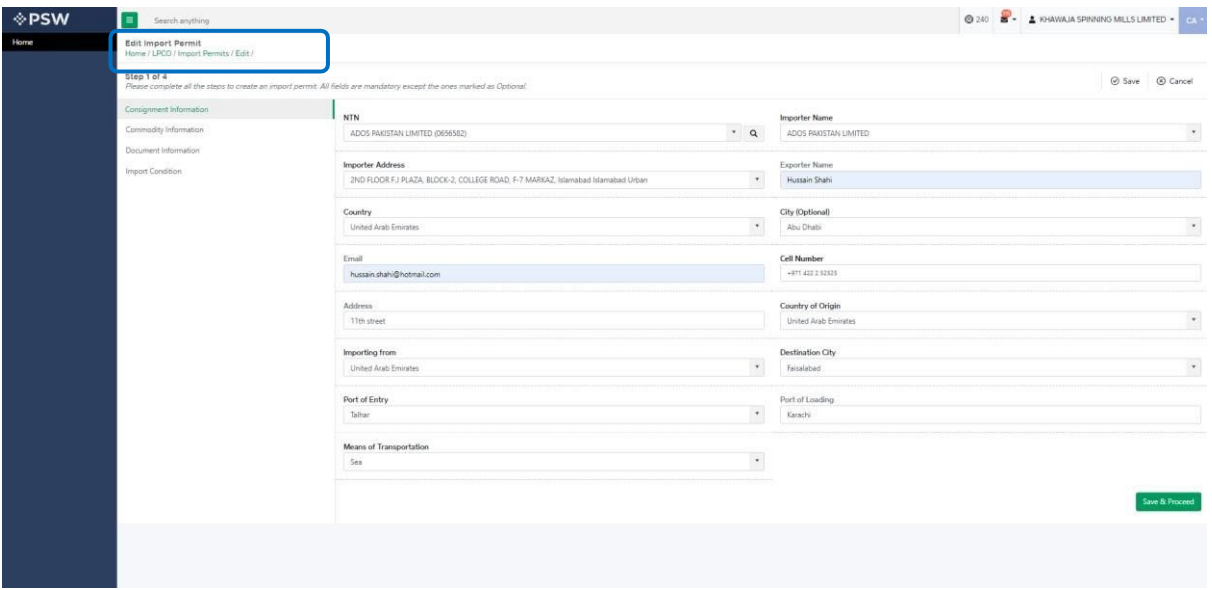

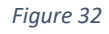

#### *Cancel Import Permit*

i. To cancel a saved Import Permit, which is not submitted for processing, you shall click on 'Cancel' button.

(*Note: Edit and cancel function shall only be available on draft/saved permit. No option to edit or cancel will be available once the Import Permit is submitted*)

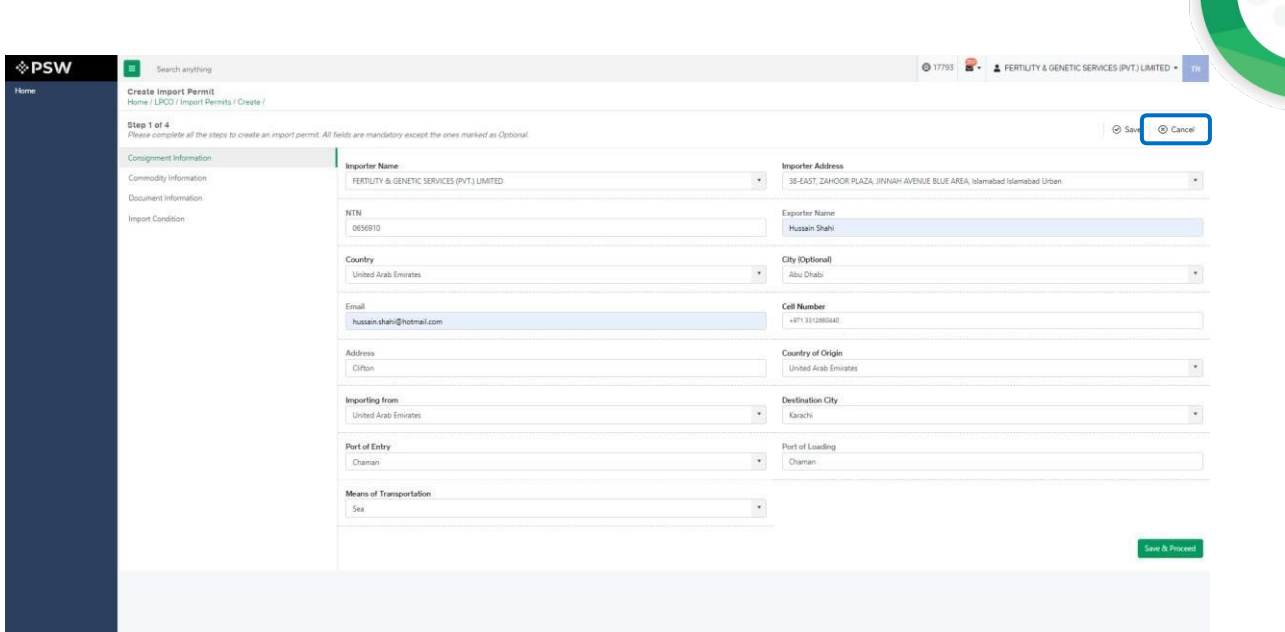

*Figure 33*

ii. Upon clicking on 'cancel' button a pop up will appear to which you will click 'Yes' to cancel the drafted request.

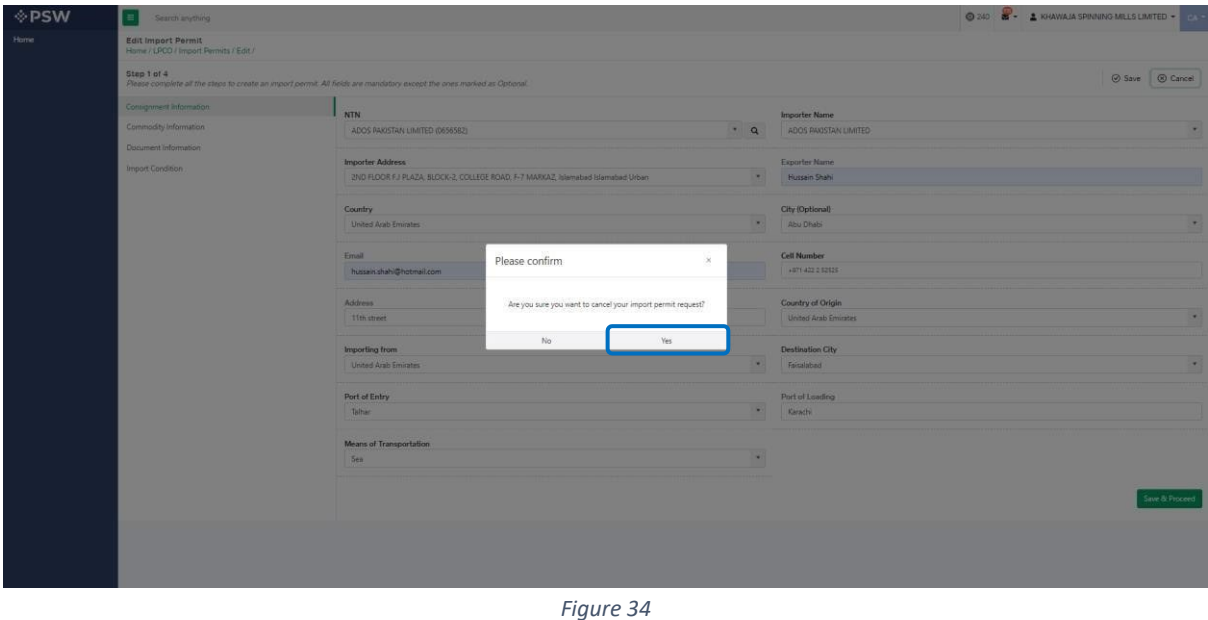

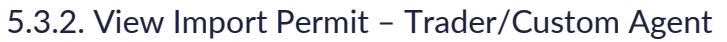

i. You can view submitted Import Permit by clicking on desired Import Permit.

| Home / LPCO / Import Permits /                                                                   |                      |                    |                   |                                                                                                    |              |                                   |                       |
|--------------------------------------------------------------------------------------------------|----------------------|--------------------|-------------------|----------------------------------------------------------------------------------------------------|--------------|-----------------------------------|-----------------------|
| In Queue Amendment Request(s)                                                                    |                      |                    |                   |                                                                                                    |              |                                   |                       |
| List of Import Permits                                                                           |                      |                    |                   |                                                                                                    |              | $\alpha$<br>Search                | + Create Import Permi |
| Trader Name/Agent Name                                                                           | Request Document No. | Certificate No.    | HS + Product Code | Commodity                                                                                                    | Submitted On | Status                            | Action                |
| FERTILITY & GENETIC SERVICES (PVT.) UMITED                                                       | IP-1E773A            |                    | 0106.4100.0000    | $-$ Bees                                                                                                    | 31-05-2022   | Submitted                         |                       |
| FERTILITY & GENETIC SERVICES (PVT.) LIMITED                                                      | IP-D96286            | IP-KHI-179AE2/2022 | 0106.4900.1100    | - - Other                                                                                                    | 20-05-2022   | Approved                          | $\theta$ $\theta$     |
| FERTILITY & GENETIC SERVICES (PVT.) LIMITED                                                      | IP-601870            |                    |                   |                                                                                                    |              | Drafted                           | v                     |
| FERTILITY & GENETIC SERVICES (PVT.) UMITED/FERTILITY & GENETIC SERVICES (PVT.)<br><b>LIMITED</b> | IP-45AAC7            |                    | 06012000.9000     | - Bulbs, tubers, tuberous roots.<br>corms, crowns and rhizomes, in<br>growth or in flower; chicory plants<br>and roots | 23-02-2022   | Call Document Request<br>Reverted |                       |
| FERTILITY & GENETIC SERVICES (PVT.) LIMITED                                                      | IP-0F2CBD            |                    | 0106.4100.0000    | $-$ - Bees                                                                                                    | 20-05-2022   | Payment Received                  |                       |
| FERTILITY & GENETIC SERVICES (PVT.) LIMITED                                                      | IP-F04E4A            | IP-KHI-C543BA/2022 | 0106.4100.0000    | $- - Bees$                                                                                                    | 19-05-2022   | Approved                          | $\Theta$              |
| FERTILITY & GENETIC SERVICES (PVT.) LIMITED                                                      | IP-988088            |                    | 0603.9000.1000    | $-$ Other                                                                                                    |              | Drafted                           | ,                     |
| FERTILITY & GENETIC SERVICES (PVT.) LIMITED                                                      | IP-6866BE            | IP-KHI-396F15/2022 | 0106.4103.0000    | $- - Bess$                                                                                                    | 19-05-2022   | Approved                          | a                     |
| FERTILITY & GENETIC SERVICES (PVT.) UMITED                                                       | IP-AFOC5E            | IP-KH-887CCF/2022  | 0106,9000,9200    | - Other                                                                                                    | 17-05-2022   | Approved                          | $B$ $p$               |
| FERTILITY & GENETIC SERVICES (PVT.) UMITED                                                       | IP-F45359            | IP-KHI-387888/2022 | 0603.1900.9000    | - - other                                                                                                    | 20-04-2022   | Approved                          | B                     |
| FERTILITY & GENETIC SERVICES (PVT.) LIMITED                                                      | IP-6071DB            | IP-KHI-7D641F/2022 | 0106.9000.9200    | - Other                                                                                                    | 17-05-2022   | Approved                          | e                     |
| FERTILITY & GENETIC SERVICES (PVT.) LIMITED                                                      | IP-327FCE            |                    | 0106.4900.1100    | - - other                                                                                                    | 26-04-2022   | Rejected                          |                       |

*Figure 35*

ii. You can view the submitted Import Permit, attach documents, and import conditions (if any).

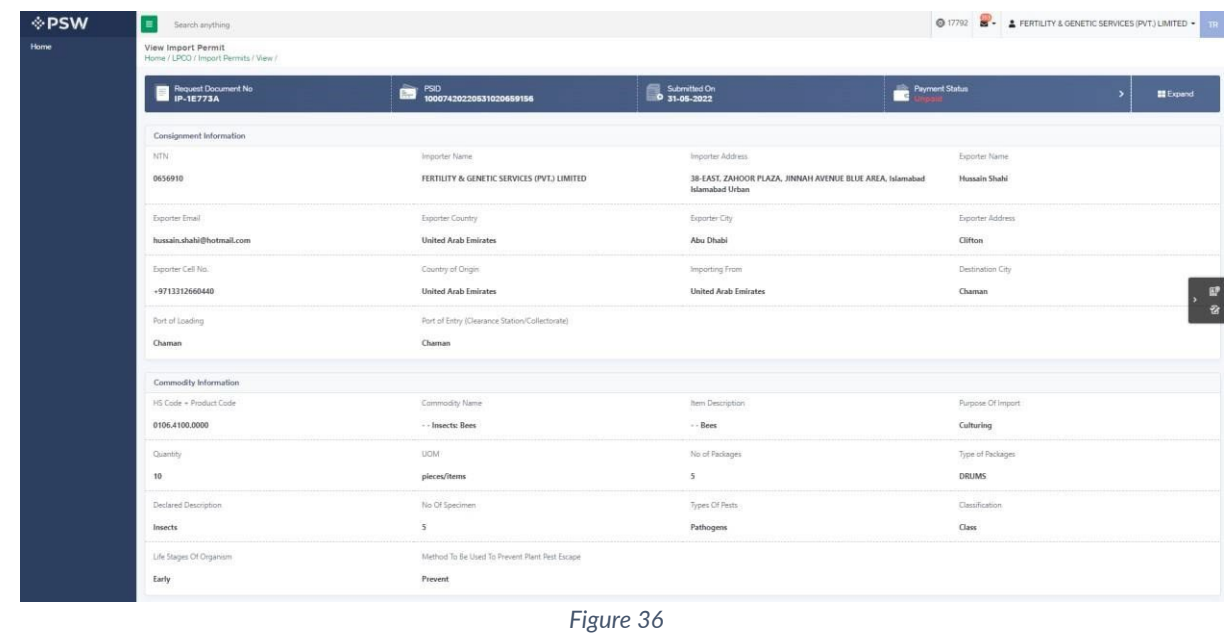

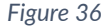

## <span id="page-23-0"></span>**5.4. Upload Called document(s)**

i. If DPP officer requests any additional document, a notification will appear in the notification bar. You will click on notification button appearing at top right side on the window.

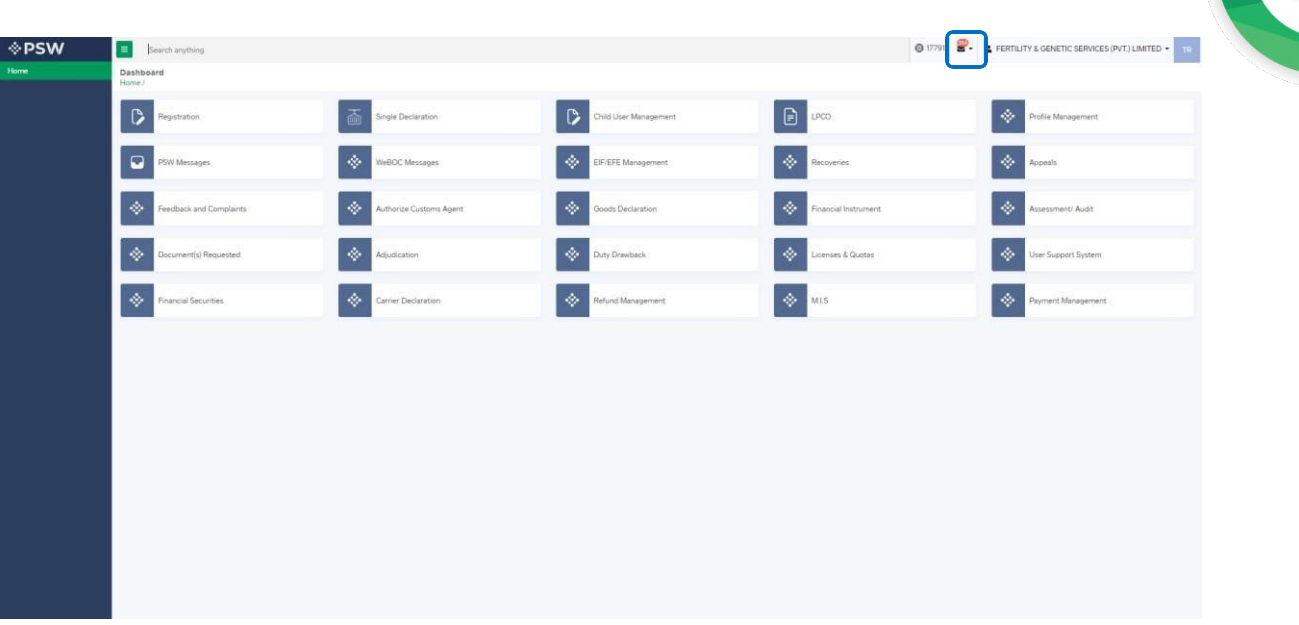

## *Figure 37* ii. You will click on a particular notification. **I**PSW  $\Box$  so  $P = 1$ **D** Registration  $\triangleright$ șie Declaratio ٠  $\overline{\mathbf{q}}$  $\overline{\bullet}$  $\langle \Phi \rangle$ e Custorns Agen ds Declaratio ø

- *Figure 38*
- iii. If 'document called' notification is clicked, you will be re-directed to the inbox from where you will click on 'Upload Document.'

*Figure 39*

iv. You will be re-directed to the 'Document Called' screen from where you can upload document.

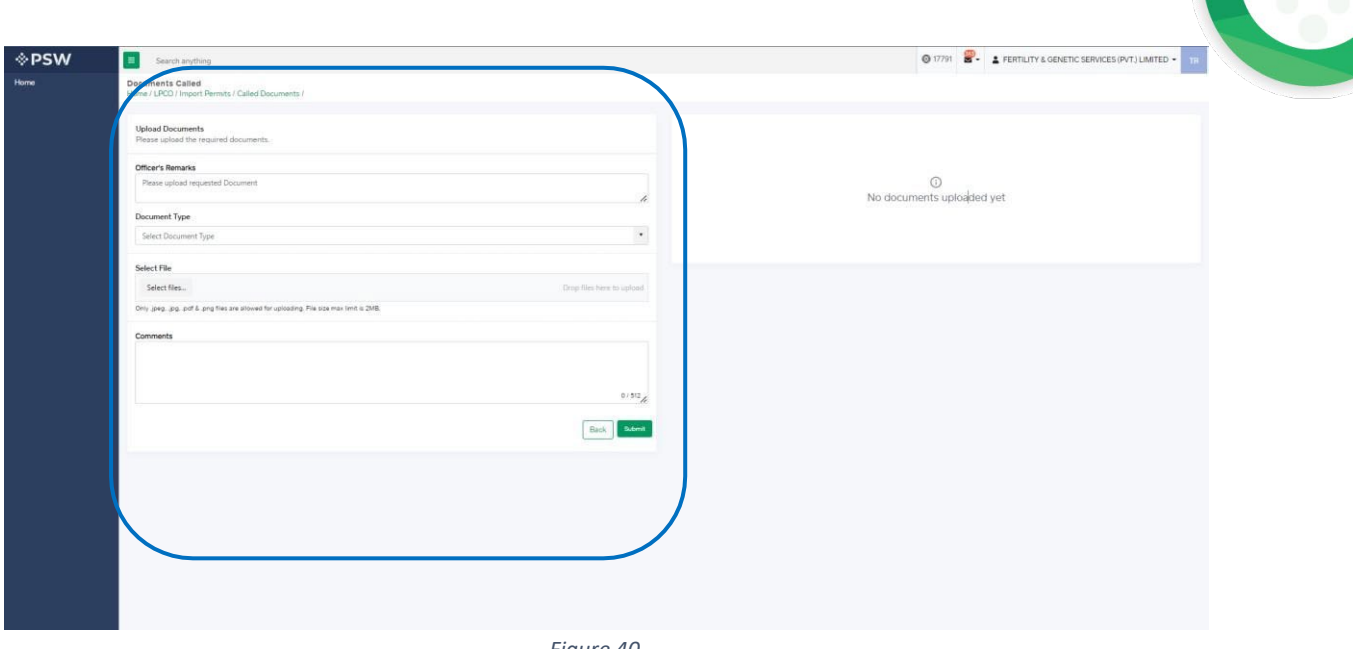

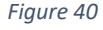

v. You will select require document by clicking on 'Document Type'

*gure 41*

vi. You will click on 'select file' button and upload a file.

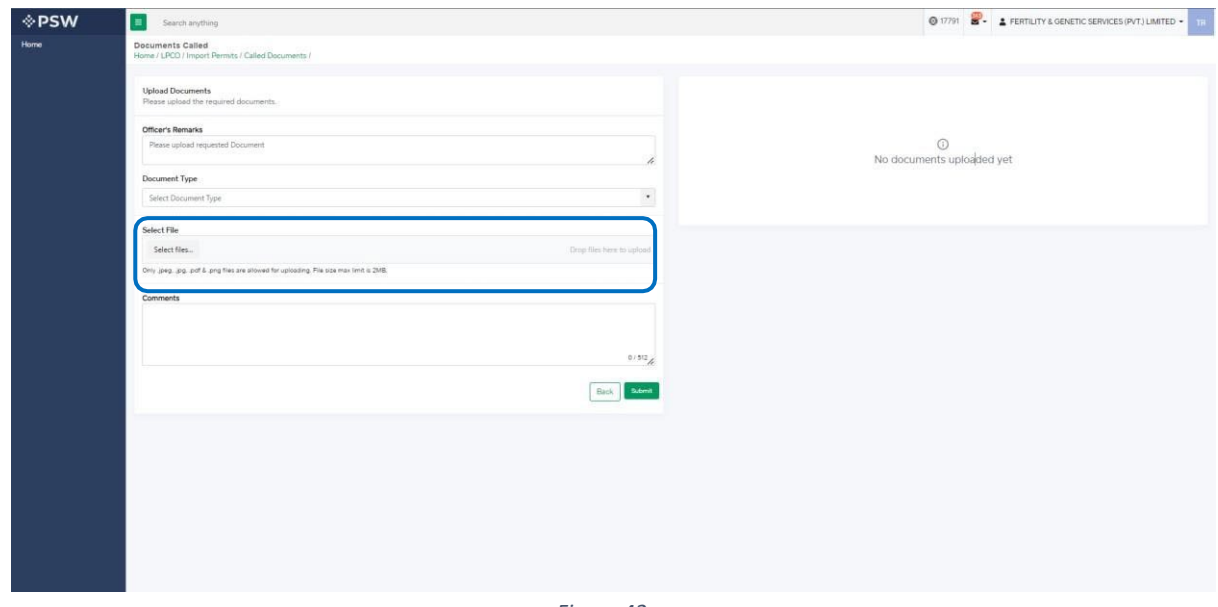

- *Figure 42*
- vii. You can review the attached file by clicking on file and then clicking on 'Submit' button to submit document for further processing.

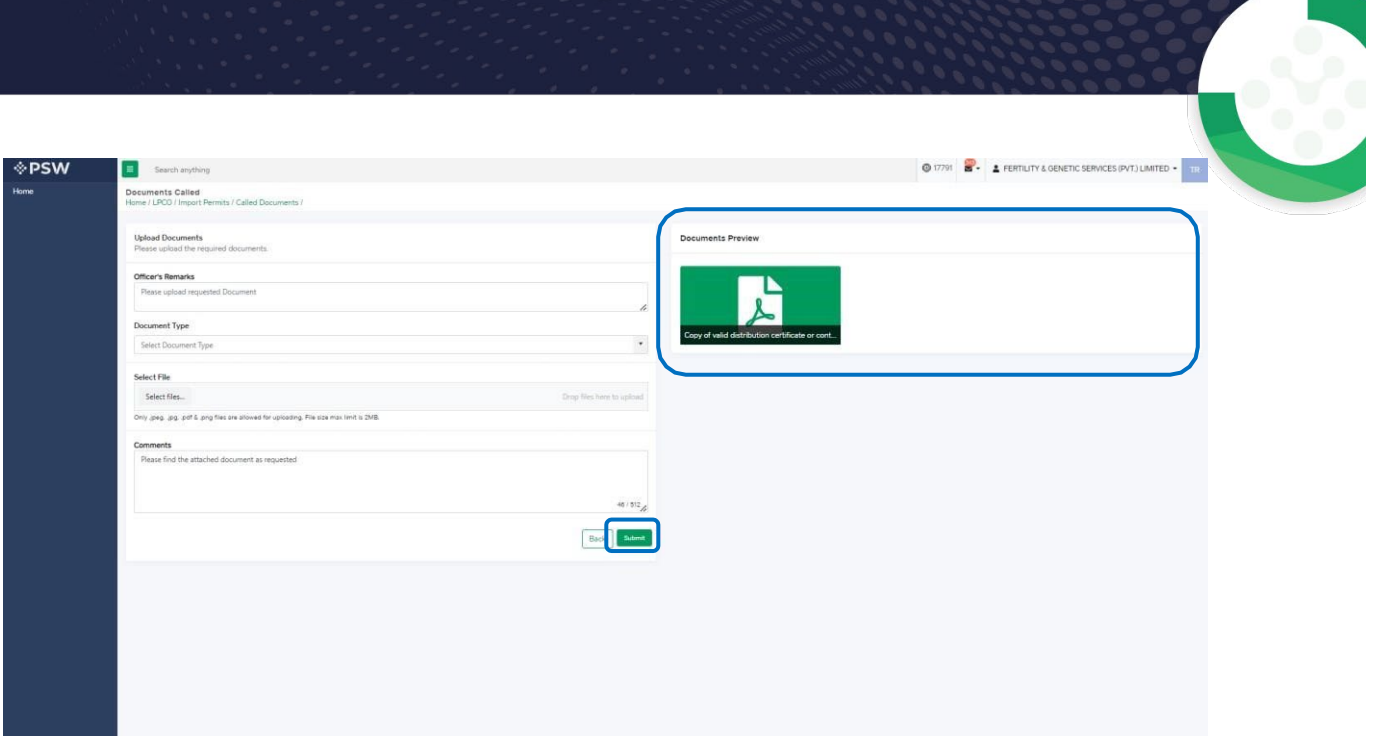

*Figure 43*

viii. Upon clicking on 'Submit' button a success pop-up screen will appear.

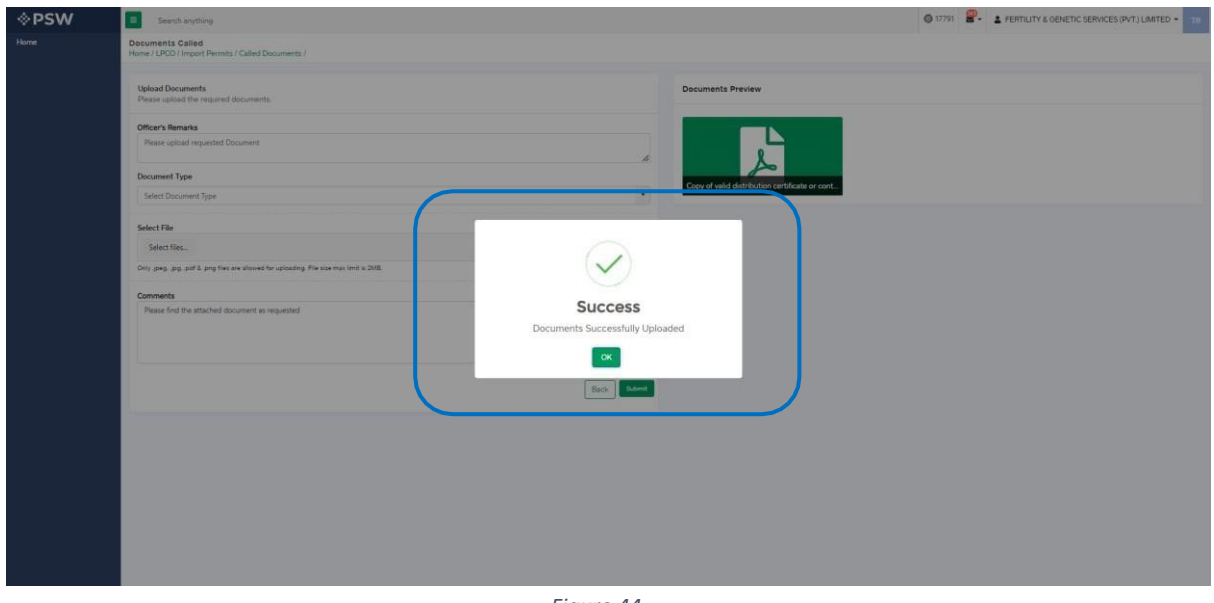

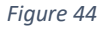

- 5.4.1. Alternate way to upload document
- i. You can also upload document by clicking on action icon.

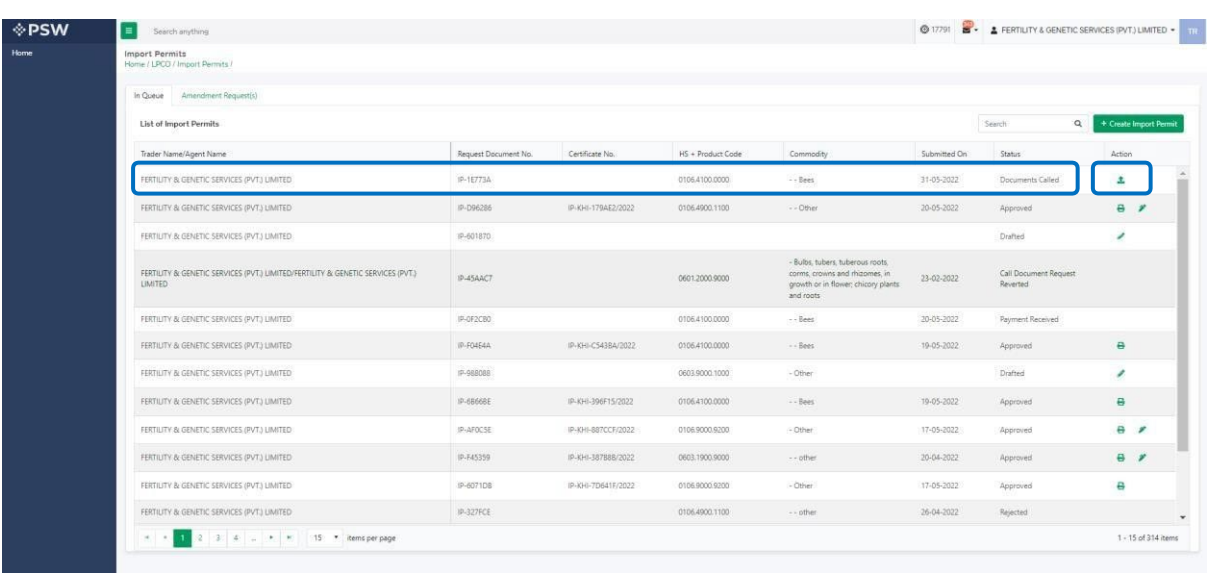

#### *Figure 45*

- ii. After clicking on action button, you will be redirected to the 'Upload Document' screen from where you can select document, upload file, add comments and submit document.
- iii. The same process under heading 5.4 will follow.

## <span id="page-27-0"></span>**5.5. Notification regarding Approval/Rejection of Import Permit**

#### *Approval notification*

i. A notification will appear in your inbox informing you about the Import Permit approval. You will click on the notification.

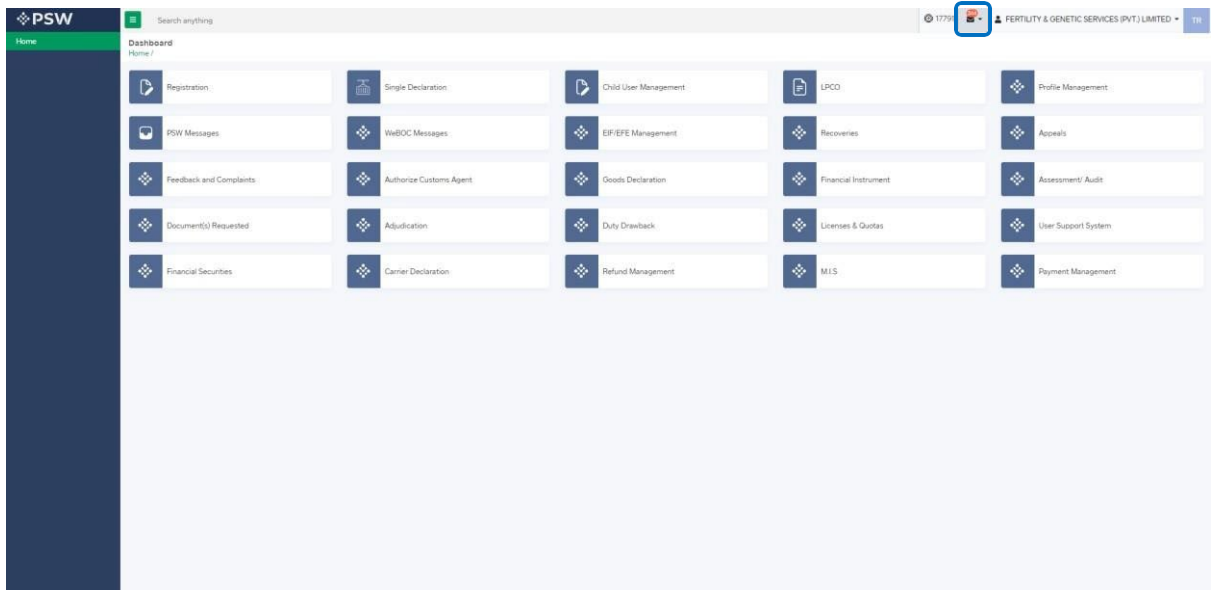

*Figure 46*

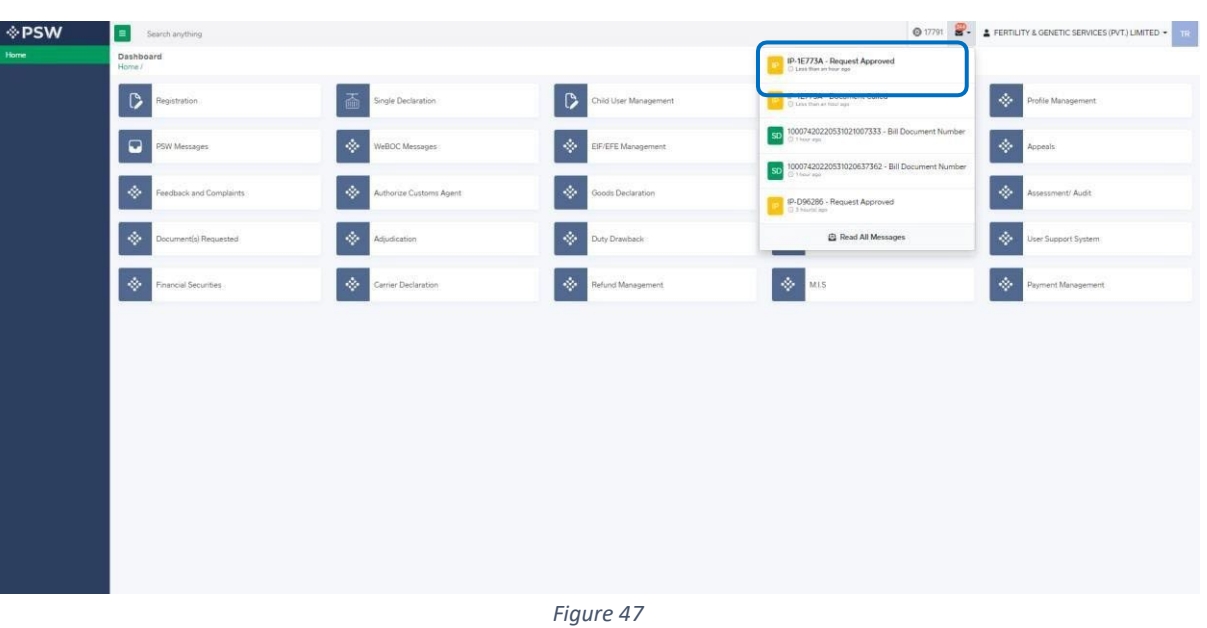

ii. You will select on 'Request Approval' to view notification

iii. You will be re-directed to inbox where you can click on 'View Import Permit' button to view approved Import Permit.

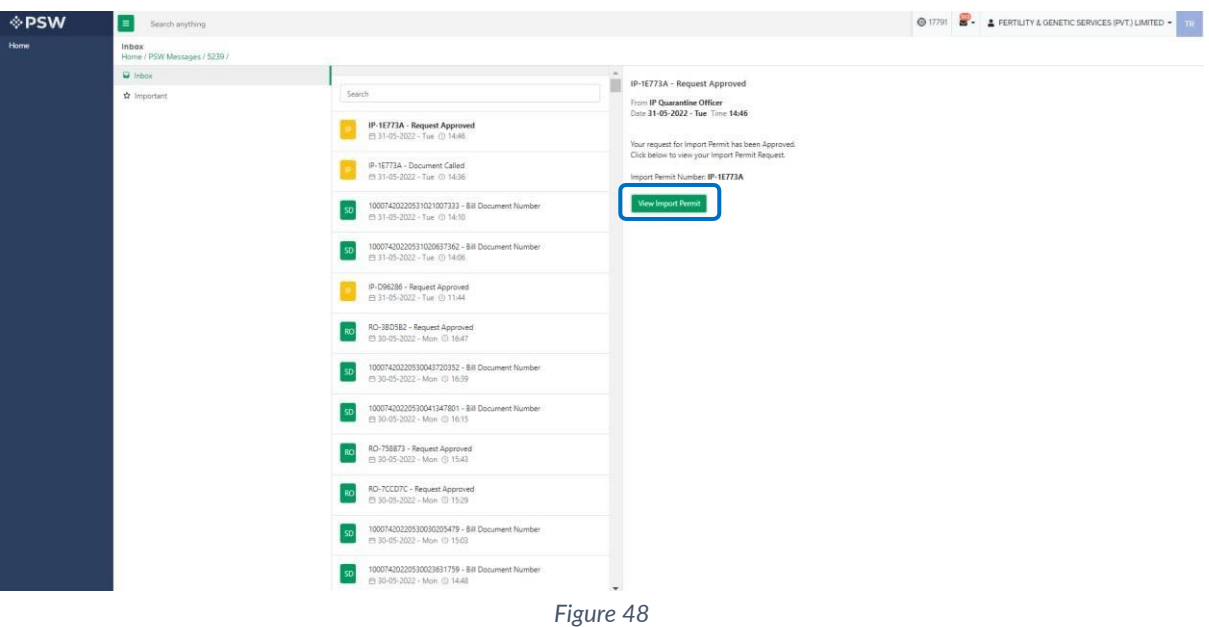

iv. You will be re-directed Import Permit screen to view the approved Import Permit.

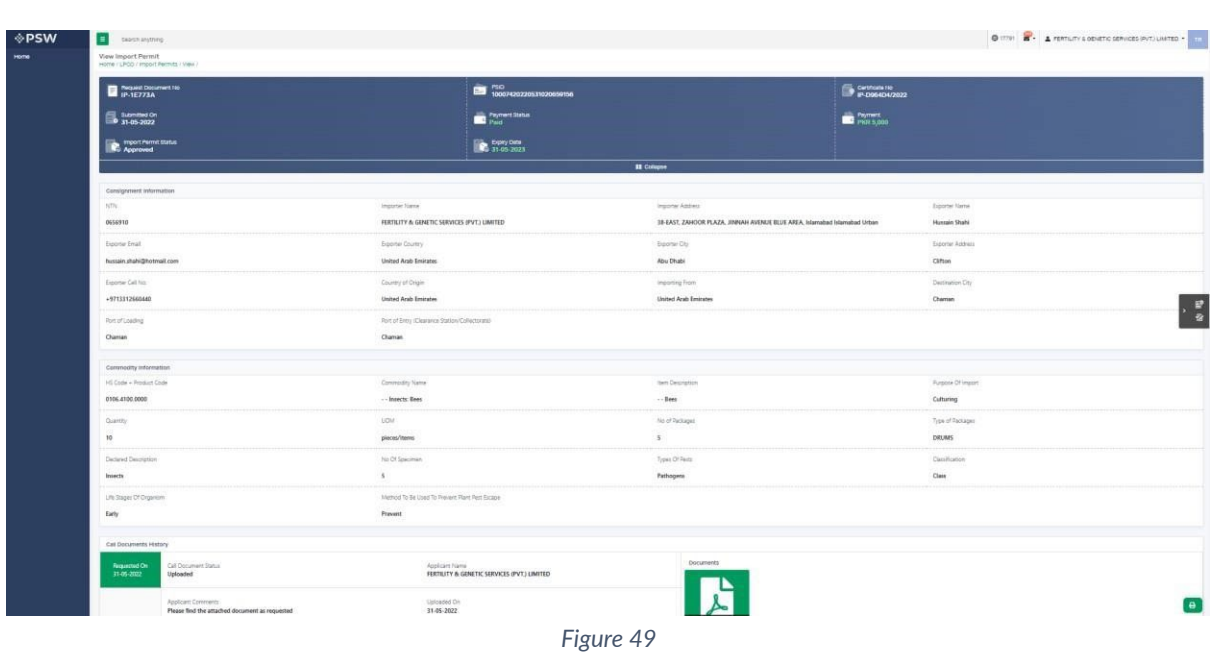

v. You can click on 'Print' button to print Import Permit in DPP prescribed certificate along with QR code.

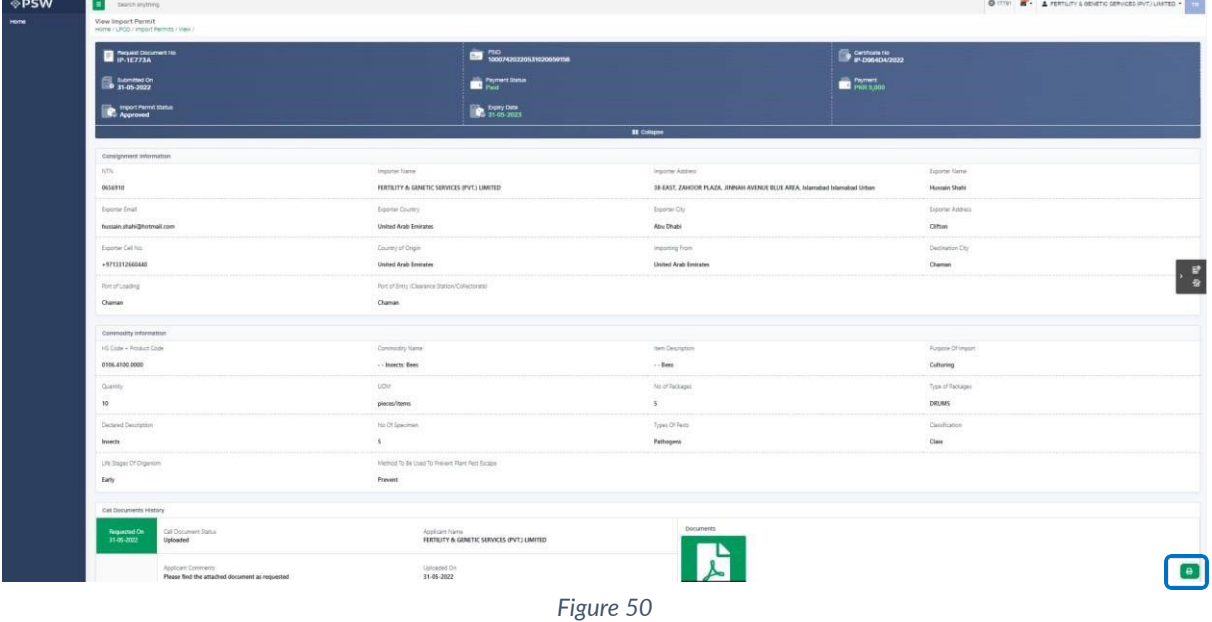

vi. Upon clicking on the 'Print' button, a PDF file will automatically download.

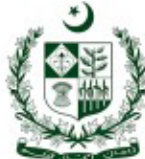

DPPQ-Form-15 see rule 19(4) 96(11) and 98(9), 101

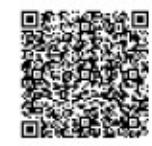

# GOVERNMENT OF PAKISTAN<br>MINISTRY OF NATIONAL FOOD SECURITY & RESEARCH<br>DEPARTMENT OF PLAN PROTECTION<br>(PLANT QURANTINE DIVISION)<br>AT OF LUCE USERS ASSESSED AND FOUR AND TREE OR AND

PERMIT FOR IMPORT OF LIVE INSECTS OR MITES OR NEMATODES OR MICROBIAL CULTURES INCLUDING ALGAE/BIO-CONTROL AGENTS AND NOXIOUS WEEDS

Permit No. JP-KHI-6504E7/2022 

Validity Period: 29-04-2022: to. 29-04-2023

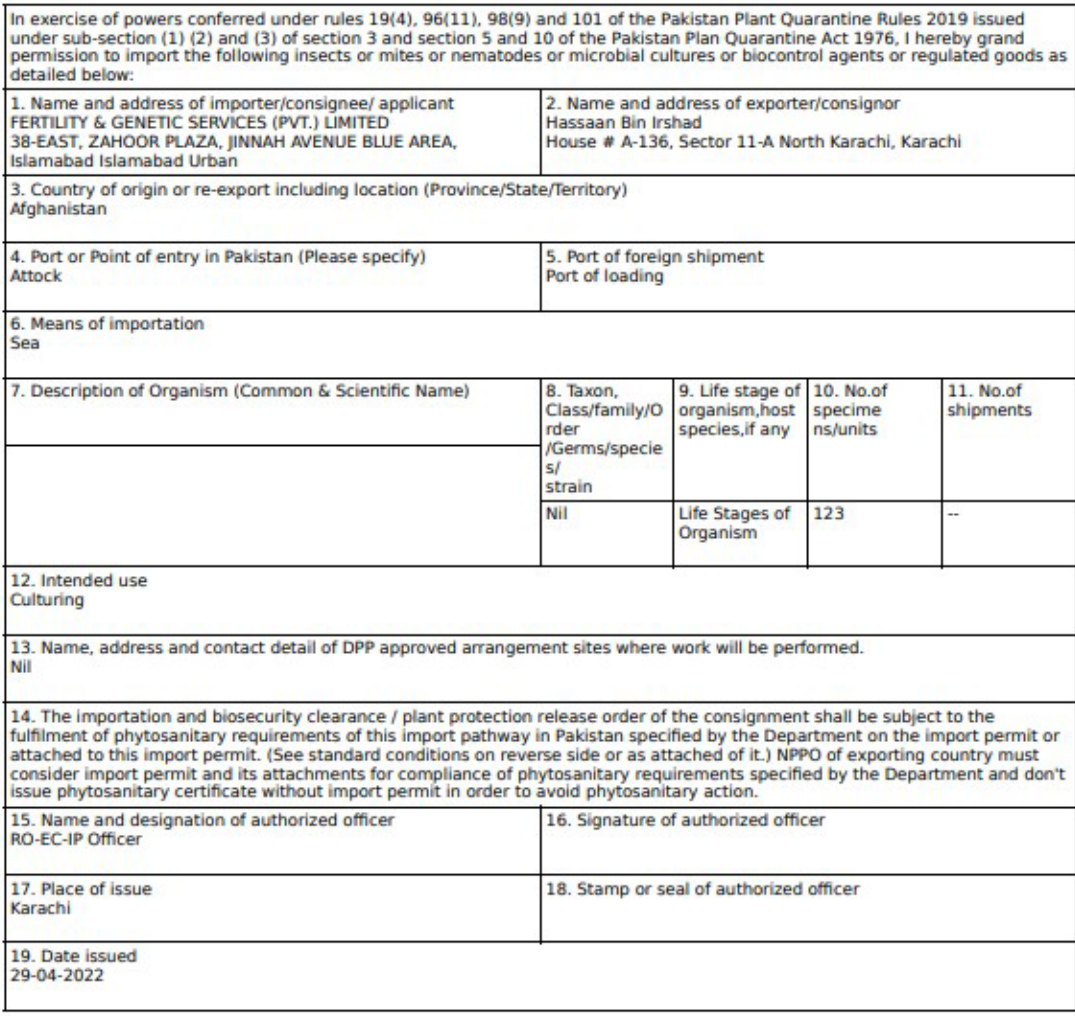

Note: This is the system generated document and does not require any signature. This document can be verified<br>electronically/Online through the QR code available on the document.

#### *Figure 51*

#### *Alternate way to print approved Import Permit*

i. You can navigate to Import Permit grid and click on print button to print approved Import Permit in DPP prescribed forms.

| <b>Import Permits</b><br>Home / LPCO / Import Permits /                                    |                      |                    |                   |                                                                                                    |                  |                                   |                        |
|--------------------------------------------------------------------------------------------|----------------------|--------------------|-------------------|----------------------------------------------------------------------------------------------------|------------------|-----------------------------------|------------------------|
| In Queue Amendment Request(s)                                                              |                      |                    |                   |                                                                                                    |                  |                                   |                        |
| <b>List of Import Permits</b>                                                              |                      |                    |                   |                                                                                                    |                  | $\alpha$<br>Search                | + Create Import Permit |
| Trader Name/Agent Name                                                                     | Request Document No. | Certificate No.    | HS + Product Code | Commodity                                                                                                    | Submitted On     | Status                            | Action                 |
| FERTILITY & GENETIC SERVICES (PVT.) LIMITED                                                | IP-1E773A            | IP-D964D4/2022     | 0106.4100.0000    | $\rightarrow$ Bees                                                                                                    | 31-05-2022       | Approved                          | $\theta$               |
| FERTILITY & GENETIC SERVICES (PVT.) LIMITED                                                | IP-D96286            | IP-KHI-179AE2/2022 | 0106.4900.1100    | - Other                                                                                                    | 20-05-2022       | Approved                          | $\theta$               |
| FERTILITY & GENETIC SERVICES (PVT.) LIMITED                                                | IP-601870            |                    |                   |                                                                                                    |                  | Drafted                           | v.                     |
| FERTIUITY & GENETIC SERVICES (PVT.) LIMITED/FERTIUITY & GENETIC SERVICES (PVT.)<br>LIMITED | IP-45AAC7            |                    | 0601,2000.9000    | - Bulbs, tubers, tuberous roots.<br>corms, crowns and rhizomes, in<br>growth or in flower; chicory plants<br>and roots | 23-02-2022       | Call Document Request<br>Reverted |                        |
| FERTILITY & GENETIC SERVICES (PVT.) LIMITED                                                | IP-0F2C80            |                    | 0106.4100.0000    | $-$ Bees                                                                                                    | 20-05-2022       | Payment Received                  |                        |
| FERTILITY & GENETIC SERVICES (PVT.) LIMITED                                                | IP-F0454A            | IP-KHI-C5438A/2022 | 0106.4100.0000    | $-8ees$                                                                                                    | 19-05-2022       | Approved                          | ₿                      |
| FERTILITY & GENETIC SERVICES (PVT.) LIMITED                                                | IP-988088            |                    | 0603,9000,1000    | $-Orice$                                                                                                    |                  | Drafted:                          | ,                      |
| FERTILITY & GENETIC SERVICES (PVT.) LIMITED                                                | IP-6866RE            | IP-KHI-396F15/2022 | 0105.4100.0000    | $-$ - Bees                                                                                                    | 19-05-2022       | Approved                          | $\theta$               |
| FERTILITY & GENETIC SERVICES (PVT.) LIMITED                                                | IP-AFOC5E            | IP-KHI-887CCF/2022 | 0106,9000.9200    | $-Obler$                                                                                                    | 17-05-2022       | Approved                          | A                      |
| FERTILITY & GENETIC SERVICES (PVT.) LIMITED                                                | IP-F45359            | IP-KHI-387888/2022 | 0603.1900.9000    | - - other                                                                                                    | 20-04-2022       | Approved                          | $\theta$               |
| FERTILITY & GENETIC SERVICES (PVT.) LIMITED                                                | IP-6071DB            | IP-KHI-7D641F/2022 | 0106,9000.9200    | - Other                                                                                                    | $17 - 05 - 2022$ | Approved                          | $\Theta$               |
| FERTILITY & GENETIC SERVICES (PVT.) LIMITED                                                | IP-327FCE            |                    | 0106.4900.1100    | - - other                                                                                                    | 26-04-2022       | Rejected                          |                        |

*Figure 52*

ii. Upon clicking on print button, a PDF file will automatically download.

#### *Rejection notification*

i. A notification will appear in your inbox notifying user about Import Permit rejection along with remarks thereof.

| <b>♦PSW</b><br>Home | $\blacksquare$<br>Search anything<br>Dashboard |                         |                                                     |                    | P-1FOFDE - Request Rejected                                                                                                    | <b>@ 6555 &amp;-</b> A KHAWAJA SPINNING MILLS LIMITED . TR. |
|---------------------|------------------------------------------------|-------------------------|-----------------------------------------------------|--------------------|----------------------------------------------------------------------------------------------------|-------------------------------------------------------------|
|                     | Home /<br>$\circ$<br>Registration              | 表<br>Single Declaration | $\Box$<br>$\triangleright$<br>Child User Management | LPCO               | EC-3AC0A0 - Document Called                                                                                                    | lessages                                                    |
|                     | $\Rightarrow$<br>WeBOC Messages                | ۰<br>EIF/EFE Management | $\left\langle \Phi\right\rangle$<br>۰<br>Recoveries | Appeal             | EC-3AC0A0 - Document Called                                                                                                    | ack and Complaints                                          |
|                     | ◈<br>Authorize Customs Agent                   | ۰<br>Goods Declaration  | $\Phi$<br>۰<br>Financial Instrument                 | Assessi            | $\noindent\boxed{\text{SD} \underbrace{\text{500742022022051616561}\text{--}\text{Bil} \text{Document Number}}_{\text{O-100646162}}$<br>SD 10077920220222050845541 - Bill Document Number | sent(s) Requested                                           |
|                     | ÷<br>Adjudication                              | ۰<br>Duty Drawback      | $\phi$<br>$\langle \rangle$<br>Licenses & Quotas    | User St            | <b>C</b> Read All Messages                                                                                                    | ial Securities                                              |
|                     | $\langle \rangle$<br>Carrier Declaration       | ÷<br>Refund Management  | $\phi$<br>◈<br>MIS                                  | Payment Management |                                                                                                    |                                                             |
|                     |                                                |                         |                                                     |                    |                                                                                                    |                                                             |
|                     |                                                |                         |                                                     |                    |                                                                                                    |                                                             |
|                     |                                                |                         |                                                     |                    |                                                                                                    |                                                             |
|                     |                                                |                         |                                                     |                    |                                                                                                    |                                                             |
|                     |                                                |                         |                                                     |                    |                                                                                                    |                                                             |
|                     |                                                |                         |                                                     |                    |                                                                                                    |                                                             |
|                     |                                                |                         | $F: \ldots \to F$                                   |                    |                                                                                                    |                                                             |

*Figure 53*

ii. You shall click on the 'Request Rejected' message where you will be redirected to

the inbox screen. You will click on 'View Import Permit' to view the rejected Import Permit.

Copyright © Pakistan Single Window

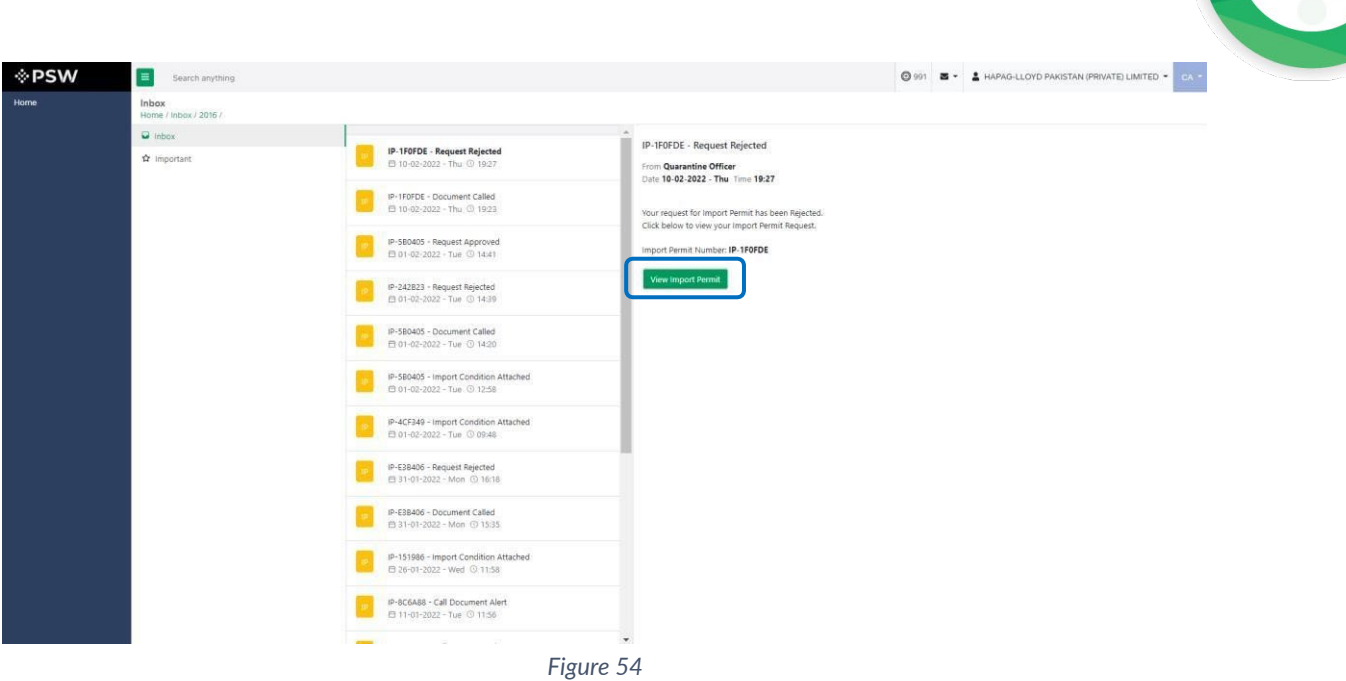

## iii. 'Import Permit' screen will open.

| Purpose Of Import<br>HS Code + Product Code<br>Item Description<br>Quantity<br>2<br>0106.4100.0000<br>- - Insects: Bees<br>Culturing<br><b>UOM</b><br>No of Packages<br>Type of Packages<br>No Of Specimen<br>$\overline{2}$<br>pieces/items<br><b>BALES</b><br>$\mathbf{1}$<br>Life Stages Of Organism<br>Types Of Pests<br>Classification<br>Arthropads<br>Order<br>asda<br>asd<br>Call Documents History<br>Documents<br>Requested On<br>Call Document Status<br>Applicant Name<br><b>Service</b> Pro<br>10-02-2022<br>Uploaded<br>HAPAG-LLOYD PAKISTAN (PRIVATE) LIMITED<br><b>CELLIN AVELL</b><br>1.9511<br><b>SALES AN</b> | nici<br>St.p<br>Applicant Comments<br>$\sim$<br>Uploaded On<br>---<br>asdasd<br>10-02-2022<br>Copy of valid distribut.<br>Officer Name<br>Officer Comments<br>ShahzadK<br>asdad<br>The import Conditions have not been developed, Plant and plant and plant products shall not be imported into Pakistan for commercial purpose unless the pest risk analysis is carried out by the Department based on the stand | Commodity Information |  |  |                                                |
|----------------------------------------------------------------------------------------------------|----------------------------------------------------------------------------------------------------|-----------------------|--|--|------------------------------------------------|
|                                                                                                    |                                                                                                    |                       |  |  |                                                |
|                                                                                                    |                                                                                                    |                       |  |  |                                                |
|                                                                                                    |                                                                                                    |                       |  |  |                                                |
|                                                                                                    |                                                                                                    |                       |  |  |                                                |
|                                                                                                    |                                                                                                    |                       |  |  | Method To Be Used To Prevent Plant Pest Escape |
|                                                                                                    |                                                                                                    |                       |  |  |                                                |
|                                                                                                    |                                                                                                    |                       |  |  |                                                |
|                                                                                                    |                                                                                                    |                       |  |  |                                                |
| deems fit to impose                                                                                                    |                                                                                                    | Remarks               |  |  |                                                |

*Figure 55*

iv. When you will click on 'View Import Permit' button then the rejected Import Permit will open where you can view officer remarks.

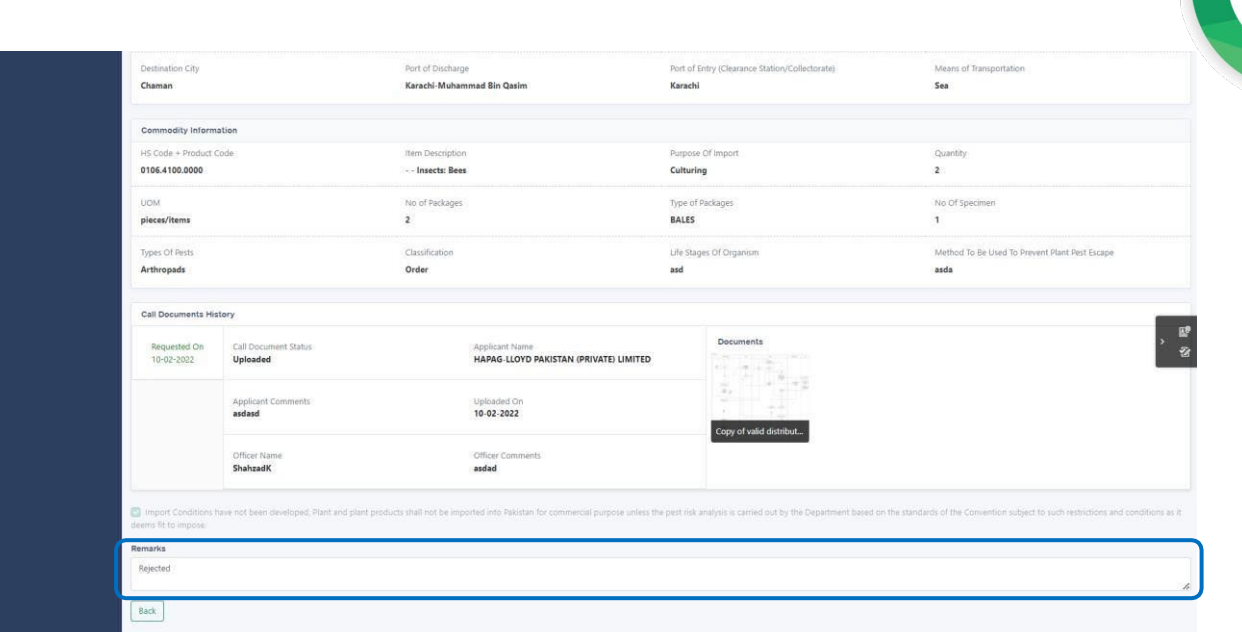

*Figure 56*

## <span id="page-33-0"></span>**5.6. Import Permit Amendment**

i. Once Import Permit is approved, User can file Import Permit amendment by clicking on the 'Request Amendment' button.

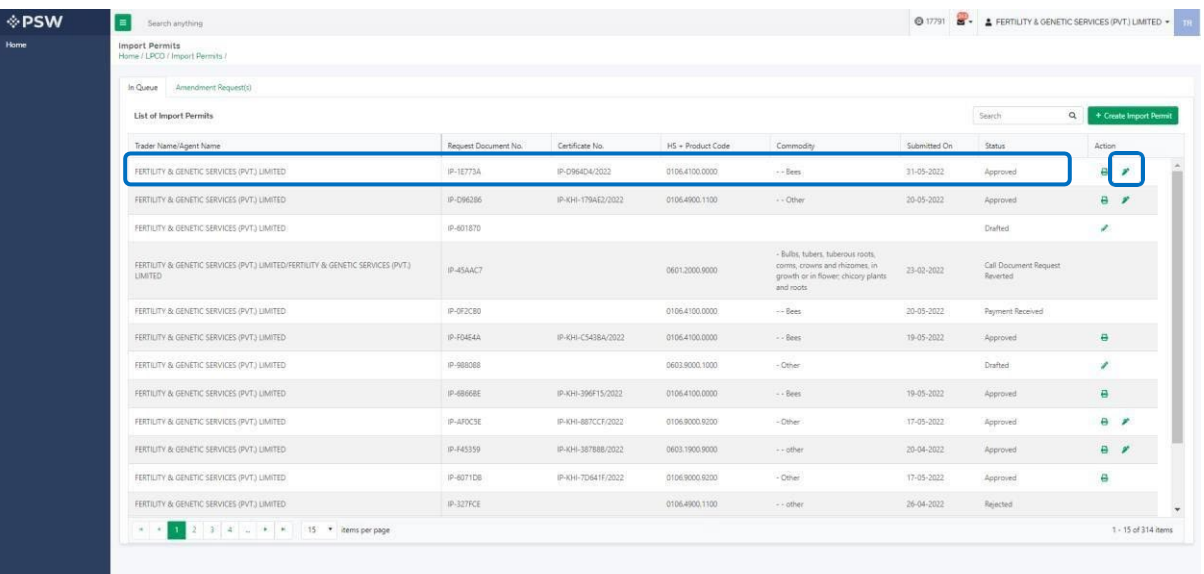

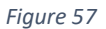

ii. Once you click on 'Request Amendment' button, a new screen will appear where the Import Permit will display, and you can amend 'Port of Entry' and the 'Quantity' and request for Import Permit Extension.

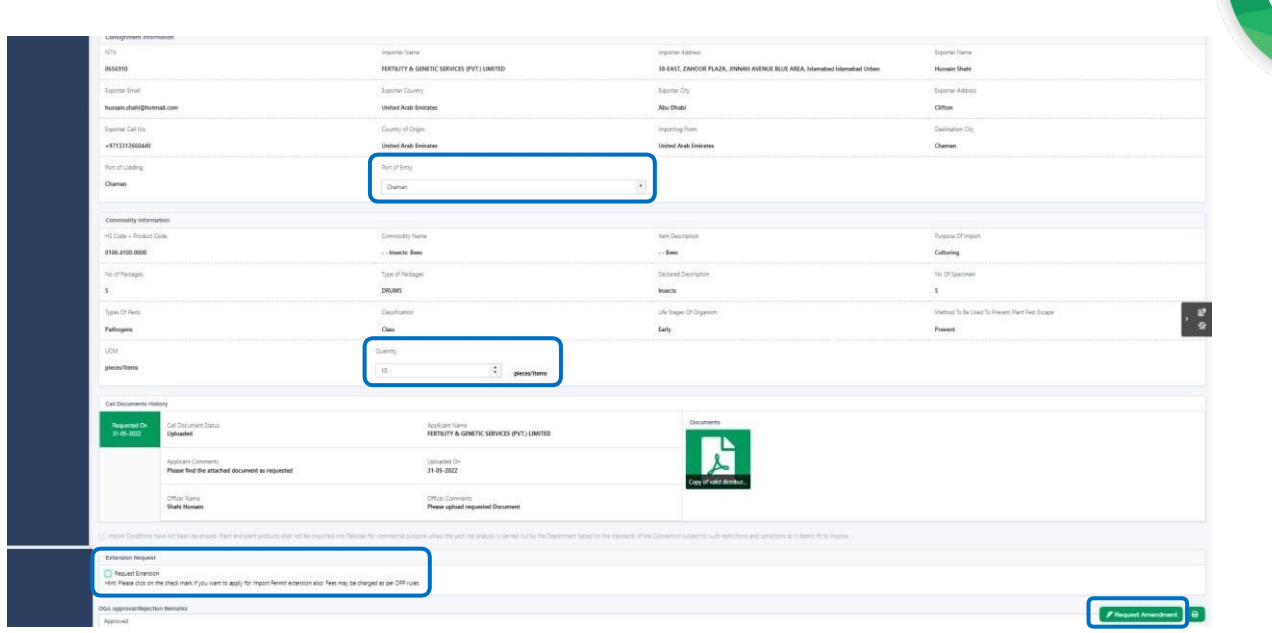

*Figure 58*

*Import Permit Amendment of Port of Entry and Quantity* iii. Once you amend the port of entry and quantity, you will click on 'Request Amendment' button. No fees are required for Amendment of Port of Entry and Quantity.

| <b>I</b> PSW | Search anything                                             |                                                                             |                                       | @ 4966 2 - & BAM KHAN FLOUR & GENERAL MILLS (PRIVATE)LIMITED - |                            |
|--------------|-------------------------------------------------------------|-----------------------------------------------------------------------------|---------------------------------------|----------------------------------------------------------------|----------------------------|
| Home         | View Import Permit<br>Home / LPCD / Import Permits / View / |                                                                             |                                       |                                                                |                            |
|              | Request Document No                                         | PSID<br>10007420220601121230510<br>图                                        | Certificate No.<br>IP-KHI-258E18/2022 | Submitted On                                                   | $\rightarrow$<br>■ Expand  |
|              | Consignment Information                                     |                                                                             |                                       |                                                                |                            |
|              | <b>ATN</b>                                                  | Importer Name                                                               | <b>Exporter Name</b>                  | Exporter Email                                                 |                            |
|              | 0656364                                                     | BAMI KHAN FLOUR & GENERAL MILLS (PRIVATE) LIMITED                           | <b>Hussain Shahi</b>                  | hussain.shahi@hotmail.com                                      |                            |
|              | Exporter Country                                            | Exporter City                                                               | Exporter Address                      | Exporter Cell No.                                              |                            |
|              | <b>United Arab Emirates</b>                                 | <b>Abu Dhab</b>                                                             |                                       | $+97121312322$                                                 |                            |
|              | Country of Origin                                           | Importing                                                                   |                                       | Port of Loading                                                |                            |
|              | <b>United Arab Emirates</b>                                 | <b>United As</b>                                                            |                                       | Karachi.                                                       |                            |
|              | Port of Entry                                               |                                                                             |                                       |                                                                | 空 空                        |
|              | Abbottabad                                                  | Information<br>$\overline{\mathbf{v}}$                                      |                                       |                                                                |                            |
|              |                                                             | No amendment fee is applicable on your request. Please click OK to proceed. |                                       |                                                                |                            |
|              | Commodity Information                                       |                                                                             |                                       |                                                                |                            |
|              | HS Code - Product Code                                      | Commodite nume                                                              | <b>MILLIONE</b>                       | Purpose Of Import                                              |                            |
|              | 0106,9000.9200                                              | - - - - - - Mites                                                           | $-Other$                              | Screening / Research/ trial                                    |                            |
|              | No of Packages                                              | Type of Packages                                                            | Declared Description                  | No Of Specimen                                                 |                            |
|              | 10                                                          | <b>DRUMS:</b>                                                               | <i>insects</i>                        | 10 <sup>°</sup>                                                |                            |
|              | Types Of Pests                                              | Classification.                                                             | Life Stages Of Organism               | Method To Be Used To Prevent Plant Pest Escape                 |                            |
|              | Pathogens                                                   | Class                                                                       | Early                                 | lisects                                                        |                            |
|              | <b>BOM</b>                                                  | Quantity                                                                    |                                       |                                                                |                            |
|              | pleces/items                                                | $\ddot{a}$<br>11<br>pieces/items                                            |                                       |                                                                |                            |
|              |                                                             |                                                                             |                                       |                                                                | <b>P</b> Request Amendment |
|              |                                                             |                                                                             |                                       |                                                                |                            |

*Figure 59*

iv. Upon clicking on 'OK' button a pop up will appear to which you will click 'Yes' file a request for Import Permit amendment.

| <b>I</b> ∕PSW<br>Search anything                            |                             |                                                                    | <b>@ 4966 8 - 4 BAM KHAN FLOUR &amp; GENERAL MILLS (PRIVATE)LIMITED +</b> |                                               |                        |
|-------------------------------------------------------------|-----------------------------|--------------------------------------------------------------------|---------------------------------------------------------------------------|-----------------------------------------------|------------------------|
| View Import Permit<br>Home / LPCO / Import Permits / View / |                             |                                                                    |                                                                           |                                               |                        |
| Request Document No.<br>IP-506476                           | PSD 10007420220601121230510 |                                                                    | Certificate No.<br>IP-KHI-256E18/2022                                     | Sibmited On                                   | <b>III</b> Expand<br>× |
| Consignment Information                                     |                             |                                                                    |                                                                           |                                               |                        |
| NTN!                                                        | Importer Name               |                                                                    | Exporter Name                                                             | Exporter Email                                |                        |
| 0656564                                                     |                             | BAMI KHAN FLOUR & GENERAL MILLS (PRIVATELIMITED.                   | <b>Hussain Shahi</b>                                                      | hussain.shahi@hotmail.com                     |                        |
| Exporter/Country                                            | Exporter City               |                                                                    | <b>Exporter Address</b>                                                   | Exporter Cell No.                             |                        |
| <b>United Arab Emirates</b>                                 | Abu Dhabi                   |                                                                    | <b>Clifton</b>                                                            | -97121312322                                  |                        |
| Country of Origin                                           | Importing From              |                                                                    |                                                                           | Port of Loading                               |                        |
| <b>United Arab Emirates</b>                                 | <b>United Arab Emira</b>    | Please confirm                                                     | $\infty$                                                                  | Karachi                                       |                        |
| Part of Entry                                               |                             |                                                                    |                                                                           |                                               |                        |
| Abbottabad                                                  |                             | Are you sure you want to request amendment for this import permit? |                                                                           |                                               |                        |
|                                                             |                             | No.                                                                | Yes                                                                       |                                               |                        |
| Commodity Information                                       |                             |                                                                    |                                                                           |                                               |                        |
| <b>HS Code - Product Code</b>                               | Gammodity Name              |                                                                    | Item Description                                                          | Purpose Of Import                             |                        |
| 0106,9000,9200                                              | <b>Alles</b>                |                                                                    | $-$ Other                                                                 | Screening / Research/ trial                   |                        |
| No of Packages                                              | Type of Packages            |                                                                    | Declared Description                                                      | No Of Spacimen                                |                        |
| 10 <sup>1</sup>                                             | <b>DRUMS</b>                |                                                                    | Insects                                                                   | 10 <sub>1</sub>                               |                        |
| Types Of Perits                                             | Clessification              |                                                                    | Life Stages Of Organism                                                   | Method To Be Used To Prevent Plant Ped Escape |                        |
| Pathogens                                                   | <b>Class</b>                |                                                                    | Early                                                                     | Insects-                                      |                        |
| <b>UOM</b>                                                  | Quantity                    |                                                                    |                                                                           |                                               |                        |
| pleces/items                                                | $-11$                       | Ŀ.<br>pieces/items                                                 |                                                                           |                                               |                        |

*Figure 60*

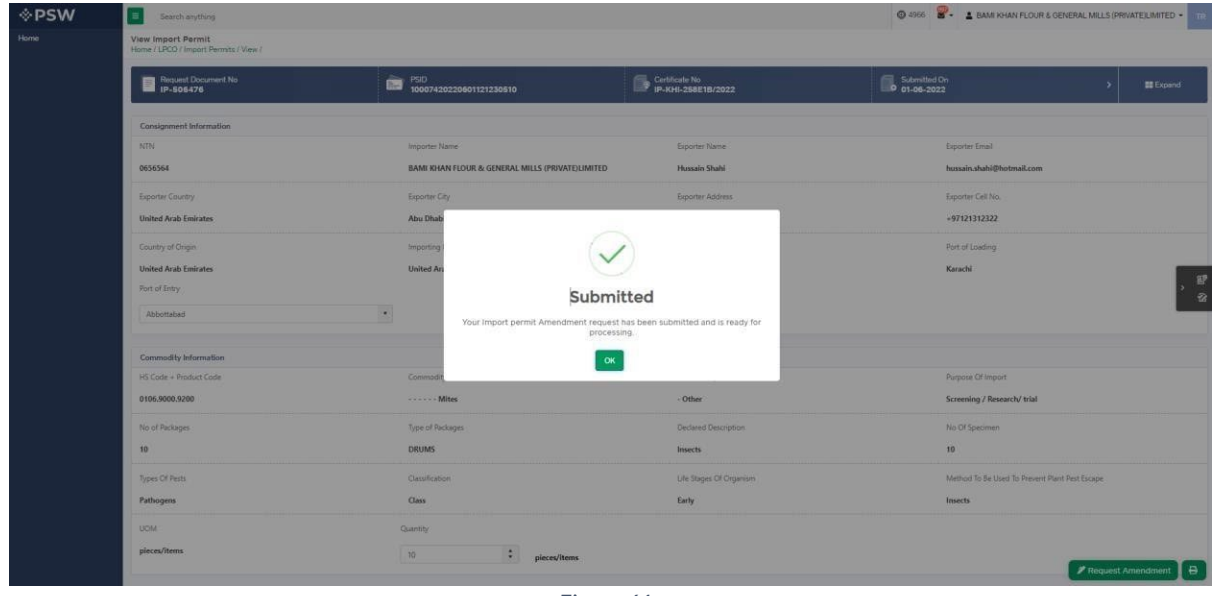

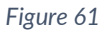

#### *Import Permit Amendment of Extension*

i. Once tick on the 'Request Extension' dialog box and click on 'Request Amendment' button, an 'Information' pop-up will appear which will show the Import Permit Extension amendment fees. You will click on the 'OK' button.
| View Import Permit          | Home / LPCO / Import Permits / View / |                                                                             |                                       |                                                |                                    |  |  |  |  |
|-----------------------------|---------------------------------------|-----------------------------------------------------------------------------|---------------------------------------|------------------------------------------------|------------------------------------|--|--|--|--|
| Request Document No         |                                       | PSD<br>10007420220601121230510                                              | Certificate No.<br>IP-KHI-258E18/2022 | Submitted On                                   | $\mathcal{L}$<br><b>III</b> Expand |  |  |  |  |
| Consignment Information     |                                       |                                                                             |                                       |                                                |                                    |  |  |  |  |
| <b>KTN</b>                  |                                       | Importer Name                                                               | <b>Exporter Name</b>                  | Exporter Email                                 |                                    |  |  |  |  |
| 0656564                     |                                       | <b>BAMI KHAN FLOUR &amp; GENERAL MILLS (PRIVATE) LIMITED</b>                | <b>Hussain Shahi</b>                  | hussain.shahi@hotmail.com                      |                                    |  |  |  |  |
| Exporter Country            |                                       | Exporter City                                                               | Exporter Address                      | Exporter Cell No.                              |                                    |  |  |  |  |
| <b>United Arab Emirates</b> |                                       | <b>Abu Dhab</b>                                                             |                                       | $+97121312322$                                 |                                    |  |  |  |  |
| Country of Chigan           |                                       | Importing                                                                   |                                       | Port of Loading                                |                                    |  |  |  |  |
| <b>United Arab Emirates</b> |                                       | <b>United Ar</b>                                                            |                                       | Karachi                                        |                                    |  |  |  |  |
| Port of Entry               |                                       |                                                                             |                                       |                                                |                                    |  |  |  |  |
| Abbottabad                  | $\sim$                                | Information                                                                 |                                       |                                                |                                    |  |  |  |  |
|                             |                                       | No amendment fee is applicable on your request. Please click OK to proceed. |                                       |                                                |                                    |  |  |  |  |
| Commodity Information       |                                       | OK                                                                          |                                       |                                                |                                    |  |  |  |  |
| HS Code - Product Code      |                                       | Commodite name                                                              | tem Liescription                      | Purpose Of Import                              |                                    |  |  |  |  |
| 0106.9000.9200              |                                       | . Mites                                                                     | $-$ Other                             | Screening / Research/ trial                    |                                    |  |  |  |  |
| No of Packages              |                                       | Type of Packages                                                            | Declared Description                  | No.Of Specimen                                 |                                    |  |  |  |  |
| 10                          |                                       | <b>DRUMS</b>                                                                | <i>insects</i>                        | 10                                             |                                    |  |  |  |  |
| <b>Types Of Pests</b>       |                                       | Classification                                                              | Eife Stages Of Organism               | Method To Be Used To Prevent Plant Pest Escape |                                    |  |  |  |  |
| Pathogens                   |                                       | Clms                                                                        | Early                                 | lesects                                        |                                    |  |  |  |  |
| <b>SOM</b>                  |                                       | Quantity.                                                                   |                                       |                                                |                                    |  |  |  |  |
|                             |                                       |                                                                             |                                       |                                                |                                    |  |  |  |  |

*Figure 62*

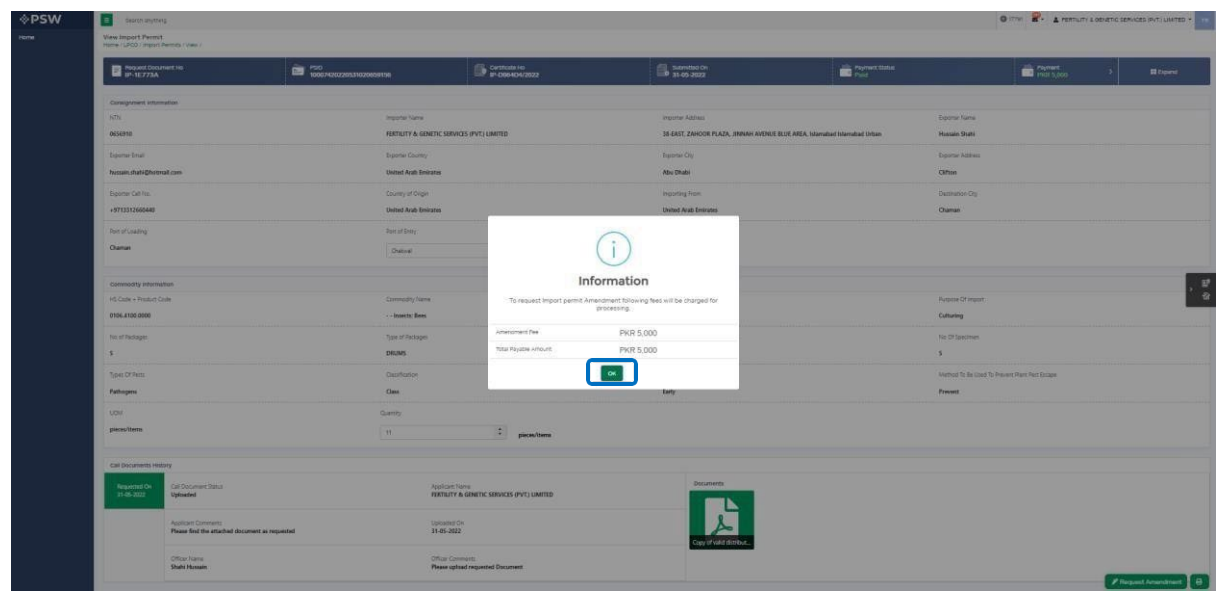

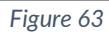

ii. Upon clicking on 'OK' button a pop up will appear to which you will click 'Yes' file a request for Import Permit amendment

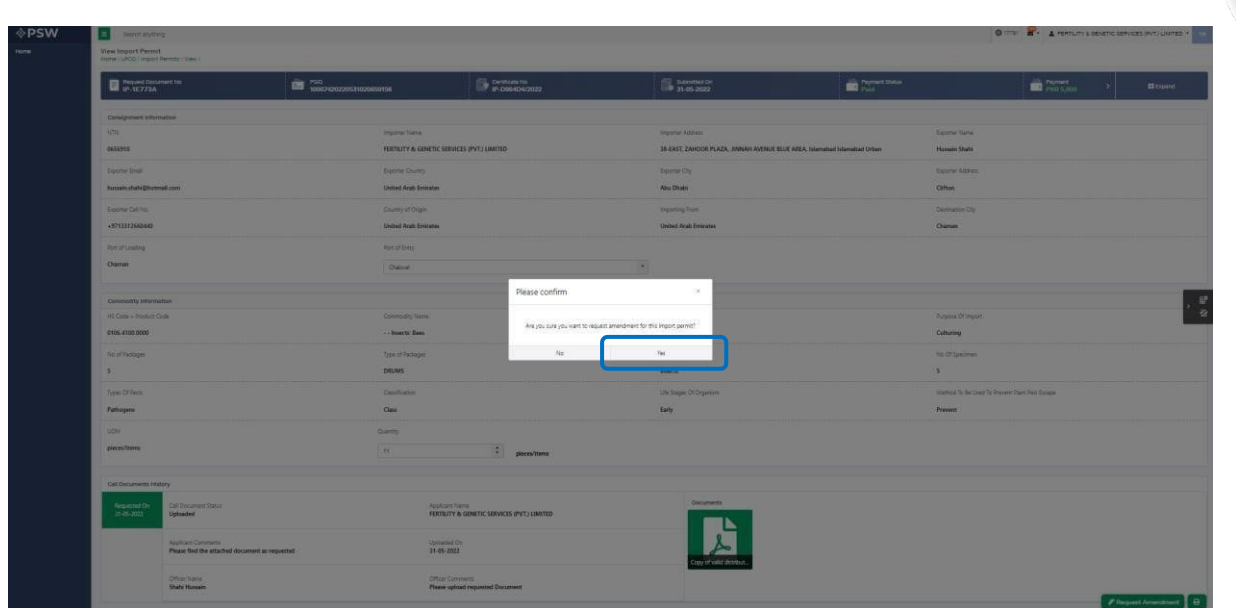

*Figure 64*

| <b>I</b> ∕⊵PSW<br>come. | <b>ET desconsignes</b><br>Wew Import Permit<br>Home / LPCO / migrant Permits / View / |                                                                      |                                                              |                                                    |                                                                                               |                     |                                              | O ITH B - A FERTILITY & ODIETIC SERVICES INCLUSIVES -    |                                     |
|-------------------------|---------------------------------------------------------------------------------------|----------------------------------------------------------------------|--------------------------------------------------------------|----------------------------------------------------|-----------------------------------------------------------------------------------------------|---------------------|----------------------------------------------|----------------------------------------------------------|-------------------------------------|
|                         | <b>E</b> MOVIE CONTRACTO                                                              |                                                                      | <b>ES 750</b>                                                | $\Box$ System (0)                                  | Samithoon                                                                                     | <b>BE DOWNSTONE</b> |                                              | <b>DE FRIMATE</b>                                        | <b>Bitigand</b>                     |
|                         | Consightent intermation                                                               |                                                                      |                                                              |                                                    |                                                                                               |                     |                                              |                                                          |                                     |
|                         | K1L<br><b>DESERTIE</b>                                                                |                                                                      | Importer Name<br>FERTILITY & GENETIC SERVICES (PVTJ LIMITED) |                                                    | importer Address<br>38-EAST-ZAHOOR FLAZA, JIRINAH AVENUE BLUE AREA, Islamabad Islamabad Urban |                     | <b>Exporter Name</b><br><b>Histain Stati</b> |                                                          |                                     |
|                         | Educational<br>hyssen shahigh renail cars.                                            |                                                                      | <b>bome Coonty</b><br>United Arab Freirans                   |                                                    | <b>Francisco</b> City<br>Abu Dhabi                                                            |                     | <b>Doorse Aziress</b><br>Clifton             |                                                          |                                     |
|                         | <b>External Call Fox</b>                                                              |                                                                      | <b>Country of Origin</b>                                     |                                                    | <b>Incorting From</b>                                                                         |                     | Dettrubbs Cty                                |                                                          |                                     |
|                         | +5713312660443                                                                        |                                                                      | United And Enlister                                          |                                                    | United Arab Emirates                                                                          |                     | <b>Charrier</b>                              |                                                          |                                     |
|                         | <b>Port of Coaling</b><br>Chamas                                                      |                                                                      | <b>David Little Company</b><br><b>Duton</b>                  |                                                    |                                                                                               |                     |                                              |                                                          |                                     |
|                         | commodity internation                                                                 |                                                                      |                                                              |                                                    | Information                                                                                   |                     |                                              |                                                          | 日の                                  |
|                         | <b>HS Code + Finalize Code</b><br>0106-4100-0000                                      |                                                                      | Commodity News<br>- Insert East                              |                                                    | To request import permit Amendment following fees will be charged for<br>processing.          |                     | <b>Purpose Of import</b><br>Cutturing        |                                                          |                                     |
|                         | No of Packager.<br>is.                                                                |                                                                      | Total of Packages<br><b>DRUMS</b>                            | Amendment Pae .<br>TOTAL Physicie Articure         | PKR 5,000<br>PKR 5,000                                                                        |                     | No Of Specimen<br>×.                         |                                                          |                                     |
|                         | Tour O'Ferry                                                                          |                                                                      | Quintation                                                   |                                                    | $\infty$                                                                                      |                     |                                              | <b>Martings To Be Good To Prevent Plant Part Encourt</b> |                                     |
|                         | Pathopine                                                                             |                                                                      | Class :                                                      |                                                    | <b>Renty:</b>                                                                                 |                     | <b>Provent</b>                               |                                                          |                                     |
|                         | <b>USE</b><br>pieces/items                                                            |                                                                      | Curricy.<br>$-11.$                                           | $\left\vert \mathcal{L}\right\vert$<br>pieces/term |                                                                                               |                     |                                              |                                                          |                                     |
|                         | Call Documents History                                                                |                                                                      |                                                              |                                                    |                                                                                               |                     |                                              |                                                          |                                     |
|                         | Required On<br>$11-25-2022$                                                           | Call Document Status<br>Upinsted                                     | Applicant Name                                               | FIRTILITY & GENETIC SERVICES (PVT) LIMITED         | Documents:                                                                                    |                     |                                              |                                                          |                                     |
|                         |                                                                                       | Applicant Commerce<br>Please find the attached document as requested | <b>TOOSHINGK</b><br>31-05-2022                               |                                                    |                                                                                               |                     |                                              |                                                          |                                     |
|                         |                                                                                       | <b>Office/Jiams</b><br>Shield Minneson                               | <b>Officer Commerts</b>                                      | Please upload requested Document                   |                                                                                               |                     |                                              |                                                          | <b><i>P Request Amendment</i></b> B |

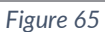

iii. Once the request of Import Permit Amendment is initiated. User can view the Amendment history by clicking on the Import Permit.

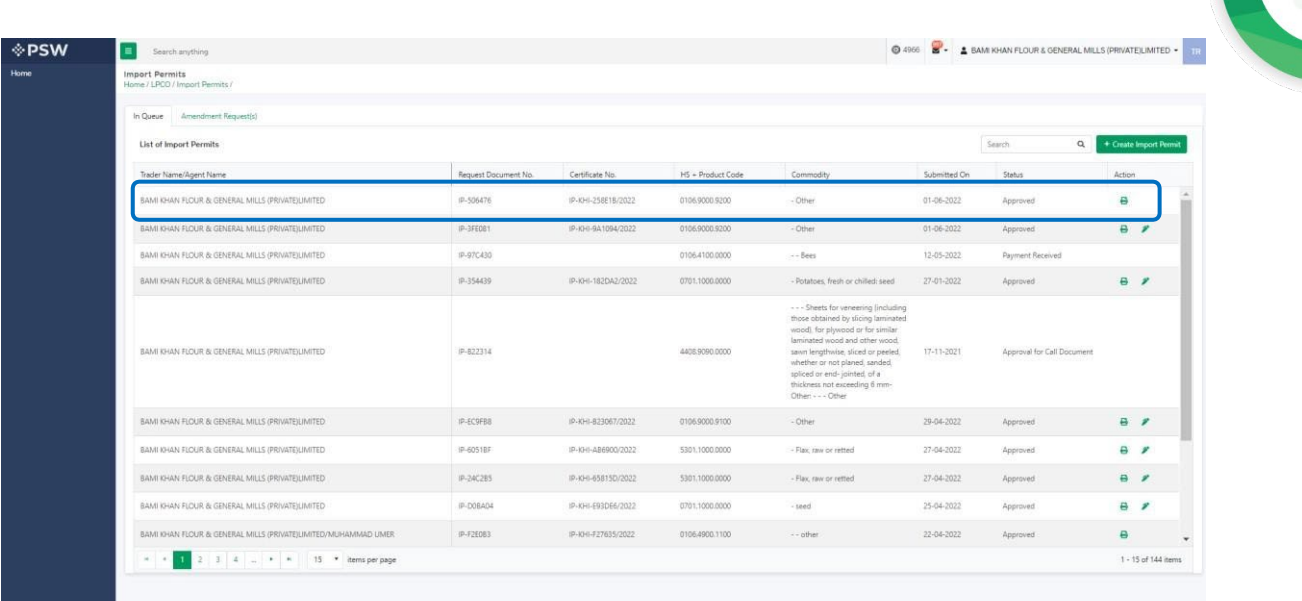

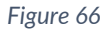

iv. Once User clicks on the Import permit. An import permit view screen appears where a 'Note' is displayed stating that 'Your Amendment Request is currently InProcess, for further information kindly view Import Permit Amendment History Section below.'

|                                                                             | Vour Amendment Request is currently in Process, for further details kindly view Import Permit Amendment History Section below. |                                                   |                    |                          |                             |
|-----------------------------------------------------------------------------|----------------------------------------------------------------------------------------------------|---------------------------------------------------|--------------------|--------------------------|-----------------------------|
|                                                                             |                                                                                                    |                                                   |                    |                          |                             |
| Propert Document No.<br>IP-506476                                           | 2007420220601121230510                                                                                                    | O CATEGORIA                                       | 5.00mmd Dr.        | <b>ED</b> Payment Status | Payment<br>PROT 0,000       |
| Consignment information                                                     |                                                                                                    |                                                   |                    |                          |                             |
| http:                                                                       | Jeponar Name                                                                                                    |                                                   | Exporter Name      |                          | Exporter Ernall             |
| 0656564                                                                     |                                                                                                    | BAMI KHAN FLOOR & GENERAL MILLS (PRIVATE) LIMITED | Hussain Shaki      |                          | hussen stuhi@hotmail.com    |
| Esportar Country                                                            | Exporter City                                                                                                    |                                                   | Exporter Address   |                          | Exporter Cell No.           |
| United Arab Emirates                                                        | Abu Dhabi                                                                                                    |                                                   | Clifton            |                          | +97121312322                |
| Country of Drigin                                                           | Importing From:                                                                                                    |                                                   | Declination Day    |                          | <b>Rort of Leading</b>      |
| <b>United Arab Emirates</b>                                                 | United Arab Emirates                                                                                                    |                                                   | Karachi            | Karachi                  |                             |
| Ant of Entry (Dearance Station/Collectionis)                                |                                                                                                    |                                                   |                    |                          |                             |
| Karachi                                                                     |                                                                                                    |                                                   |                    |                          |                             |
|                                                                             |                                                                                                    |                                                   |                    |                          |                             |
| Commodity Information                                                       |                                                                                                    |                                                   |                    |                          |                             |
| HS Code + Product Code                                                      | Commodity Name                                                                                                    |                                                   | . Item Despription |                          | Resume Of Import            |
| 0106.9000.9200                                                              | www.aking                                                                                                    |                                                   | $-$ Other          |                          | Screening / Research/ trial |
| Quantity                                                                    | <b>UOW</b>                                                                                                    |                                                   | No of Rackages     |                          | Type of Packages            |
| 10                                                                          | pieces/items                                                                                                    |                                                   | $10 -$             | <b>DEUMS:</b>            |                             |
| Declared Description:                                                       | No Of Spaciman                                                                                                    |                                                   | Types Of Pests     | Classification           |                             |
| <b>Insects</b>                                                              | 10                                                                                                    |                                                   | Pathogens          | Class                    |                             |
| Uhr Stages Of Cripanton                                                     |                                                                                                    | Method To Be Used To Prevent Plant Past Escape    |                    |                          |                             |
| Early.                                                                      | Insects                                                                                                    |                                                   |                    |                          |                             |
|                                                                             |                                                                                                    |                                                   |                    |                          |                             |
| Amendment History                                                           |                                                                                                    |                                                   |                    |                          |                             |
| <b>Submitted On</b><br>Arrendment Striut<br>Assign to Officer<br>01-06-2022 |                                                                                                    |                                                   |                    |                          |                             |
| Americhnem(s) Requested                                                     |                                                                                                    | Old Value                                         |                    | <b>New Volum</b>         |                             |
| Port of Britry                                                              |                                                                                                    | <b>Gradti</b>                                     |                    | Abbritation              |                             |

*Figure 67*

## 5.6.1. Upload Called document(s)

i. If DPP officer requests any additional document against the Import Permit Amendment, a notification will appear in the notification bar. You will click on notification button appearing at top right side on the window.

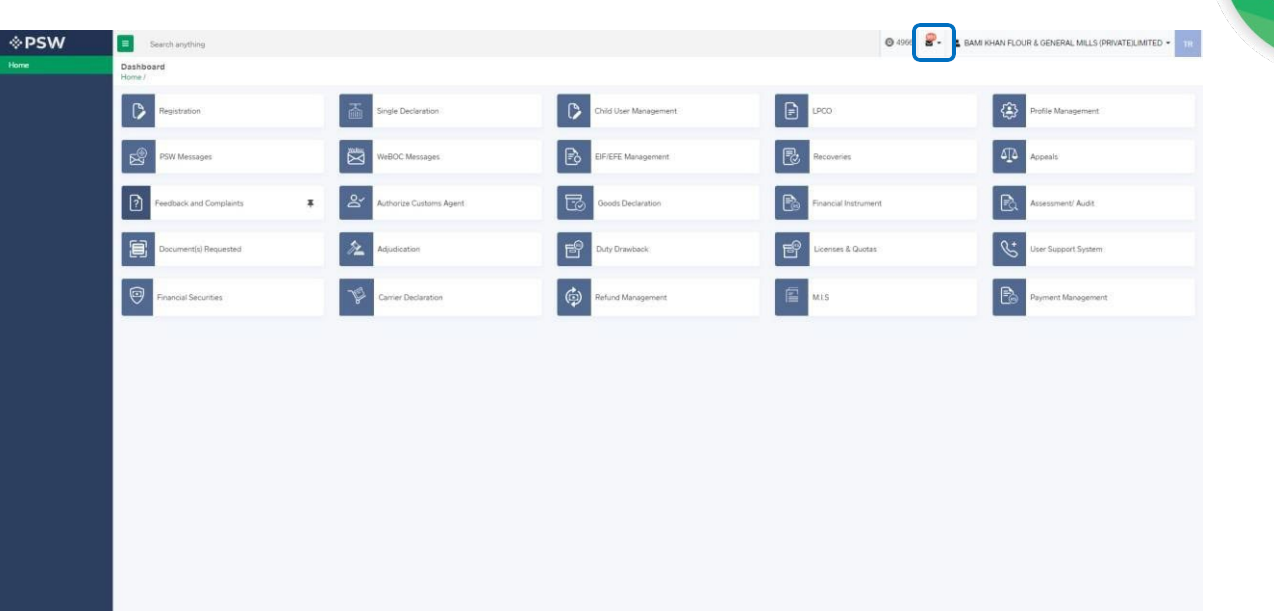

*Figure 68* ii. You will click on a particular notification

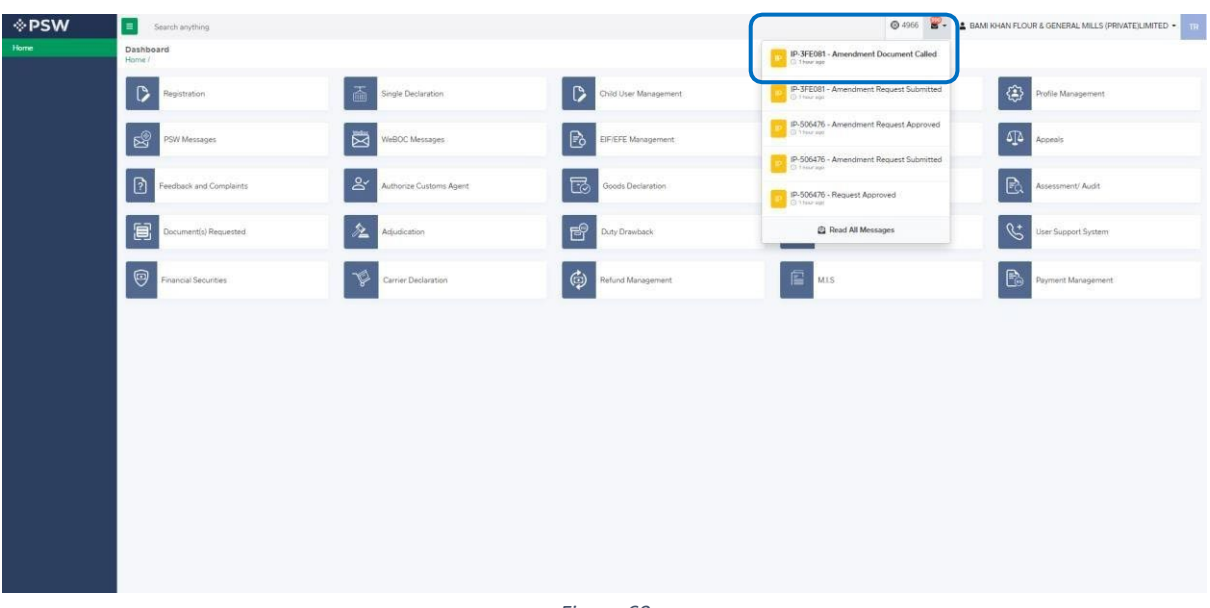

- *Figure 69*
- iii. If 'document called' notification is clicked, you will be re-directed to the inbox from where you will click on 'Upload Document.'

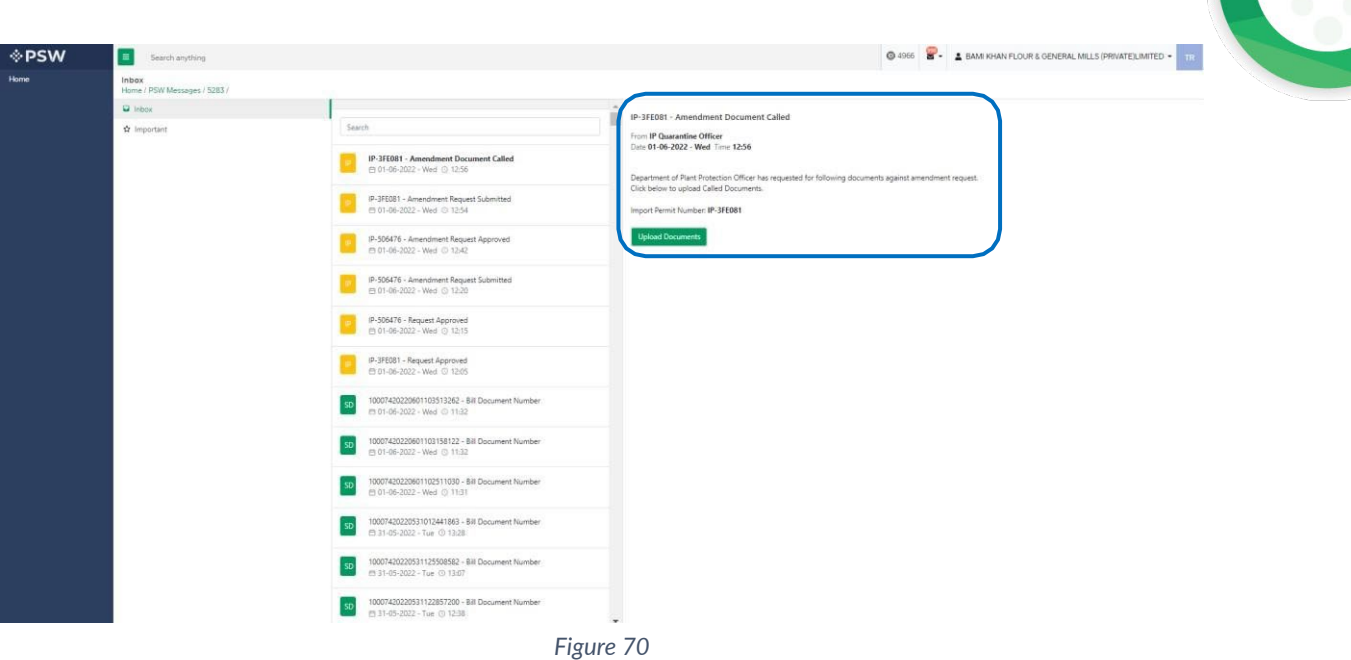

iv. You will be re-directed to the 'Document Called' screen from where you can upload document.

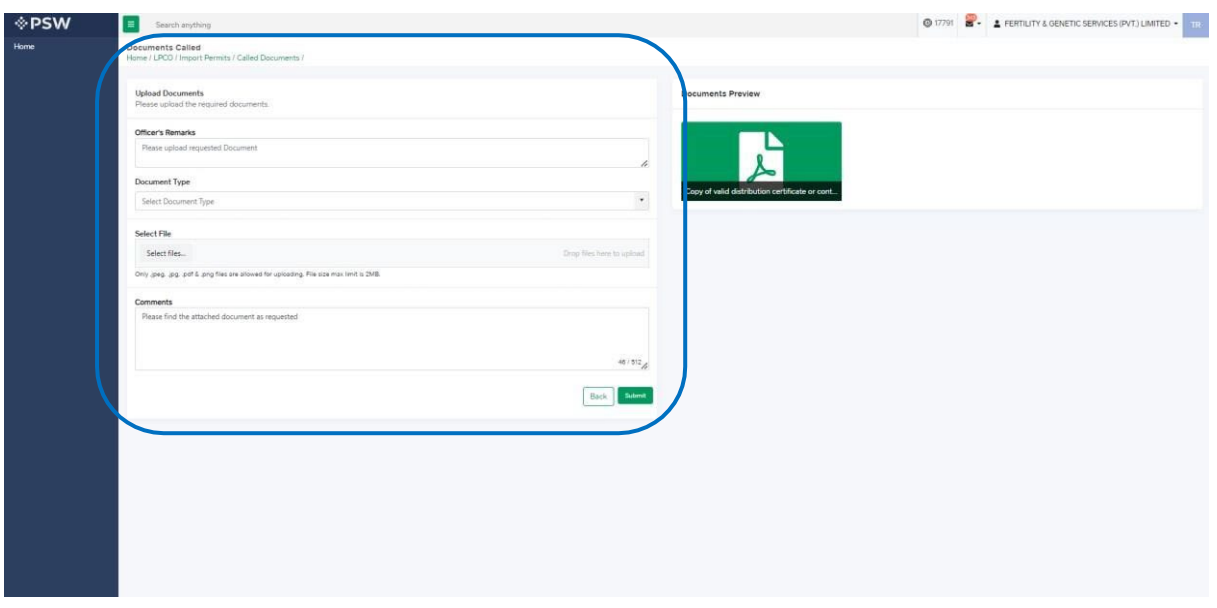

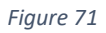

v. You will select require document by clicking on 'Document Type'

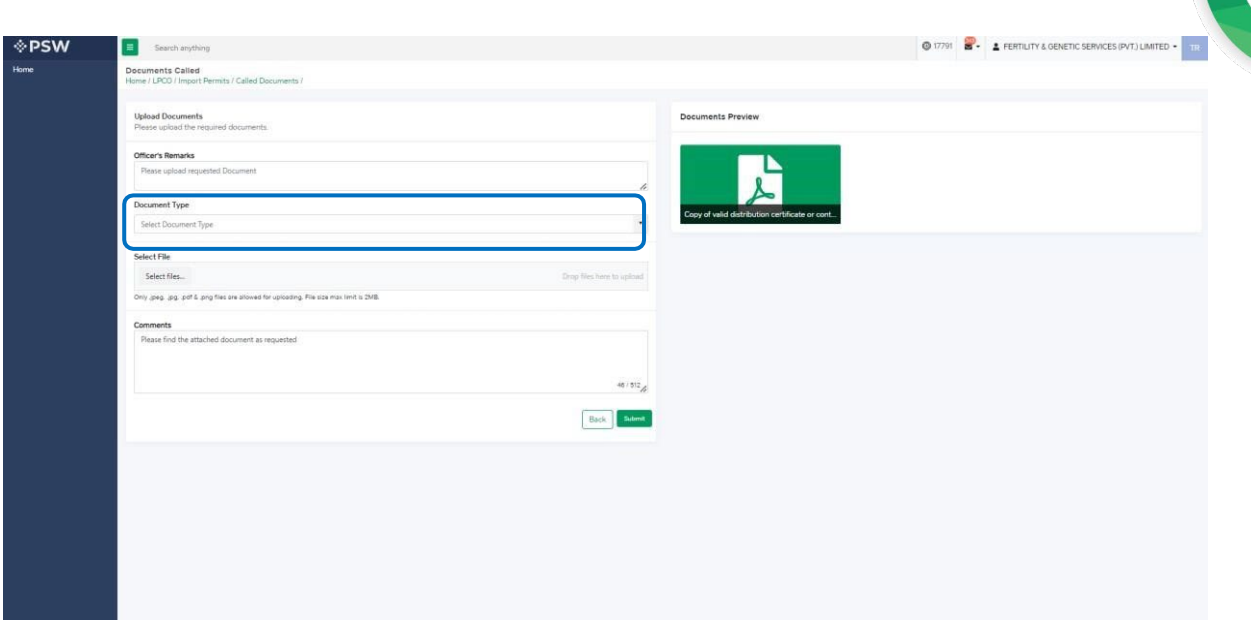

*Figure 72*

vi. You will click on 'select file' button and upload a file.

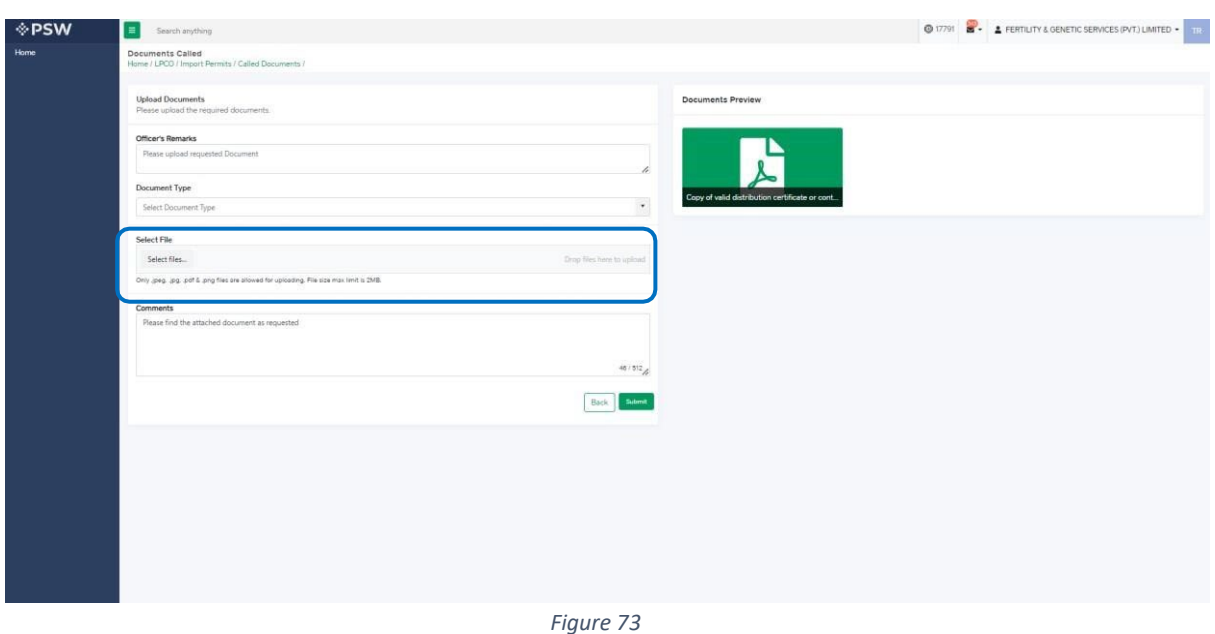

vii. You can review the attached file by clicking on file and then clicking on 'Submit' button to submit document for further processing.

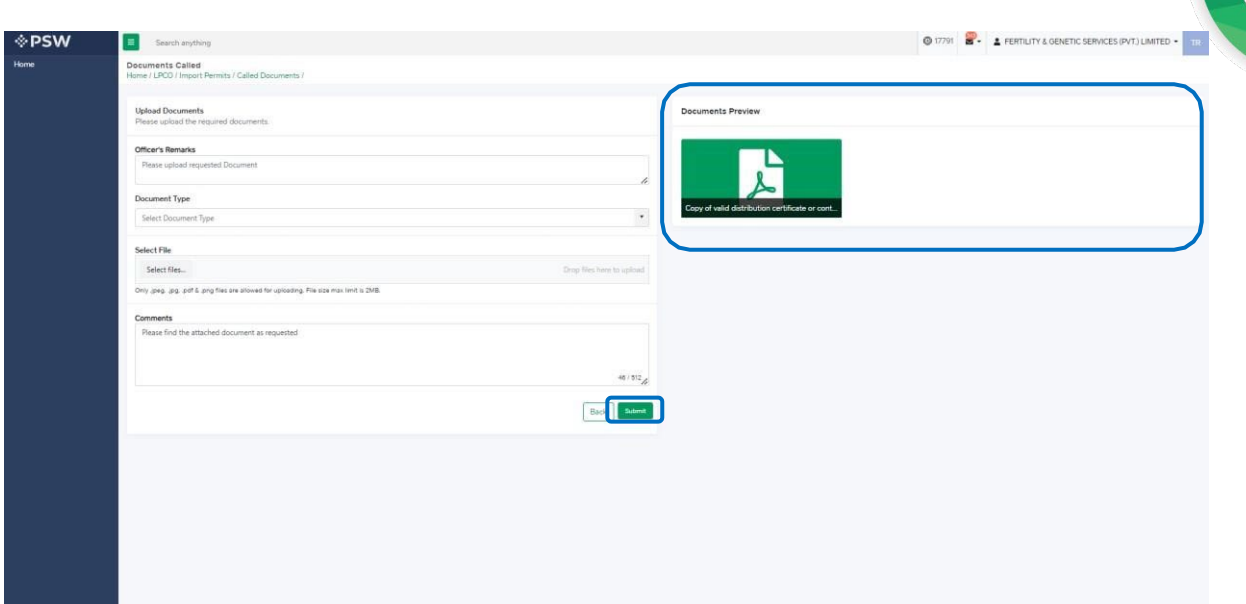

*Figure 74*

viii. Upon clicking on 'Submit' button a success pop-up screen will appear.

| Import Permits<br>Home / LPCO / Import Permits /                                                                                                    |                      |                    |                   |                                                                                                    |              |                                   |                        |  |
|----------------------------------------------------------------------------------------------------|----------------------|--------------------|-------------------|----------------------------------------------------------------------------------------------------|--------------|-----------------------------------|------------------------|--|
| In Queue Amendment Request(s)                                                                                                    |                      |                    |                   |                                                                                                    |              |                                   |                        |  |
| List of Import Permits                                                                                                    |                      |                    |                   |                                                                                                    |              | $\alpha$<br>Search                | + Create Import Permit |  |
| Trader Name/Agent Name                                                                                                    | Request Document No. | Certificate No.    | HS + Product Code | Commodity                                                                                                    | Submitted On | <b>Status</b>                     | Action                 |  |
| FERTILITY & GENETIC SERVICES (PVT.) LIMITED                                                                                                    | IP-1E773A            |                    | 0106.4100.0000    | - - Bees                                                                                                    | 31-05-2022   | Documents Called                  | 土                      |  |
| FERTILITY & GENETIC SERVICES (PVT.) LIMITED                                                                                                    | IP-D96286            | IP-KHI-179AE2/2022 | 0105.4900.1100    |                                                                                                    | 20-05-2022   | Approved                          | $\theta$ $\theta$      |  |
| FERTILITY & GENETIC SERVICES (PVT.) LIMITED.                                                                                                    | IP-601870            |                    |                   |                                                                                                    |              | Drafted                           | ◢                      |  |
| FERTILITY & GENETIC SERVICES (PVT.) LIMITED/FERTILITY & GENETIC SERVICES (P T.)<br>LIMITED                                                                                               | IP-45AACT            |                    | 06012000.9000     | - Bulbs, Jubers, tuberous roots.<br>corms. Cowns and rhizomes, in<br>growth or in flower; chicory plants<br>and ro | 23-02-2022   | Call Document Request<br>Reverted |                        |  |
| FERTILITY & GENETIC SERVICES (PVT.) LIMITED                                                                                                    | IP-OF2CBO            |                    | 0106.4100.0000    | $- -$ Bees                                                                                                    | 20-05-2022   | Payment Received                  |                        |  |
| FERTILITY & GENETIC SERVICES (PVT.) LIMITED                                                                                                    | IP-FO4E4A            | IP-KHI-C543BA/2022 | 0105.4100.0000    | $ -$ Bees                                                                                                    | 19-05-2022   | Approved                          | $\theta$               |  |
| FERTILITY & GENETIC SERVICES (PVT.) LIMITED                                                                                                    | IP-988088            |                    | 0603.9000.1000    | $-$ Other                                                                                                    |              | Drafted                           | ı                      |  |
| FERTILITY & GENETIC SERVICES (PVT.) LIMITED                                                                                                    | IP-68668E            | IP-KHI-396F15/2022 | 0106.4100.0000    | $-$ Beg                                                                                                    | 19-05-2022   | Approved                          | $\theta$               |  |
| FERTILITY & GENETIC SERVICES (PVT.) LIMITED                                                                                                    | <b>RONTUCK</b>       | PERFIESS/CORRUSZ   | 010850005550      | - Other                                                                                                    | 17-05-2022   | Approved                          | $\theta$               |  |
| FERTIUTY & GENETIC SERVICES (PVT.) LIMITED                                                                                                    | (P-F45359)           | IP-KHI-387B8B/2022 | 0603.1900.9000    | - - other                                                                                                    | 20-04-2022   | Approved                          | $\theta$ $\theta$      |  |
| FERTILITY & GENETIC SERVICES (PVT.) LIMITED                                                                                                    | IP-6071DB            | IP-KHI-7D641F/2022 | 0106.9000.9200    | - Other                                                                                                    | 17-05-2022   | Approved                          | 8                      |  |
| FERTILITY & GENETIC SERVICES (PVT.) LIMITED                                                                                                    | IP-327FCE            |                    | 0106.4900.1100    | $ \sim$ other                                                                                                    | 26-04-2022   | Rejected                          |                        |  |
| $\bullet \quad \bullet \quad \boxed{1} \quad 2 \quad 3 \quad \boxed{4} \quad \ldots \quad \bullet \quad \boxed{\quad * \quad \boxed{15 \quad * \quad {temp} \space {per} \space {page}}$ |                      |                    |                   |                                                                                                    |              |                                   | 1 - 15 of 314 items    |  |

*Figure 75*

## 5.6.2. Alternate way to upload document

i. You can also upload document by clicking on action icon.

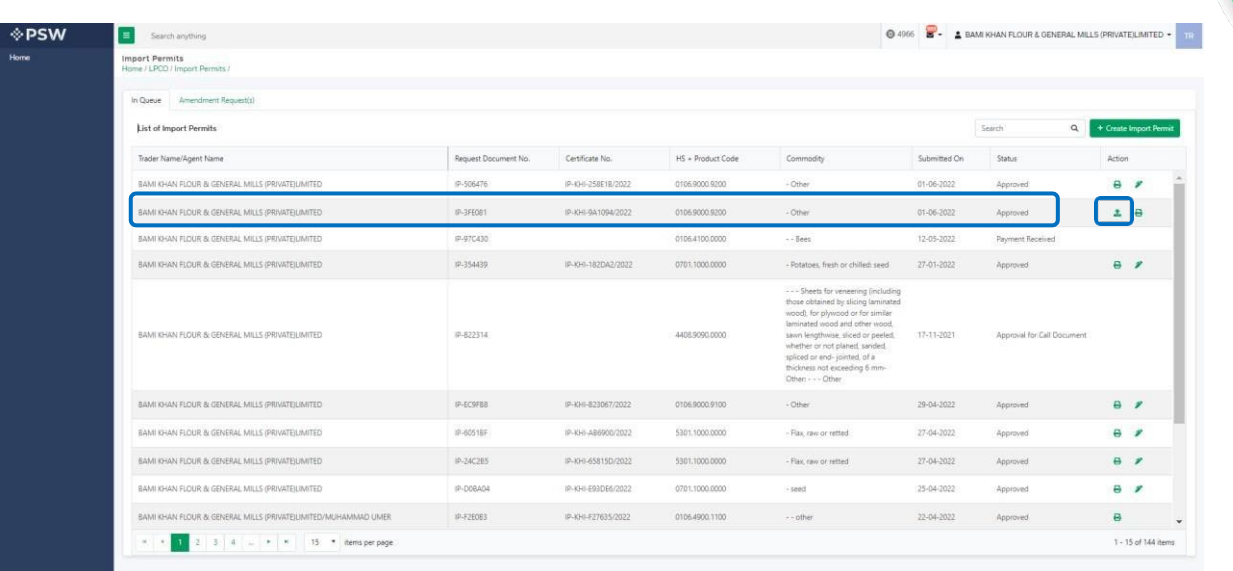

#### *Figure 76*

- ii. After clicking on action button, you will be redirected to the 'Upload Document' screen from where you can select document, upload file, add comments and submit document.
- iii. Same process as under 5.6.1. will follow.

## 5.6.3. Notification regarding Import Permit Amendment Approval/Rejection *Approval notification*

i. A notification will appear in your inbox informing you about the Import Permit Amendment approval. You will click on the notification.

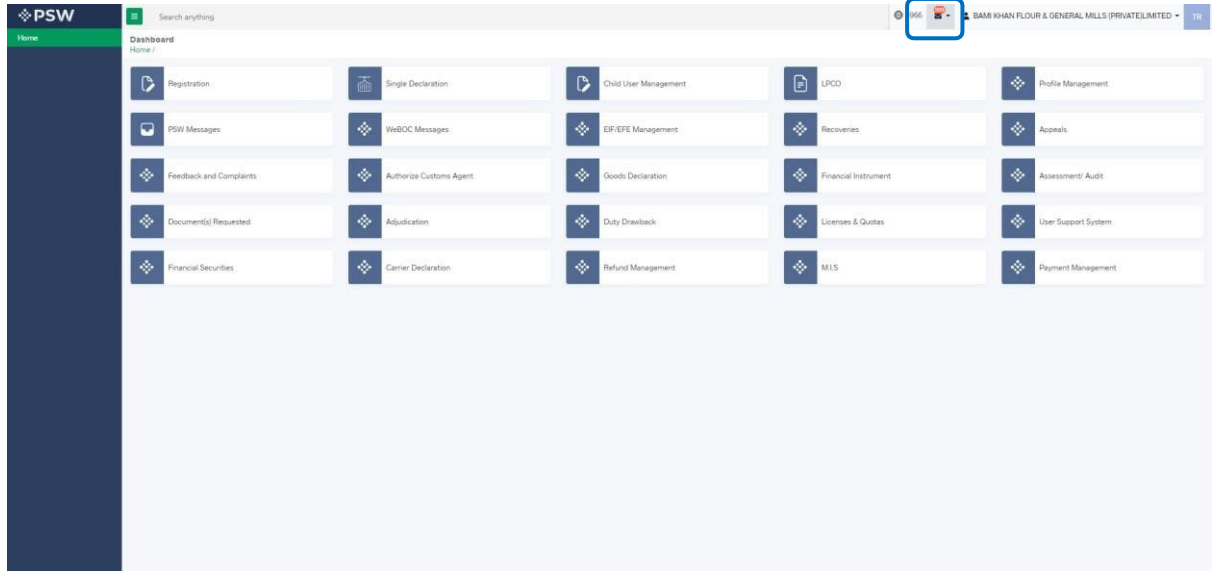

*Figure 77*

ii. You will select on 'Amendment Request Approved' to view notification

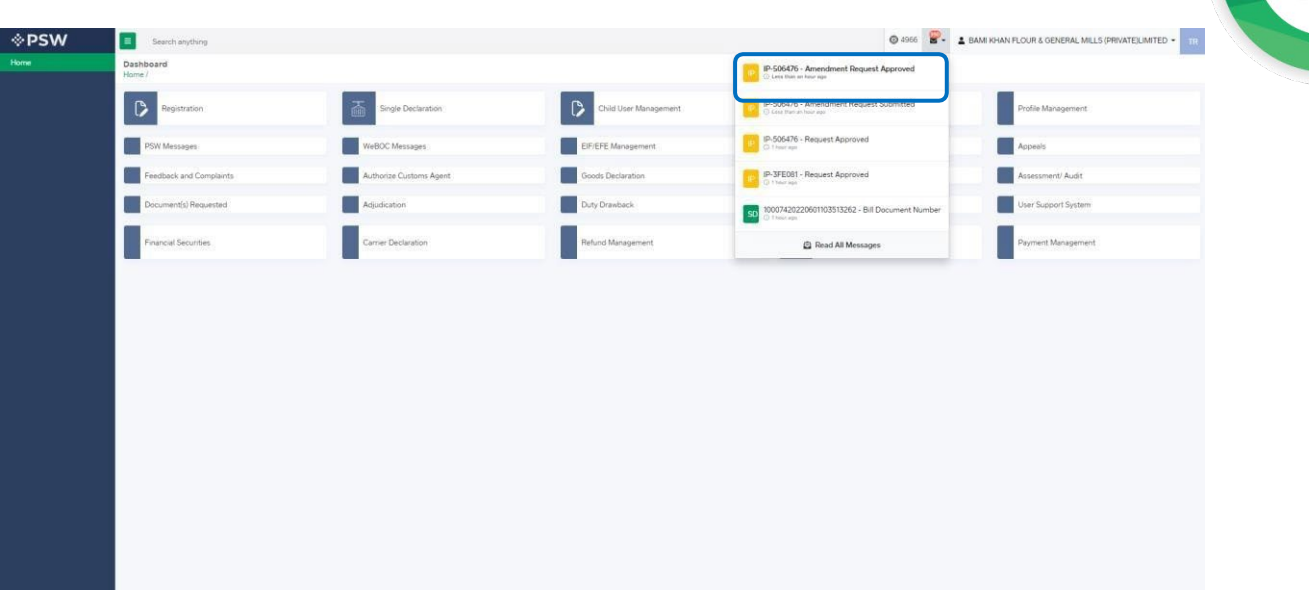

*Figure 78*

iii. You will be re-directed to inbox where you can click on 'View Import Permit' button to view approved Import Permit Amendment.

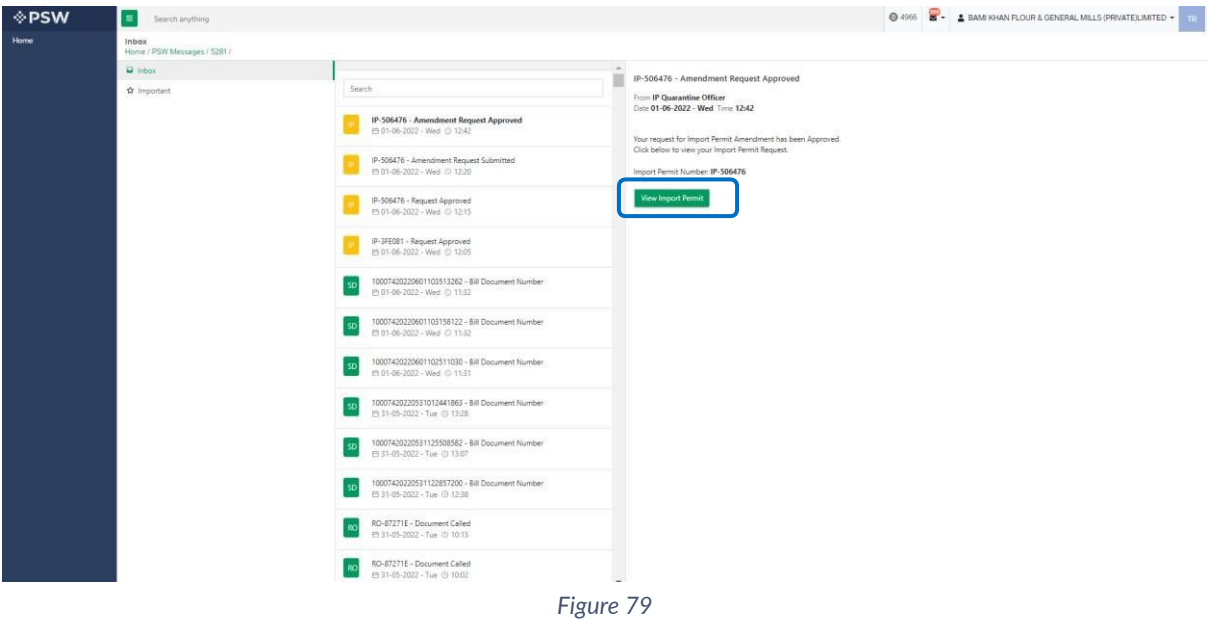

iv. You will be re-directed Import Permit screen to view the approved Import Permit.

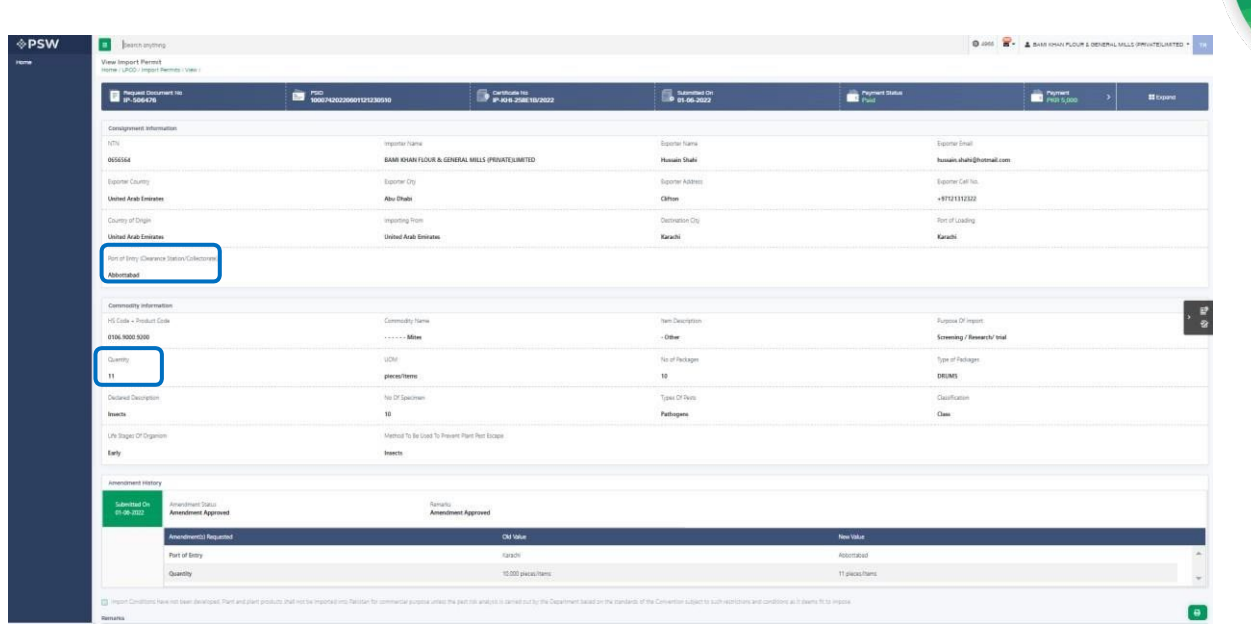

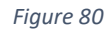

v. You can click on 'Print' button to print Import Permit in DPP prescribed certificate along with QR code.

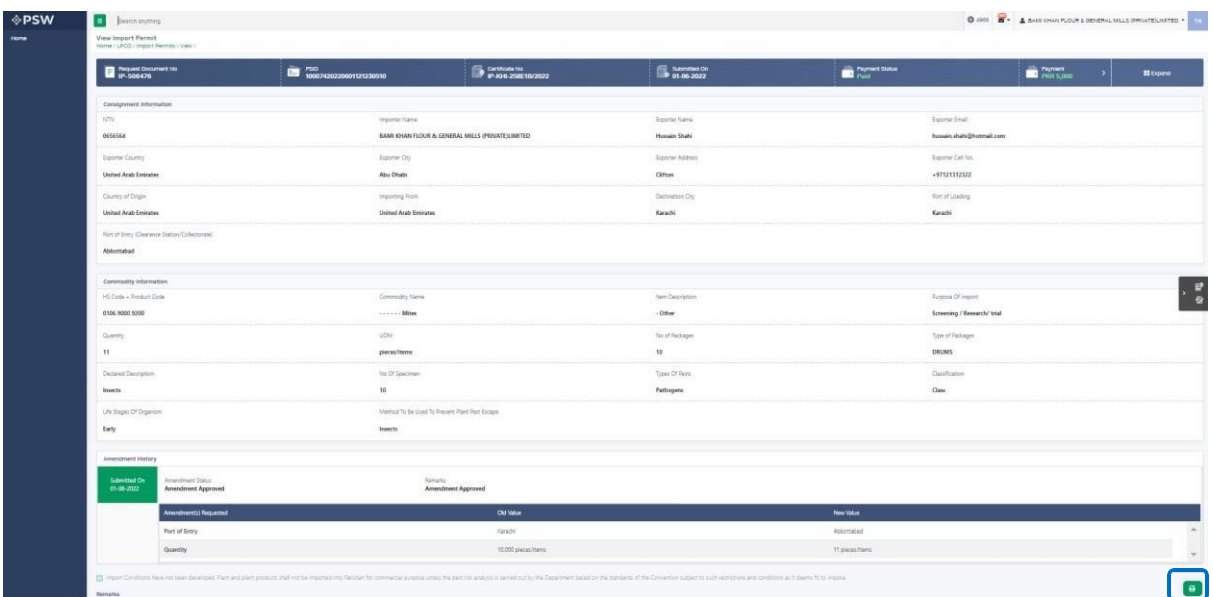

*Figure 81*

vi. Upon clicking on the 'Print' button, a PDF file will automatically download.

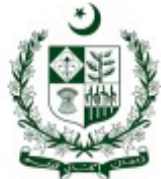

DPPQ-Form-15 see rule 19(4) 96(11) and 98(9), 101

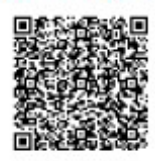

# GOVERNMENT OF PAKISTAN<br>MINISTRY OF NATIONAL FOOD SECURITY & RESEARCH<br>DEPARTMENT OF PLAN PROTECTION<br>(PLANT QURANTINE DIVISION) \*\*\*\*\*\*\*\*\*\*\*\*\*\*\*\*\*\*\*\*\*

PERMIT FOR IMPORT OF LIVE INSECTS OR MITES OR NEMATODES OR MICROBIAL CULTURES INCLUDING ALGAE/BIO-CONTROL AGENTS AND NOXIOUS WEEDS

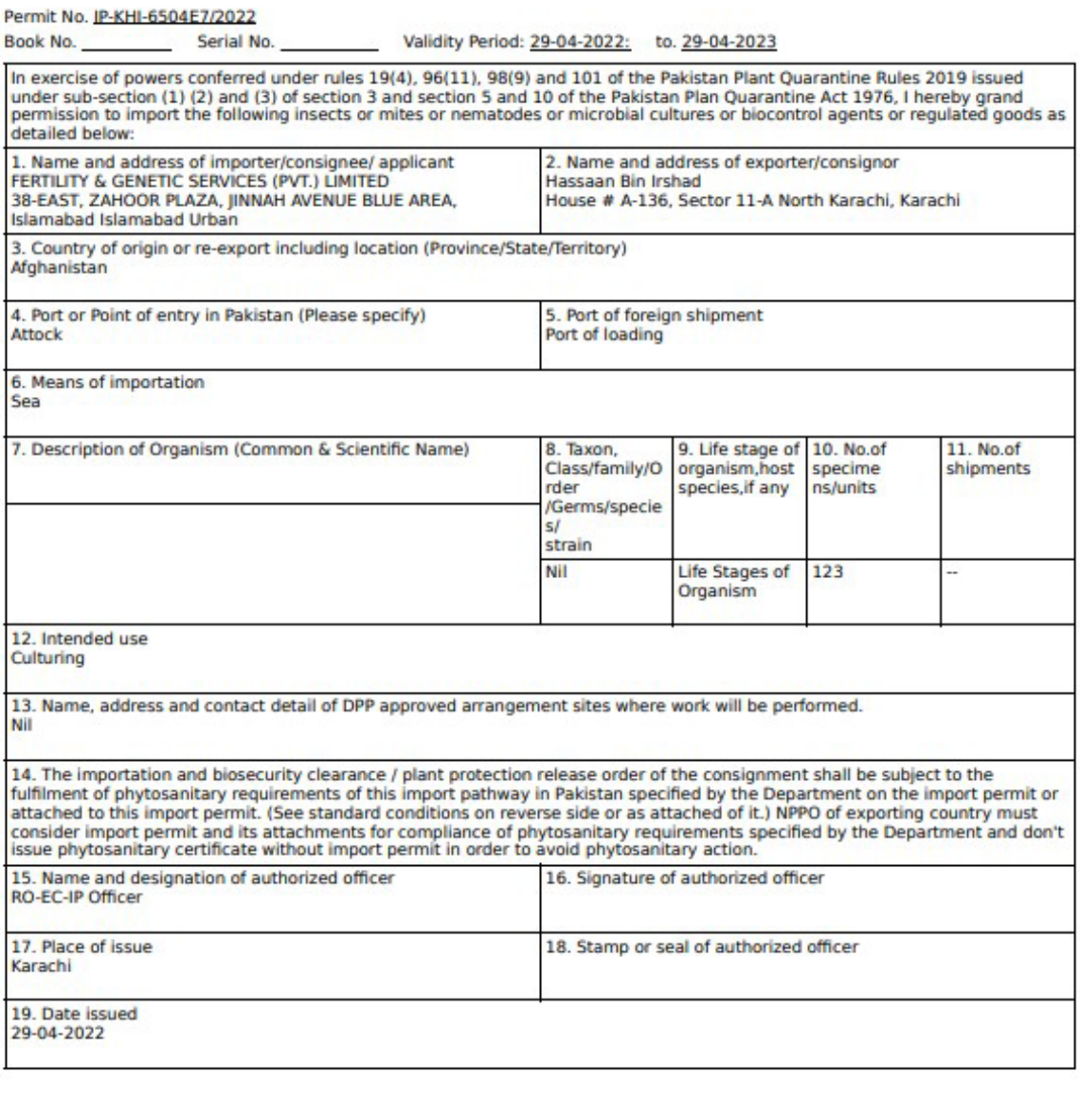

Note: This is the system generated document and does not require any signature. This document can be verified electronically/Online through the QR code available on the document.

#### *Figure 82*

#### *Alternate way to print approved Import Permit Amendment*

i. You can navigate to Import Permit grid and click on print button to print approved Import Permit Amendment in DPP prescribed forms.

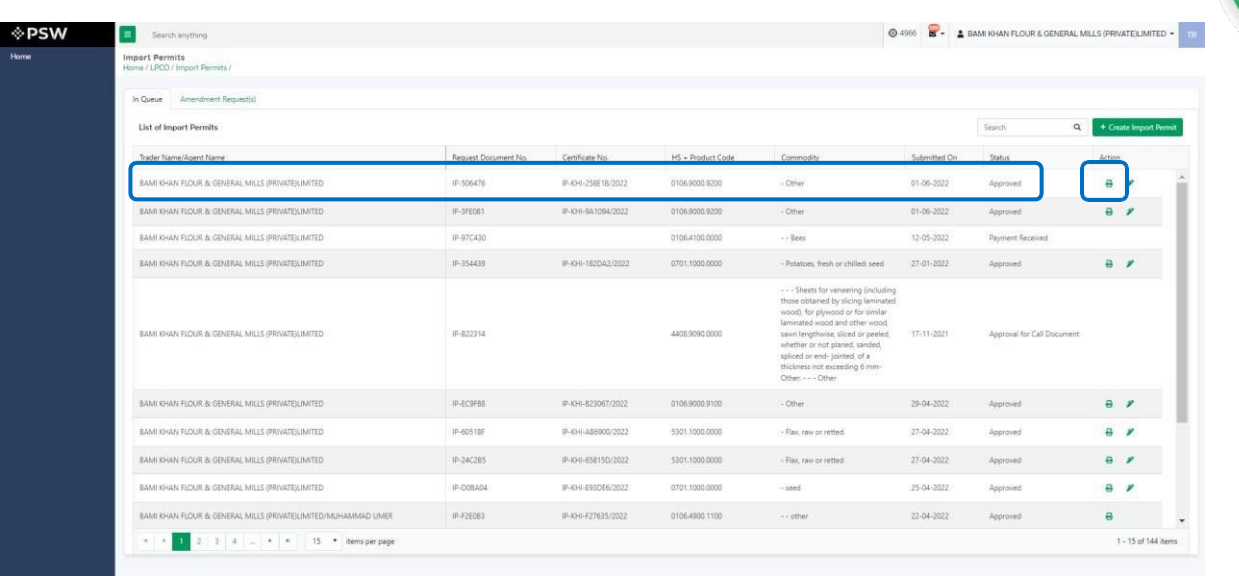

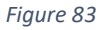

ii. Upon clicking on the 'Print' button, a PDF file will automatically download.

#### *Rejection notification*

i. A notification will appear in your inbox informing you about the Import Permit Amendment Rejection. You will click on the notification.

| <b>OPSW</b> | $\blacksquare$<br>Search anything                                                                                                    |                            |                                       |                                                                                           | <b>@ 49 8 - 4 BAM KHAN FLOUR &amp; GENERAL MILLS (PRIVATE) LIMITED + 112</b> |
|-------------|----------------------------------------------------------------------------------------------------|----------------------------|---------------------------------------|-------------------------------------------------------------------------------------------|------------------------------------------------------------------------------|
| Home        | Dashboard<br>Home /                                                                                                    |                            |                                       |                                                                                           |                                                                              |
|             | $\circ$<br>Registration                                                                                                    | 盃<br>Single Declaration    | $\mathbb{D}$<br>Child User Management | $\begin{array}{ c c c }\hline \textbf{c} & \textbf{c} & \textbf{c} \\ \hline \end{array}$ | Profile Management                                                           |
|             | <b>BO</b> PSW Messages                                                                                                    | WeBOC Messages             | $\mathbb{B}$<br>EIF/EFE Management    | $\bigotimes$ Recoveries                                                                   | $\boxed{\Delta\Delta}$ Appeals                                               |
|             | Feedback and Complaints                                                                                                    | Authorize Customs Agent    | 显<br>Goods Declaration                | <b>B</b> Financial Instrument                                                             | B<br>Assessment/ Audit                                                       |
|             | $\begin{picture}(20,20) \put(0,0){\line(1,0){10}} \put(15,0){\line(1,0){10}} \put(15,0){\line(1,0){10}} \put(15,0){\line(1,0){10}} \put(15,0){\line(1,0){10}} \put(15,0){\line(1,0){10}} \put(15,0){\line(1,0){10}} \put(15,0){\line(1,0){10}} \put(15,0){\line(1,0){10}} \put(15,0){\line(1,0){10}} \put(15,0){\line(1,0){10}} \put(15,0){\line(1$<br>Document(s) Requested | $\lambda$<br>Adjudication: | 昏<br>Duty Drawback                    |                                                                                           | User Support System                                                          |
|             | Financial Securities                                                                                                    | P<br>Camer Declaration     | ٦<br>Refund Management                | $\Box$ wis                                                                                | B<br>Payment Management                                                      |
|             |                                                                                                    |                            |                                       |                                                                                           |                                                                              |
|             |                                                                                                    |                            |                                       |                                                                                           |                                                                              |
|             |                                                                                                    |                            |                                       |                                                                                           |                                                                              |
|             |                                                                                                    |                            |                                       |                                                                                           |                                                                              |
|             |                                                                                                    |                            |                                       |                                                                                           |                                                                              |
|             |                                                                                                    |                            |                                       |                                                                                           |                                                                              |
|             |                                                                                                    |                            |                                       |                                                                                           |                                                                              |

*Figure 84*

ii. You will select on 'Amendment Request Rejected' to view notification.

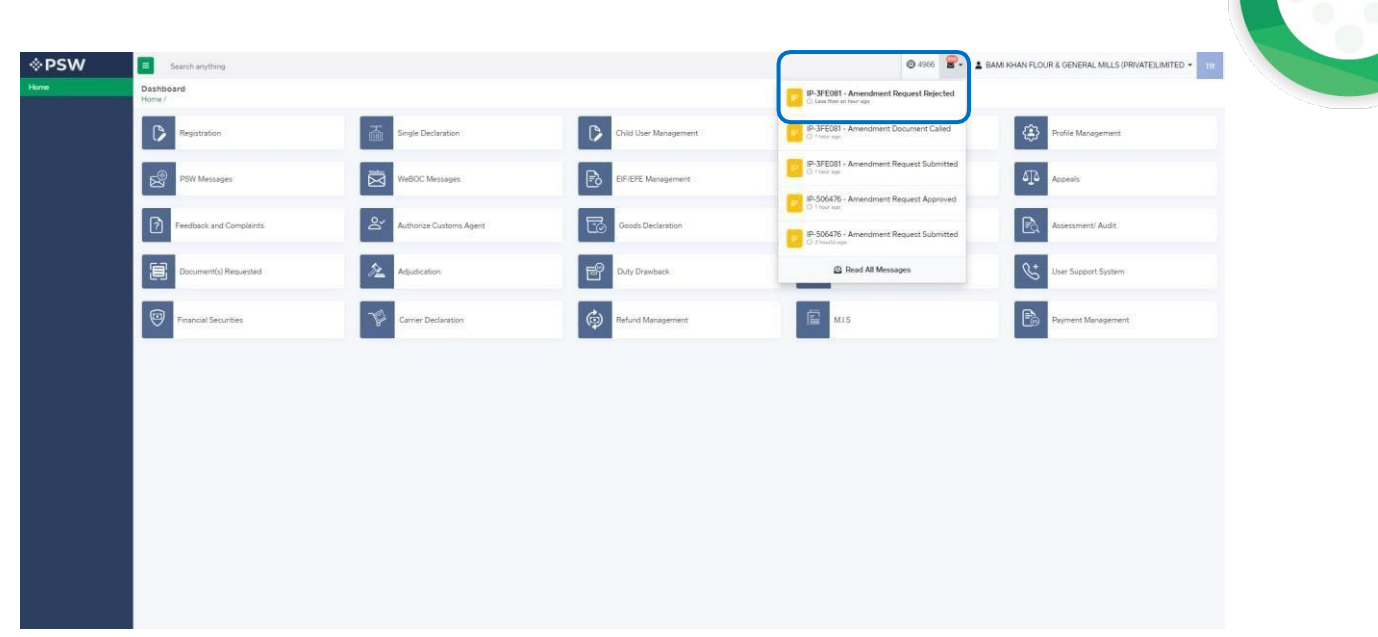

*Figure 85*

iii. You will be re-directed to inbox where you can click on 'View Import Permit' button to view rejected Import Permit Amendment.

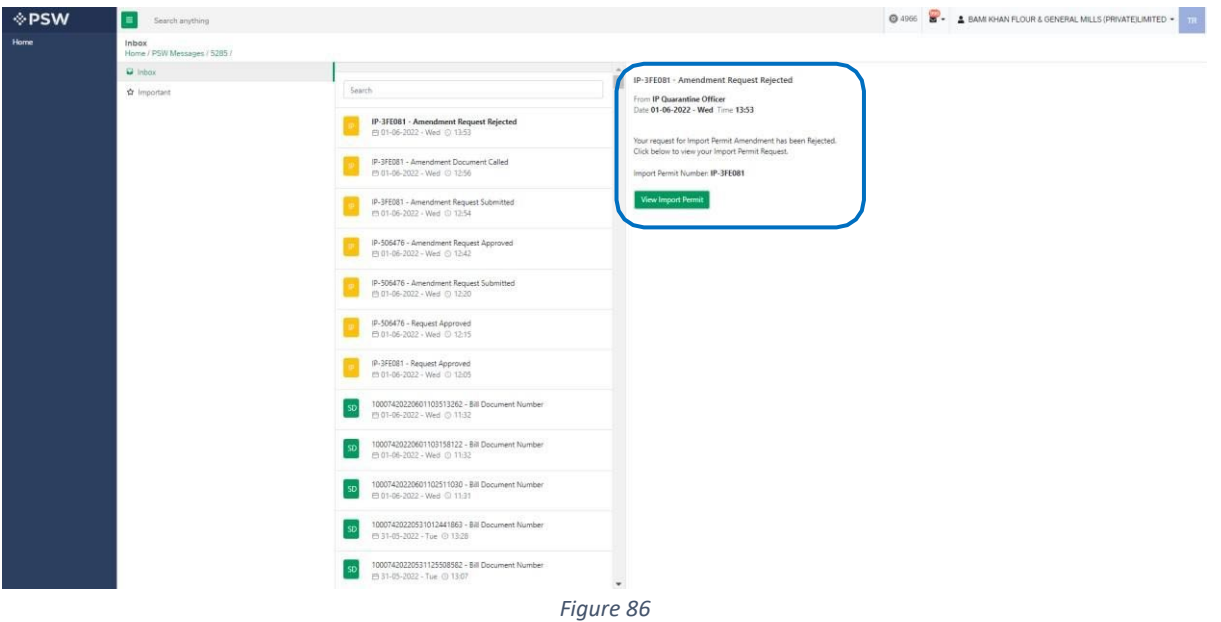

iv. When you will click on 'View Import Permit' button then the rejected Import Permit will open where you can view officer remarks.

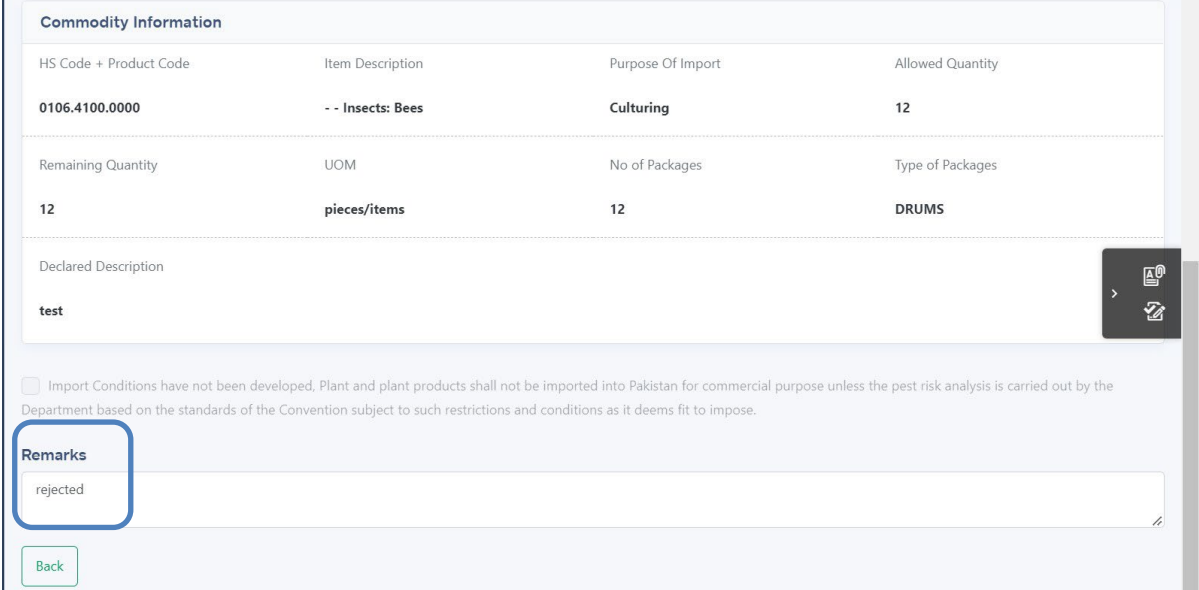

*Figure 87*

## **5.7. Import Permit Revocation/Restoration**

#### *Import Permit Revocation*

i. A notification is generated to trader/clearing agent when Import conditions are added

Copyright © Pakistan Single Window

ii. A notification will appear in your inbox informing you about the Import Permit Revocation. You will click on the notification.

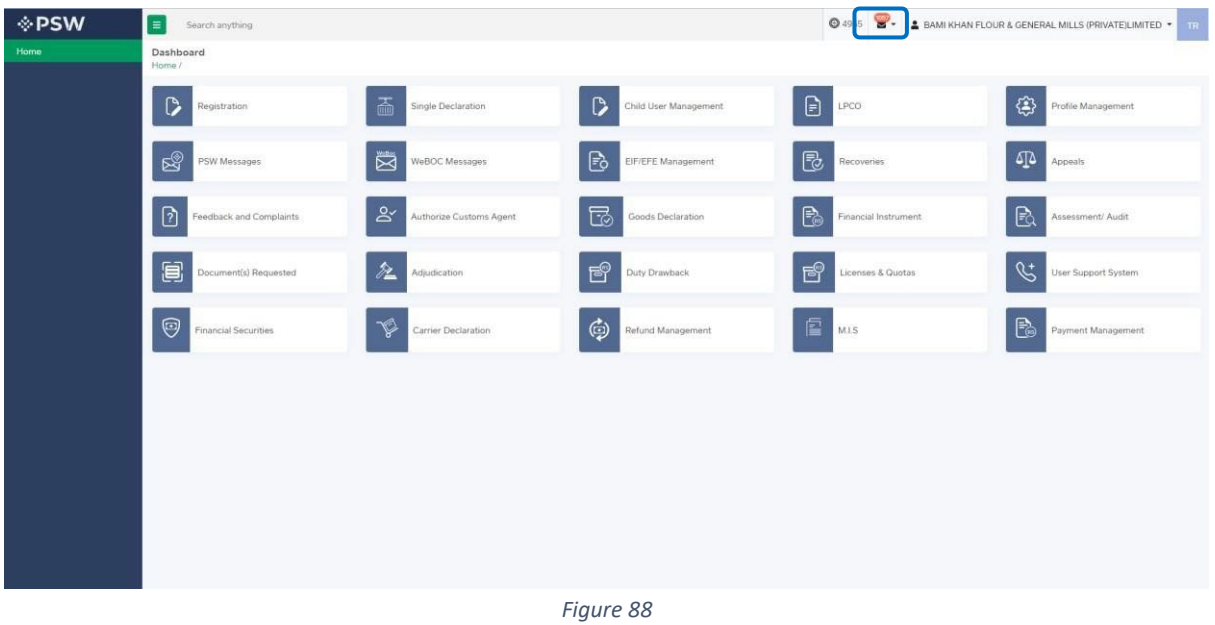

iii. You will select on 'Import Permit Revoked' to view notification.

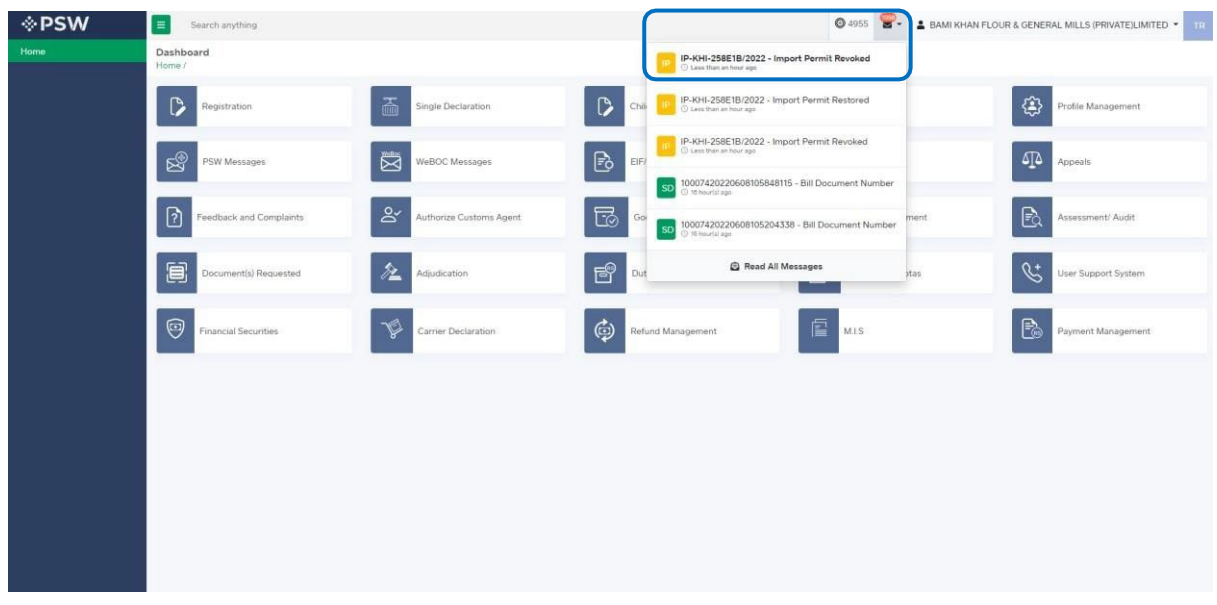

*Figure 89*

iv. You will be re-directed to inbox where you can click on 'View Import Permit' button to view revoked Import Permit.

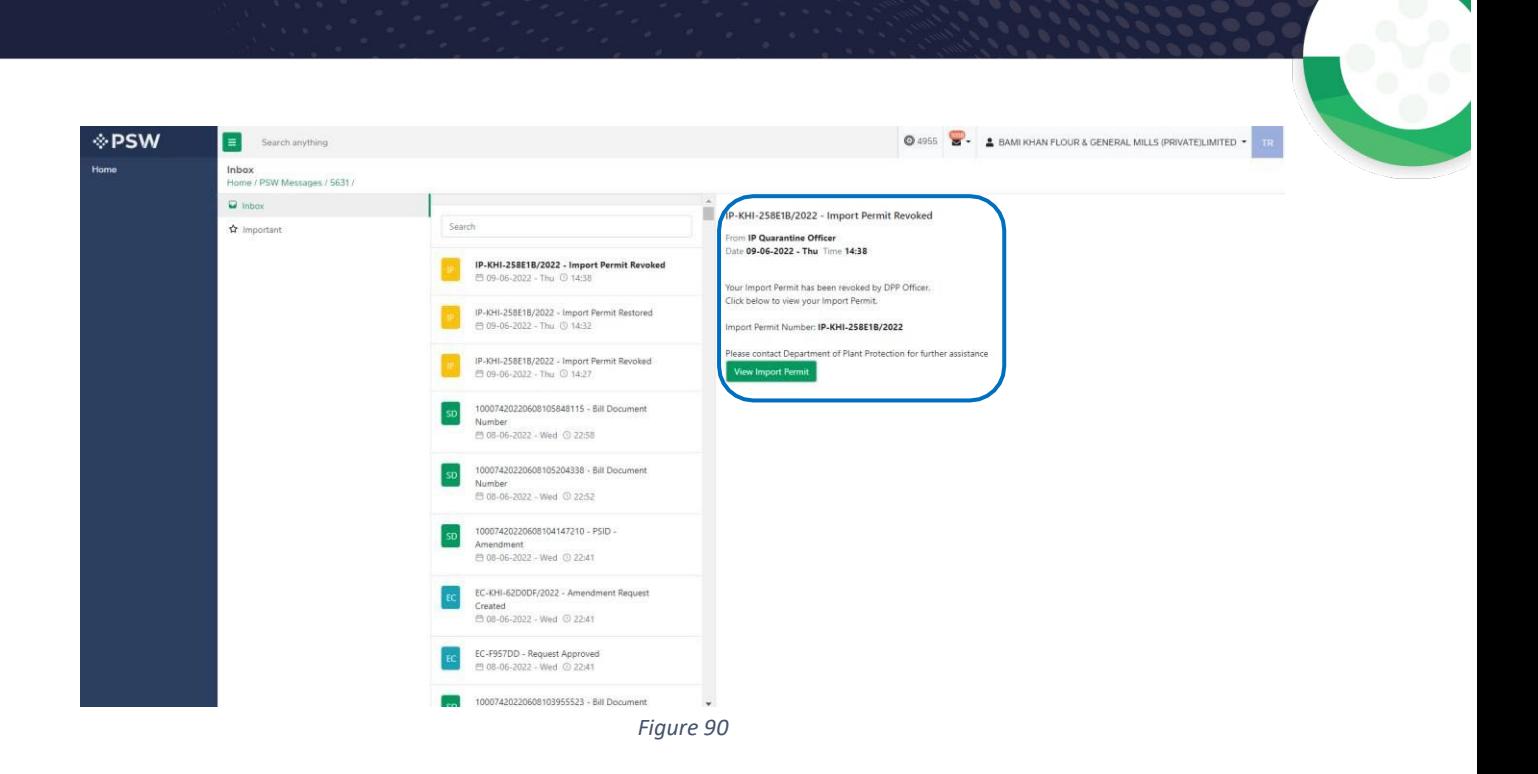

v. You will be re-directed Import Permit screen to view the revoked Import Permit.

| <b>I</b> ⊳PSW | $\equiv$<br>Search anything                                 |                                                  |                    | 04955 8 - A BAMI KHAN FLOUR & GENERAL MILLS (PRIVATE) LIMITED - 18 |
|---------------|-------------------------------------------------------------|--------------------------------------------------|--------------------|--------------------------------------------------------------------|
| Home          | View Import Permit<br>Home / LPCO / Import Permits / View / |                                                  |                    |                                                                    |
|               | Request Document No.<br>IP-506476                           | PSID<br>10007420220601121230510                  |                    | Certificate No<br>IP-KHI-258E1B/2022                               |
|               | Submitted On<br>0 01-06-2022                                | Payment Status<br>Paid                           |                    | Payment<br>PKR 5,000                                               |
|               | Import Permit Status                                        | Import Permit Current Status                     |                    | Expiry Date                                                        |
|               | Amendment Status<br><b>To Amendment Approved</b>            |                                                  |                    |                                                                    |
|               |                                                             |                                                  | <b>EE</b> Collapse |                                                                    |
|               | Consignment Information                                     |                                                  |                    | 臀<br>ø                                                             |
|               | NTN                                                         | Importer Name                                    | Exporter Name      | Exporter Email                                                     |
|               | 0656564                                                     | BAMI KHAN FLOUR & GENERAL MILLS (PRIVATE)LIMITED | Hussain Shahi      | hussain, shahi@hotmail.com                                         |
|               | <b>Exporter Country</b>                                     | Exporter City                                    | Exporter Address   | Exporter Cell No.                                                  |
|               | <b>United Arab Emirates</b>                                 | Abu Dhabi                                        | Clifton            | +97121312322                                                       |
|               | Country of Origin                                           | Importing From                                   | Destination City   | Port of Loading                                                    |
|               | <b>United Arab Emirates</b>                                 | <b>United Arab Emirates</b>                      | Karachi            | Karachi                                                            |
|               | Port of Entry (Clearance Station/Collectorate)              | Means of Transportation                          |                    |                                                                    |
|               | Abbottabad                                                  | Sea                                              |                    |                                                                    |
|               |                                                             |                                                  |                    |                                                                    |
|               | Commodity Information                                       |                                                  |                    |                                                                    |

*Figure 91*

#### *Import Permit Restoration*

i. A notification will appear in your inbox informing you about the Import Permit Restoration. You will click on the notification.

| <b>⊹PSW</b><br>Home | $\equiv$<br>Search anything<br>Dashboard |                                  |                                              | <b>04955 8-1</b>           | A BAMI KHAN FLOUR & GENERAL MILLS (PRIVATE) LIMITED . |
|---------------------|------------------------------------------|----------------------------------|----------------------------------------------|----------------------------|-------------------------------------------------------|
|                     | Home /                                   |                                  |                                              |                            |                                                       |
|                     | $\circ$<br>Registration                  | 啚<br>Single Declaration          | $\circ$<br>Child User Management             | $\Theta$<br>LPCO           | €<br>Profile Management                               |
|                     | r.<br>PSW Messages                       | $\blacksquare$<br>WeBOC Messages | $\mathbb{B}$<br>EIF/EFE Management           | $\mathbb{B}$<br>Recoveries | $\Delta\Box\phi$<br>Appeals                           |
|                     | $\Omega$<br>Feedback and Complaints      | Authorize Customs Agent          | $\mathbb{E}$<br>Goods Declaration            | P.<br>Financial Instrument | B.<br>Assessment/ Audit                               |
|                     | 圓<br>Document(s) Requested               | 社<br>Adjudication                | $\mathbb{B}^{\!\mathbb{Q}}$<br>Duty Drawback | 囹<br>Licenses & Quotas     | $\mathscr{C}^{\ast}$<br>User Support System           |
|                     | $\odot$<br>Financial Securities          | v<br>Carrier Declaration         | $\oplus$<br>Refund Management                | E MIS                      | B<br>Payment Management                               |
|                     |                                          |                                  |                                              |                            |                                                       |
|                     |                                          |                                  |                                              |                            |                                                       |
|                     |                                          |                                  |                                              |                            |                                                       |
|                     |                                          |                                  |                                              |                            |                                                       |

*Figure 92*

ii. You will select on 'Import Permit Restoration to view notification. 04955 BAMI KHAN FLOUR & GENERAL MILLS (PRIVATE) LIMITED . **⊗PSW**  $\blacksquare$ Dashboard<br>Home /  $\sqrt{2}$ తి file Management  $\mathbb{S}$  $\mathbf{B}$  $\delta \mathbb{R}$  $\mathbb{Z}$  $\boxed{2}$ కి  $\overline{\mathbb{E}}$  $E<sub>1</sub>$ Audit  $\blacksquare$  $\frac{1}{2}$  $\big|$  B  $\mathscr{C}^{\star}$  $\bigcirc$  $\mathbb{R}$ u.s

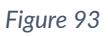

iii. You will be re-directed to inbox where you can click on 'View Import Permit' button to view Restored Import Permit.

| $\equiv$<br>Search anything           |                                                                                 | 4955 - A BAMI KHAN FLOUR & GENERAL MILLS (PRIVATE) LIMITED                                                                 |
|---------------------------------------|---------------------------------------------------------------------------------|----------------------------------------------------------------------------------------------------|
| Inbox<br>Home / PSW Messages / 5633 / |                                                                                 |                                                                                                    |
| <b>Q</b> Inbox                        |                                                                                 | IP-KHI-258E1B/2022 - Import Permit Restored                                                                                |
| ☆ Important                           | Search                                                                          | From IP Quarantine Officer                                                                                                 |
|                                       | IP-KHI-258E1B/2022 - Import Permit Restored<br>(5 09-06-2022 - Thu ⊙ 14:44      | Date 09-06-2022 - Thu Time 14:44<br>Your revoked Import Permit has been restored, now you can consume below Import Permit. |
|                                       | IP-KHI-258E1B/2022 - Import Permit Revoked<br>曲 09-06-2022 - Thu ◎ 14:38        | Click below to view your Import Permit.<br>Import Permit Number: IP-KHI-258E1B/2022                                        |
|                                       | IP-KHI-258E18/2022 - Import Permit Restored<br>台 09-06-2022 - Thu ⊙ 14:32       | <b>View Import Permit</b>                                                                                                  |
|                                       | IP-KHI-258E1B/2022 - Import Permit Revoked<br>□ 09-06-2022 - Thu ① 14:27        |                                                                                                    |
|                                       | 10007420220608105848115 - Bill Document<br>Number<br>□ 08-06-2022 - Wed ⊙ 22:58 |                                                                                                    |
|                                       | 10007420220608105204338 - Bill Document<br>Number<br>円 08-06-2022 - Wed ⊙ 22:52 |                                                                                                    |
|                                       | 10007420220608104147210 - PSID -<br>Amendment<br>□ 08-06-2022 - Wed © 22-41     |                                                                                                    |
|                                       | EC-KHI-62D0DF/2022 - Amendment Request<br>Created<br>@ 08-06-2022 - Wed © 22:41 |                                                                                                    |

 *Figure 94* 

iv. You will be re-directed Import Permit screen to view the restored Import Permit.

| <b>I</b> ⊳PSW | $\equiv$<br>Search anything                                 |                                                  |                    |                                        | ◎ 4955 <sup>●</sup> ▲ BAMI KHAN FLOUR & GENERAL MILLS (PRIVATE)LIMITED ★ |
|---------------|-------------------------------------------------------------|--------------------------------------------------|--------------------|----------------------------------------|--------------------------------------------------------------------------|
| Home          | View Import Permit<br>Home / LPCO / Import Permits / View / |                                                  |                    |                                        |                                                                          |
|               | Request Document No                                         | PSID<br>10007420220601121230510<br>自             |                    | Certificate No<br>P IP-KHI-258E1B/2022 |                                                                          |
|               | Submitted On<br><b>0</b> 01-06-2022                         | Payment Status                                   |                    | Payment<br>E PKR 5,000                 |                                                                          |
|               | Import Permit Status<br>Import Perm                         | Import Permit Current Status                     |                    | Expiry Date                            |                                                                          |
|               | <b>Amendment Status</b><br>Amendment Approved               |                                                  |                    |                                        |                                                                          |
|               |                                                             |                                                  | <b>EE</b> Collapse |                                        |                                                                          |
|               | Consignment Information                                     |                                                  |                    |                                        | 图 图                                                                      |
|               | NTN                                                         | Importer Name                                    | Exporter Name      |                                        | Exporter Email                                                           |
|               | 0656564                                                     | BAMI KHAN FLOUR & GENERAL MILLS (PRIVATE)LIMITED | Hussain Shahi      |                                        | hussain.shahi@hotmail.com                                                |
|               | Exporter Country                                            | <b>Exporter City</b>                             | Exporter Address   |                                        | Exporter Cell No.                                                        |
|               | <b>United Arab Emirates</b>                                 | Abu Dhabi                                        | Clifton            |                                        | +97121312322                                                             |
|               | Country of Origin                                           | Importing From                                   | Destination City   |                                        | Port of Loading                                                          |
|               | <b>United Arab Emirates</b>                                 | <b>United Arab Emirates</b>                      | Karachi            |                                        | Karachi                                                                  |
|               | Port of Entry (Clearance Station/Collectorate)              | Means of Transportation                          |                    |                                        |                                                                          |
|               | Abbottabad                                                  | Sea                                              |                    |                                        |                                                                          |
|               |                                                             |                                                  |                    |                                        | $\theta$                                                                 |
|               | Commodity Information                                       |                                                  |                    |                                        |                                                                          |

*Figure 95*

## **5.8. Import Condition Attached notification.**

A notification will appear in your inbox notifying user about the Import conditions tagged to Import permit against which conditions were not defined earlier.

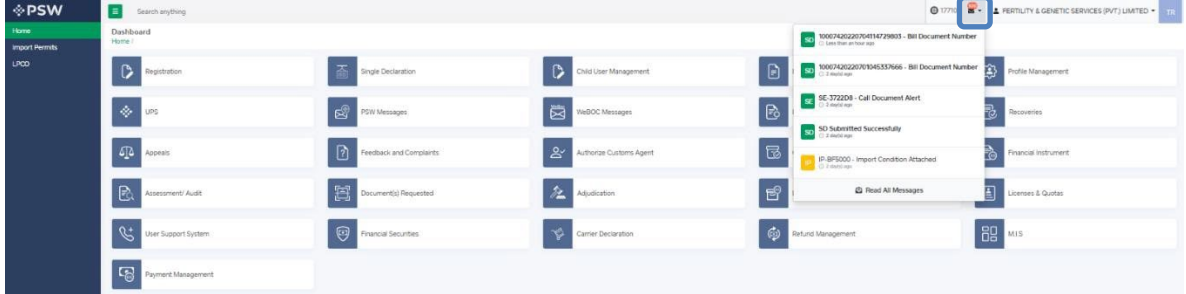

ii.You will click a particular notification.

 $\mathbf{E}$ 

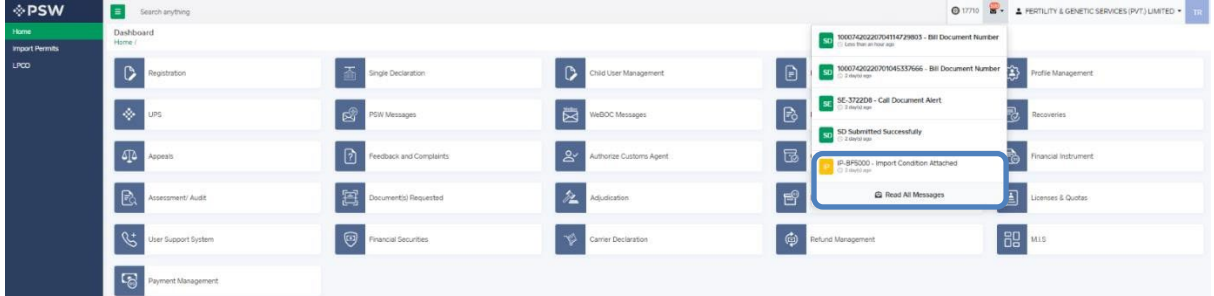

iii. You will be redirected to inbox from where the You will Click on 'View Import Permit' to view Import conditions. and the company of the company of the company of the company of the company of the company of the company of the company of the company of the company of the company of the company of the company of the company of the comp

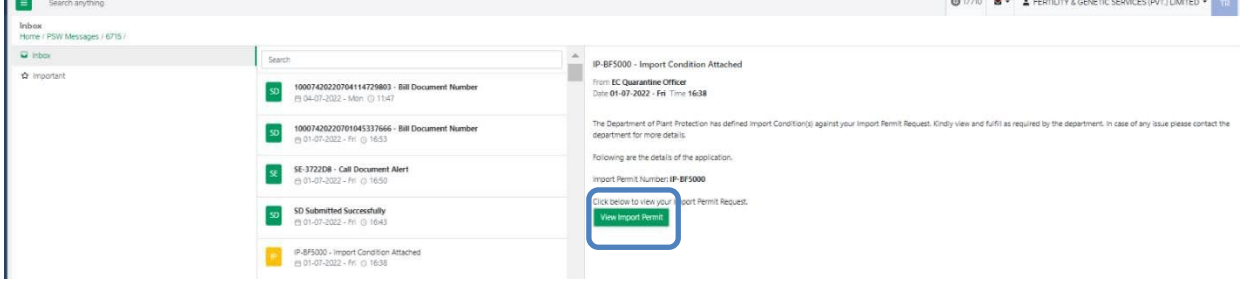

iv. Upon clicking on 'View Import Permit' button a screen will from where you can view Import conditions tagged with your Import Permit.

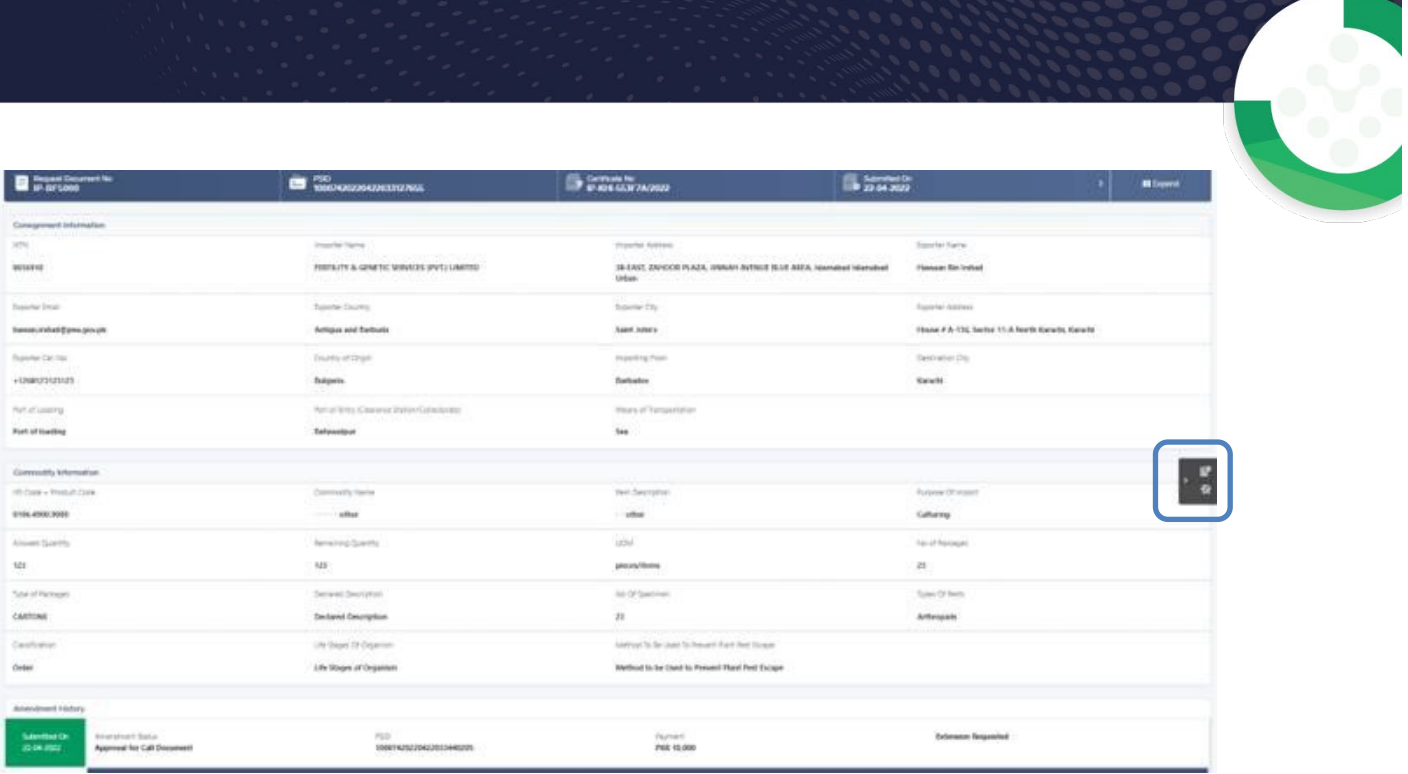

## v. Click on Import Conditions widget to view import conditions.

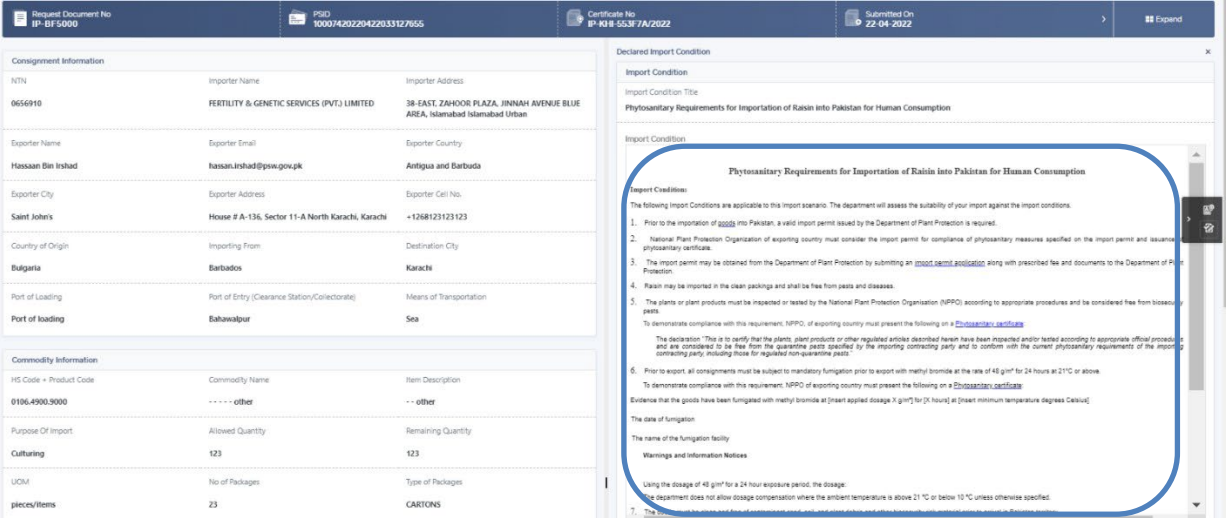

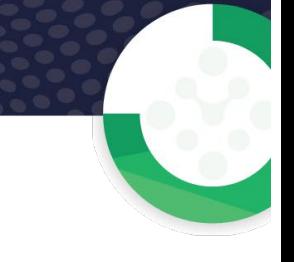

# **6. Release order**

Once you click on 'LPCO' a new screen will open in which you can click on 'Release Order' button to view existing release order request which are under process.

*Note: All the requests of Release Order will be automatically generated upon submission of Single Declaration.* 

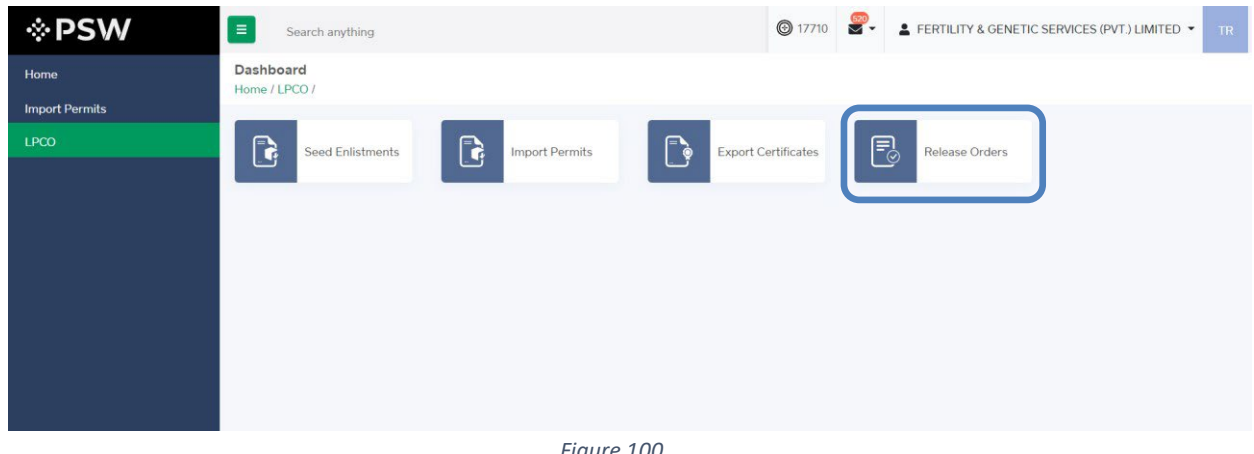

*Figure 100*

## **6.1. View Release Order**

i. Upon clicking on 'Release Order' button a new screen shall open. You will be able to view all the release orders which are under process.

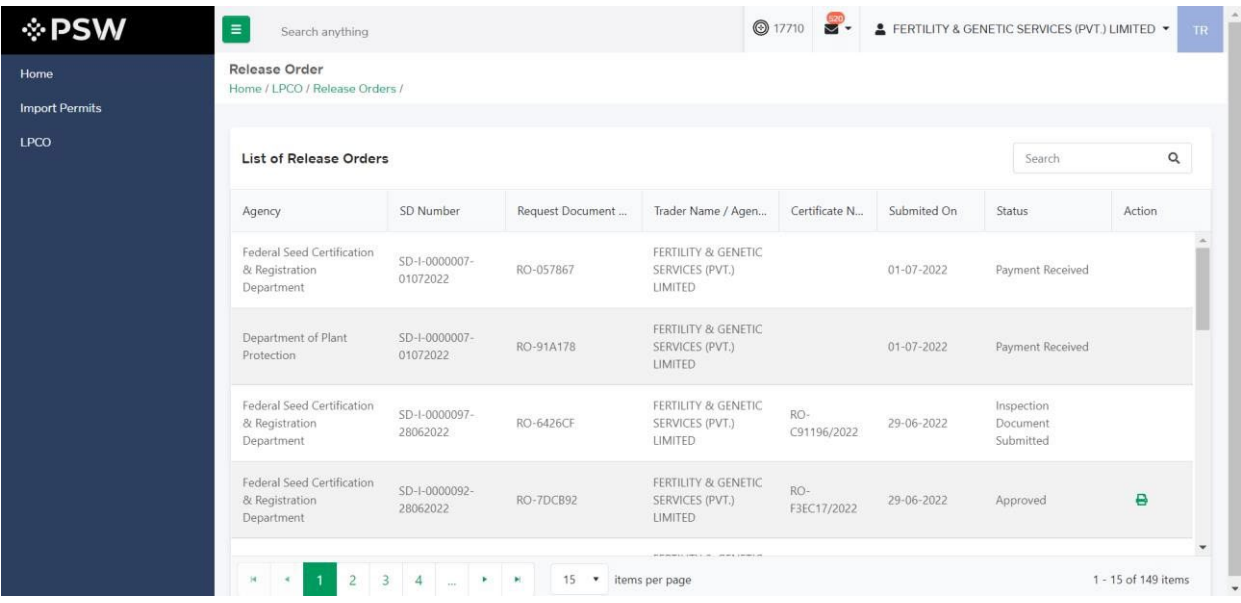

*Figure 101*

ii. You will click on desired Release Order to view the request.

| <b>EPSW</b><br>$\equiv$ | Search anything                                                    |                                                                                               | <b>@</b> 17710                                      | E FERTILITY & GENETIC SERVICES (PVT.) LIMITED . | TR            |
|-------------------------|--------------------------------------------------------------------|-----------------------------------------------------------------------------------------------|-----------------------------------------------------|-------------------------------------------------|---------------|
| Home                    | <b>View Release Order</b><br>Home / LPCO / Release Orders / View / |                                                                                               |                                                     |                                                 |               |
| <b>Import Permits</b>   |                                                                    |                                                                                               |                                                     |                                                 |               |
| <b>LPCO</b><br>Ξ        | Request Document No<br>RO-F121AB                                   | <b>SD Number</b><br>$\equiv$                                                                  | <b>Status</b><br><b>Payment Awaited</b><br>$\sigma$ | Payment<br>PKR 5,000<br>$\rightarrow$           | <b>Expand</b> |
|                         | <b>Consignment Information</b>                                     |                                                                                               |                                                     |                                                 |               |
|                         | Consignee Name                                                     | Consignee Address                                                                             | Consignor Name                                      | Consignor Address                               | $E^{\circ}$   |
| LIMITED                 | FERTILITY & GENETIC SERVICES (PVT.)                                | 38-EAST, ZAHOOR PLAZA, JINNAH<br><b>AVENUE BLUE AREA, Islamabad</b><br><b>Islamabad Urban</b> | Maaz                                                | Maaz                                            |               |
|                         | Declared Point of Entry                                            | Declared means of conveyance                                                                  | <b>BL</b> No                                        | <b>Bill of Lading Issue Date</b>                |               |
| Bolgare                 |                                                                    | <b>SEA</b>                                                                                    | BL-21B2B62420                                       | 28-06-2022                                      |               |
| Vessel Name             |                                                                    | Imported From                                                                                 | Arrival Date                                        |                                                 |               |
|                         | Js Yuugiri D D 153                                                 | Albania                                                                                       | 28-06-2022                                          |                                                 |               |
|                         |                                                                    |                                                                                               |                                                     |                                                 |               |

*Figure 102*

## **6.2. Upload Called Document(s)**

i. A notification will appear in the notification bar when officer requests the trader/custom agent to submit any additional document. You will click on notification button to open all the notifications.

| <b>I</b> ∲ PSW | $\blacksquare$<br>Search anything |                                    |                                       | $Q = 496$                                              | 8 - 1 BAM KHAN FLOUR & GENERAL MILLS (PRIVATE) LIMITED - 1 |
|----------------|-----------------------------------|------------------------------------|---------------------------------------|--------------------------------------------------------|------------------------------------------------------------|
| Home           | Dashboard<br>Home /               |                                    |                                       |                                                        |                                                            |
|                | $\circ$<br>Registration           | 而<br>Single Declaration            | $\mathbf{D}$<br>Child User Management | $\Box$                                                 | Profile Management                                         |
|                | <b>S</b><br>PSW Messages          | 圖<br>WeBOC Messages                | B<br>EIF/EFE Management               | $\begin{array}{ c c }\n\hline\n\end{array}$ Recoveries | $\delta \mathbb{R}$<br>Appeals                             |
|                | $\Box$<br>Feedback and Complaints | Authorize Customs Agent            | 邑<br>Goods Declaration                | Financial Instrument                                   | $\mathbb{R}$<br>Assessment/ Audit                          |
|                | 耳<br>Document(s) Requested        | $\mathbf{\hat{z}}$<br>Adjudication | $E^{\circ}$<br>Duty Drawback          |                                                        | $\mathscr{C}^*$<br>User Support System                     |
|                | <b>CO</b> Financial Securities    | ⋫<br>Carrier Declaration           | $\oplus$<br>Refund Management         | $E$ MIS                                                | B<br>Payment Management                                    |
|                |                                   |                                    |                                       |                                                        |                                                            |
|                |                                   |                                    |                                       |                                                        |                                                            |
|                |                                   |                                    |                                       |                                                        |                                                            |
|                |                                   |                                    |                                       |                                                        |                                                            |
|                |                                   |                                    |                                       |                                                        |                                                            |
|                |                                   |                                    |                                       |                                                        |                                                            |

*Figure 103*

ii. You will click on a desired notification.

|                                                                                        | <b>@</b> 17713 | $\frac{514}{2}$    | <b>2</b> FERTILITY & GENETIC SERVICES (PVT.) LIMITED • |                       | TR.                     |
|----------------------------------------------------------------------------------------|----------------|--------------------|--------------------------------------------------------|-----------------------|-------------------------|
| 10007420220629010945339 - Bill Document Number<br>SD<br><b>C</b> Less than an hour ago |                |                    |                                                        |                       |                         |
| 10007420220629010059843 - Bill Document Number<br><b>SD</b><br>© 1 hour ago            |                | $\equiv$           | LPCO                                                   |                       | Profile<br>Management   |
| RO-7DCB92 - Request Approved<br><b>RO</b><br>3 hour(s) ago                             |                |                    | EIF/EFE<br>Management                                  | ₹                     | Recoveries              |
| RO-96142C - Request Approved<br><b>RO</b><br>18 hour(s) ago                            |                |                    |                                                        |                       |                         |
| RO-6426CF - Document Called<br>RO<br>18 hour(s) ago                                    |                | 忌                  | <b>Goods Declaration</b>                               | ि⊚                    | Financial<br>Instrument |
| Read All Messages<br>Requested                                                         |                | <u>ୁ</u> ନ୍ତୁ<br>∋ | Duty Drawback                                          | $\mathbf{\mathsf{E}}$ | Licenses & Quotas       |
|                                                                                        |                |                    |                                                        |                       |                         |

*Figure 104* 

iii. In case, you click on 'Documents Called' tab, you will be re-directed to the inbox from where you will click on 'Upload Document.'

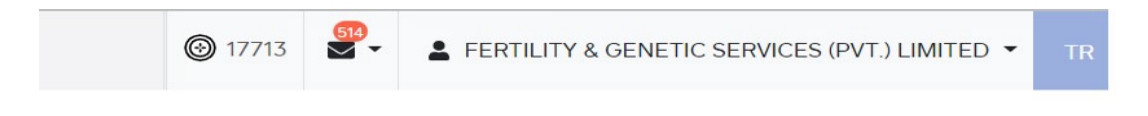

#### RO-E996EF - Document Called

```
From RO Quarantine Officer
Date 26-06-2022 - Sun Time 16:41
```
Department of Plant Protection Officer has requested for following documents. Click below to upload Called Documents.

Release Order Number: RO-E996EF

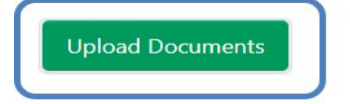

*Figure 105*

iv. You will be re-directed to the 'Document Called' screen from where you will click on 'Upload Document' button.

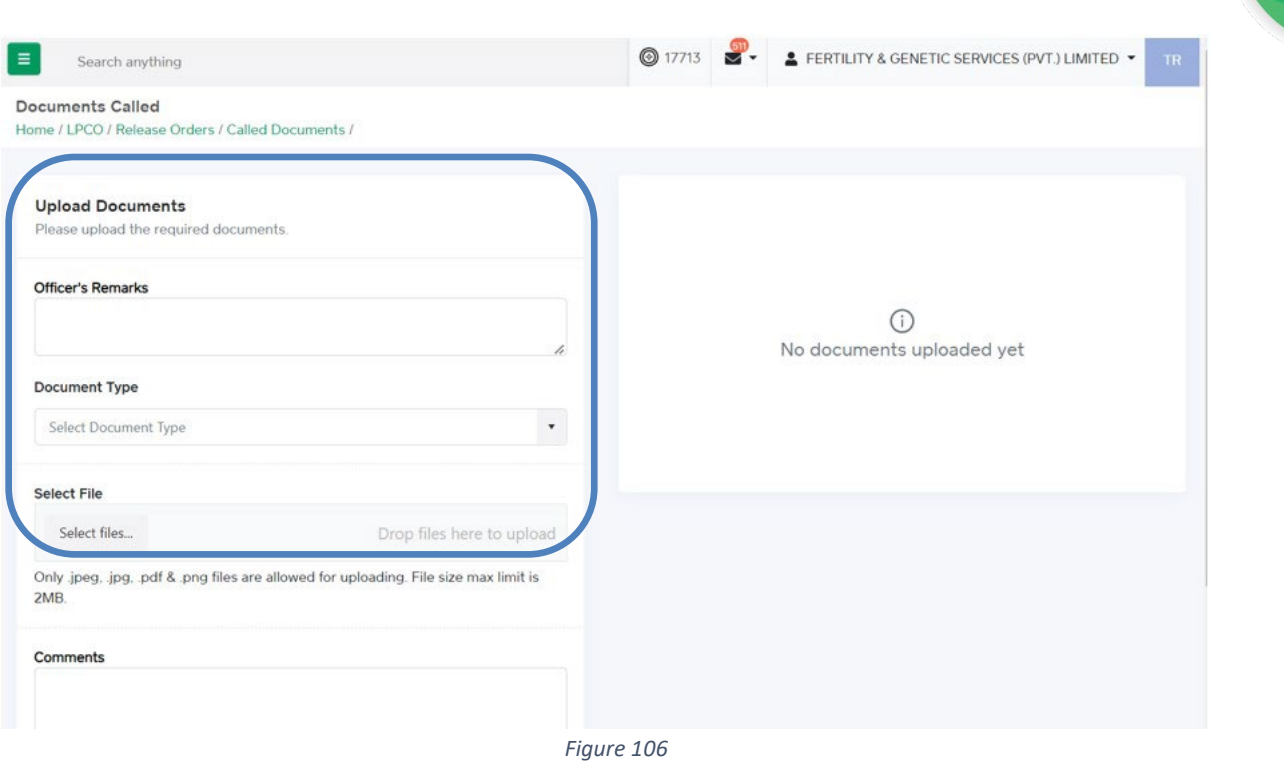

v. You will select required document by clicking on 'Document Type'

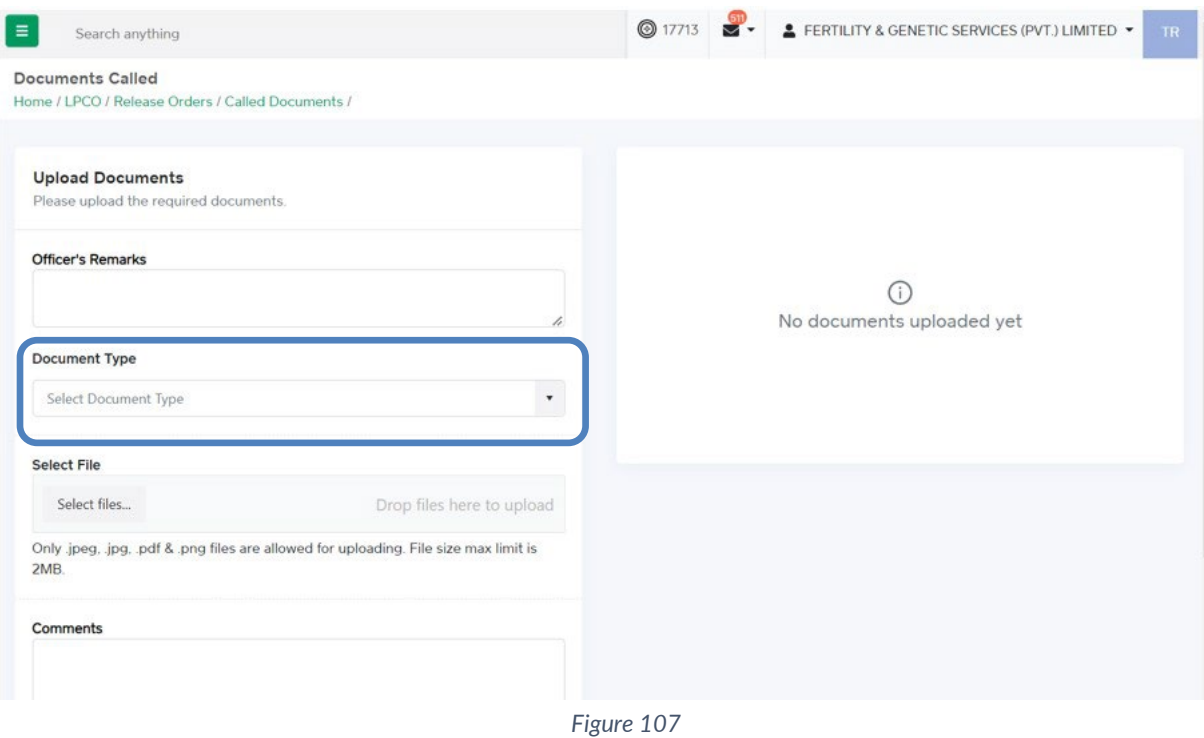

vi. You will click on selected file and upload file.

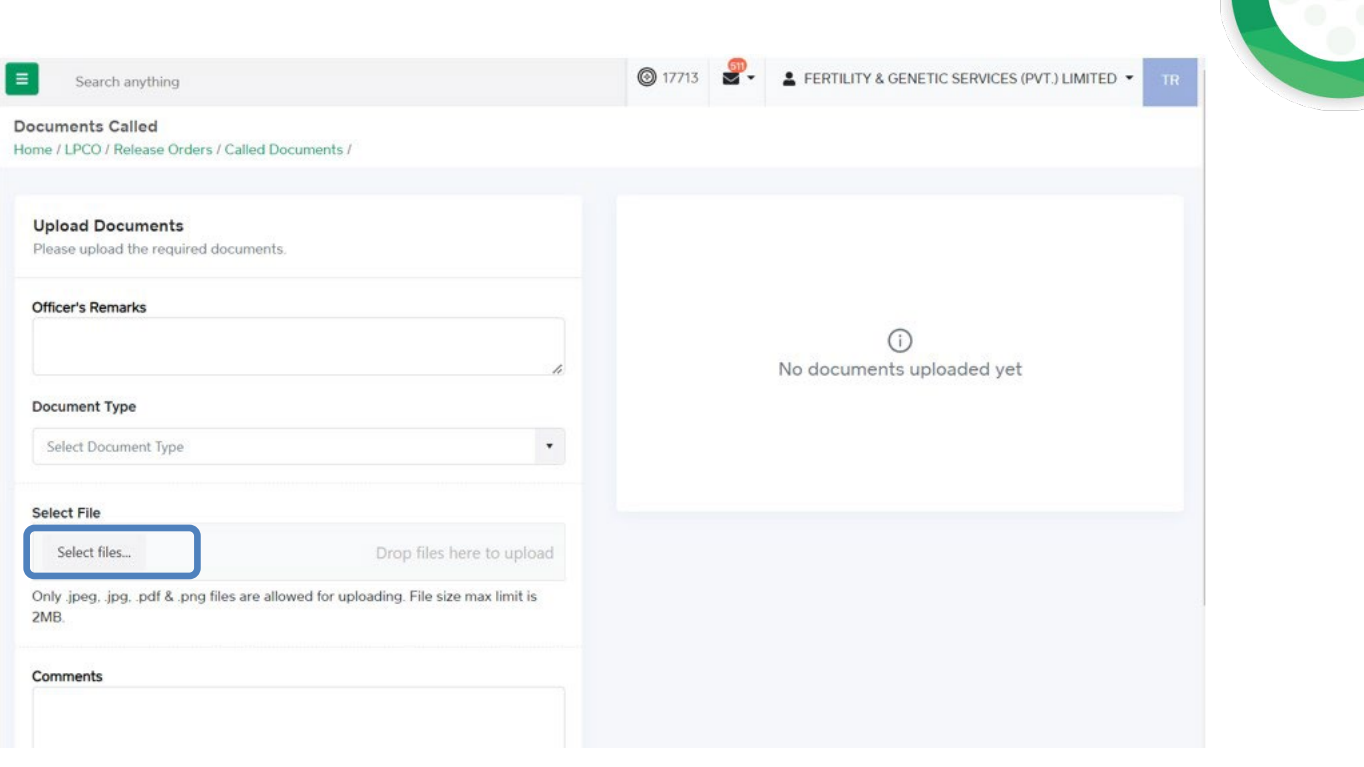

*Figure 108*

vii. You can review the attached document by clicking on document and click on 'Submit' button to submit document for further processing.

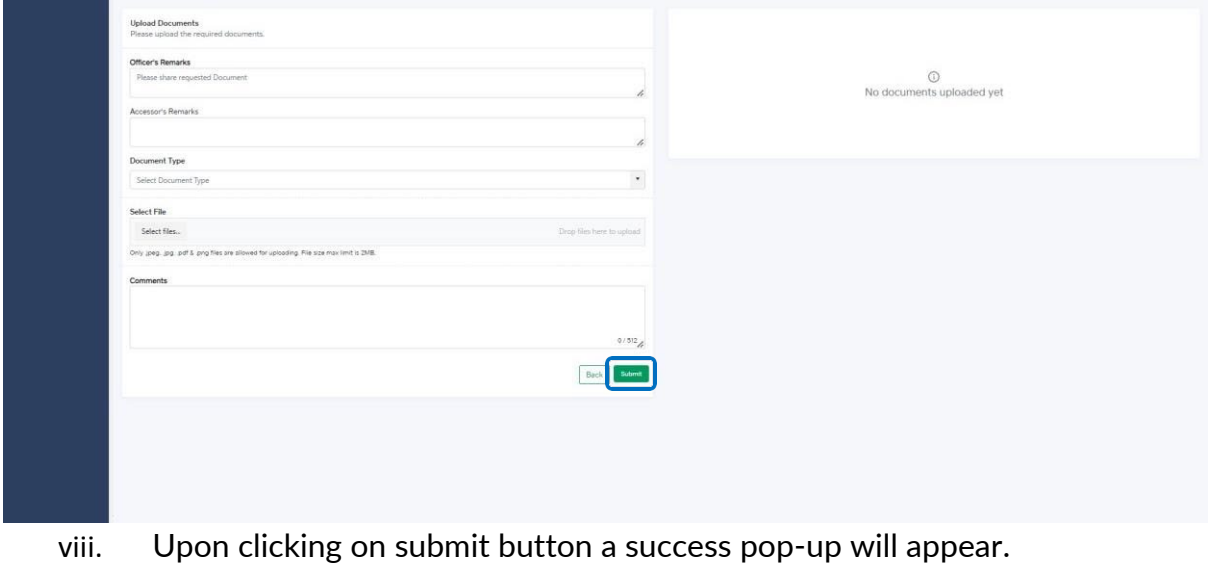

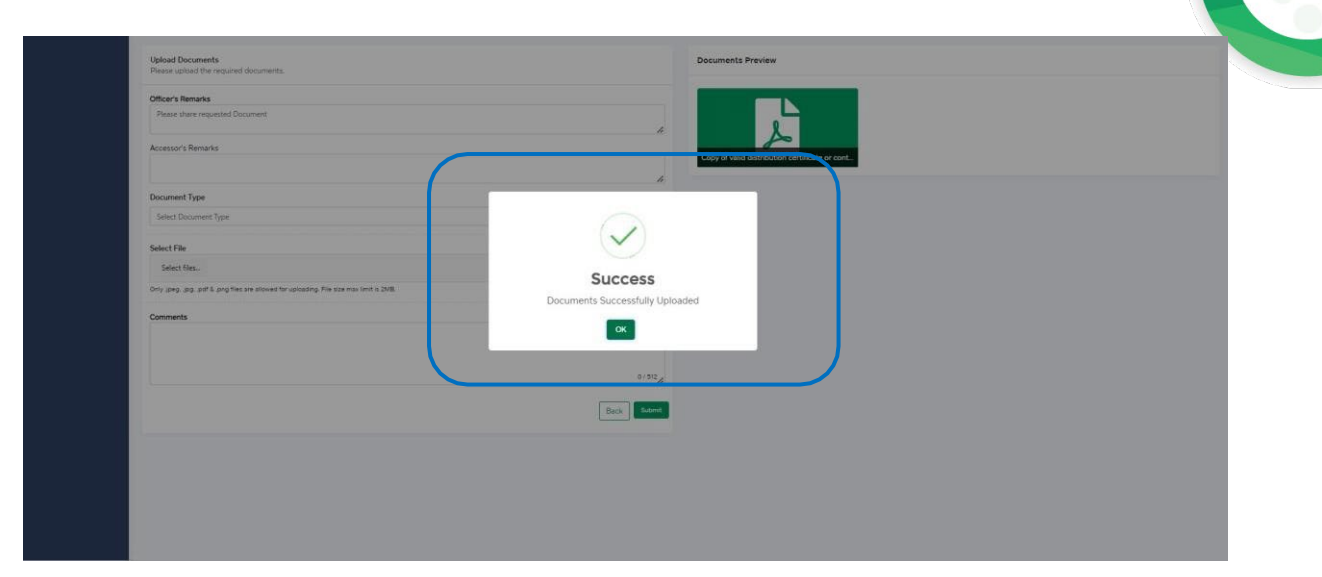

*Figure 110*

## 6.2.1. Alternate way to upload document

## i. You can also upload document by clicking on action icon.

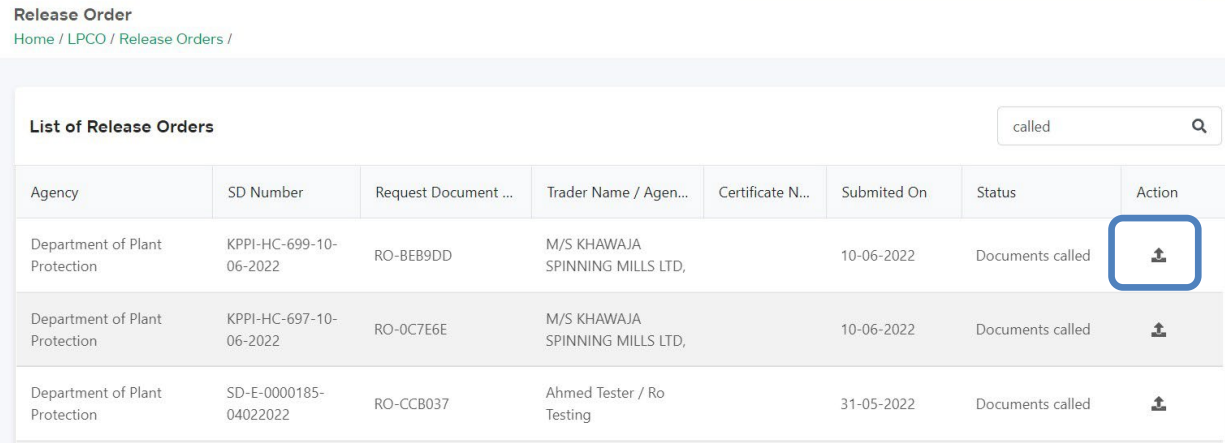

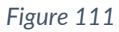

- ii. Upon clicking on action button, you will be redirected to the 'Document Called' screen from where you can select document, upload file, add comments and submit document.
- iii. Same process as under 6.2. will follow.

## **6.3. Notification for Approval/Rejection of Release Order**

## *Approval notification*

i. A notification will appear in your inbox notifying you about release order approval. You will click on the notification.

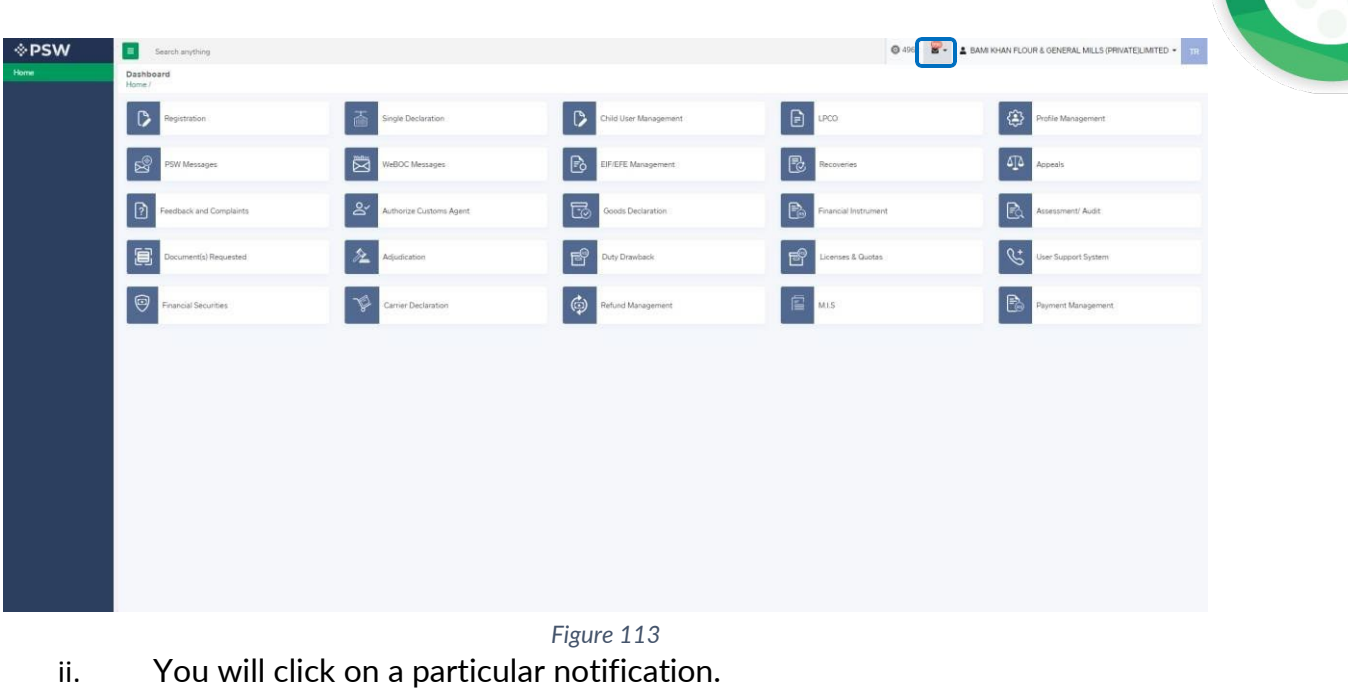

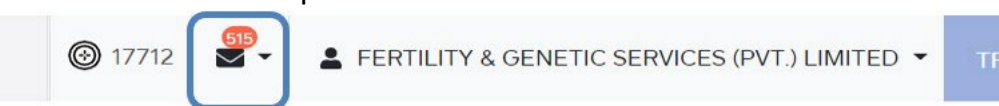

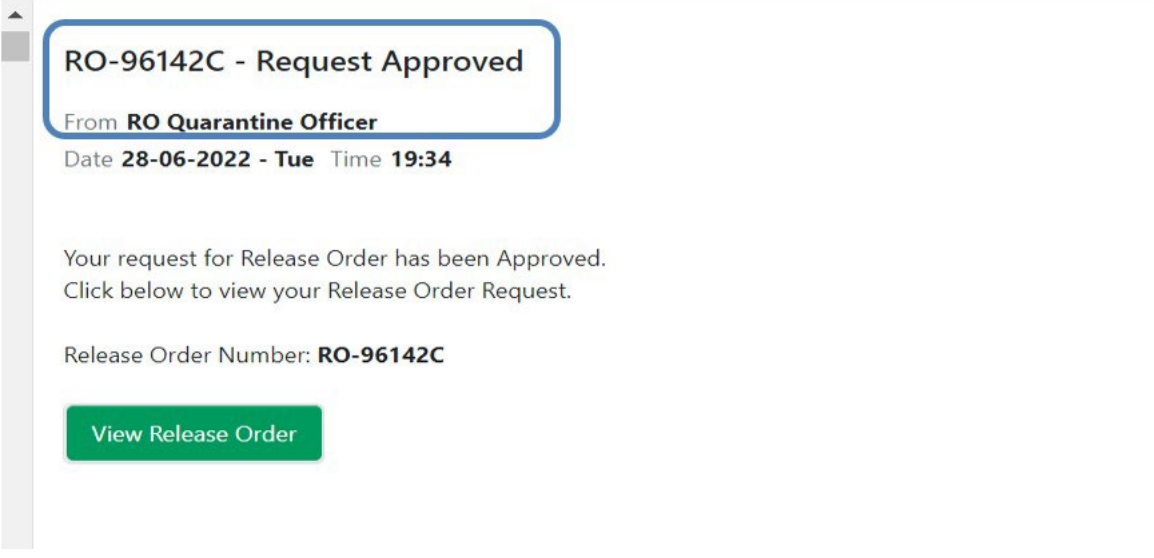

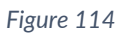

iii. You will be re-directed to the inbox from where you will click on 'View Release Order.'

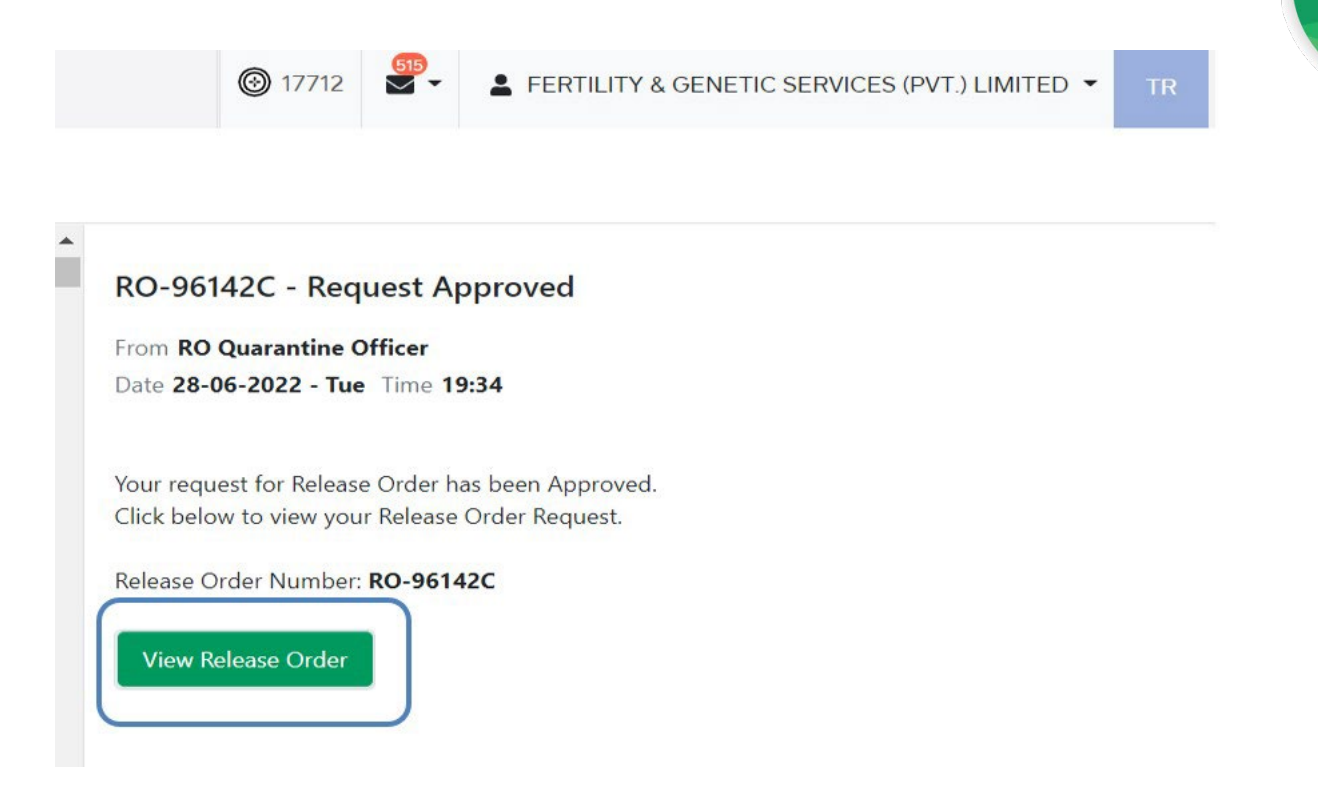

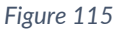

iv. When you will click on 'View Release Order' button then approved Release Order shall appear.

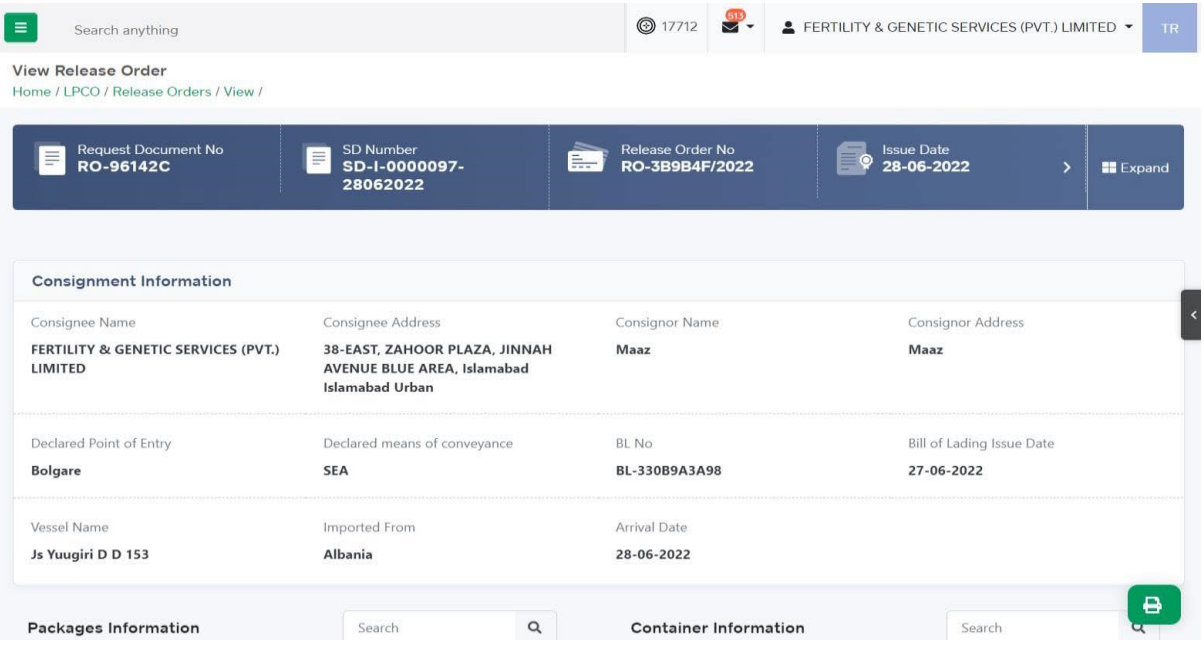

*Figure 115*

v. You can click on 'Print' button to print Release Order in DPP prescribed format.

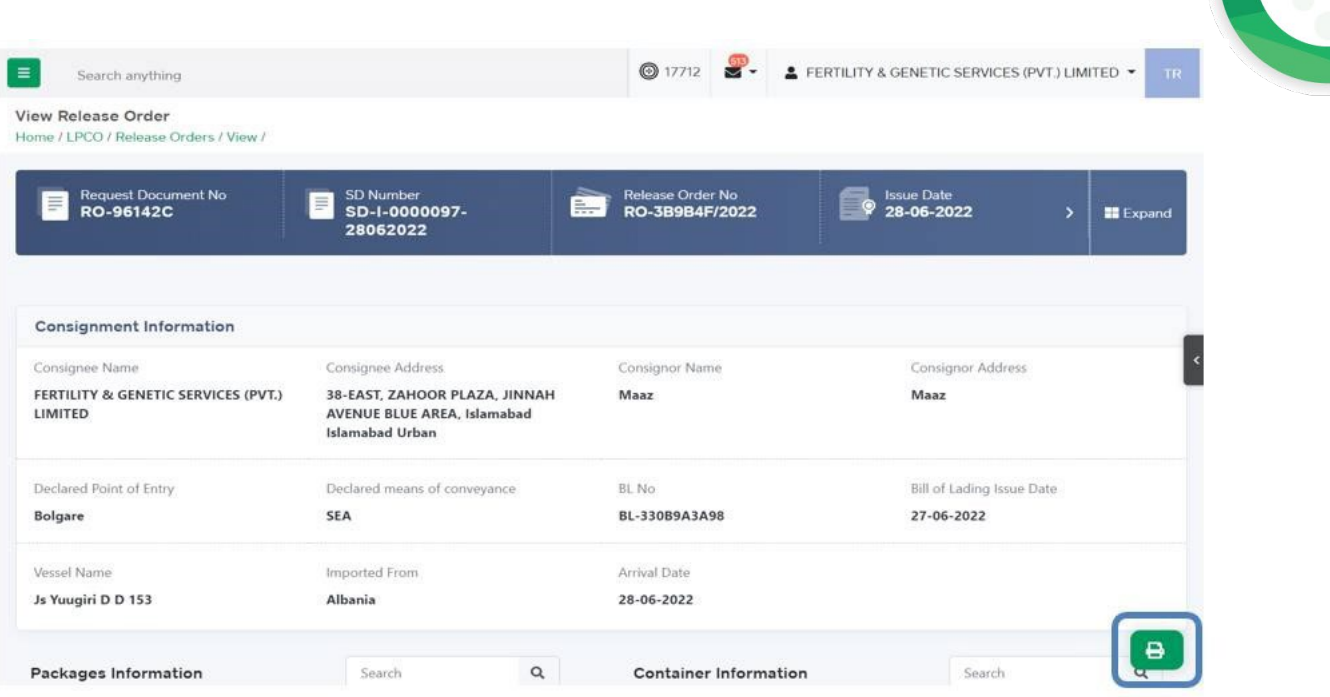

*Figure 116*

vi. Upon clicking on 'print' button, a PDF file will automatically download.

DPPQ-Form-23 see rule 49(2), 50(3), 54, 96(3)(9)(11)101

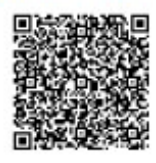

#### **GOVERNMENT OF PAKISTAN** MINISTRY OF NATIONAL FOOD SECURITY & RESEARCH<br>DEPARTMENT OF PLAN PROTECTION (PLANT QURANTINE DIVISION) in ex

BIOSECURITY CLEARANCE ORDER OR PLANT PROTECTION RELEASE ORDER

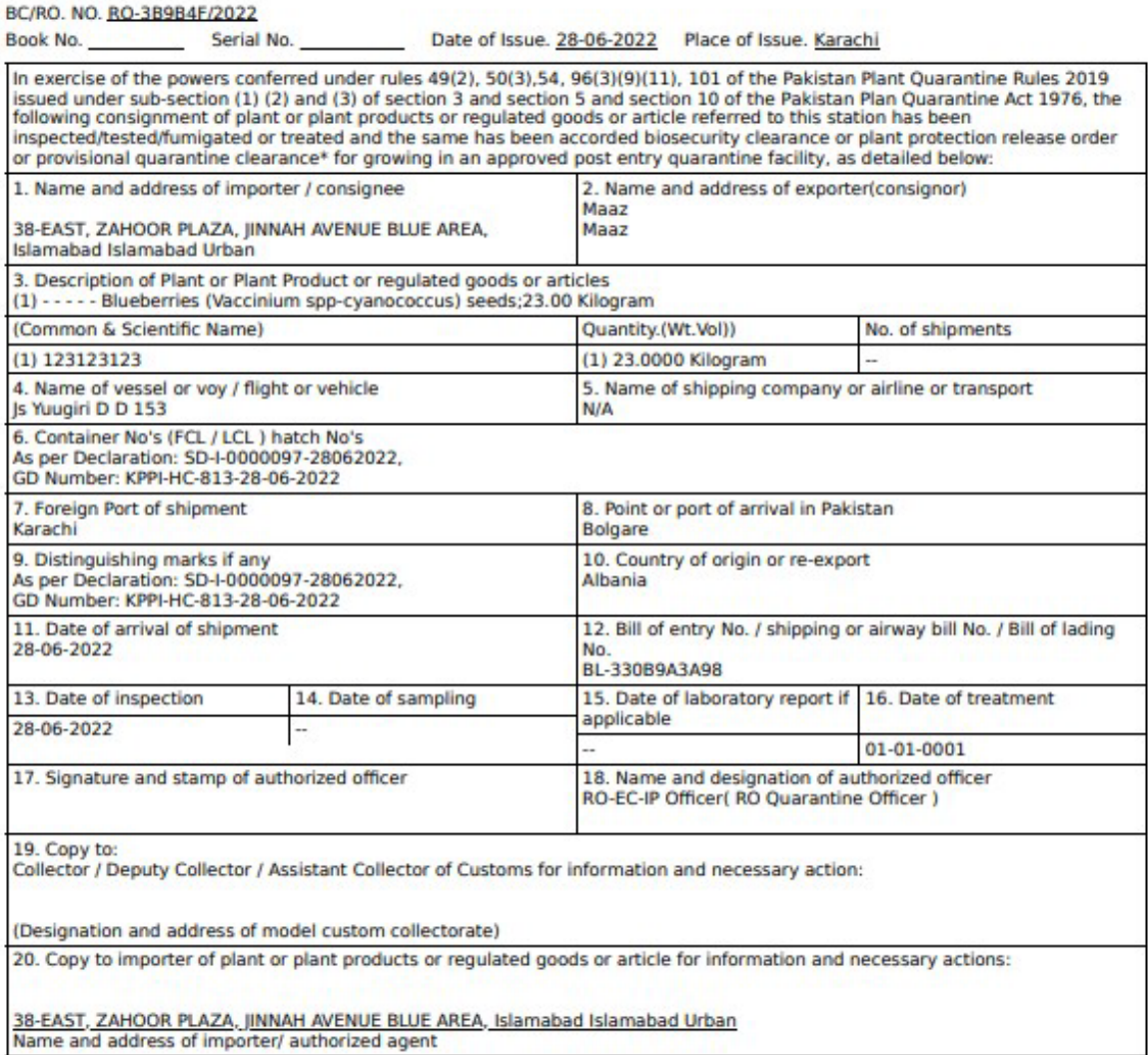

Note: This is the system generated document and does not require any signature. This document can be verified<br>electronically/Online through the QR code available on the document.

*Figure 117*

#### *Alternate way to print approved Release Order*

i. You can navigate to release order grid and click on 'print' button to print approved release order in DPP prescribed forms.

Copyright © Pakistan Single Window

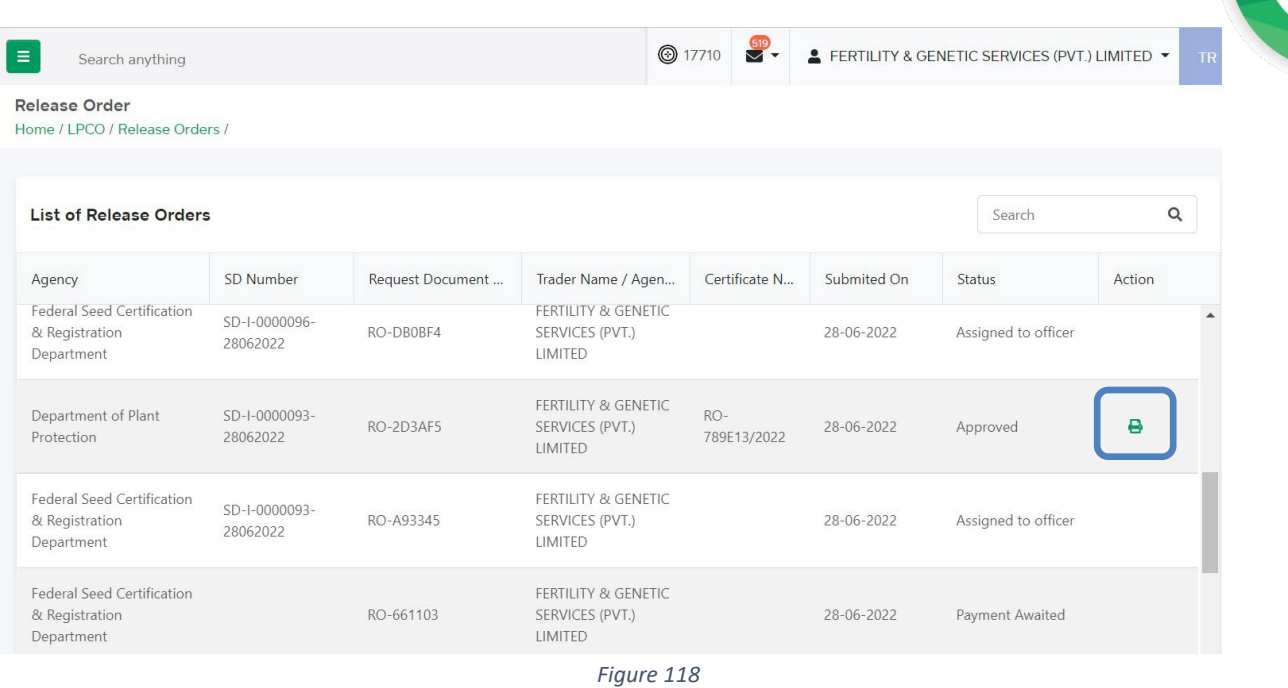

ii. Upon clicking on print button, a PDF file will automatically download.

#### *Rejection notification*

i. A notification will appear in user's inbox notifying user about release order rejection.

| <b>I</b> PSW<br>Home | н<br>Search anything<br>Dashboard   |                          |                                    |                                                                                                    | 0492 8 - 1 BAM KHAN FLOUR & GENERAL MILLS (PRIVATE) LIMITED - |
|----------------------|-------------------------------------|--------------------------|------------------------------------|----------------------------------------------------------------------------------------------------|---------------------------------------------------------------|
|                      | Home?                               |                          |                                    |                                                                                                    |                                                               |
|                      | $\circ$<br>Registration             | 盃<br>Single Declaration  | Child User Management              | $\begin{tabular}{ c c c } \hline \quad & \quad & \quad \quad & \quad \quad & \quad \quad \\ \hline \quad \quad & \quad \quad & \quad \quad & \quad \quad & \quad \quad \\ \hline \end{tabular}$ |                                                               |
|                      | r.<br>PSW Messages                  | Ø<br>WeBOC Messages      | $\mathbb{B}$<br>EIF/EFE Management | $\hbox{\ensuremath{\mathbb{R}}}$<br>Recoveries                                                                                                    | $\sqrt{4}$ Appeals                                            |
|                      | $\Omega$<br>Feedback and Complaints | Authorize Customs Agent  | Goods Declaration                  | B<br>Financial Instrument                                                                                                    | $\mathbb{R}$<br>Assessment/ Audit                             |
|                      | 耳<br>Document(s) Requested          | 丝<br>Adjudication        | 昏<br>Duty Drawback                 | $\mathbf{E}$<br>Licenses & Quotas                                                                                                    | User Support System                                           |
|                      | Financial Securities                | ♦<br>Carrier Declaration | $\oplus$<br>Refund Management      | $\mathbf{E}$ $\mathbf{M}$                                                                                                    | Payment Management                                            |
|                      |                                     |                          |                                    |                                                                                                    |                                                               |
|                      |                                     |                          |                                    |                                                                                                    |                                                               |
|                      |                                     |                          |                                    |                                                                                                    |                                                               |
|                      |                                     |                          |                                    |                                                                                                    |                                                               |
|                      |                                     |                          |                                    |                                                                                                    |                                                               |
|                      |                                     |                          |                                    |                                                                                                    |                                                               |
|                      |                                     |                          |                                    |                                                                                                    |                                                               |

*Figure 120*

ii. You will click on a particular notification

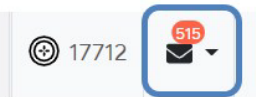

## RO-AD358D - Request Rejected

From RO Quarantine Officer

Date 28-06-2022 - Tue Time 17:51

Your request for Release Order has been Rejected. Click below to view your Release Order Request.

Release Order Number: RO-AD358D

View Release Order

*Figure 121*

iii. When You will click on 'View Release Order, you will be redirected to the inbox screen from where you can click on 'View Release Order' button to view rejected Release Order.

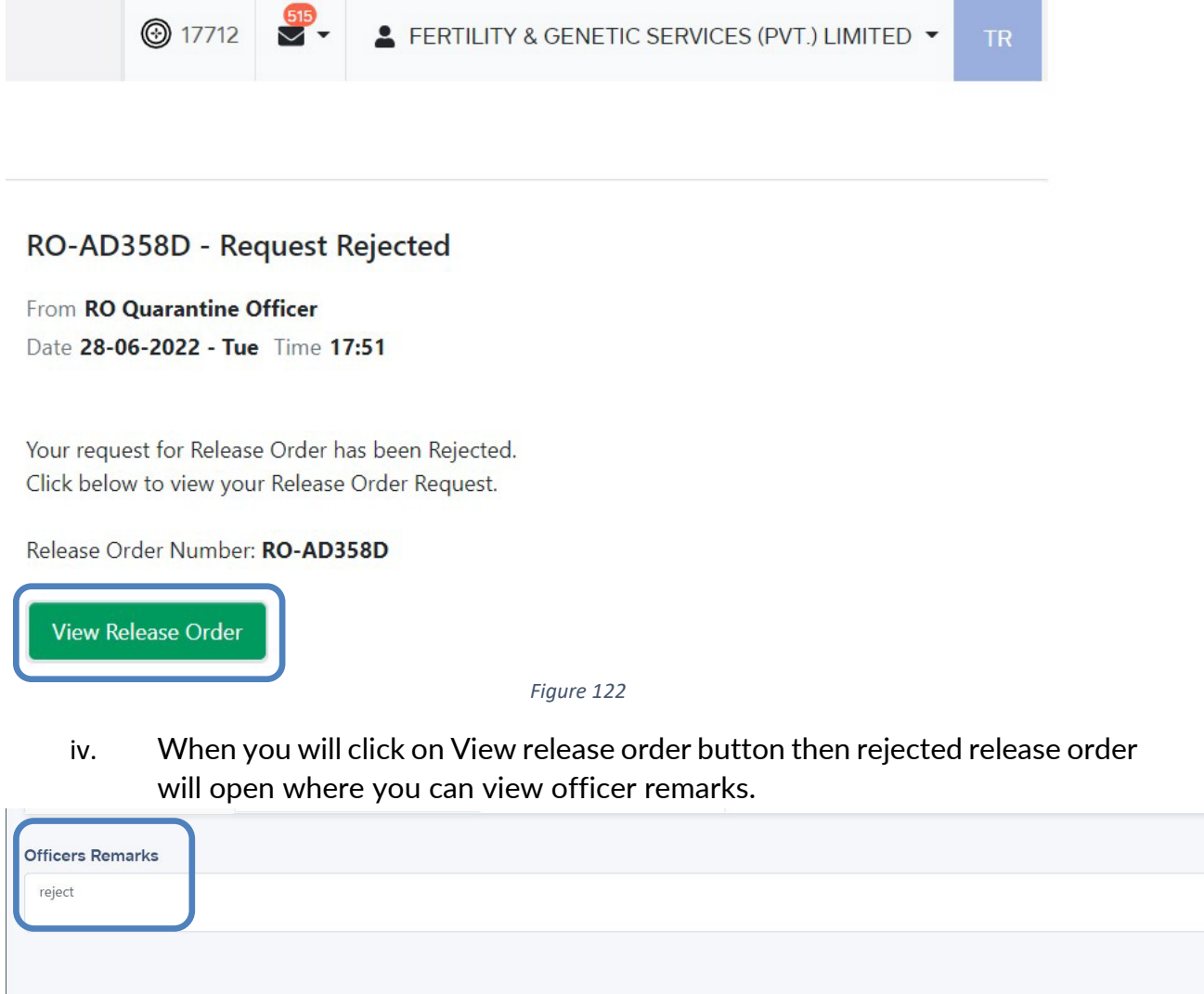

*Figure 123*

## **6.4. Notification for fumigation**

*Fumigation notification* 

i. A notification will appear in your inbox notifying user about the fumigation called by department.

| <b>In PSW</b> | Search anything                         |                                                                                                    |                                | ◎ 496 ■ -                      | A BAM KHAN FLOUR & GENERAL MILLS (PRIVATE)LIMITED .                                    |  |
|---------------|-----------------------------------------|----------------------------------------------------------------------------------------------------|--------------------------------|--------------------------------|----------------------------------------------------------------------------------------|--|
| Home          | Dashboard<br>Home /                     |                                                                                                    |                                |                                |                                                                                        |  |
|               | $\circ$<br>Registration                 | Single Declaration                                                                                                    | Child User Management          | $\Box$                         | $\begin{tabular}{ c c } \hline \textbf{Q} & \textbf{Profile Management} \end{tabular}$ |  |
|               | ♔<br>PSW Messages                       | WeBOC Messages                                                                                                    | ල<br><b>EIF/EFE Management</b> | <b>B</b> Recoveries            | $\boxed{\Delta}$ Appeals                                                               |  |
|               | $\mathbb{D}$<br>Feedback and Complaints | Authorize Customs Agent                                                                                                    | Goods Declaration              | <b>Po</b> Financial Instrument | Assessment/ Audit                                                                      |  |
|               | 圓<br>Document(s) Requested              | $\begin{tabular}{ c c } \hline \multicolumn{3}{ c }{\textbf{A}} & \multicolumn{3}{ c }{\textbf{A}} & \multicolumn{3}{ c }{\textbf{A}} & \multicolumn{3}{ c }{\textbf{A}} & \multicolumn{3}{ c }{\textbf{A}} & \multicolumn{3}{ c }{\textbf{A}} & \multicolumn{3}{ c }{\textbf{A}} & \multicolumn{3}{ c }{\textbf{A}} & \multicolumn{3}{ c }{\textbf{A}} & \multicolumn{3}{ c }{\textbf{A}} & \multicolumn{3}{ c }{\textbf{A}} & \multicolumn{3}{$ | 曾<br>Duty Drawback             |                                | User Support System                                                                    |  |
|               | Financial Securities                    | Carrier Declaration                                                                                                    | $\bigcirc$ Refund Management   | $\Box$ MIS                     | Payment Management                                                                     |  |
|               |                                         |                                                                                                    |                                |                                |                                                                                        |  |
|               |                                         |                                                                                                    |                                |                                |                                                                                        |  |
|               |                                         |                                                                                                    |                                |                                |                                                                                        |  |
|               |                                         |                                                                                                    |                                |                                |                                                                                        |  |
|               |                                         |                                                                                                    |                                |                                |                                                                                        |  |
|               |                                         |                                                                                                    |                                |                                |                                                                                        |  |
|               |                                         |                                                                                                    |                                |                                |                                                                                        |  |

*Figure 124*

#### ii. You will click a particular notification

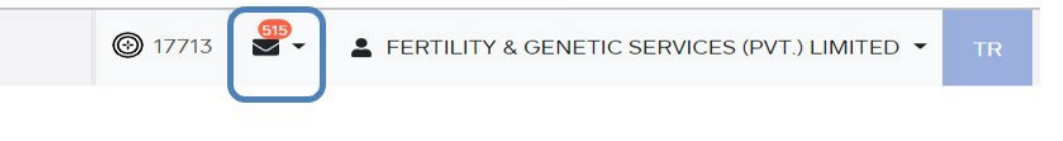

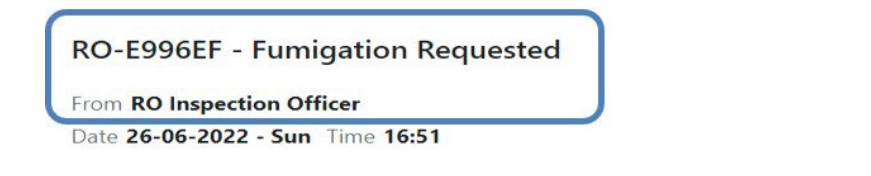

Department of Plant Protection Officer has requested for fumigation. Click below to submit Fumigation Report.

Release Order Number: RO-E996EF

**Upload Fumigation Report** 

*Figure 125*

iii. You will be redirected to inbox from where the You will upload fumigation report by clicking on 'Upload fumigation report' button.

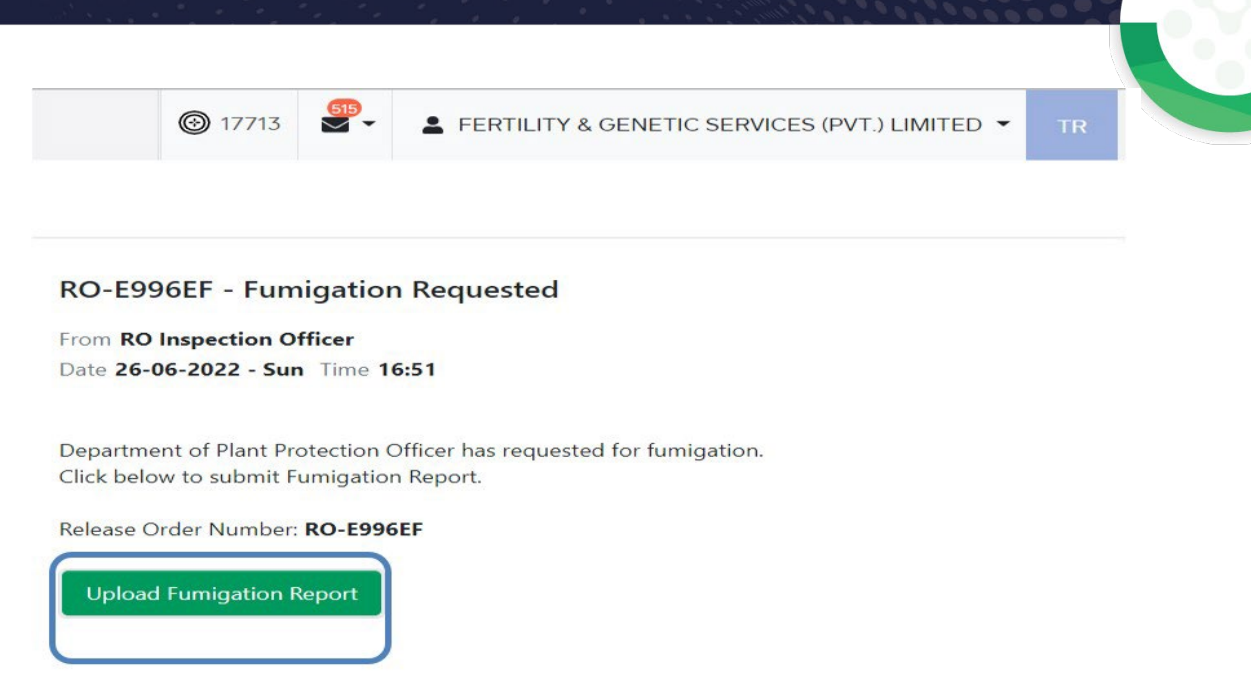

*Figure 126*

iv. Upon clicking on 'Upload fumigation report' button a screen will appear on which you will select file, add comments, and clicks on 'submit' button to submit the fumigation report.

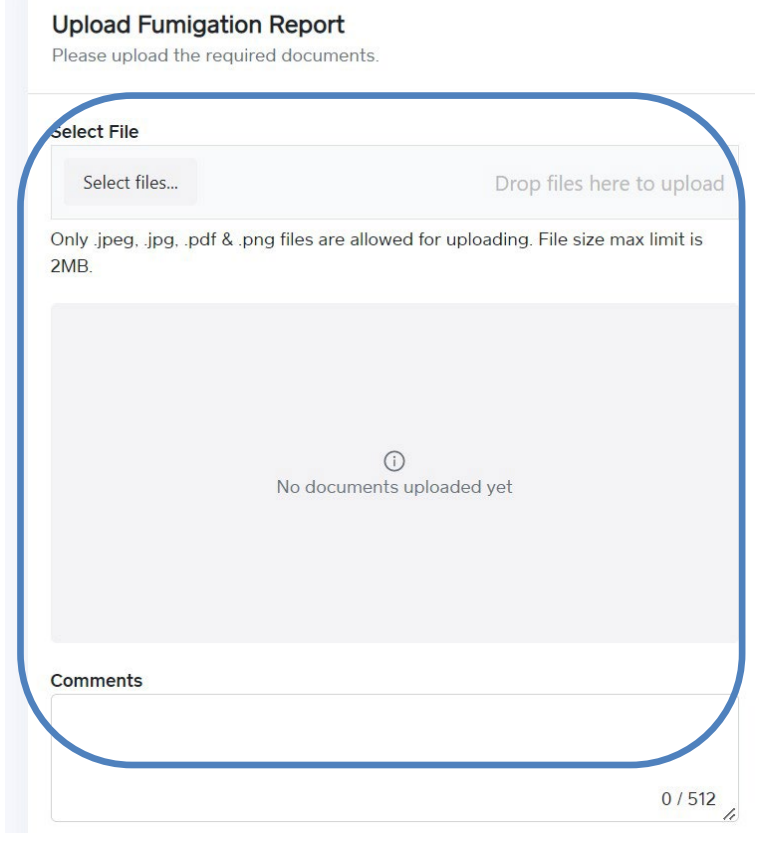

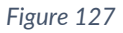

v. Upon clicking on 'submit' button a pop-up will appear which will tell You about the successful submission.

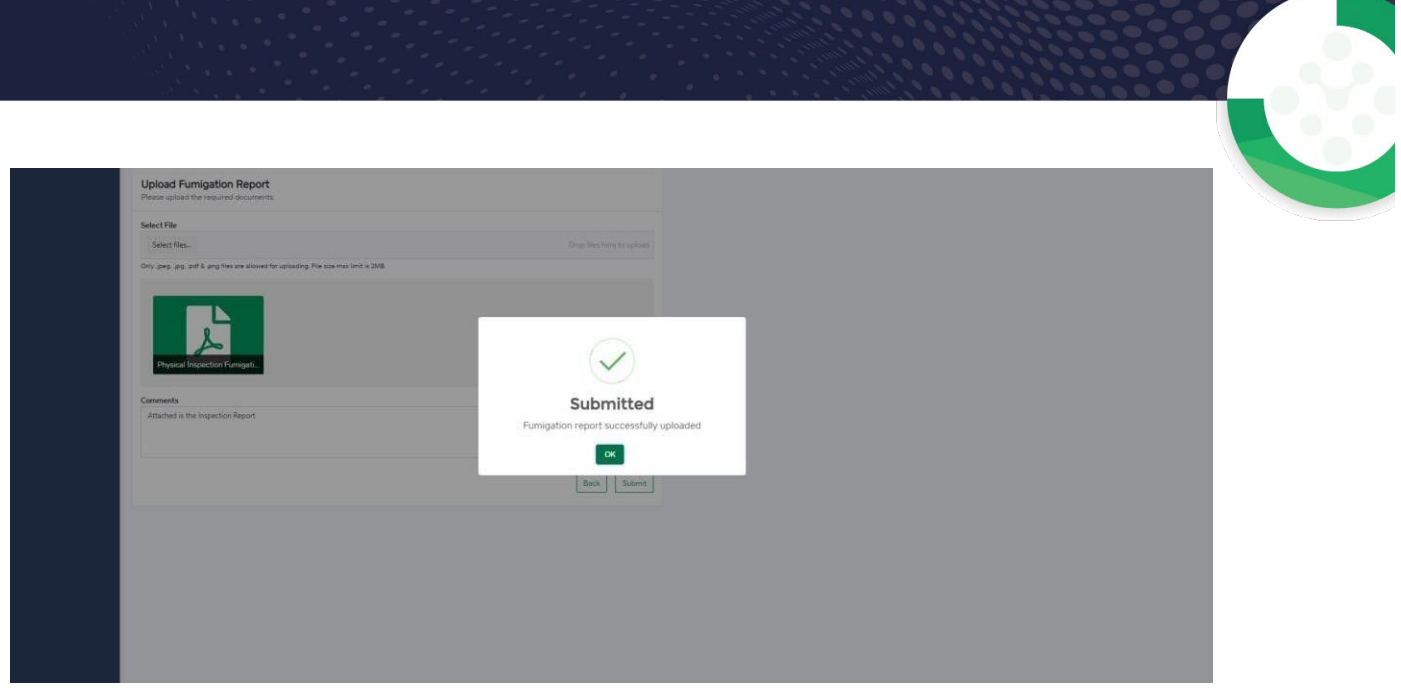

*Figure 128*
# **7. Export Certificate(s)**

i. Once you click on 'LPCO' a new screen will open in which you can click on 'Export Certificate' button to view existing export certificate request which are under process.

*Note: All the requests of Export Certificate will be automatically generated upon submission of Single Declaration.* 

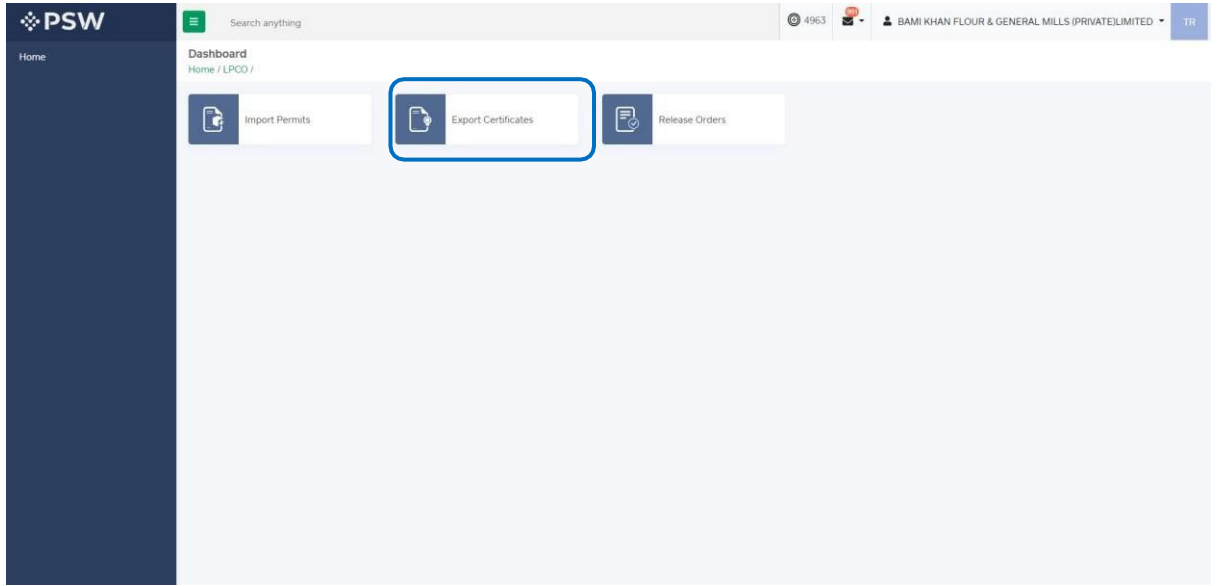

#### *Figure 129*

## **7.1. View Export Certificate**

iii. Upon clicking on 'Export Certificate' button a new screen shall open. You will be able to view all the export certificates which are under process.

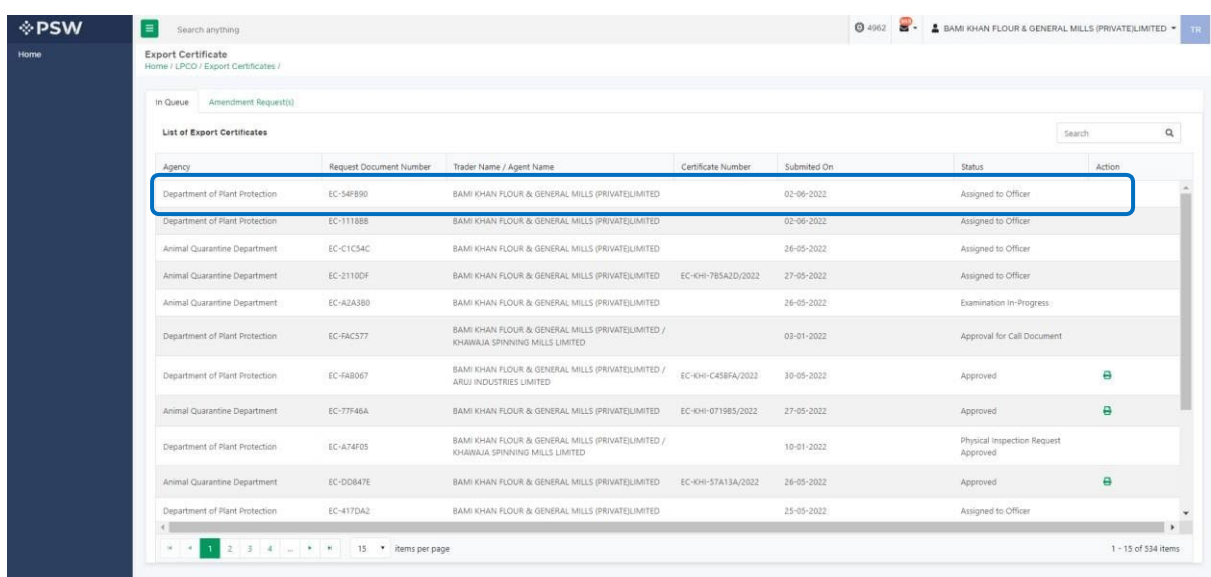

### *Figure 130*

Copyright © Pakistan Single Window iv. You will click on desired Export Certificate to view the request.

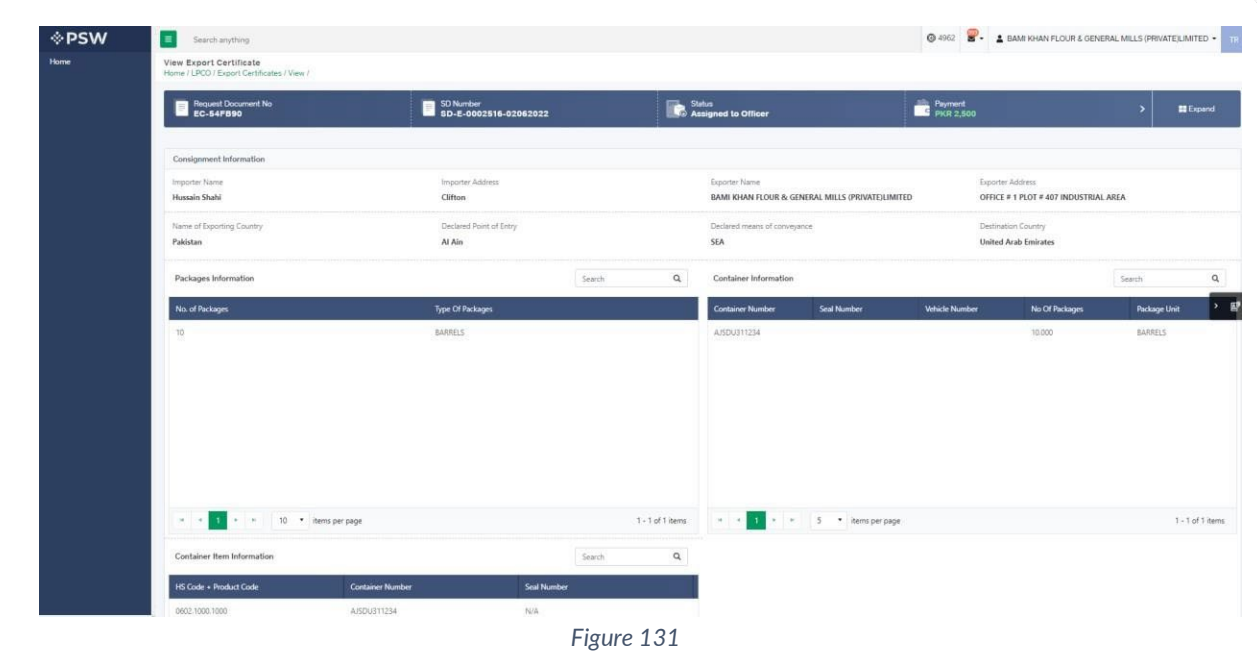

## **7.2. Upload Called Document(s)**

ix. A notification will appear in the notification bar when officer requests the trader/custom agent to submit any additional document. You will click on notification button to open all the notifications.

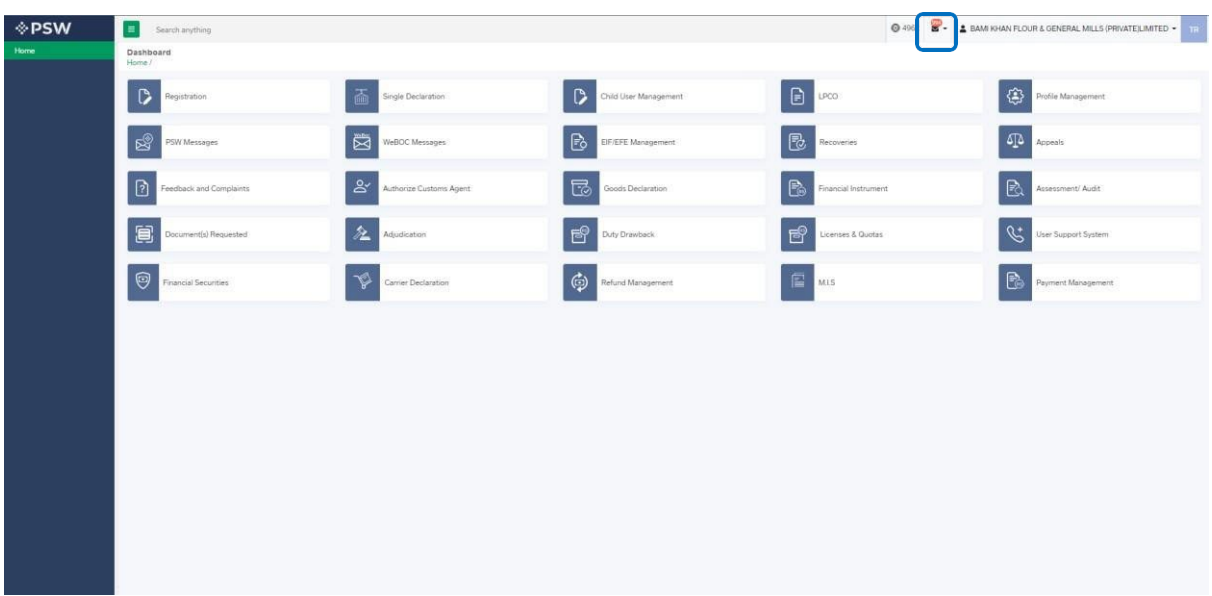

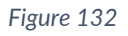

x. You will click on a desired notification.

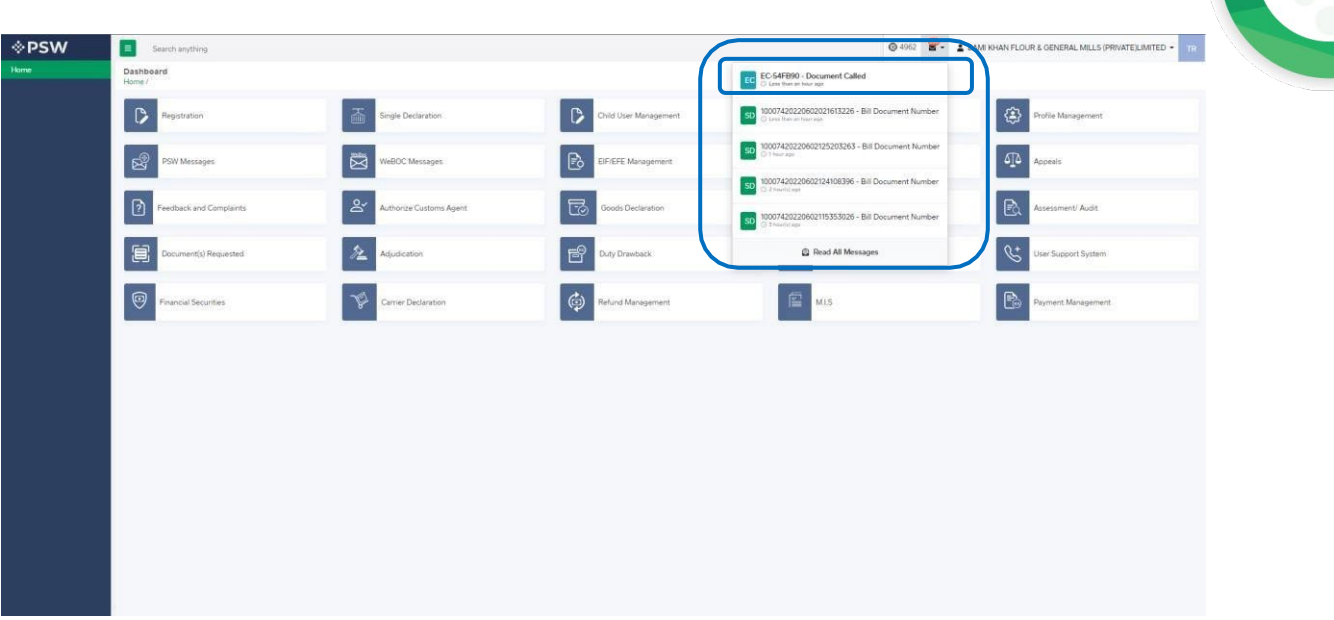

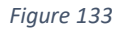

xi. In case, you click on 'Documents Called' tab, you will be re-directed to the inbox from where you will click on 'Upload Document.'

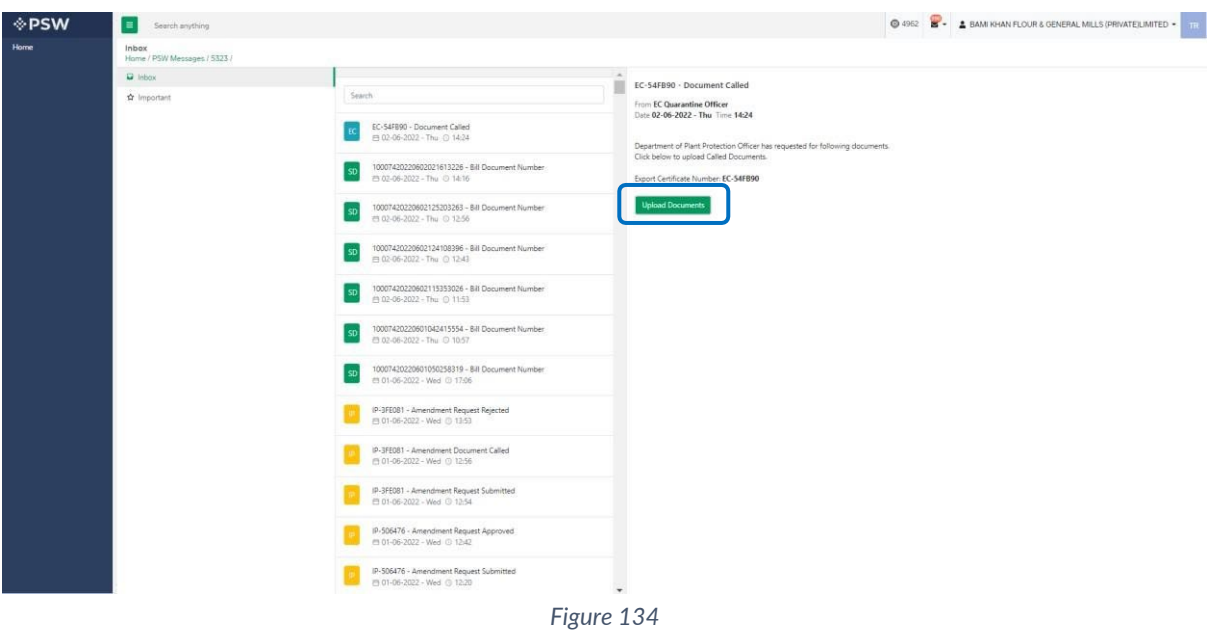

xii. You will be re-directed to the 'Document Called' screen from where you will click on 'Upload Document' button.

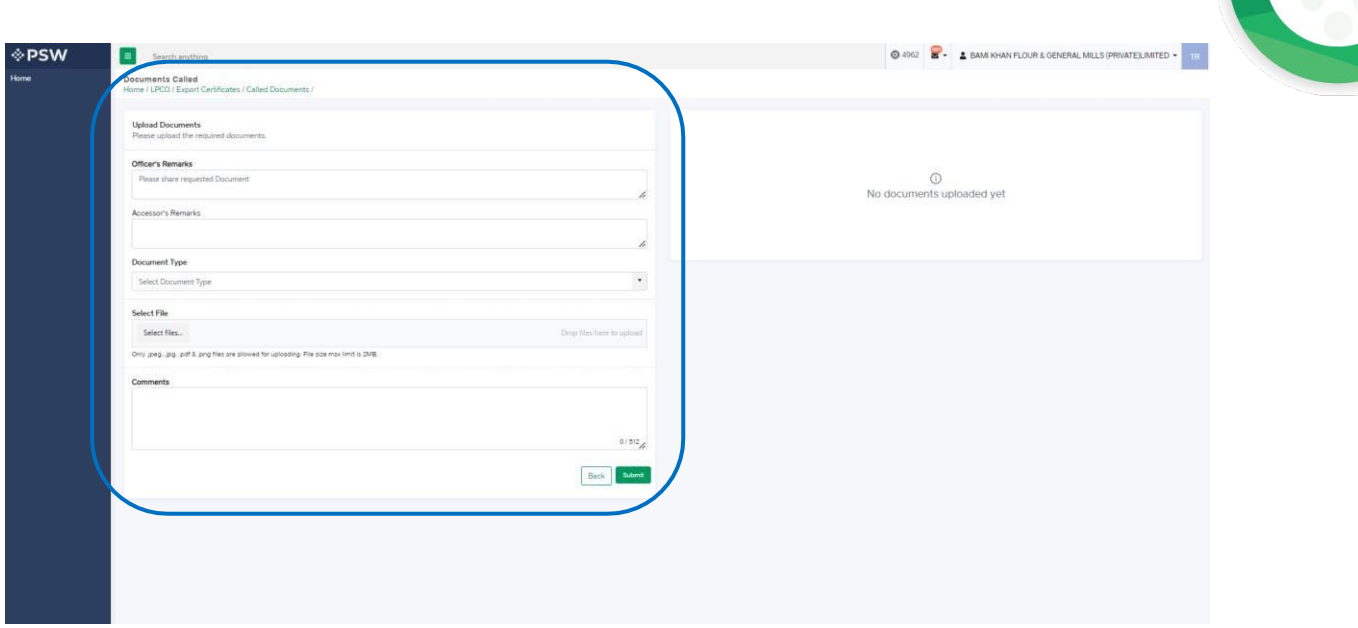

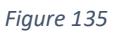

## xiii. You will select required document by clicking on 'Document Type'

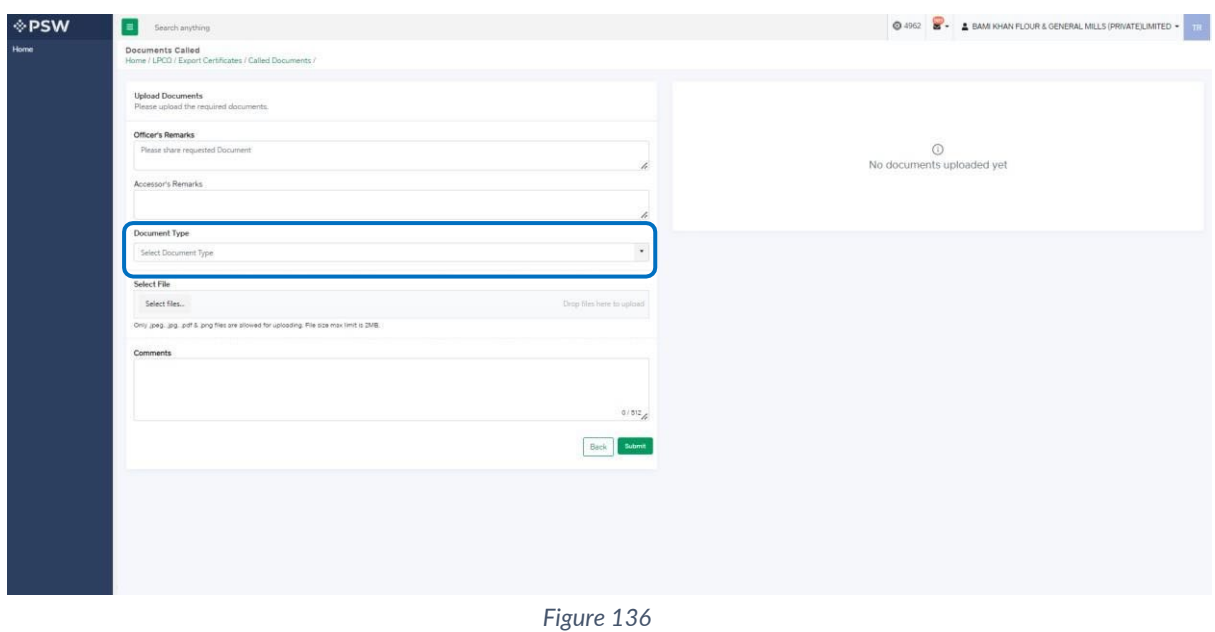

xiv. You will click on selected file and upload file.

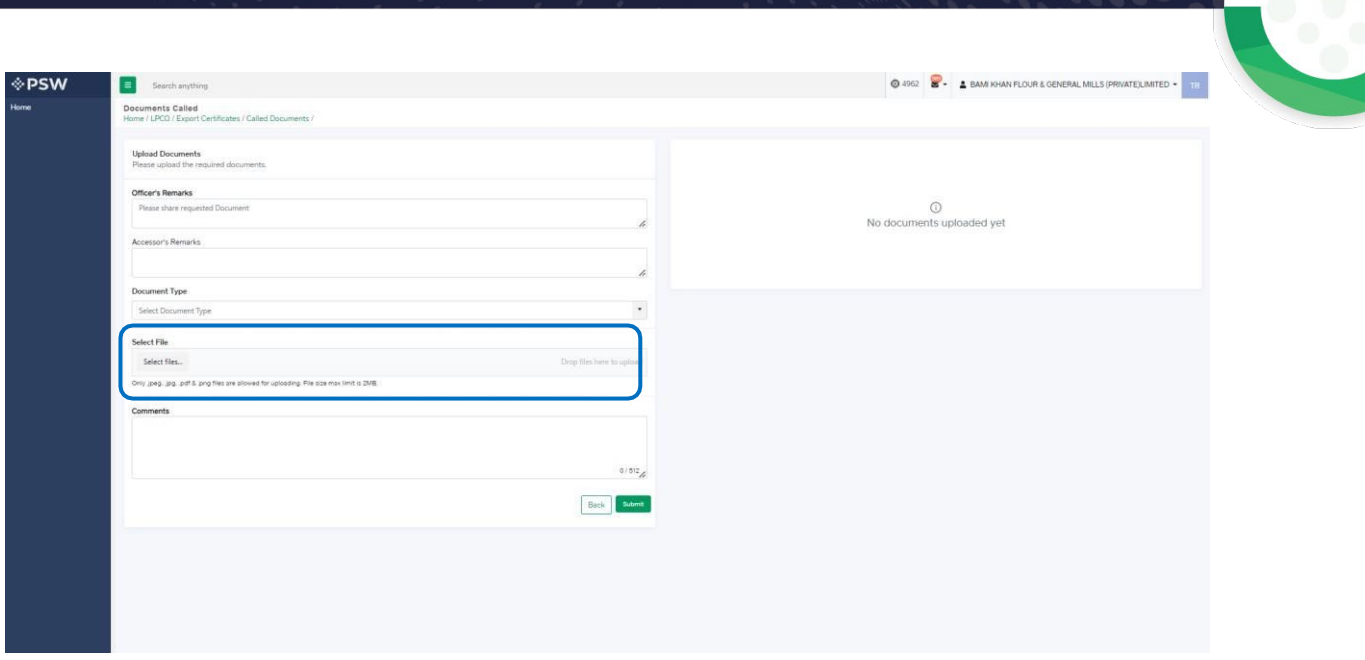

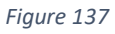

xv. You can review the attached document by clicking on document and click on 'Submit' button to submit document for further processing.

| <b>◈PSW</b> | E<br>Search anything                                                                                                    | @ 4962 2 - A BAM KHAN FLOUR & GENERAL MILLS (PRIVATE) LIMITED - TIL |
|-------------|----------------------------------------------------------------------------------------------------|---------------------------------------------------------------------|
| Home        | Documents Called<br>Home / LPCO / Export Certificates / Called Documents /                                                         |                                                                     |
|             | <b>Upload Documents</b><br>Please upload the required documents.                                                                   |                                                                     |
|             | Officer's Remarks<br>Please share requested Document                                                                               | $\odot$                                                             |
|             | h<br>Accessor's Remarks                                                                                                    | No documents uploaded yet                                           |
|             | r<br>Document Type                                                                                                    |                                                                     |
|             | $\check{\phantom{a}}$<br>Select Document Type                                                                                      |                                                                     |
|             | Select File                                                                                                    |                                                                     |
|             | Drop film here to upload<br>Select files<br>Only goog, jpg, pdf 5, png files are plowed for uploading. File size max limit is 2MB. |                                                                     |
|             | Comments                                                                                                    |                                                                     |
|             |                                                                                                    |                                                                     |
|             | 0/812                                                                                                    |                                                                     |
|             |                                                                                                    |                                                                     |
|             |                                                                                                    |                                                                     |
|             |                                                                                                    |                                                                     |
|             |                                                                                                    |                                                                     |

*Figure 138*

xvi. Upon clicking on submit button a success pop-up will appear.

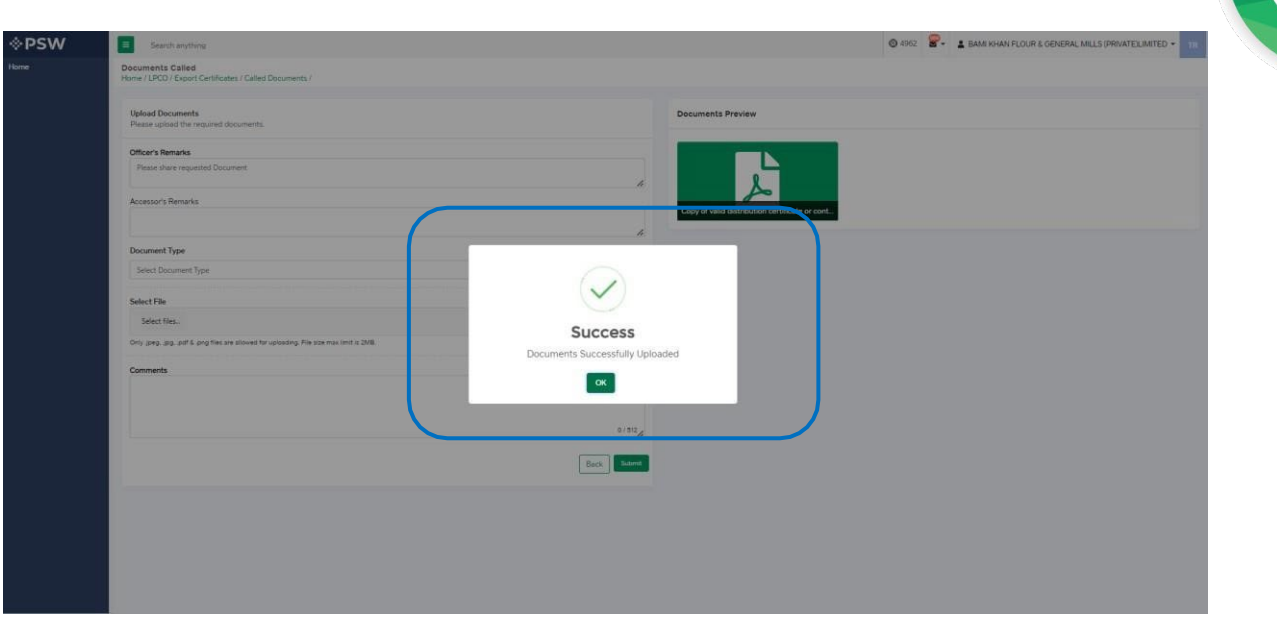

*Figure 139*

## 7.2.1. Alternate way to upload document

iv. You can also upload document by clicking on action icon.

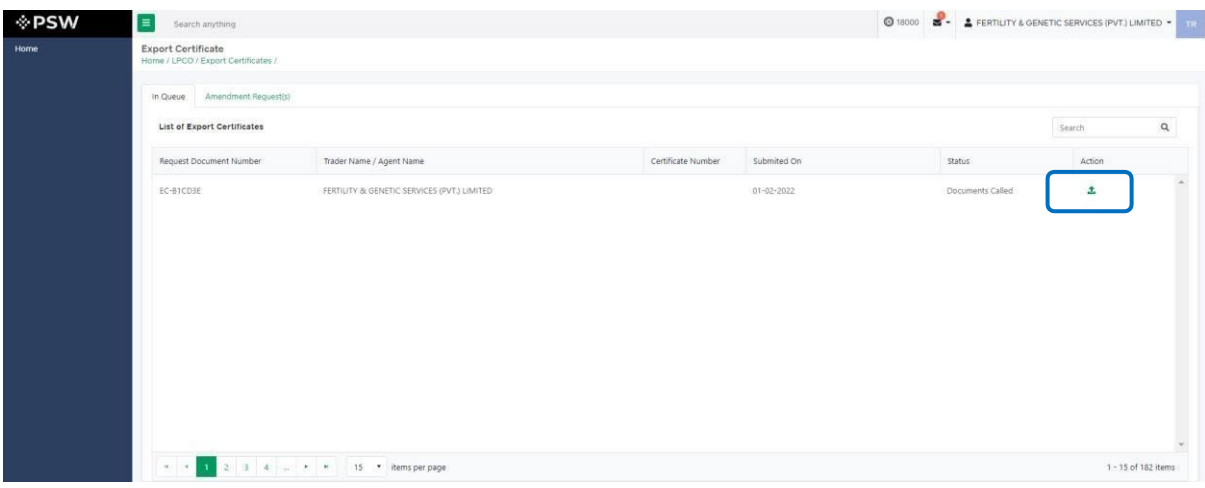

*Figure 140*

- v. Upon clicking on action button, you will be redirected to the 'Document Called' screen from where you can select document, upload file, add comments and submit document.
- vi. Same process as under 7.2. will follow.

## 7.2.2. Notification for Approval/Rejection of Export Permit

*Approval notification* vii. A notification will appear in your inbox notifying you about export certificate approval. You will click on the notification.

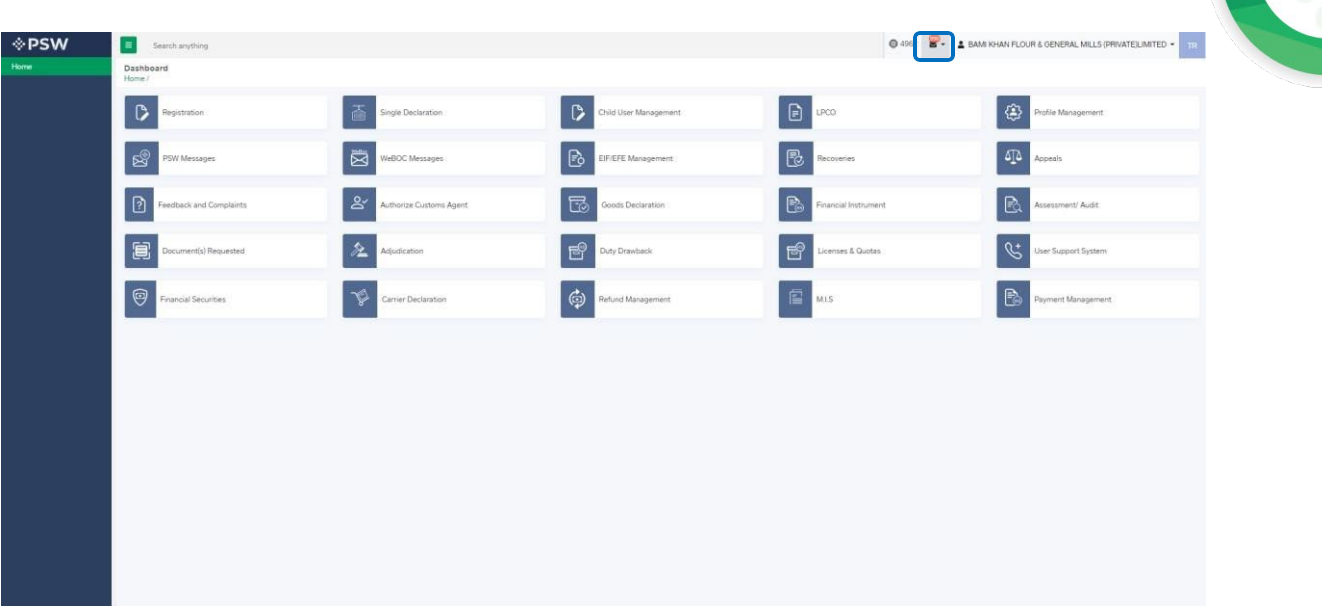

*Figure 142* viii. You will click on a particular notification.

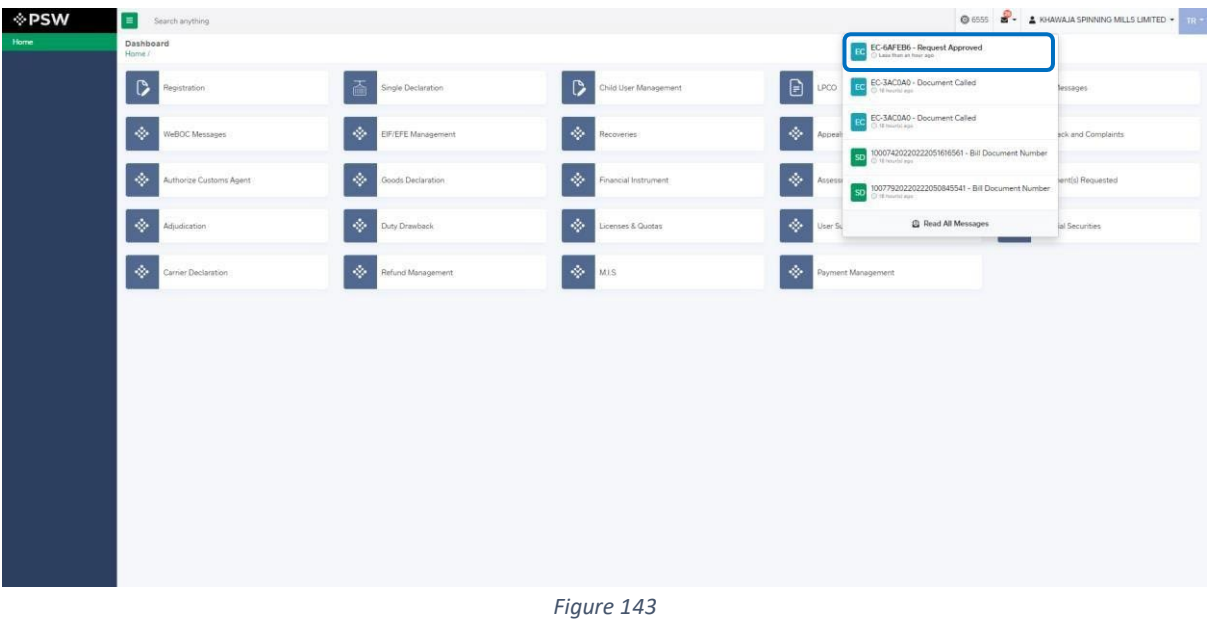

- 
- ix. You will be re-directed to the inbox from where you will click on 'View Export Certificate.'

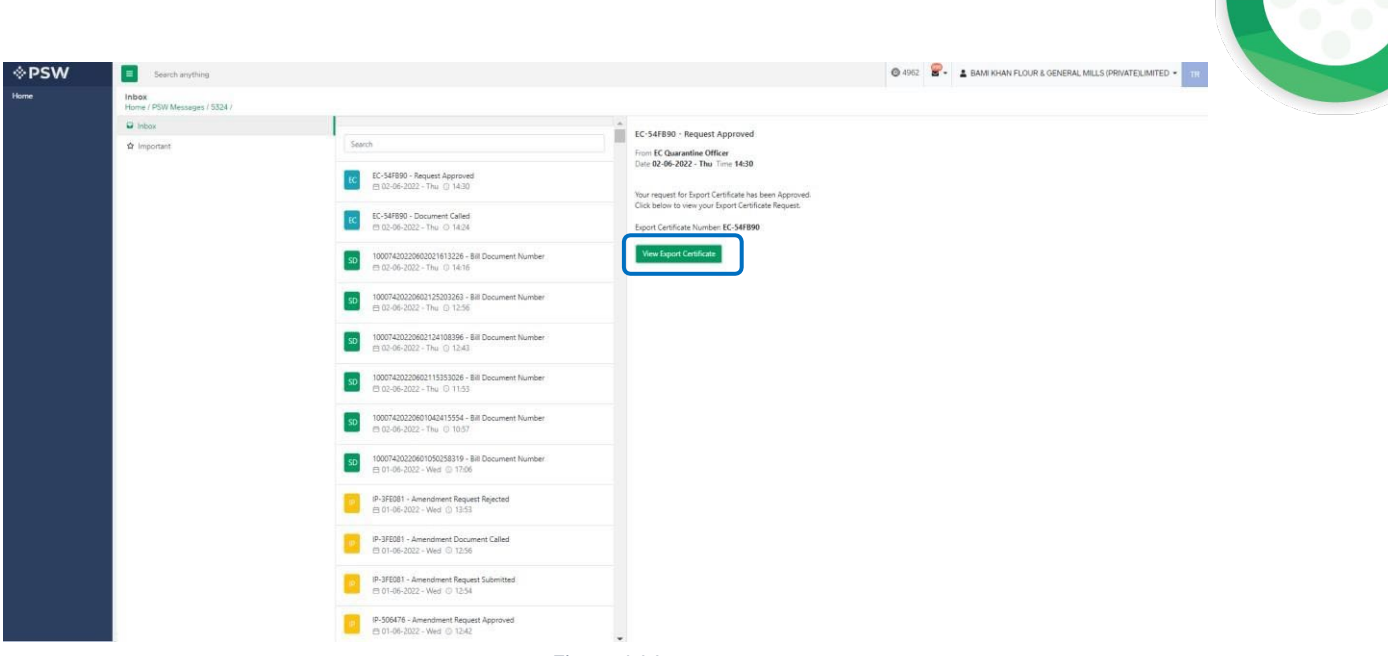

x. When you will click on 'View Export Certificate' button then approved Export Certificate shall appear.

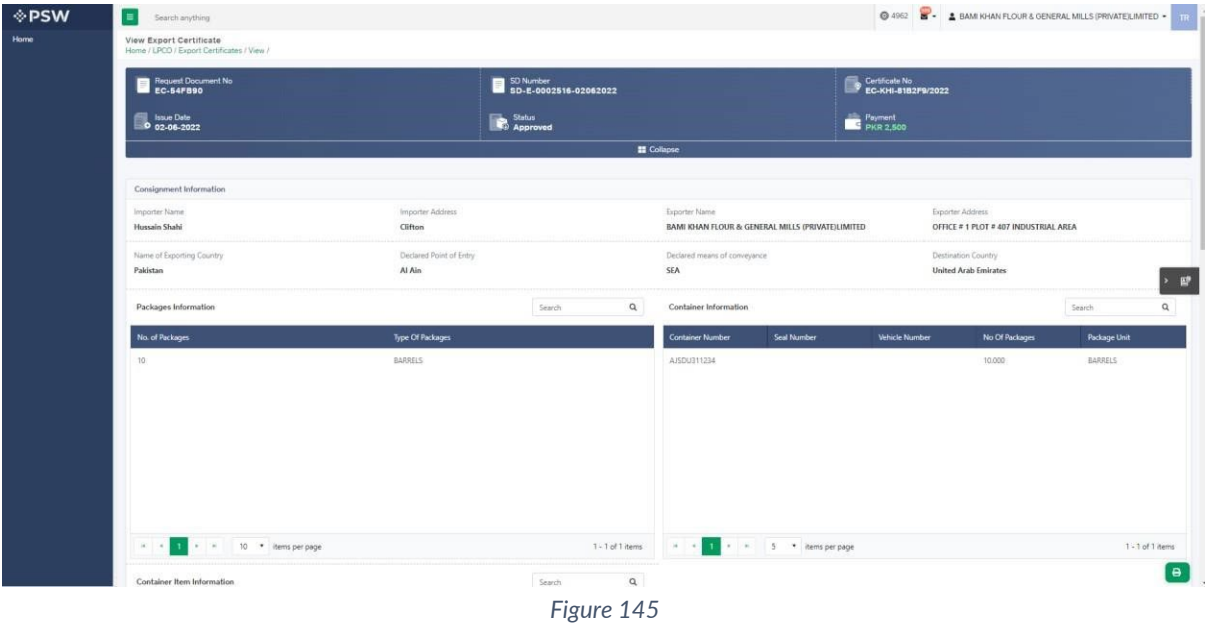

xi. You can click on 'Print' button to print Export Certificate in DPP prescribed certificate.

| н.<br>Search anything<br>View Export Certificate<br>Home / LPCO / Export Certificates / View / |                                   |                                    |                                                                    |                                      |                                                           | <b>@ 4962 8 - A BAM KHAN FLOUR &amp; GENERAL MILLS (PRIVATE)LIMITED -</b> |
|------------------------------------------------------------------------------------------------|-----------------------------------|------------------------------------|--------------------------------------------------------------------|--------------------------------------|-----------------------------------------------------------|---------------------------------------------------------------------------|
| Request Document No.<br>EC-54F890                                                              |                                   | SD Number<br>SD-E-0002516-02062022 |                                                                    | Certificate No<br>EC-KHI-8182F9/2022 |                                                           |                                                                           |
| <b>De Issue Date</b><br><b>De 02-06-2022</b>                                                   |                                   | Status<br><b>Approved</b>          |                                                                    | Payment<br>PKR 2,500                 |                                                           |                                                                           |
|                                                                                                |                                   |                                    | <b>E</b> Collapse                                                  |                                      |                                                           |                                                                           |
| Consignment Information                                                                        |                                   |                                    |                                                                    |                                      |                                                           |                                                                           |
| Importer Name<br>Hussain Shahi                                                                 | Importer Address<br>Clifton       |                                    | Exporter Name<br>BAMI KHAN FLOUR & GENERAL MILLS (PRIVATE) LIMITED |                                      | Exporter Address<br>OFFICE # 1 PLOT # 407 INDUSTRIAL AREA |                                                                           |
| Name of Exporting Country<br>Pakistan                                                          | Declared Point of Entry<br>Al Ain |                                    | Declared means of conveyance<br>SEA                                |                                      | Destination Country<br><b>United Arab Emirates</b>        | G                                                                         |
| Packages Information                                                                           |                                   | $\alpha$<br>Search                 | Container Information                                              |                                      |                                                           | $\alpha$<br>Search                                                        |
| No. of Packages                                                                                | Type Of Packages                  |                                    | Container Number<br>Seal Number                                    | Vehicle Number                       | No Of Packages                                            | <b>Package Unit</b>                                                       |
| $10^{-1}$                                                                                      | BARRELS                           |                                    | AJSDU311234                                                        |                                      | 10,000                                                    | BARRELS                                                                   |
|                                                                                                |                                   |                                    |                                                                    |                                      |                                                           |                                                                           |
|                                                                                                |                                   |                                    |                                                                    |                                      |                                                           |                                                                           |

*Figure 146*

## xii. Upon clicking on 'print' button, a PDF file will automatically download.

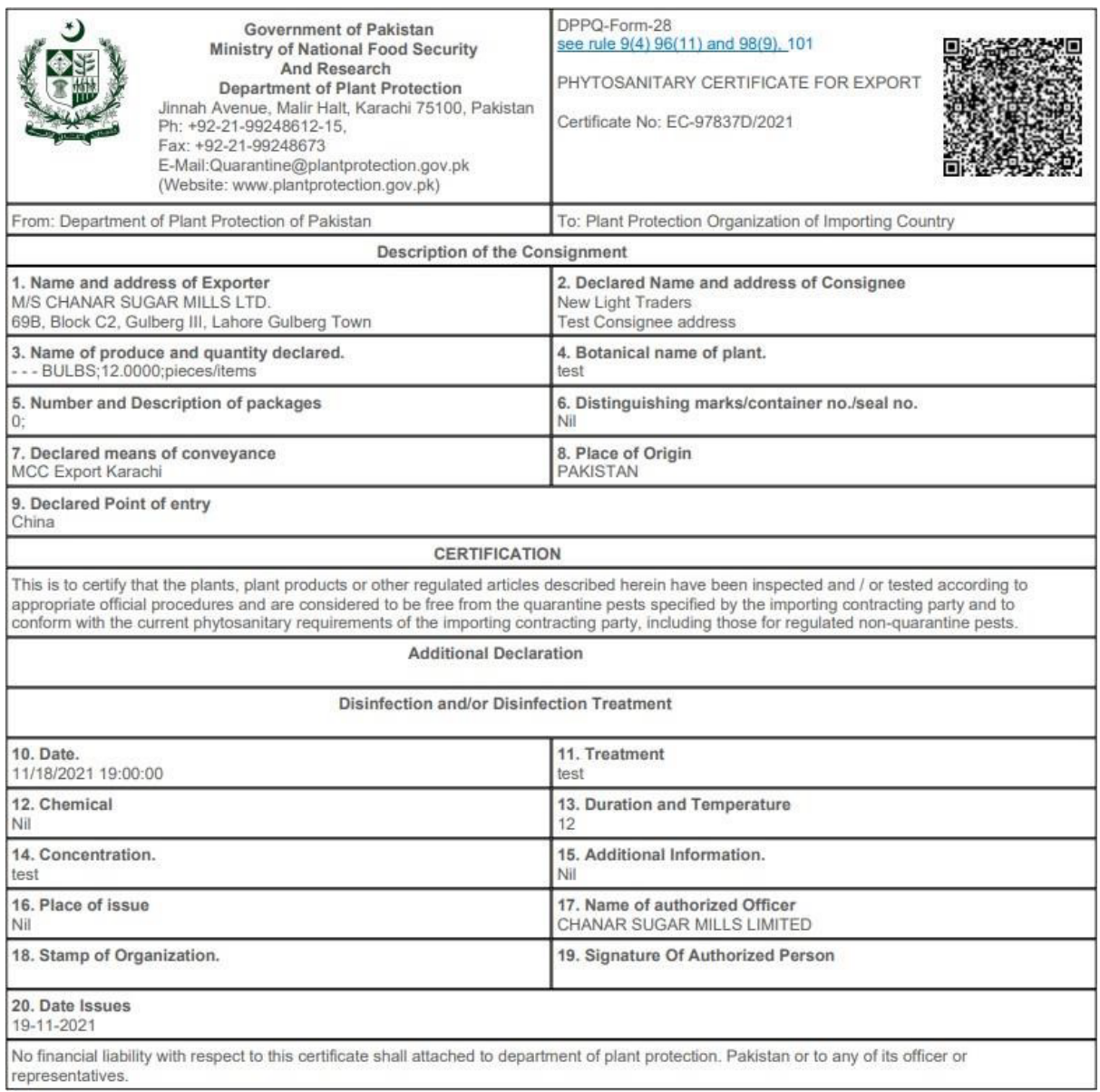

J

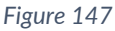

*Alternate way to print approved Export Certificate* iii. You can navigate to export Certificate grid and click on 'print' button to print approved export certificate in DPP prescribed forms.

| Home / LPCO / Export Certificates / |                                   |                                                                                       |                    |             |                                           |
|-------------------------------------|-----------------------------------|---------------------------------------------------------------------------------------|--------------------|-------------|-------------------------------------------|
| In Queue Amendment Request(s)       |                                   |                                                                                       |                    |             |                                           |
| List of Export Certificates         |                                   |                                                                                       |                    |             | Search                                    |
| Agency                              | Request Document Number           | Trader Name / Agent Name                                                              | Certificate Number | Submited On | <b>Status</b><br>Action                   |
| Department of Plant Protection      | EC-54FB90                         | BAMI KHAN FLOUR & GENERAL MILLS (PRIVATELIMITED)                                      | EC-KHI-81B2F9/2022 | 02-06-2022  | Approved                                  |
| Department of Plant Protection      | EC-111888                         | BAMI KHAN FLOUR & GENERAL MILLS (PRIVATE) LIMITED                                     |                    | 02-06-2022  | Assigned to Officer                       |
| Animal Quarantine Department        | EC-C1C54C                         | BAMI KHAN FLOUR & GENERAL MILLS (PRIVATE)LIMITED                                      |                    | 26-05-2022  | Assigned to Officer                       |
| Animal Quarantine Department        | EC-2110DF                         | BAMI KHAN FLOUR & GENERAL MILLS (PRIVATE) UMITED                                      | EC-KHI-785A2D/2022 | 27-05-2022  | Assigned to Officer                       |
| Animal Quarantine Department        | EC-A2A3B0                         | BAMI KHAN FLOUR & GENERAL MILLS (PRIVATE) UNITED                                      |                    | 26-05-2022  | Examination In-Progress                   |
| Department of Plant Protection      | EC-FAC577                         | BAMI KHAN FLOUR & GENERAL MILLS (PRIVATE) UMITED /<br>KHAWAJA SPINNING MILLS LIMITED  |                    | 03-01-2022  | Approval for Call Document                |
| Department of Plant Protection      | EC-FAB067                         | BAMI KHAN FLOUR & GENERAL MILLS (PRIVATE) LIMITED / ARLLI<br>INDUSTRIES LIMITED       | EC-KHI-C45BFA/2022 | 30-05-2022  | Approved                                  |
| Animal Quarantine Department        | EC-77F46A                         | BAMI KHAN FLOUR & GENERAL MILLS (PRIVATE) LIMITED                                     | EC-KHI-071985/2022 | 27-05-2022  | Approved                                  |
| Department of Plant Protection      | EC-A74F05                         | BAMI KHAN FLOUR & GENERAL MILLS (PRIVATE) LIMITED /<br>KHAWAJA SPINNING MILLS LIMITED |                    | 10-01-2022  | Physical Inspection Request Approved      |
| Animal Quarantine Department        | EC-DDBA7E                         | BAMI KHAN FLOUR & GENERAL MILLS (PRIVATE) LIMITED                                     | EC-KHI-57A13A/2022 | 26-05-2022  | Approved                                  |
| Department of Plant Protection      | EC-417DA2                         | BAMI KHAN FLOUR & GENERAL MILLS (PRIVATE)LIMITED                                      |                    | 25-05-2022  | Assigned to Officer                       |
| Department of Plant Protection      | EC-B4AAET                         | BAMI KHAN FLOUR & GENERAL MILLS (PRIVATE) LIMITED / ARLU<br>INDUSTRIES LIMITED        |                    | 18-05-2022  | Waiting for Arrangement of<br>Examination |
| $\times$                            | 1 2 3 4 - * * 15 * items per page |                                                                                       |                    |             |                                           |

*Figure 14*

iv. Upon clicking on print button, a PDF file will automatically download.

## *Rejection notification*

v. A notification will appear in user's inbox notifying user about export certificate rejection.

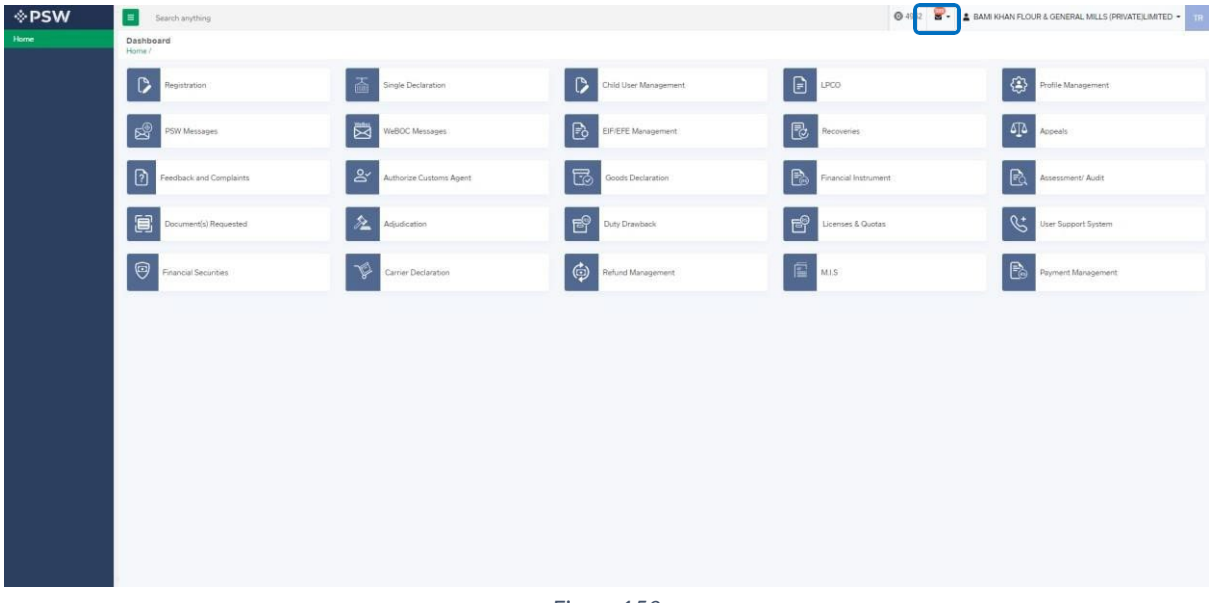

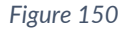

vi. You will click on a particular notification

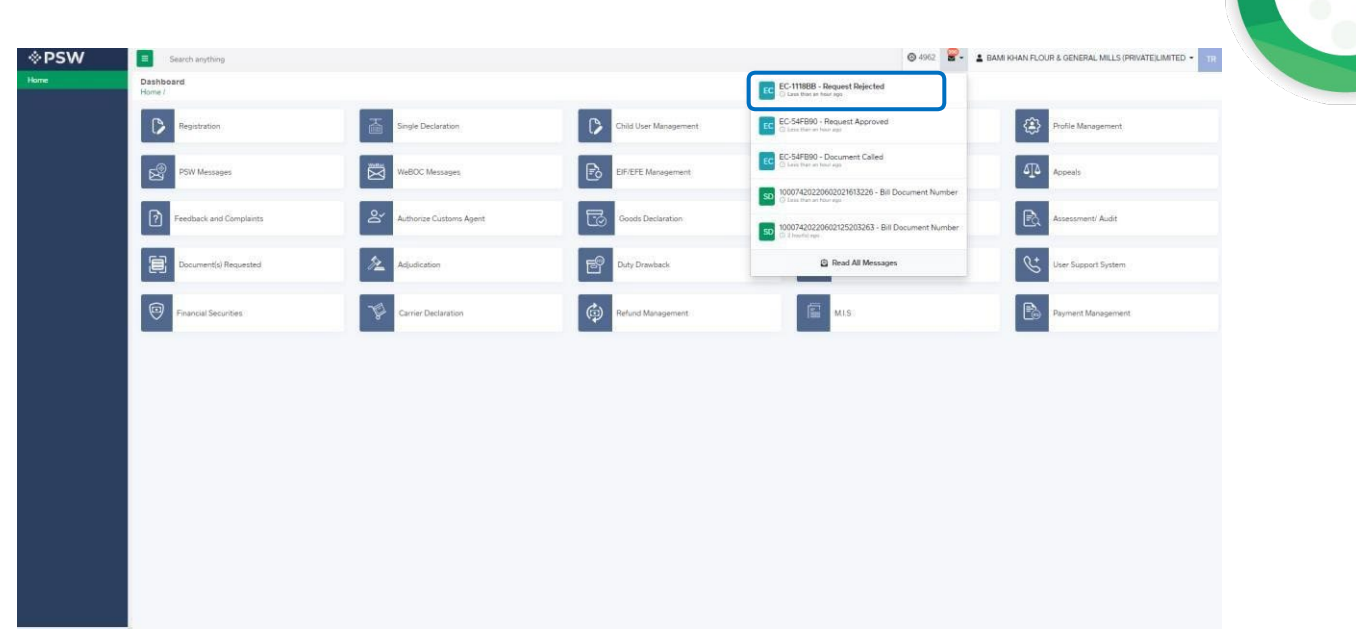

*Figure 151*

vii. When You will click on 'View Export Certificate, you will be redirected to the inbox screen from where you can click on 'View Export Certificate' button to view rejected Export Certificate.

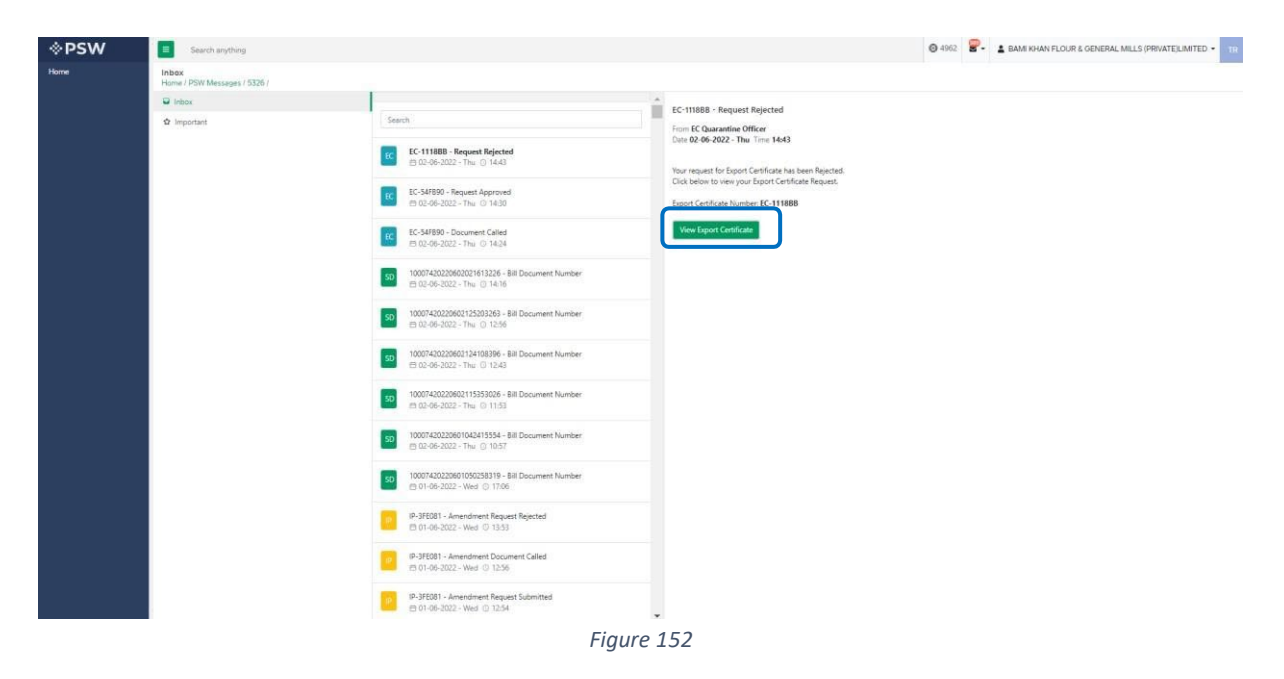

viii. When you will click on View export certificate button then rejected export certificate will open where you can view officer remarks.

| ◈PSW | $\equiv$<br>Search anything                                           |                                    |                    |                                                                   | © 4952 S - & BAM KHAN FLOUR & GENERAL MILLS (PRIVATE)LIMITED - IR |                  |
|------|-----------------------------------------------------------------------|------------------------------------|--------------------|-------------------------------------------------------------------|-------------------------------------------------------------------|------------------|
| Home | View Export Certificate<br>Home / LPCO / Export Certificates / View / |                                    |                    |                                                                   |                                                                   |                  |
|      | Request Document No.<br>EC-1116BB                                     | SD Number<br>SD-E-0002513-02062022 |                    | <b>Nove Date</b><br>02-06-2022                                    | Status<br>Rejected                                                | <b>El</b> Expand |
|      | Consignment Information                                               |                                    |                    |                                                                   |                                                                   |                  |
|      | Importer Name<br>Hussain Shahi                                        | Importer Address<br>Clifton        |                    | Exporter Name<br>BAMI KHAN FLOUR & GENERAL MILLS (PRIVATE)LIMITED | Exporter Address<br>OFFICE # 1 PLOT # 407 INDUSTRIAL AREA         |                  |
|      | Name of Exporting Country<br>Pakistan                                 | Declared Point of Entry<br>Al Ain  |                    | Declared means of conveyance<br>AIR                               | Destination Country<br><b>United Arab Emirates</b>                |                  |
|      | Packages Information                                                  | Search                             | $\alpha$           |                                                                   |                                                                   |                  |
|      | No. of Packages                                                       | Type Of Packages                   |                    |                                                                   |                                                                   | > 國              |
|      | 10 <sub>10</sub>                                                      | KGS                                |                    |                                                                   |                                                                   |                  |
|      |                                                                       |                                    |                    |                                                                   |                                                                   |                  |
|      | 4 1 × 10 * items per page                                             |                                    | $1 - 1$ of 1 items |                                                                   |                                                                   |                  |
|      | Commodity Information                                                 |                                    |                    |                                                                   |                                                                   |                  |
|      | <b>HS Code + Product Code</b><br>Name of Commodity                    |                                    | Quantity           | <b>UOM</b>                                                        | <b>Status</b>                                                     |                  |
|      | 0602.1000.1000<br>Cutting                                             |                                    | 10000.0000         | pieces/items                                                      | Rejected                                                          |                  |

*Figure 153*

## **7.3. Notification for fumigation**

*Fumigation notification* vi. A notification will appear in your inbox notifying user about the fumigation called by department.

| <b>♦PSW</b> | Search anything              |                         |                       | <b>@</b> 495<br>$\mathbf{B}$ - | A BAM KHAN FLOUR & GENERAL MILLS (PRIVATE)LIMITED .                                    |  |
|-------------|------------------------------|-------------------------|-----------------------|--------------------------------|----------------------------------------------------------------------------------------|--|
| Home        | Dashboard<br>Home /          |                         |                       |                                |                                                                                        |  |
|             | $\circ$<br>Registration      | 其<br>Single Declaration | Child User Management | $\bigoplus$ $\bigoplus$        | $\begin{tabular}{ c c } \hline \textbf{Q} & \textbf{Profile Management} \end{tabular}$ |  |
|             | ♔<br>PSW Messages            | 囩<br>WeBOC Messages     | ED EIF/EFE Management | <b>Recoveries</b>              | $\sqrt{\Delta}$ Appeals                                                                |  |
|             | D<br>Feedback and Complaints | Authorize Customs Agent | Goods Declaration     | <b>Po</b> Financial Instrument | Pà.<br>Assessment/ Audit                                                               |  |
|             | 耳<br>Document(s) Requested   | 丘<br>Adjudication       | 曾<br>Duty Drawback    |                                | User Support System                                                                    |  |
|             | Financial Securities         | Carrier Declaration     | Refund Management     | <b>E</b> MIS                   | Payment Management                                                                     |  |
|             |                              |                         |                       |                                |                                                                                        |  |
|             |                              |                         |                       |                                |                                                                                        |  |
|             |                              |                         |                       |                                |                                                                                        |  |
|             |                              |                         |                       |                                |                                                                                        |  |
|             |                              |                         |                       |                                |                                                                                        |  |
|             |                              |                         |                       |                                |                                                                                        |  |
|             |                              |                         |                       |                                |                                                                                        |  |

*Figure 154*

#### ◈PSW  $\bullet$   $\bullet$   $\bullet$  BAM  $\Box$  $\sim$  Gethalista Dashboard<br>Home / EC EC-21E27D - F  $\sqrt{2}$  $\langle \hat{\mathbb{B}} \rangle$ uest Rejected  $\boxed{\mathbb{B}}$  $\mathbb{R}^{\!\!\mathbb{S}}$  $\boxed{\text{ }}\blacksquare$  $\delta \mathbb{D}$ EFE Management  $\approx$  $\boxdot$ horize Customs Agent  $\mathbb{R}$ ent/ Audit k and Complaints ods Declaration Called EC  $\approx$ E  $B$ à ort Syster  $\begin{tabular}{|c|c|} \hline $\phi$ \\ \hline $\phi$ \\ \hline \end{tabular}$  $\Theta$  $\mathbb B$

# vii. You will click a particular notification

*Figure 155*

viii. You will be redirected to inbox from where the You will upload fumigation report by clicking on 'Upload fumigation report' button.

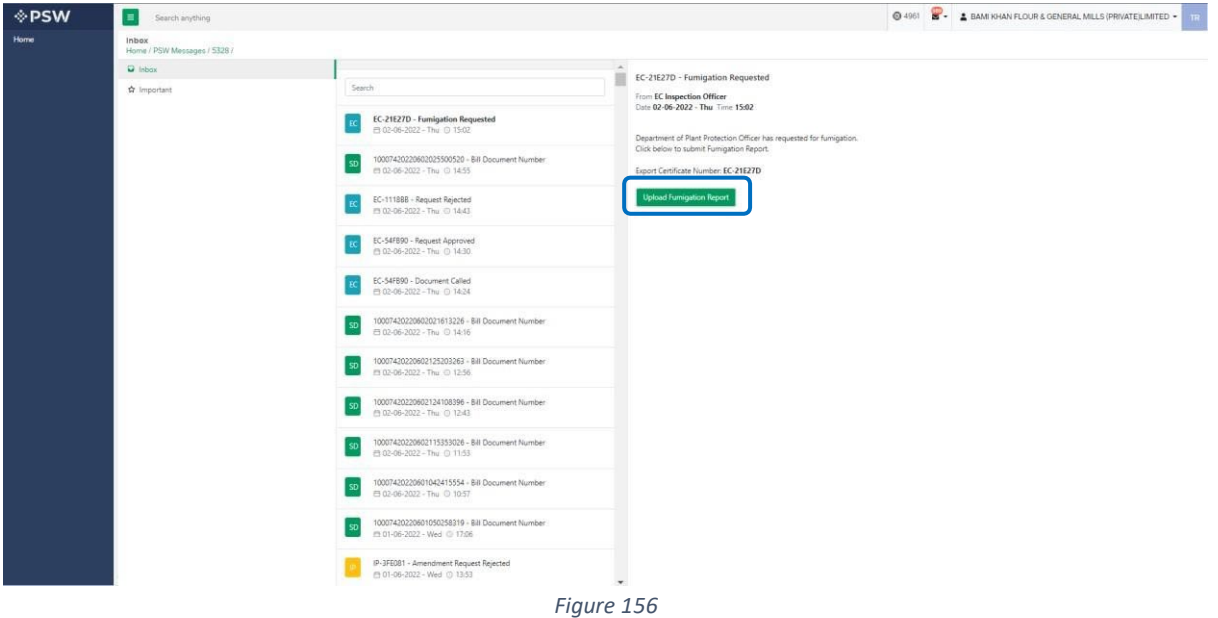

ix. Upon clicking on 'Upload fumigation report' button a screen will appear on which you will select file, add comments, and clicks on 'submit' button to submit the fumigation report.

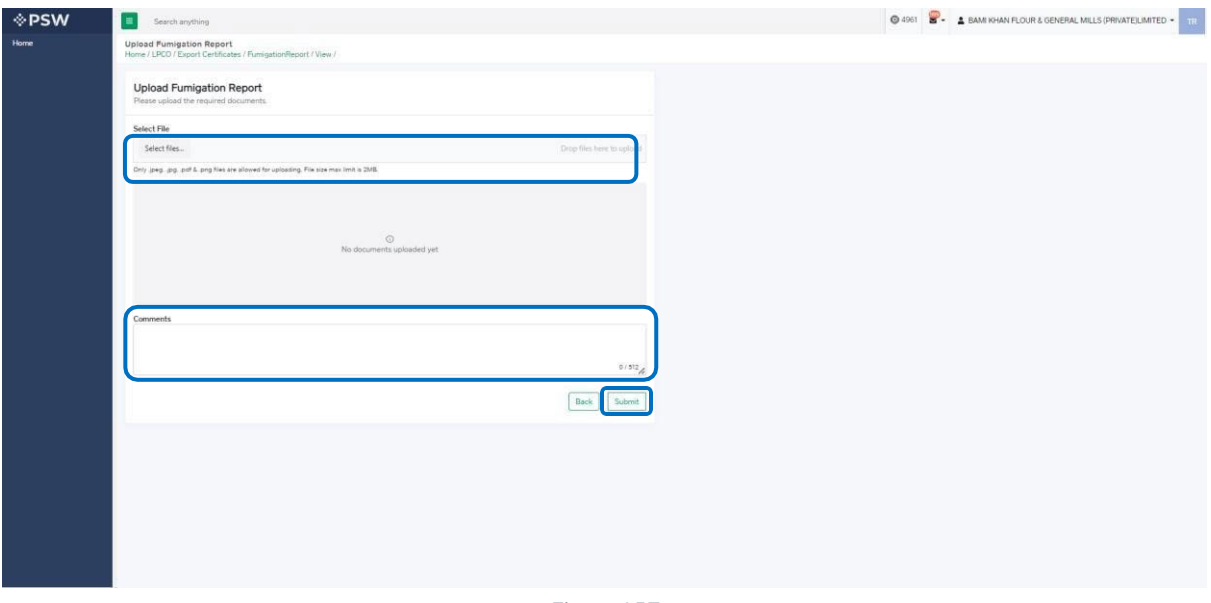

#### *Figure 157*

x. Upon clicking on 'submit' button a pop-up will appear which will tell You about the successful submission.

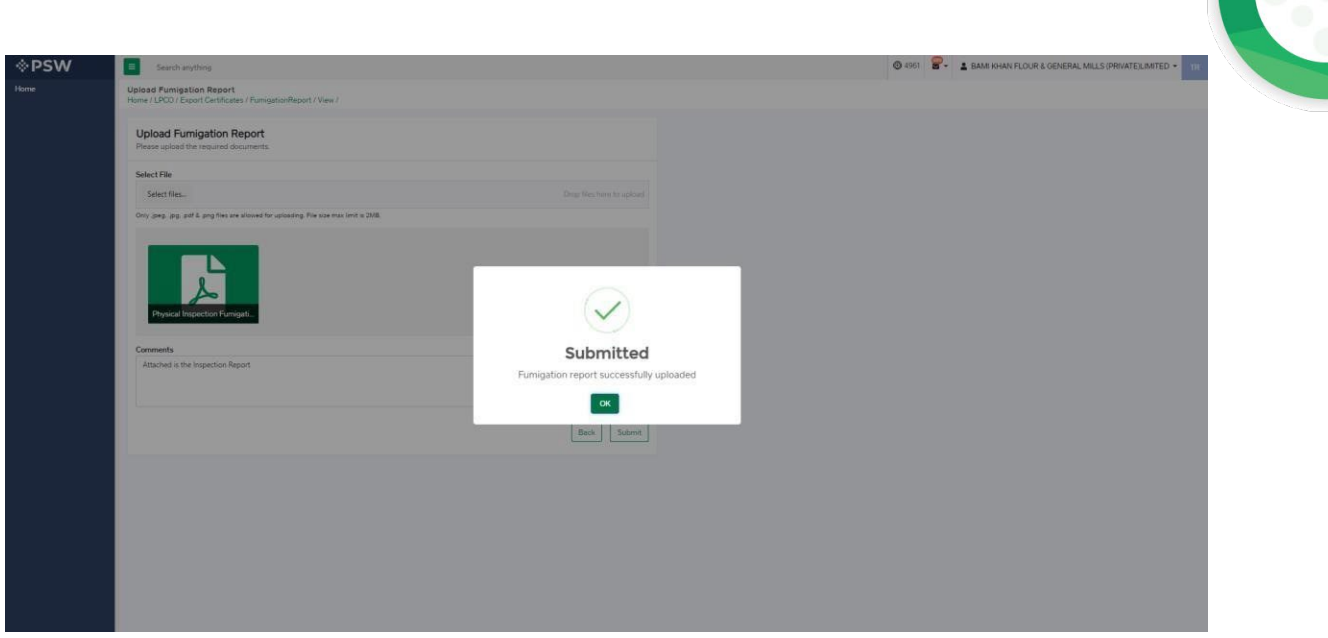

*Figure 158*

## **7.4. Export Certificate Amendment**

i. If trader/custom agent had filed an SD amendment, a notification will appear in the notification bar. You will click on notification button appearing at top right side on the window

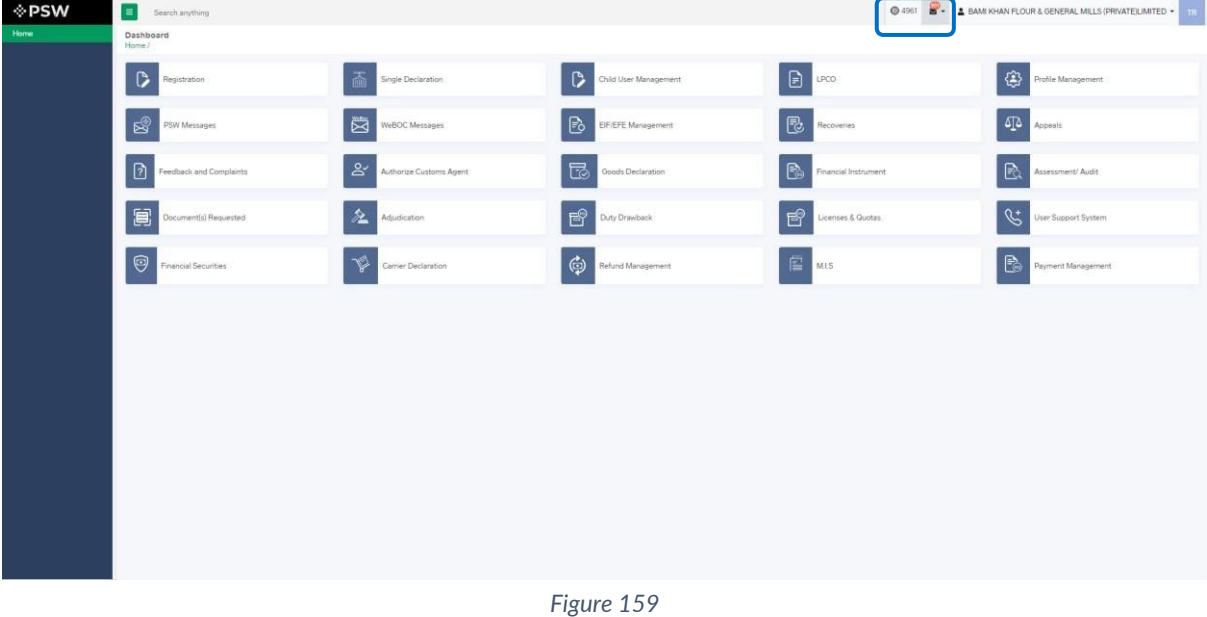

ii. You will click on a particular notification

| <b>6</b> 4961 <b>A</b> - <b>4</b> BAM KHAN FLOUR & GENERAL MILLS (PRIVATE) LIMITED - 1<br><b>OPSW</b><br>$\equiv$<br>Search anything<br>Home<br>Dashboard<br>SD 10007420220602033155081 - PSID - Amendment<br>Home /<br>EC-KHI-81B2F9/2022 - Amendment Request Created<br>Profile Management<br>$\circ$<br>「盃<br>$\triangleright$<br>Single Declaration<br>Child User Management<br>Registration<br>Lines Manuel New Age<br>EC-21E27D - Furnigation Requested<br>$\boxed{\Delta}$ Appeals<br>R)<br>$\boxtimes$<br>B<br>WeBOC Messages<br>EIF/EFE Management<br>PSW Messages<br>[sp] 10007420220602025500520 - Bill Document Number<br>T Think Apr -<br>  కి'<br>昆<br>B<br>Assessment/ Audit<br>Feedback and Complaints<br>Authorize Customs Agent<br>Goods Declaration<br>LC EC-1118BB - Request Rejected<br>耳<br>图<br>丞<br>User Support System<br><b>C Read All Messages</b><br>Document(s) Requested<br>Adjudication<br>Duty Drawback<br>$\Theta$<br>B<br>$\oplus$<br><b>B</b> MIS<br>Financial Securities<br>Carrier Declaration<br>Refund Management<br>Payment Management |  |  |  |  |
|----------------------------------------------------------------------------------------------------|--|--|--|--|
|                                                                                                    |  |  |  |  |
|                                                                                                    |  |  |  |  |
|                                                                                                    |  |  |  |  |
|                                                                                                    |  |  |  |  |
|                                                                                                    |  |  |  |  |
|                                                                                                    |  |  |  |  |
|                                                                                                    |  |  |  |  |
|                                                                                                    |  |  |  |  |
|                                                                                                    |  |  |  |  |
|                                                                                                    |  |  |  |  |
|                                                                                                    |  |  |  |  |
|                                                                                                    |  |  |  |  |
|                                                                                                    |  |  |  |  |
|                                                                                                    |  |  |  |  |
|                                                                                                    |  |  |  |  |
|                                                                                                    |  |  |  |  |

*Figure 160*

iii. If 'Amendment Request Created' notification is clicked, you will be redirected to the inbox from where you will click on 'View Export Certificate.'

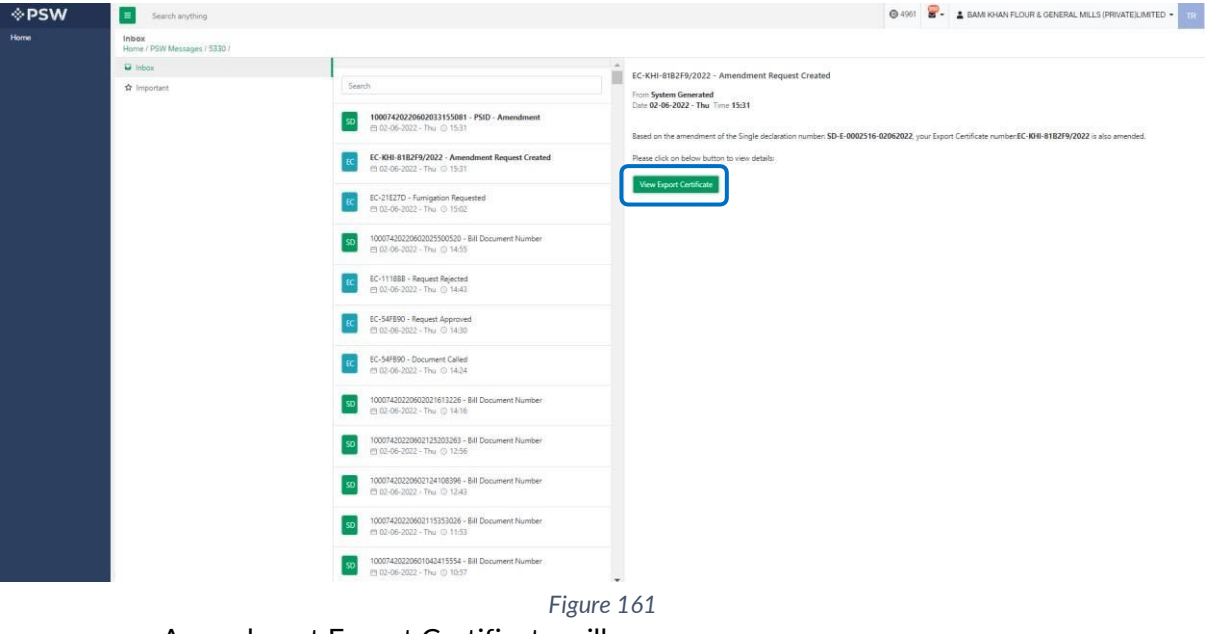

v. Amendment Export Certificate will appear

| View Export Certificate<br>Home / LPCO /      |                                    |        |                |                                                                    |                         |                                                           |        |                  |
|-----------------------------------------------|------------------------------------|--------|----------------|--------------------------------------------------------------------|-------------------------|-----------------------------------------------------------|--------|------------------|
| <b>A</b> Request Document No                  | SD Number<br>SD-E-0002516-02062022 |        |                | Certificate No<br><b>CC-KHI-81B2F9/2022</b>                        | <b>8</b> Issue Date     |                                                           | ۰,     | <b>El Expand</b> |
| Consignment Information                       |                                    |        |                |                                                                    |                         |                                                           |        |                  |
| Importer Name<br>Hussain Shahi                | Importer.Address<br>Clifton        |        |                | Exporter Name<br>BAMI KHAN FLOUR & GENERAL MILLS (PRIVATE) LIMITED |                         | Exporter Address<br>OFFICE = 1 PLOT = 407 INDUSTRIAL AREA |        |                  |
| Name of Exporting Country<br>Pakistan         | Declared Point of Entry<br>Al Ain  |        |                | Declared means of conveyance<br>SEA                                |                         | Destination Country<br><b>United Arab Emirates</b>        |        |                  |
| Packages Information                          |                                    | Search | $\alpha$       | Container Item Information                                         |                         |                                                           | Search | $\alpha$         |
| No. of Packages                               | <b>Type Of Packages</b>            |        |                | <b>HS Code + Product Code</b>                                      | <b>Container Number</b> | Seal Number                                               |        |                  |
| TÓ.                                           | <b>BARRELS</b>                     |        |                | 0602.1000.1000                                                     | AJSDU311234             | N/A                                                       |        |                  |
|                                               |                                    |        |                | 0602.1000.1000                                                     | HANCHF32451             | N/A                                                       |        |                  |
|                                               |                                    |        |                |                                                                    |                         |                                                           |        |                  |
|                                               |                                    |        |                |                                                                    |                         |                                                           |        |                  |
|                                               |                                    |        |                |                                                                    |                         |                                                           |        |                  |
| 1 + + 10 + items per page<br>$\sim$<br>$\sim$ |                                    |        | 1-1 of 1 items | is a 1 x x 10 + items per page                                     |                         |                                                           |        | 1 - 2 of 2 items |
| Commodity Information                         |                                    |        |                |                                                                    |                         |                                                           |        |                  |
|                                               |                                    |        |                |                                                                    |                         |                                                           |        |                  |

*Figure 162*

vi. User can view the amended field with the help of the widget available in the screen below.

| <b>OPSW</b> | Search anything                                                       |                                       |        |                |                                      |                                                  | <b>@ 4961 8 - A BAM KHAN FLOUR &amp; GENERAL MILLS (PRIVATE)LIMITED . 11</b> |                                       |                    |
|-------------|-----------------------------------------------------------------------|---------------------------------------|--------|----------------|--------------------------------------|--------------------------------------------------|------------------------------------------------------------------------------|---------------------------------------|--------------------|
| <b>Home</b> | View Export Certificate<br>Home / LPCO / Export Certificates / View / |                                       |        |                |                                      |                                                  |                                                                              |                                       |                    |
|             | Request Document No                                                   | 50 Number<br>50 SD-E-0002516-02062022 |        |                | Certificate No<br>CC-KHI-81B2F9/2022 |                                                  | Issue Date<br>0 02-06-2022                                                   | $\blacktriangleright$                 | <b>III</b> Expand  |
|             | Consignment Information                                               |                                       |        |                |                                      |                                                  |                                                                              |                                       |                    |
|             | Importer Name<br>Hussain Shahi                                        | Importer Address<br>Clifton           |        |                | Exporter Name                        | BAMI KHAN FLOUR & GENERAL MILLS (PRIVATE)LIMITED | Exporter Address                                                             | OFFICE # 1 PLOT # 407 INDUSTRIAL AREA |                    |
|             | Name of Exporting Country<br>Pakistan                                 | Declared Point of Entry<br>Al Ain     |        |                | Declared means of conveyance<br>SEA  |                                                  | <b>Destination Country</b><br><b>United Arab Emirates</b>                    |                                       |                    |
|             | Packages Information                                                  |                                       | Search | $\alpha$       | Container Item Information           |                                                  |                                                                              | Search <sup>®</sup>                   | $\alpha$           |
|             | No. of Packages                                                       | Type Of Packages                      |        |                | <b>HS Code + Product Code</b>        | <b>Container Number</b>                          |                                                                              | Seal Number                           | $\epsilon$         |
|             | 30                                                                    | BARRELS                               |        |                | 0602.1009.1000                       | AJSDU311234                                      |                                                                              | N/A                                   | ■約                 |
|             |                                                                       |                                       |        |                | 0602.1000.1000                       | HANCHF32451                                      |                                                                              | N/A                                   |                    |
|             |                                                                       |                                       |        |                |                                      |                                                  |                                                                              |                                       |                    |
|             |                                                                       |                                       |        |                |                                      |                                                  |                                                                              |                                       |                    |
|             |                                                                       |                                       |        |                |                                      |                                                  |                                                                              |                                       |                    |
|             |                                                                       |                                       |        |                |                                      |                                                  |                                                                              |                                       |                    |
|             | 1 + = 10 * items per page<br>$x = 1$                                  |                                       |        | 1-1 of 1 items | $x = 1$ $y = 10$ $y = 10$ m $z = 10$ |                                                  |                                                                              |                                       | $1 - 2$ of 2 items |
|             | Commodity Information                                                 |                                       |        |                |                                      |                                                  |                                                                              |                                       |                    |
|             | <b>HS Code + Product Code</b><br><b>Name of Commodity</b>             |                                       |        | Quantity       |                                      | <b>UCM</b>                                       | <b>Status:</b>                                                               |                                       |                    |
|             | 0602.1000.1000<br>Cutting                                             |                                       |        | 10.0000        |                                      | pieces/items                                     | Approved.                                                                    |                                       | $\theta$           |

*Figure 163*

vii. As the user filed an amendment against the quantity of the item and Destination Country, the quantity and the destination country highlighted in 'Red' is the previous value which was entered by the trader/custom agent while submitting the SD and the quantity and the destination country highlighted in 'Green' shows the updated quantity.

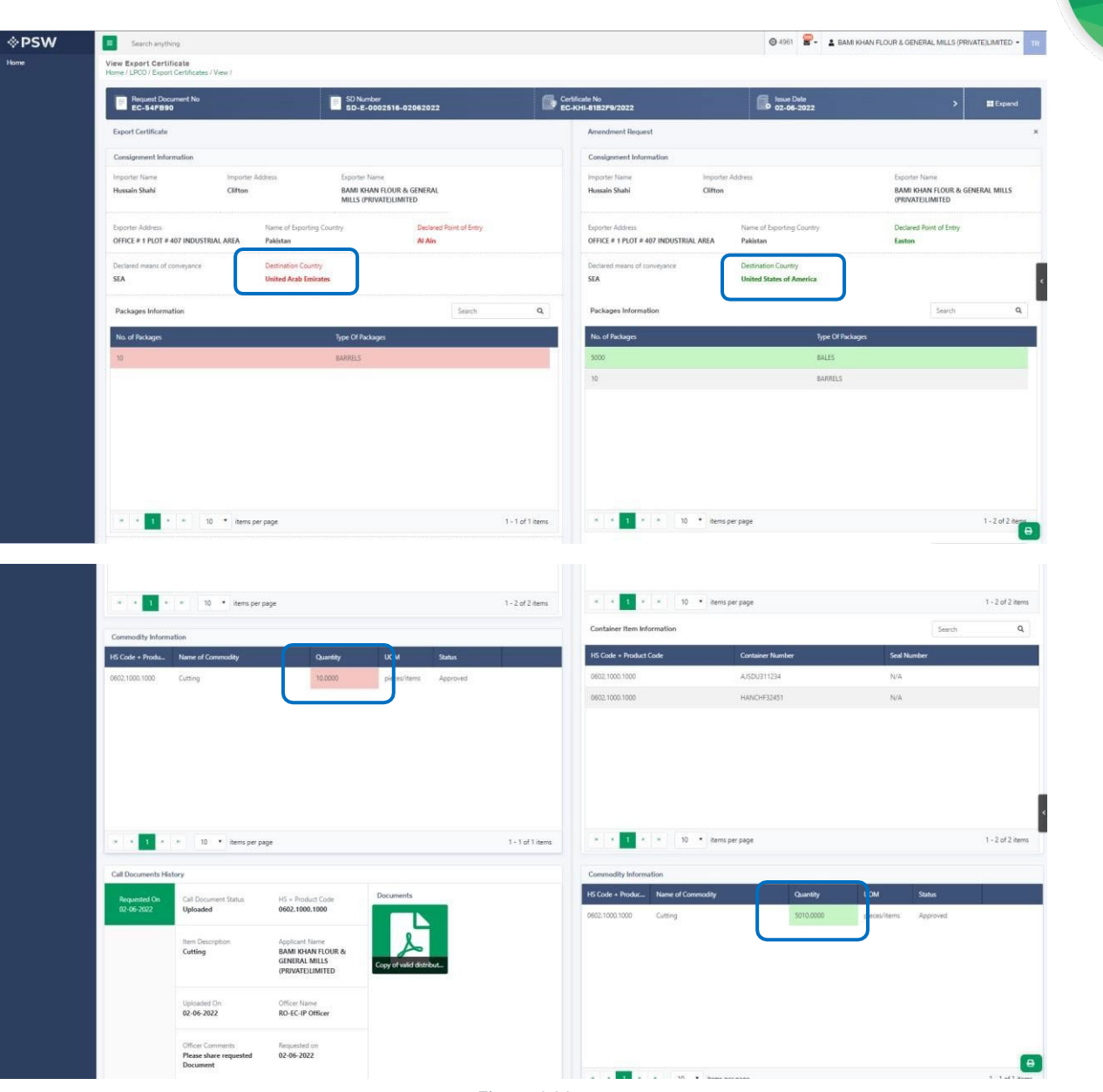

viii. User can also view the 'Consignment additional information' by clicking on the item in the consignment information tab.

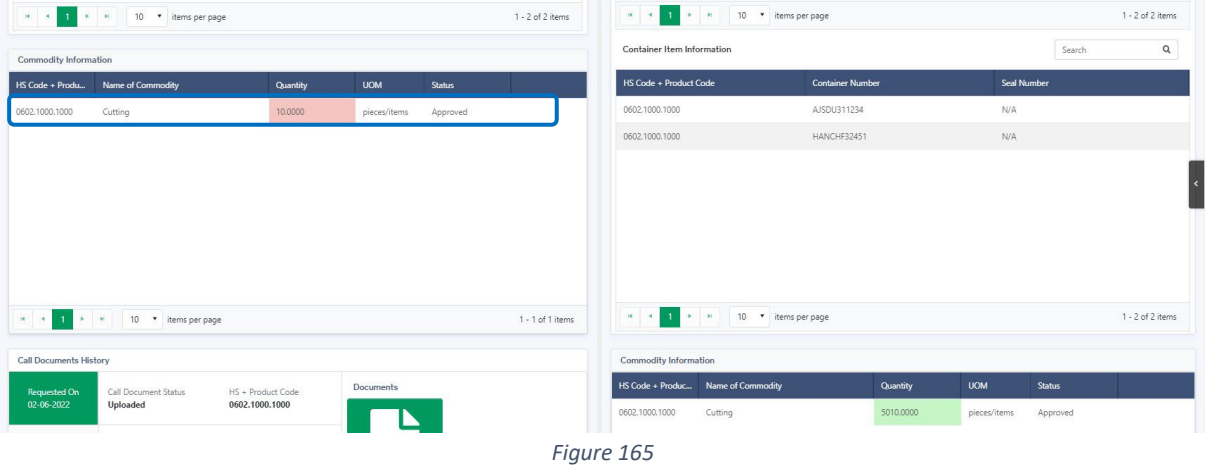

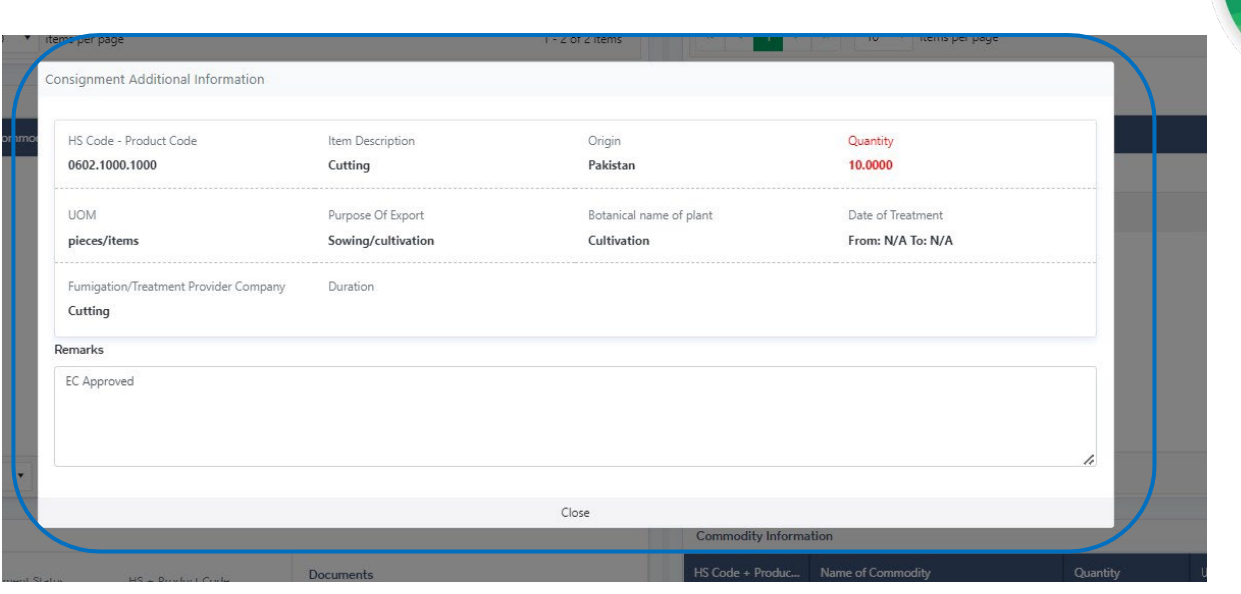

## 7.4.1. Alternate way to view Export Certificate Amendment

i. To view the Export Certificate Amendment request, trader/custom agent will click on 'LPCO.'

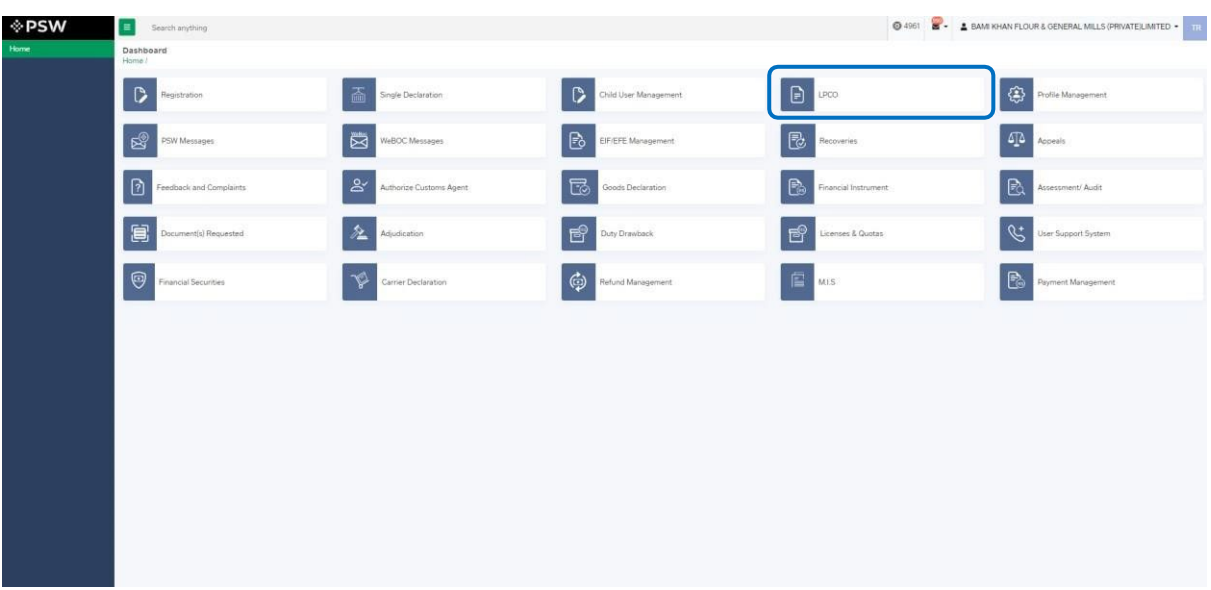

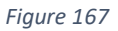

ii. Trader/custom agent will click on 'Export Certificate'

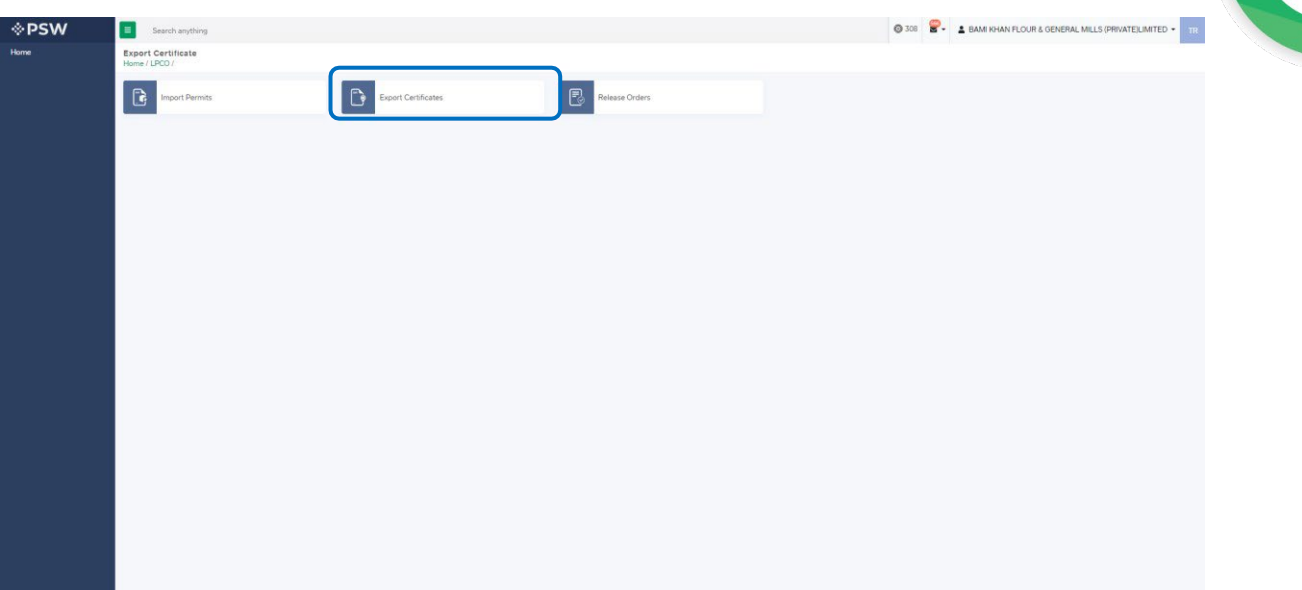

iii. User will click on 'Amendment Request' tab and view the list of amended Export **Certificates** 

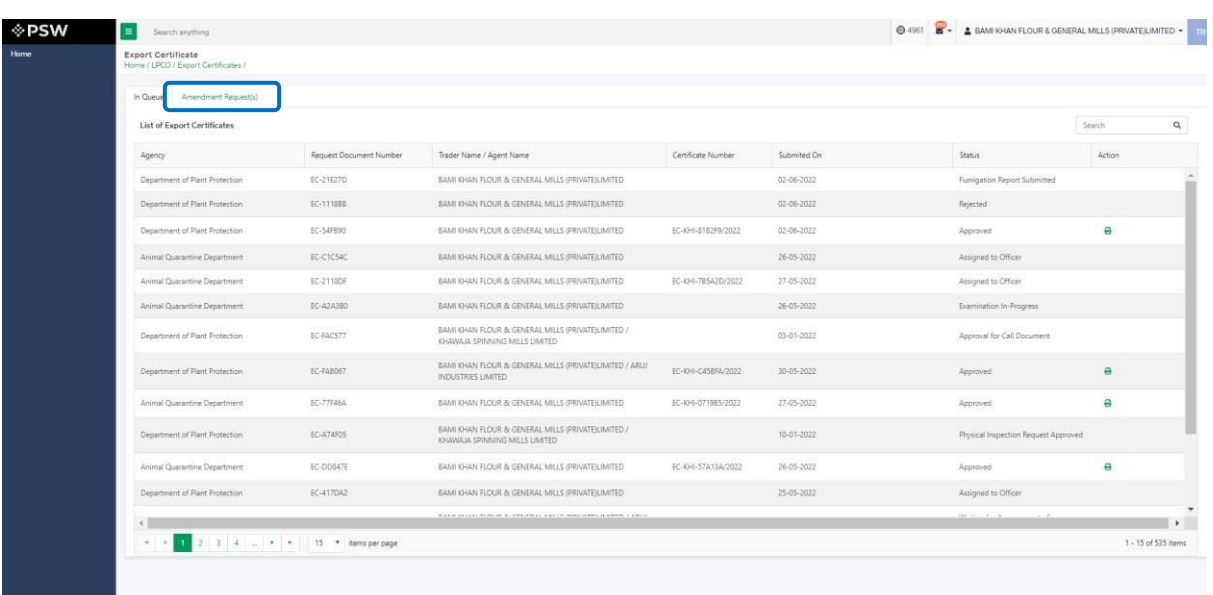

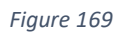

iv. Following screens shows the list of amendment request along with the 'status' column. Trader/custom agent will click on the desired Export Certificate.

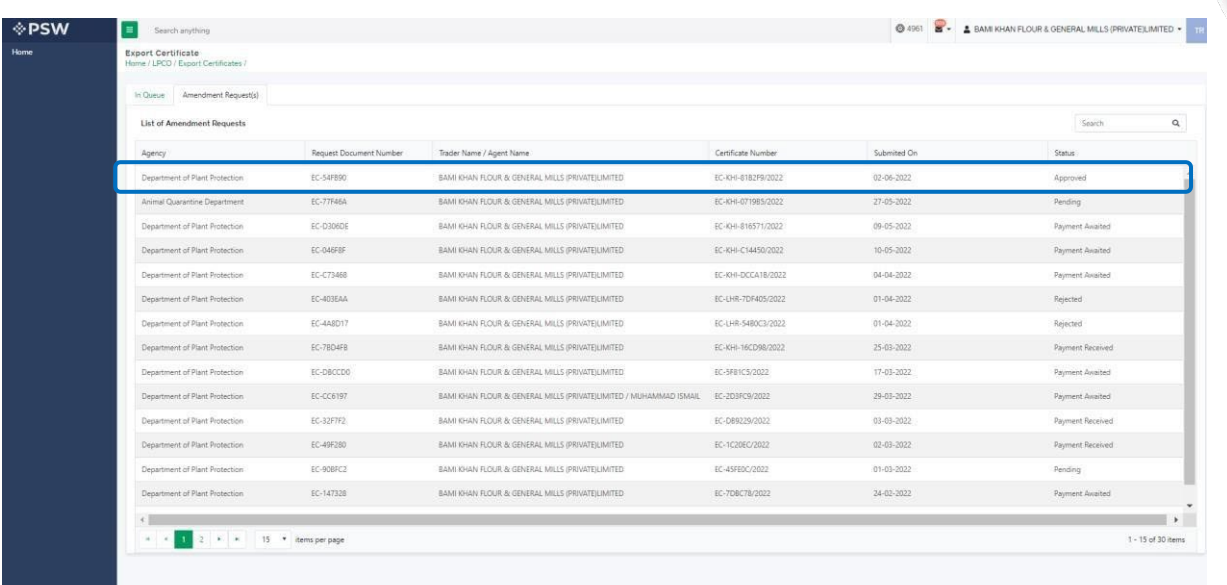

v. 'View Export Certificate' screen will open where the trader/custom agent will view the details of the Export Certificate.

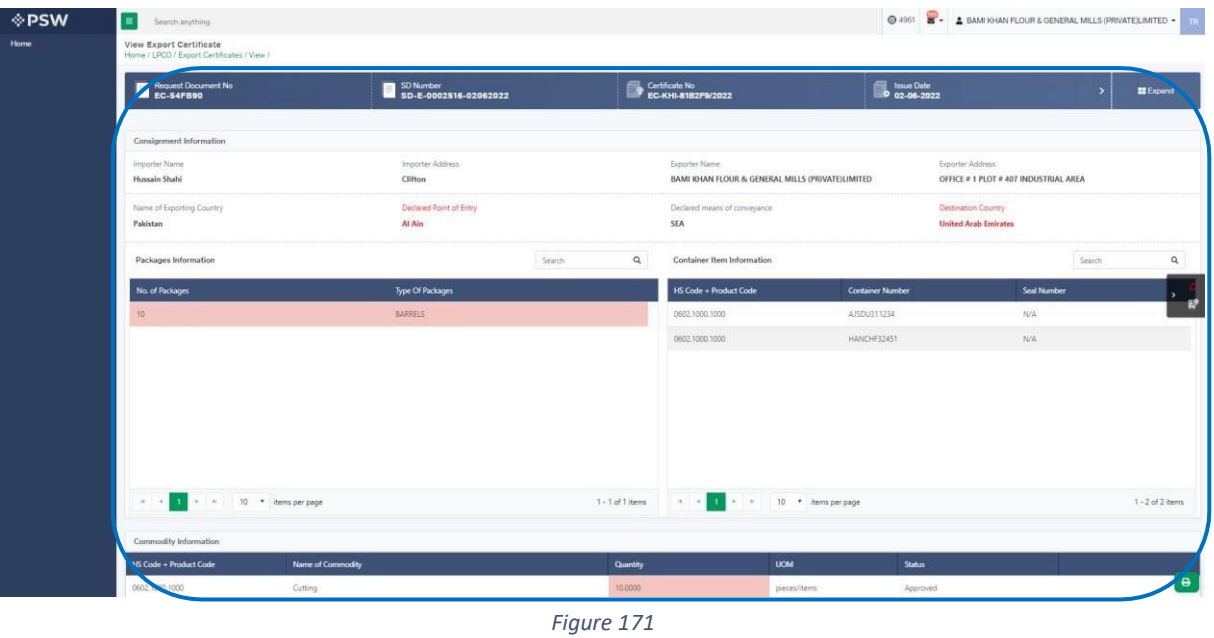

vi. User can view the amended field with the help of the widget available in the screen below.

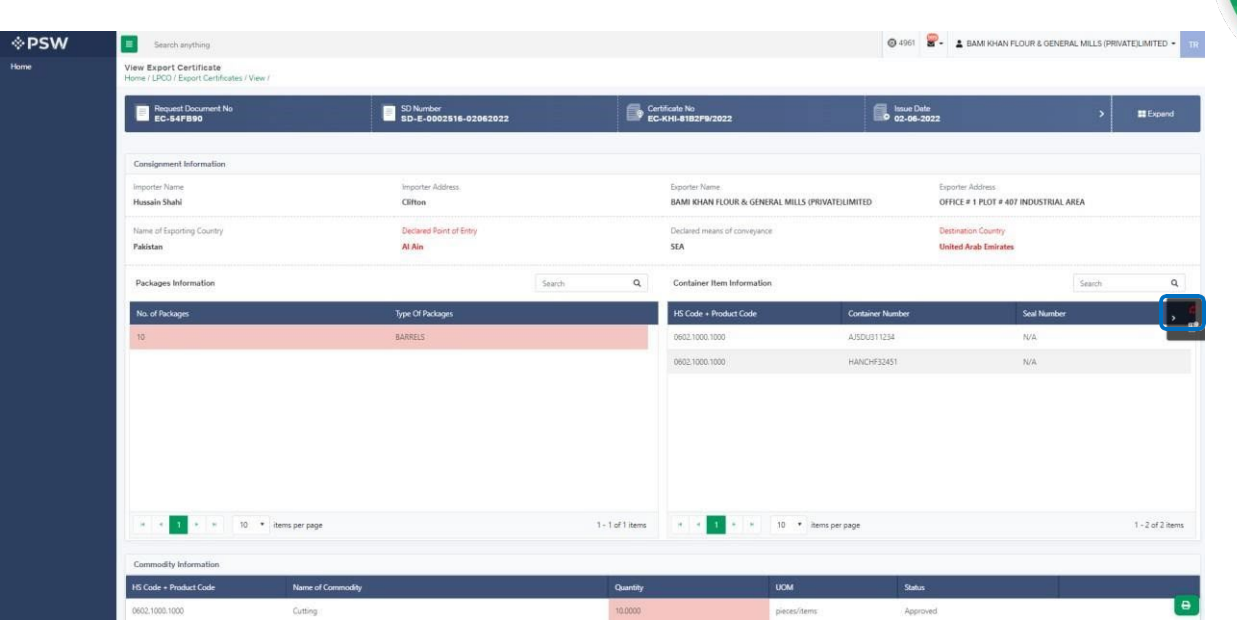

*Figure 172*

vii. As the user filed an amendment against the quantity of the item, the quantity highlighted in 'Red' is the previous value which was entered by the trader/custom agent while submitting the SD and the quantity highlighted in 'Green' shows the updated quantity.

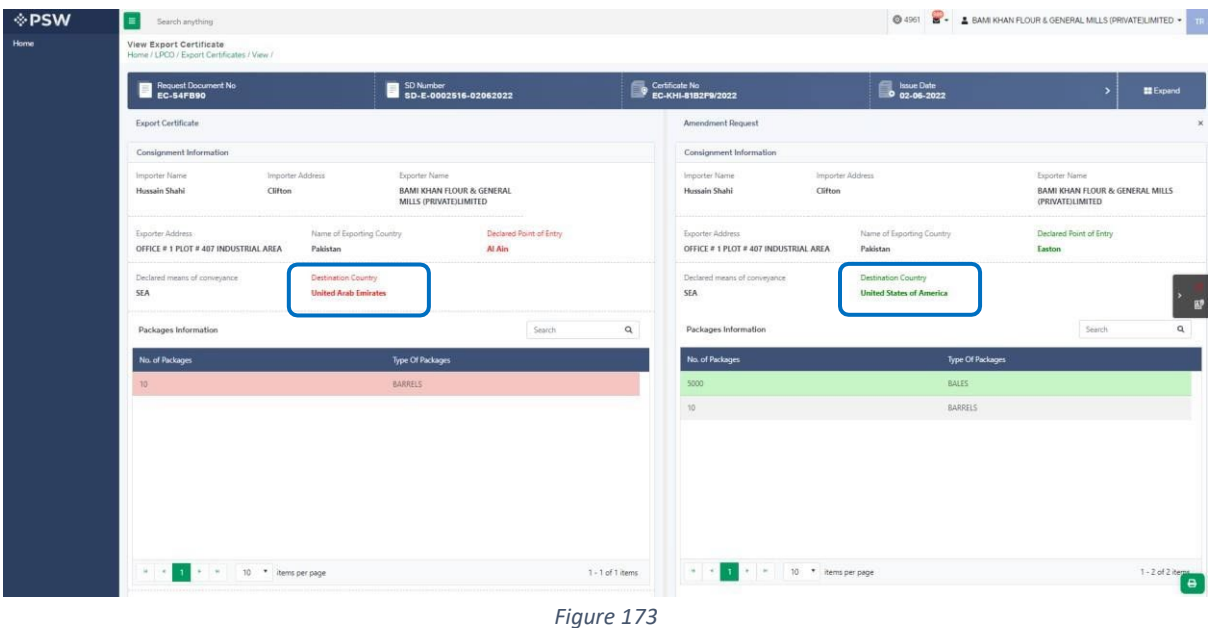

viii. User can also view the 'Consignment additional information' by clicking on the item in the consignment information tab.

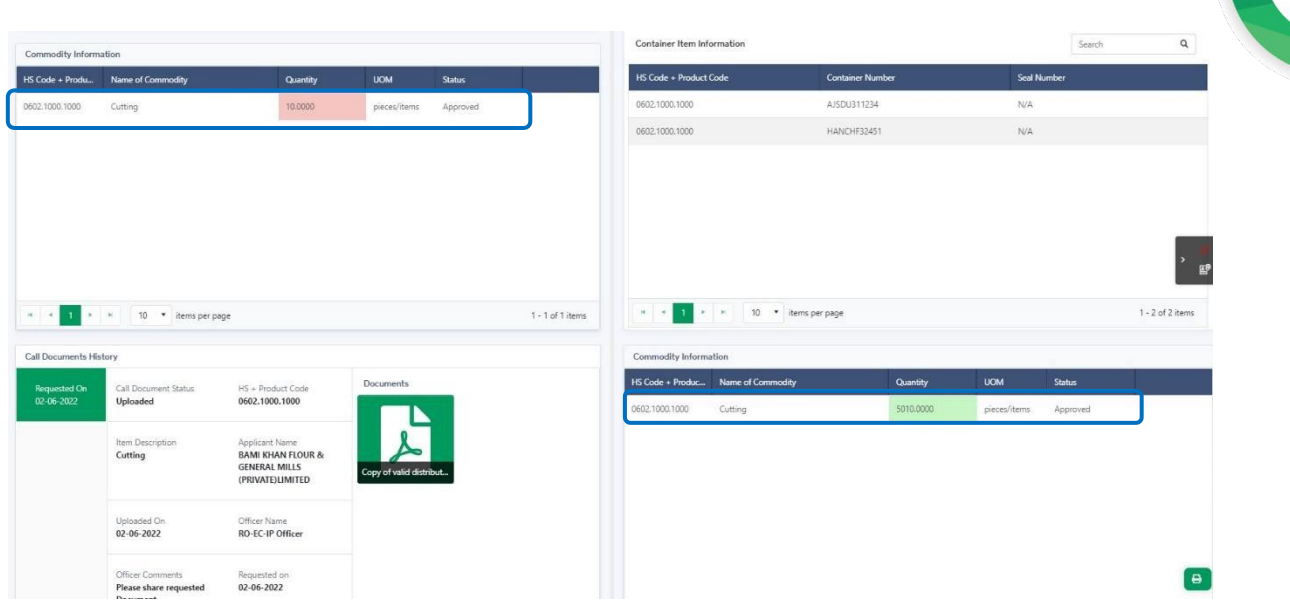

*Figure 174*

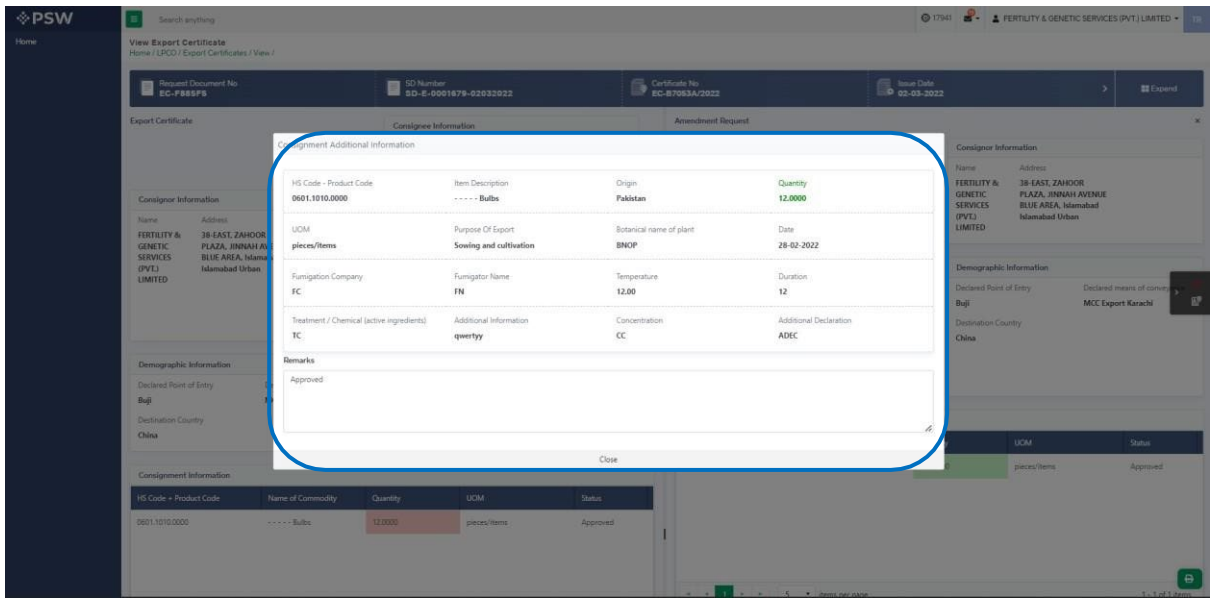

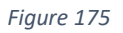

## **7.5. Notification for Amendment Approval/Rejection of Export Permit**

### *Single Declaration Amendment*

i. After submitting the single declaration, you will have the provision to amend the declaration before consignment is in 'gate-in' state. As you have requested for the declaration amendment, a PSID will be generated against which amendment fees will be required. Before paying the amendment fees you can view the amendment request.

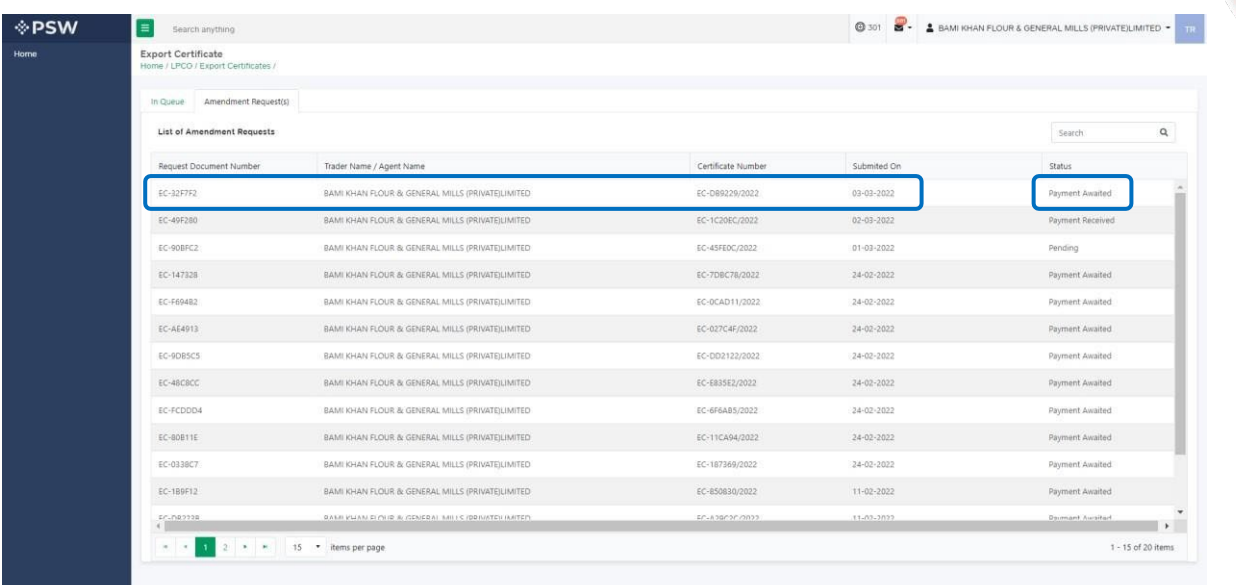

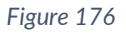

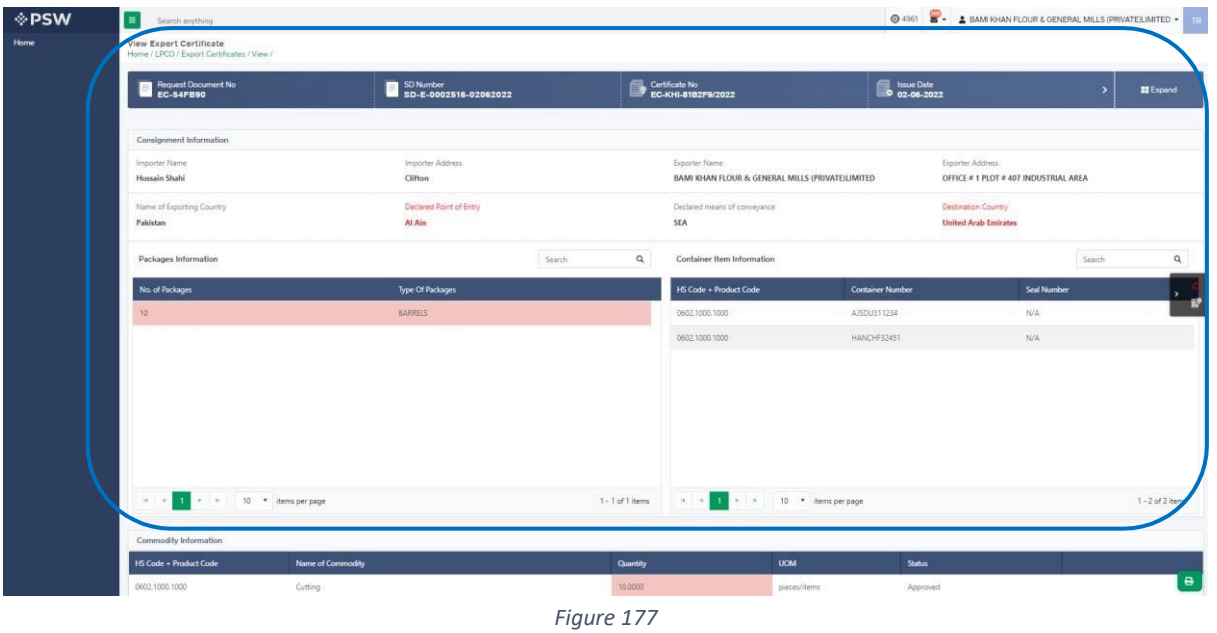

ii. As soon as you will pay the fees the fees the 'status' column will be changed to 'Payment received.' After payment of fees the amendment request will be assigned to the Entomologist Officer. Officer shall approve/reject the amendment request after conducting analysis.

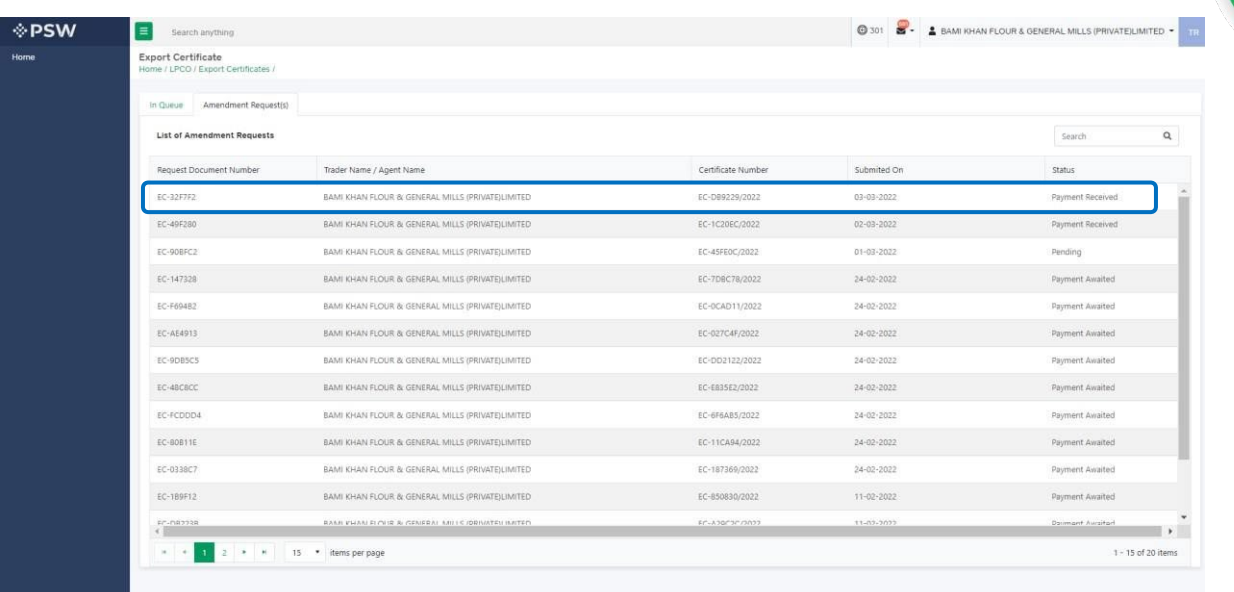

iii. You will not have the provision to print the Export Certificate until the amendment request has been approved or rejected by the Entomologist Officer. If the Entomologist approves the amendment request, you can print the updated Export Certificate by clicking the 'Print' icon.

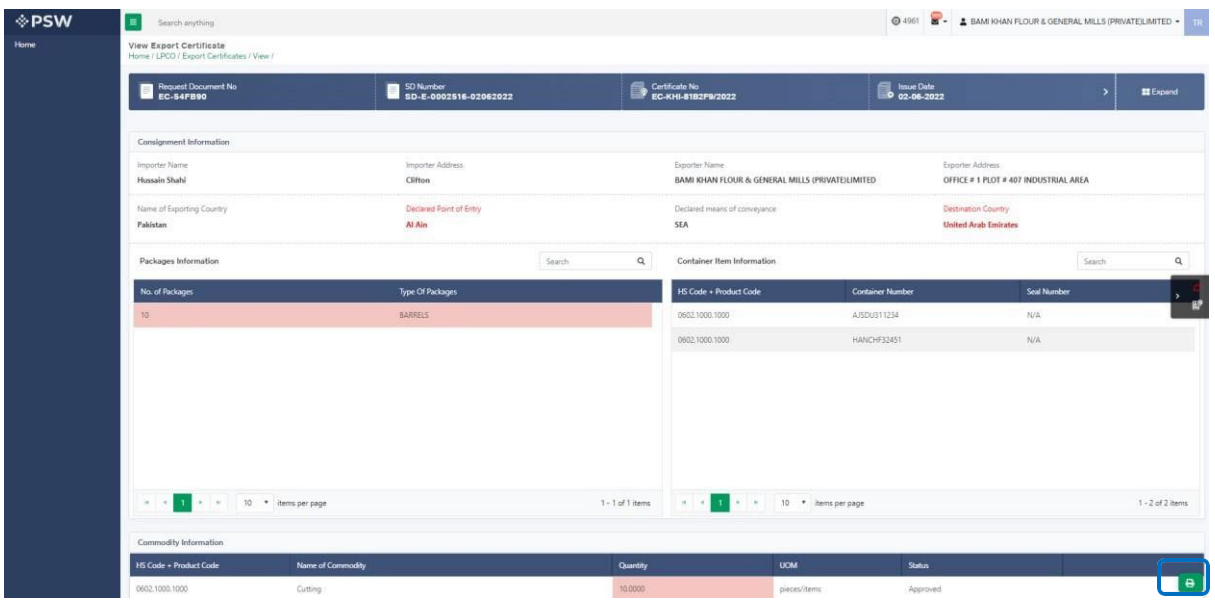

*Figure 179*

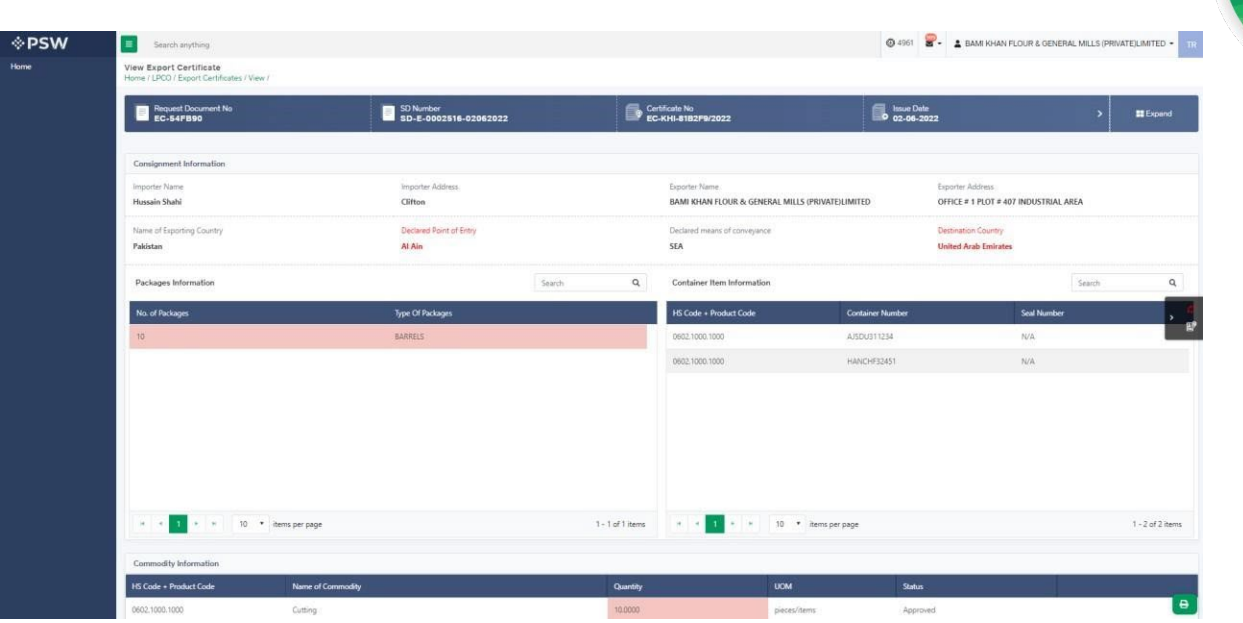

*Figure 180*

iv. If the Entomologist Officer have rejected the amendment request, you print the old export certificate by clicking on the 'print' icon.

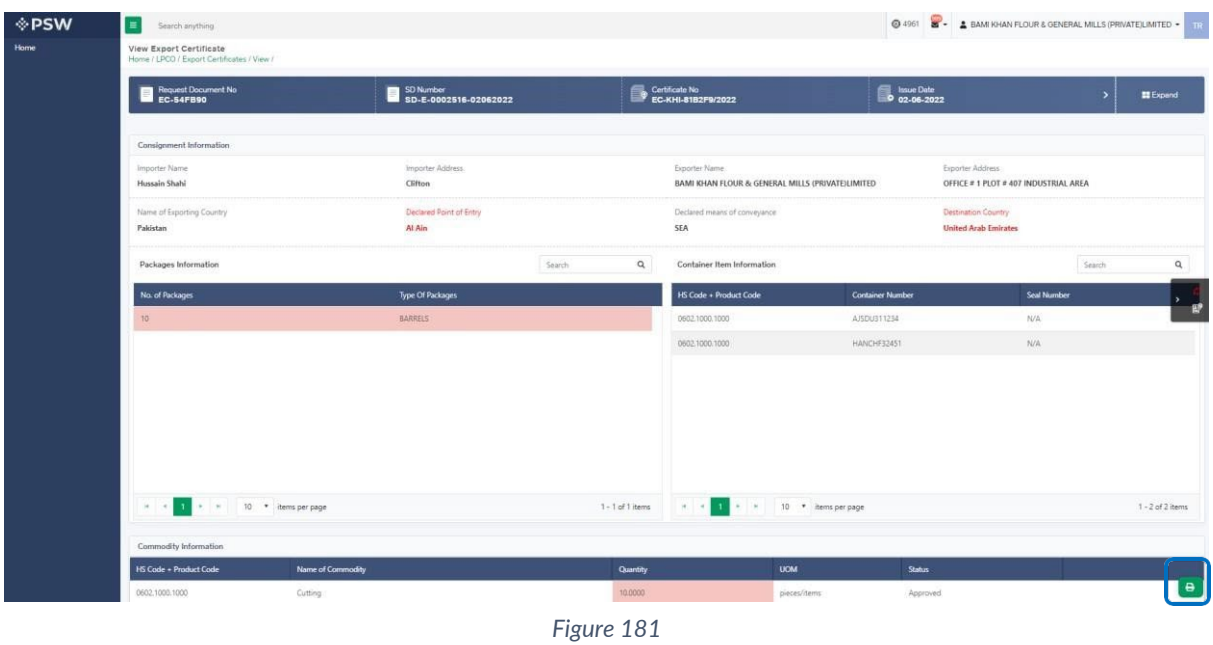

## *View of Amendment Export Certificate*

i. A notification will appear in your inbox notifying you about amendment export certificate approval. You will click on the notification.

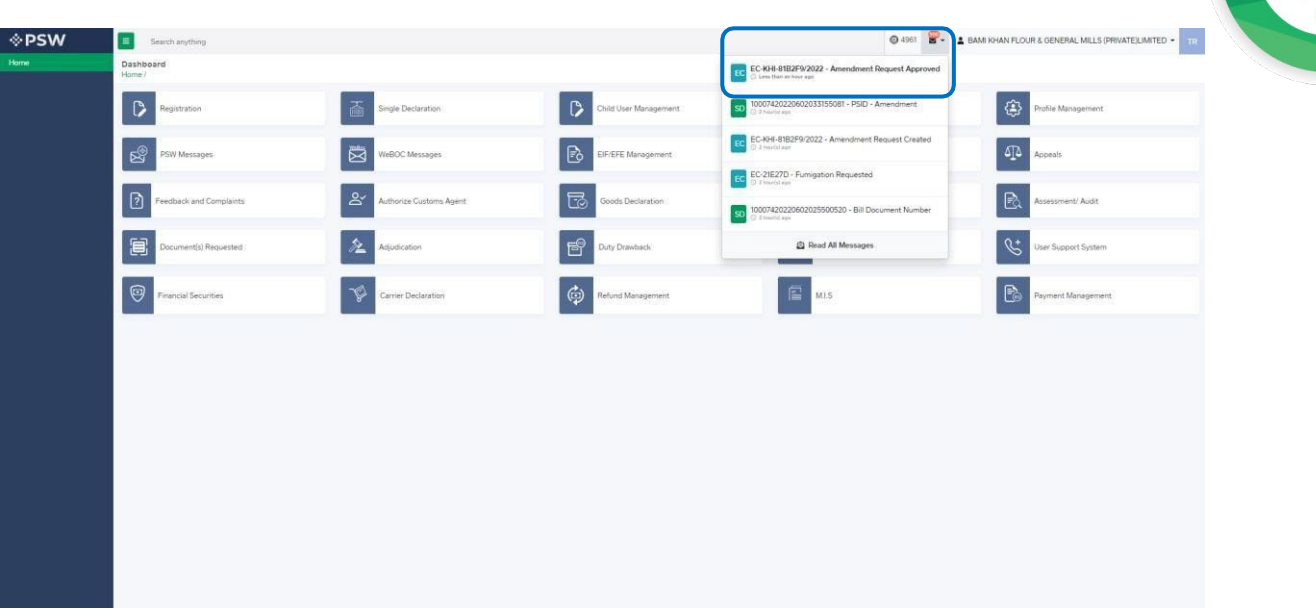

*Figure 182* ii. You will click on a particular notification.

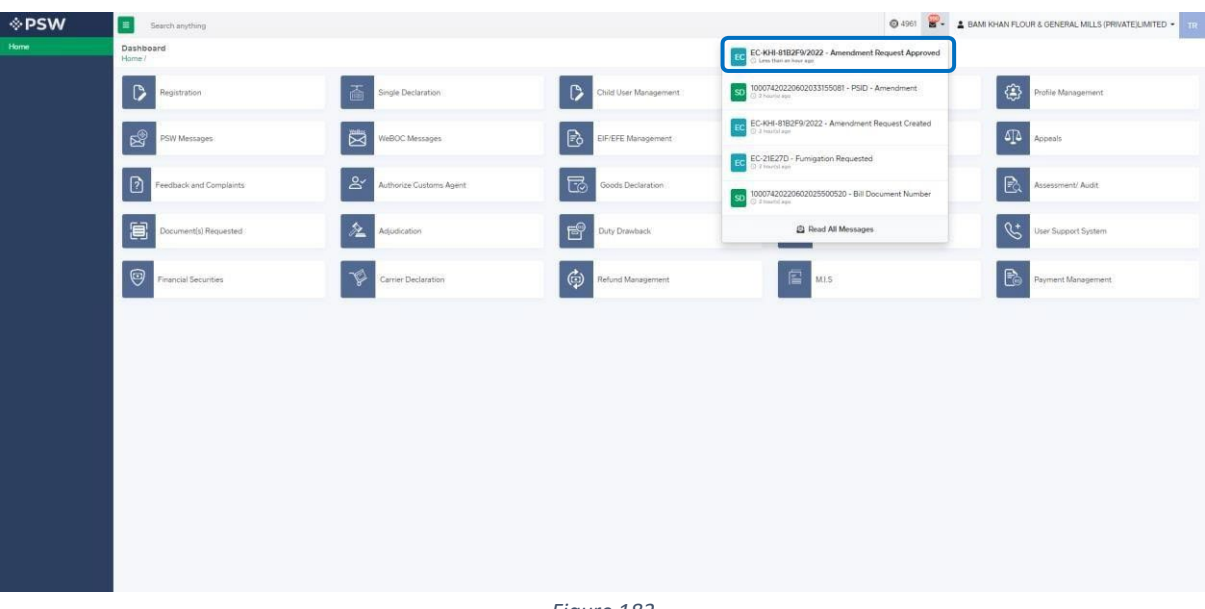

- *Figure 183*
- iii. You will be re-directed to the inbox from where you will click on 'View Export Certificate.'

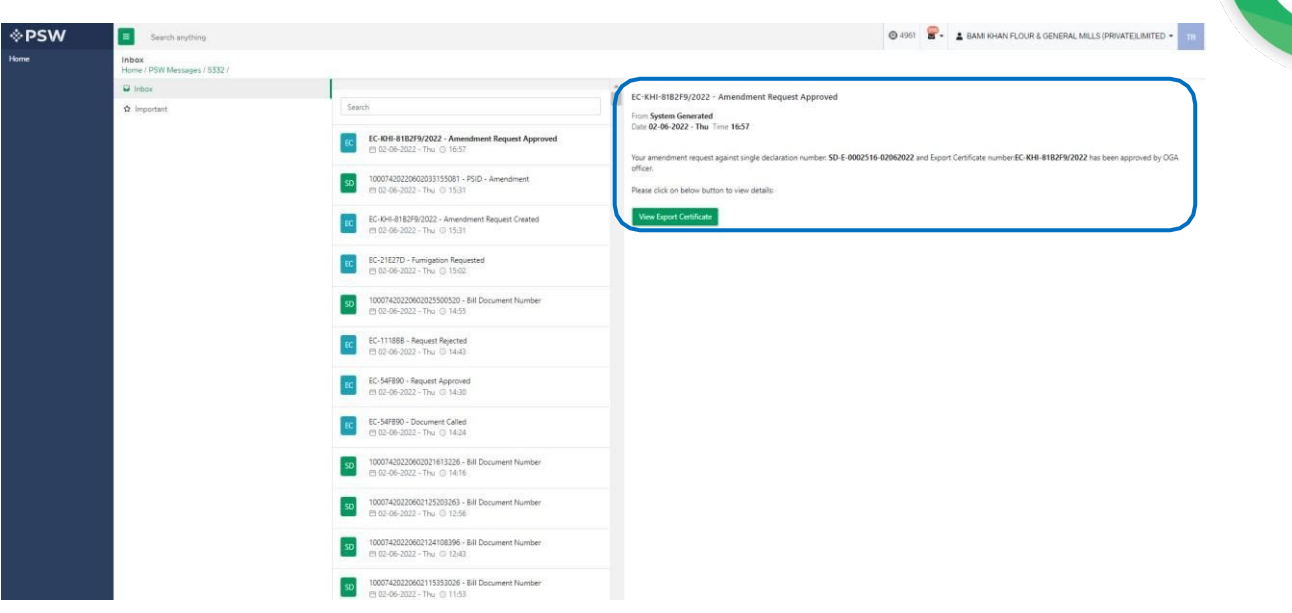

iv. When you will click on 'View Export Certificate' button then approved amended Export Certificate shall appear.

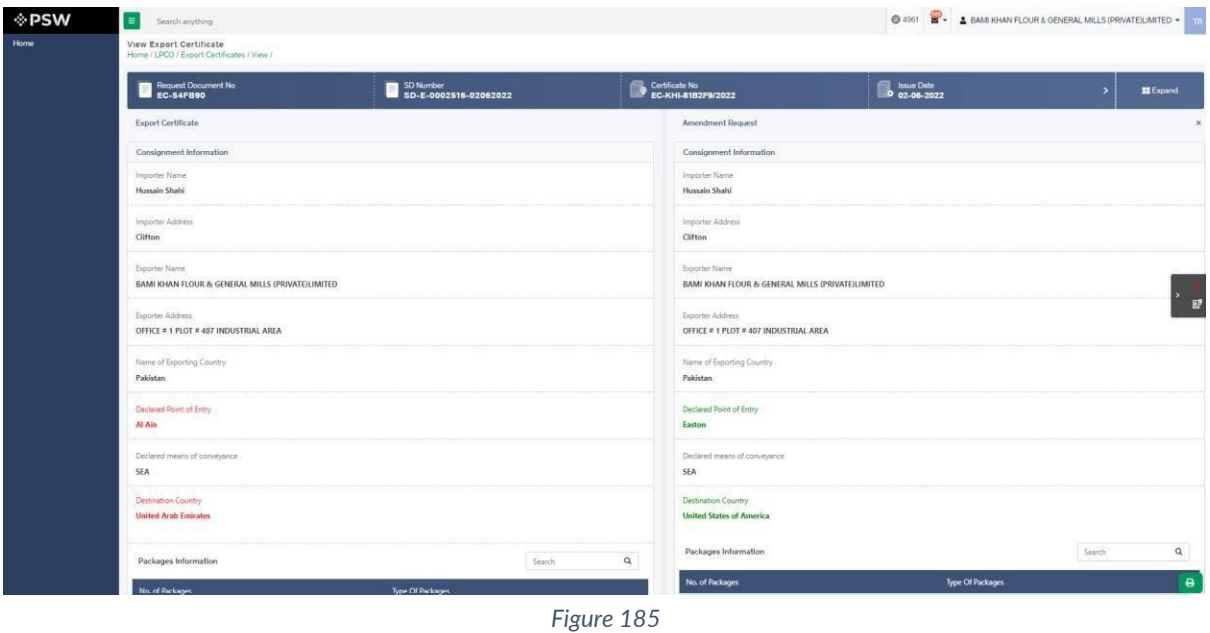

v. You can click on 'Print' button to print Export Certificate in DPP prescribed certificate.

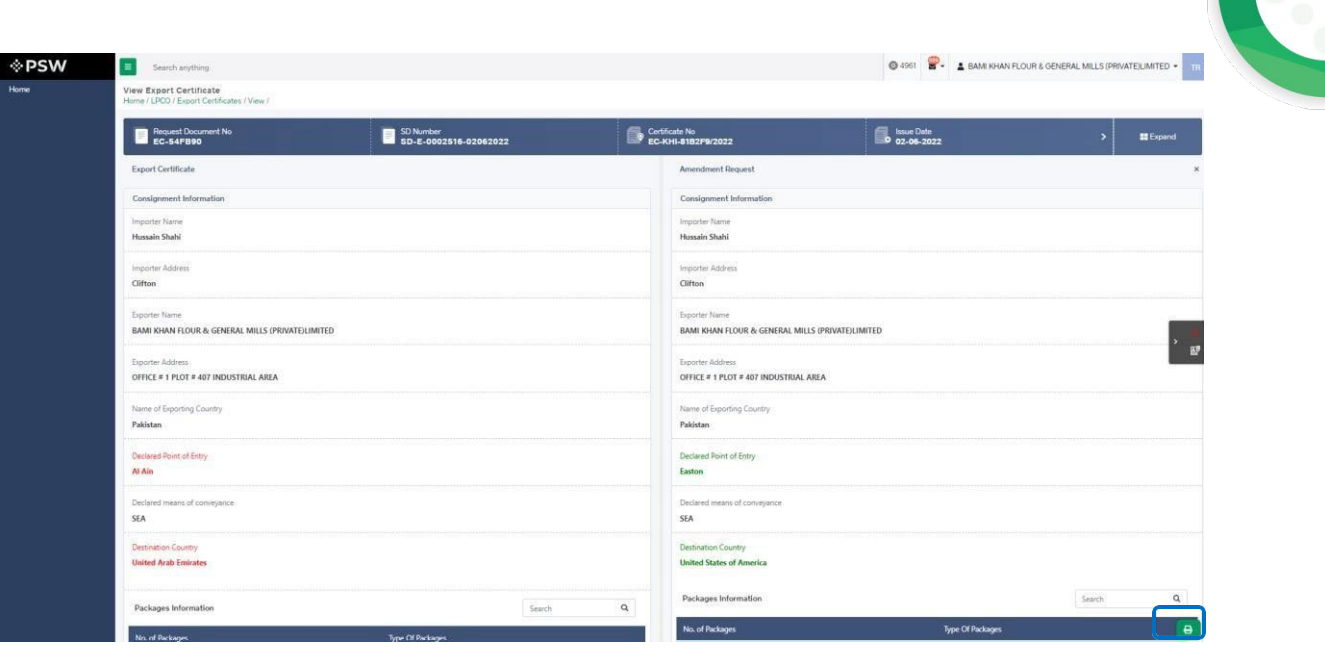

*Figure 186*

vi. Upon clicking on 'print' button, a PDF file will automatically download. Here the trader/custom agent will see the updated quantity.

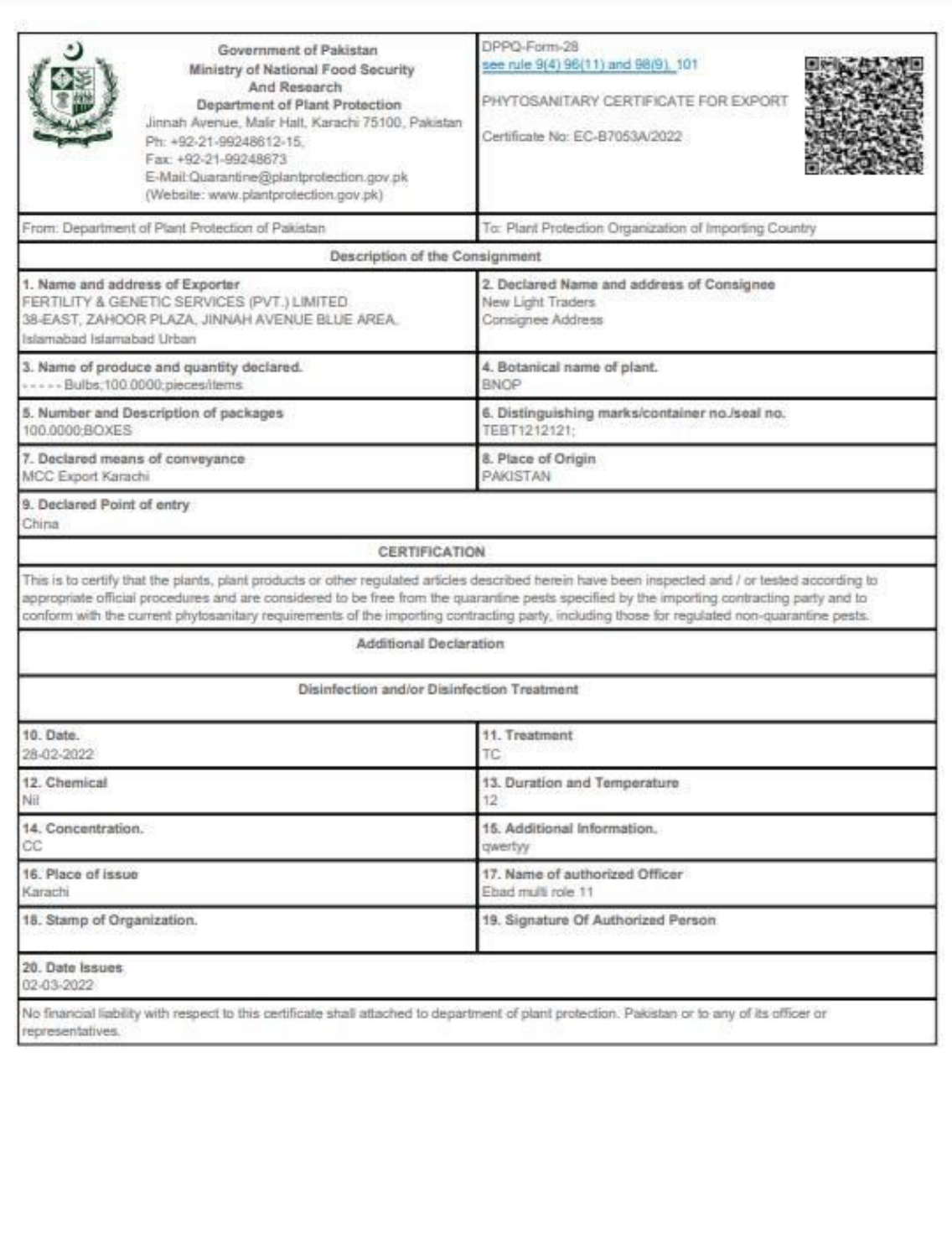

Note: This is the system generated document and does not require any signature. This document can be verified electronically/Online through the QR<br>code available on the document.

#### *Figure 187*

## *Alternate way to print approved Export Certificate*

i. You can navigate to export Certificate grid and click on 'print' button to print approved amended export certificate in DPP prescribed forms.

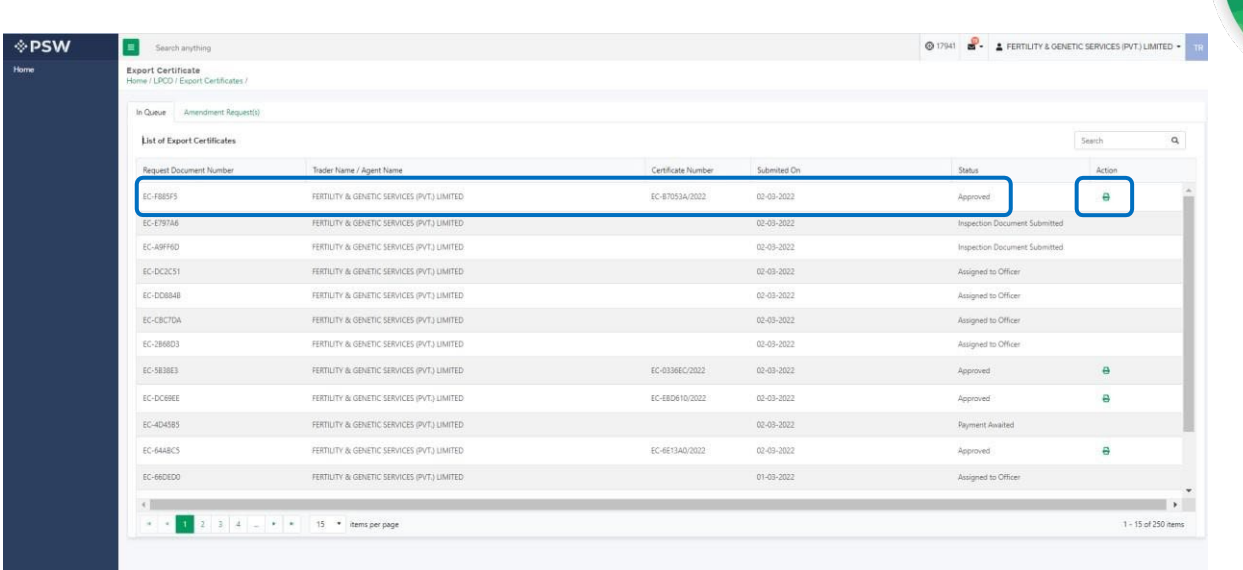

## *Rejection notification*

i. A notification will appear in user's inbox notifying user about export certificate rejection

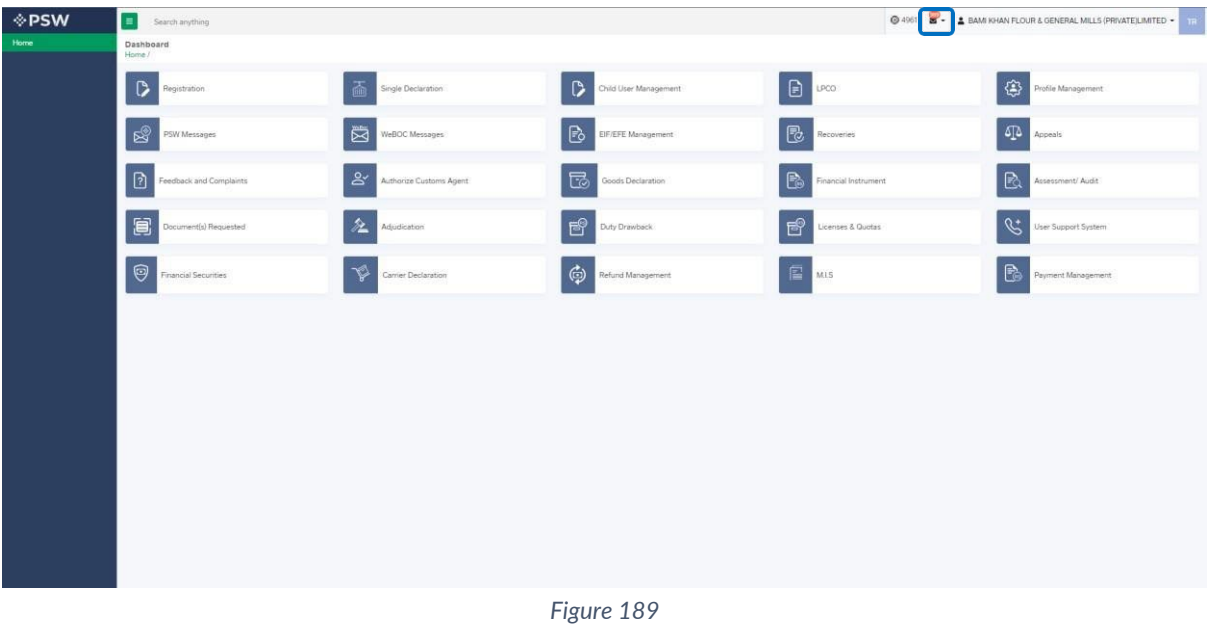

ii. You will click on a particular notification

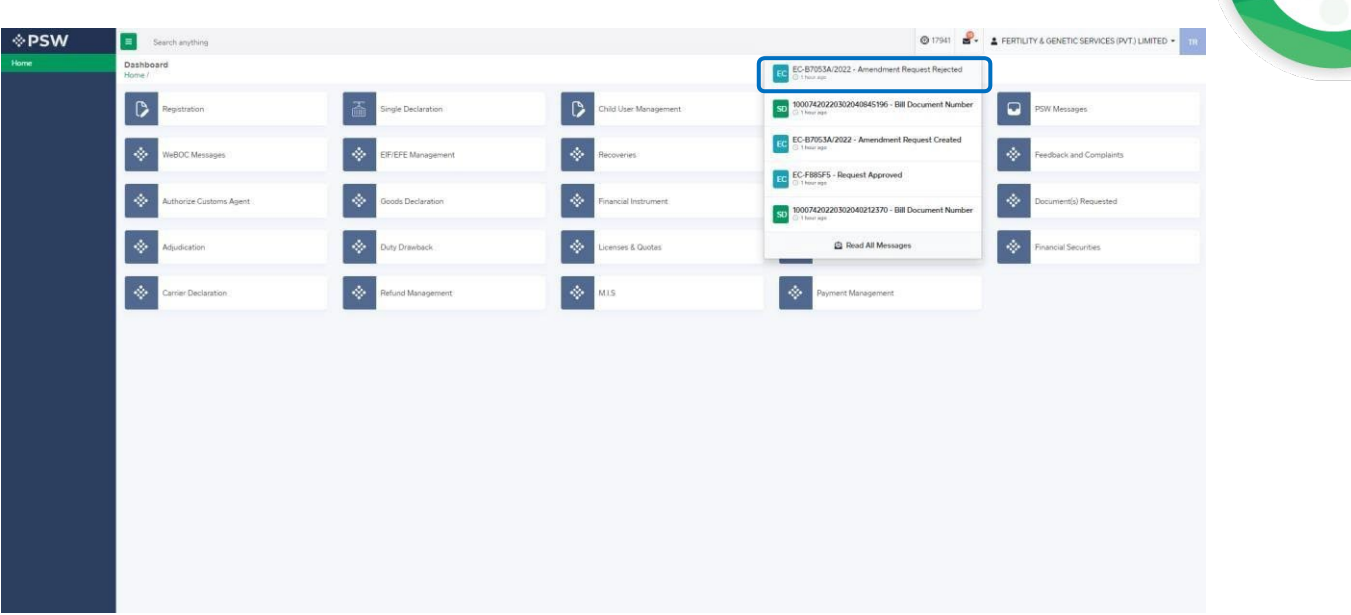

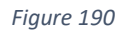

iii. When You will click on 'View Export Certificate, you will be redirected to the inbox screen from where you can click on 'View Export Certificate' button to view rejected Amendment Export Certificate.

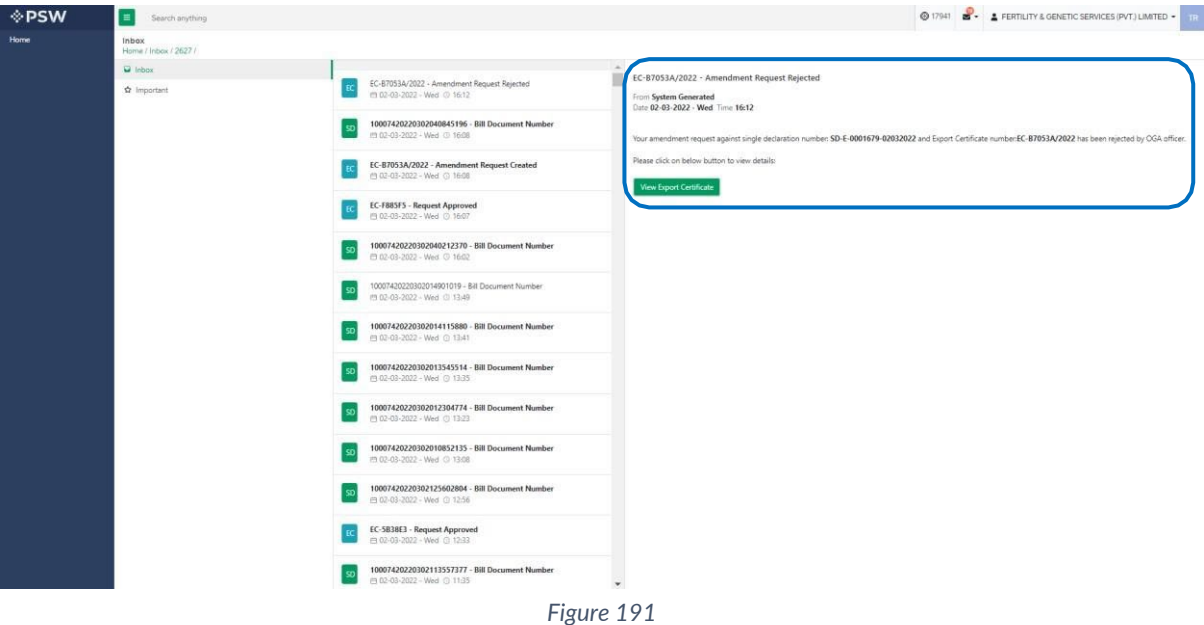

iv. When you will click on View export certificate button then rejected export certificate will open where you can view officer remarks.

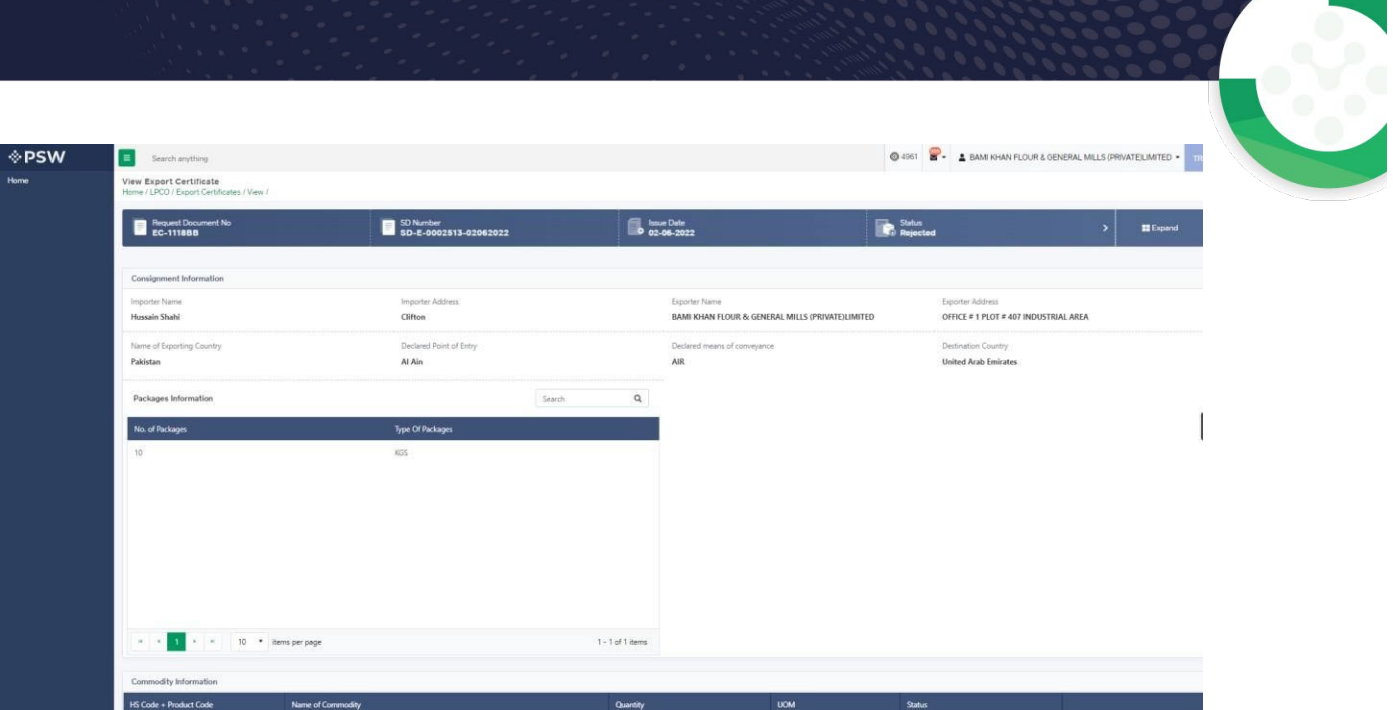

*Figure 192* 

J.

# **8. Acronyms & Abbreviations**

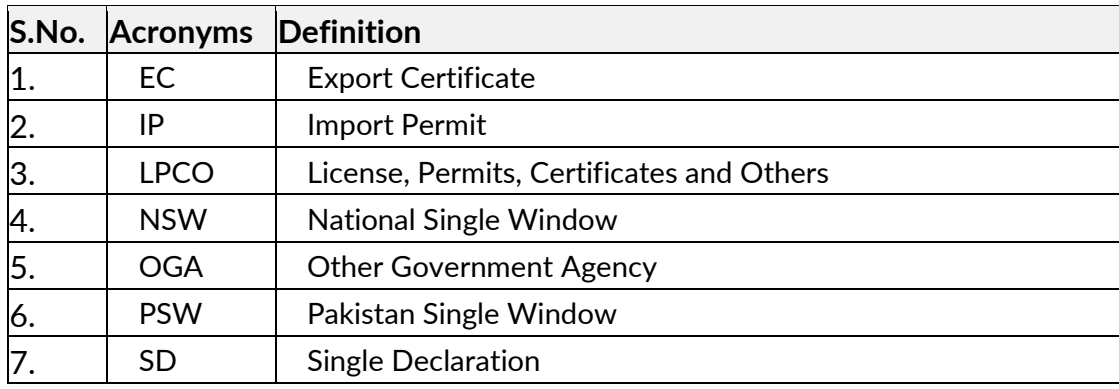

# **9. Contact Information Need any assistance?**

Please feel free to contact us as:

Email: support@psw.gov.pk Phone: 021-111-111-779

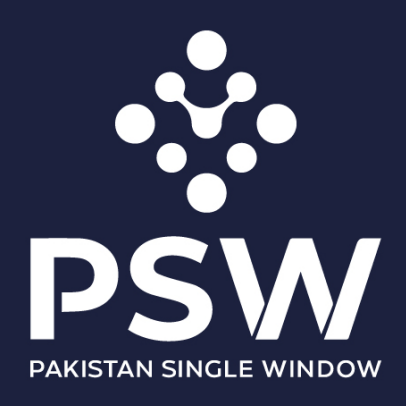

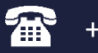

+92-51-9245605

info@psw.gov.pk  $\boxtimes$ 

⇔ www.psw.gov.pk